## SIEMENS

## SIMATIC

# FM 453 Positioning Module for Servo and Stepper Drives

Manual

This manual has the order number:

6ES7453-3AH00-8BG0

| Preface, Table of Contents              |    |
|-----------------------------------------|----|
| Product Summary                         | 1  |
| Basic Principles of Positioning         | 2  |
| Installing and Removing the FM 453      | 3  |
| Wiring the FM 453                       | 4  |
| Defining Parameters of the FM 453       | 5  |
| Programming the Technological Functions | 6  |
| Starting up the FM 453                  | 7  |
| Human-Machine Interface                 | 8  |
| Description of Functions                | 9  |
| Writing Traversing Programs             | 10 |
| Troubleshooting                         | 11 |
| Appendices                              |    |
| Technical Specifications                | Α  |
| Connecting Cables                       | В  |
| User Data Block (AW-DB)                 | С  |
| List of Abbreviations                   | D  |

Index

08/2008 Edition A5E00056646-005

#### Safety Information

This Manual contains information which you should carefully observe to ensure your own personal safety and the prevention of damage to the system. This information is highlighted by a warning triangle and presented in one of the following ways depending on the degree of risk involved:

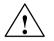

#### Danger

indicates that death or severe personal injury damage will result if proper precautions are not taken.

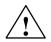

#### Warning

indicates that death or severe personal injury damage **can** result if proper precautions are not taken.

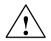

#### Caution

indicates that minor personal injury can result if proper precautions are not taken.

#### Caution

without warning sign means that material damage can occur if the appropriate precautions are not taken.

#### Attention

means that an undesired result or a condition may occur if the appropriate note is not observed.

If more than one level of hazard can occur, the warning note of the correspondingly highest level is used in all cases. If a warning note with a warning triangle warns of personal injury, an additional warning of material damage can be included in the same warning note.

#### **Qualified personnel**

The unit may only be started up and operated by **qualified personnel**. Qualified personnel as referred to in the safety guidelines in this document are those who are authorized to start up, earth and label units, systems and circuits in accordance with relevant safety standards.

#### Proper use

Please note the following:

#### Warning

The unit may be used only for the applications described in the catalog or the technical description, and only in combination with the equipment, components and devices of other manufacturers as far as this is recommended or permitted by Siemens.

It is assumed that this product be transported, stored and installed as intended and maintained and operated with care to ensure that the product functions correctly and safely.

#### Trademarks

All names marked with the copyright notice <sup>®</sup> are registered trademarks of SIEMENS AG. Other names in this publication might be trademarks whose use by a third party for his own purposes may violate the rights of the registered holder.

#### Copyright Siemens AG. 1996-2008 All rights reserved

The reproduction, transmission or use of this document or its contents is not permitted without express written authority. Offenders will be liable for damages. All rights, including rights created by patent grant or registration of a utility model, are reserved.

Siemens AG Automation & Drives 90437 Nürnberg Federal Republic of Germany

#### Exclusion of liability

We have checked that the contents of this publication agree with the hardware and software described herein. Nonetheless, differences might exist and therefore we cannot guarantee that they are completely identical. The information given in this publication is reviewed at regular intervals and any corrections that might be necessary are made in the subsequent printings.

© Siemens AG 1996-2008 Subject to change without prior notice.

## Preface

#### **Purpose of this Document**

This manual contains all information about the FM 453 module:

- Hardware and functions
- Parameter definition
- · Man-machine interface
- S7 function blocks
- · Safe setup

#### Information Blocks in this Manual

The following information blocks describe the purpose and uses of this manual:

Product overview of the module (Chapter 1)

This section explains the purpose and possible applications of the module. It provides introductory information about the FM 453 and its functions.

Basic principles of positioning (Chapter 2)

Here you will find introductory information on positioning methods and associated definitions of terms.

Installing and removing the FM 453 (Chapter 3)

Explains the installation and removal of the FM 453.

• Wiring the FM 453 (Chapter 4)

Describes the connection and wiring of drives, encoders and digital input/output modules.

Defining parameters of the FM 453 (Chapter 5)

Describes the parameterization and functions of "Parameterize FM 453."

• Programming the FM 453 (Chapter 6)

Describes how to program the FM 453 with STEP 7.

• Starting up the FM 453 (Chapter 7)

Describes startup procedures for the FM 453.

• Human-machine interface (Chapter 8)

Describes the various options for operating and monitoring the FM 453, and which data and signals can be used and monitored.

- Reference information and appendices for finding factual information (module functions, programming guide, interface signals, error handling, technical specifications, standard HMI user interface)
- · List of abbreviations and index for looking up information.

#### **User Requirements**

The present manual describes the hardware and functions of the FM 453.

To set up, program and start up a SIMATIC S7-400 with the FM 453, you will need a knowledge of:

The SIMATIC S7

S7-400/M7-400 Programmable Controllers, Hardware and Installation manual

- Your programming device (PG)
- How to perform programming with STEP 7
- How to configure an operator panel interface.

#### FM 453 Users

The structure and presentation of the information in the manual are oriented to the intended uses of the FM 453, and the user's own activity.

It distinguishes among the following:

Installation

These activities include installation and wiring of the FM 453.

• Programming

These activities include parameterizing and programming the FM 453.

· Troubleshooting and diagnostics

These activities include detecting and correcting faults and errors

- in the hardware setup of the module and its components
- and in the programming, handling and control of module functions.
- Operation

These users operate the FM 453. The operator accordingly deals only with the control of positioning tasks.

#### Standards and approvals

Our products are in compliance with the EU Guideline 89/336/EEC "Electromagnetic Compatibility" and the harmonized European standards (EN) which it embodies.

The current version of the EC Declaration of Conformity can be found on the Internet at

http://support.automation.siemens.com/WW/view/de/15257461

#### **Recycling and disposal**

For recycling in an environmentally compatible manner and for the disposal of your old SIMATIC in line with prsent state of technology, please contact your appropriate Siemens contact partner:

#### http://www.automation.siemens.com/partner

#### **Technical support**

If you have any technical question, please do no hesitate to contact our hotline:

| Time zone: | Europe/Africa                                     | Asia/Australia   | America         |
|------------|---------------------------------------------------|------------------|-----------------|
| Telephone  | +49 (0) 180 5050 222                              | +86 1064 719 990 | +1 423 262 2522 |
| Fax        | +49 (0) 180 5050 223                              | +86 1064 747 474 | +1 423 262 2289 |
| Internet   | http://www.siemens.com/automation/support-request |                  |                 |
| E-mail     | adsupport@siemens.com                             |                  |                 |

#### Note

The country-specific telephone numbers for technical consultation can be found on the Internet at: http://www.siemens.com/automation/service&support

#### **Questions regarding this Manual**

If you have any questions regarding this Documentation (suggestions, corrections), please send a fax or an e-mail to the following address: Fax: +49 (0) 9131 98 63 315 E-mail: docu.motioncontrol@siemens.com

#### Siemens Internet address

For currently updated information on the SIMATIC products, vitsit us on the Internet at: http://www.siemens.de/simatic.

#### **Further support**

We are offering courses to help you familiarize yourself with the operation of the SIMATIC S7 programmable controller system.

Please contact your regional or the central training center in D-90027 Nürnberg, Germany under tel. +49 911-89 53 202.

## **Table of Contents**

| 1 | Product                                 | Summary                                                                                                    | 1-1                                 |
|---|-----------------------------------------|----------------------------------------------------------------------------------------------------|-------------------------------------|
|   | 1.1                                     | The FM 453 in the S7-400 Programmable Controller                                                                                                    | 1-2                                 |
|   | 1.2                                     | Module Description                                                                                                    | 1-6                                 |
|   | 1.3                                     | Overview of Module Functions for Each Channel                                                                                                    | 1-9                                 |
| 2 | Basic P                                 | rinciples of Positioning                                                                                                    | 2-1                                 |
| 3 | Installin                               | g and Removing the FM 453                                                                                                    | 3-1                                 |
|   | 3.1                                     | Installing the FM 453                                                                                                    | 3-2                                 |
|   | 3.2                                     | Removing the FM 453                                                                                                    | 3-3                                 |
|   | 3.3                                     | Module Replacement                                                                                                    | 3-4                                 |
| 4 | Wiring t                                | he FM 453                                                                                                    | 4-1                                 |
|   | 4.1                                     | Wiring Diagram for a FM 453                                                                                                    | 4-3                                 |
|   | 4.2                                     | Description of the Drive Interface                                                                                                    | 4-6                                 |
|   | 4.3                                     | Connecting the Drive Unit                                                                                                    | 4-14                                |
|   | 4.4                                     | Description of the Measuring System Interface                                                                                                    | 4-18                                |
|   | 4.5                                     | Connecting the Encoders                                                                                                    | 4-23                                |
|   | 4.6                                     | Description of the I/O Port                                                                                                    | 4-25                                |
|   | 4.7                                     | Wiring Up the Front Connector                                                                                                    | 4-33                                |
| 5 | Defining                                | g Parameters of the FM 453                                                                                                    | 5-1                                 |
|   | 5.1                                     | Installation of "Parameterize FM 453"                                                                                                    | 5-3                                 |
|   | 5.2                                     | Getting Started with "Parameterize FM 453"                                                                                                    | 5-4                                 |
|   | 5.3<br>5.3.1<br>5.3.2<br>5.3.3<br>5.3.4 | Parameter Data<br>Machine Data<br>Increments<br>Tool Offset Data<br>Traversing Programs                                                                                               | 5-7<br>5-10<br>5-25<br>5-26<br>5-28 |
|   | 5.4                                     | Parameterization with "Parameterize FM 453"                                                                                                    | 5-30                                |
|   | 5.5                                     | Storing the Parameter Data in SDB >= 1 000                                                                                                    | 5-31                                |
| 6 | Progran                                 | nming the Technological Functions                                                                                                    | 6-1                                 |
|   | 6.1<br>6.1.1<br>6.1.2<br>6.1.3<br>6.1.4 | Programming Fundamentals<br>Interface, User Data Blocks (AW-DBs)<br>Standard Function Blocks, Overview<br>Communication between the CPU and the FM 453<br>Structure of a User Program | 6-3<br>6-3<br>6-5<br>6-6<br>6-7     |

|   | 6.1.5<br>6.1.6<br>6.1.7<br>6.1.8                                                                                                    | Remove-/Insert-Module Interrupt OB 83Rack FailureConnecting an OPProcedures for Writing the User Program (AWP)                                                                                                    | 6-8<br>6-8<br>6-8<br>6-9                                                                                                    |
|---|----------------------------------------------------------------------------------------------------|----------------------------------------------------------------------------------------------------|----------------------------------------------------------------------------------------------------|
|   | 6.2                                                                                                    | Putting the FM 453 into Operation with the Parameter Initialization Tool.                                                                                                    | 6-10                                                                                                    |
|   | 6.3<br>6.3.1<br>6.3.2<br>6.3.3<br>6.3.4                                                                                                    | Description of the Standard Function Blocks<br>The POS_INIT (FC 0) block – Initialization<br>The POS_CTRL (FC 1) block – Data Interchange<br>The FC POS_DIAG (FC 2) block - Read Diagnostic Interrupt Data<br>The FC POS_MSRM (FC 3) block – Read Measured Values                                                                                                    | 6-10<br>6-11<br>6-13<br>6-23<br>6-26                                                                                                    |
|   | 6.4                                                                                                    | Interrupts                                                                                                    | 6-27                                                                                                    |
|   | 6.5                                                                                                    | User Data Block (AW-DB)                                                                                                    | 6-29                                                                                                    |
|   | 6.6                                                                                                    | Sample Applications                                                                                                    | 6-40                                                                                                    |
|   | 6.7                                                                                                    | Error List, System Messages (CPU)                                                                                                    | 6-47                                                                                                    |
|   | 6.8                                                                                                    | Technical Specifications                                                                                                    | 6-49                                                                                                    |
| 7 | Starting                                                                                                    | up the FM 453                                                                                                    | 7-1                                                                                                    |
|   | 7.1                                                                                                    | Installation and Wiring                                                                                                    | 7-2                                                                                                    |
|   | 7.2                                                                                                    | Initial Values for Testing and Optimization                                                                                                    | 7-3                                                                                                    |
|   | 7.3<br>7.3.1<br>7.3.2<br>7.3.3<br>7.3.4<br>7.3.5<br>7.3.6<br>7.3.7<br>7.3.8<br>7.3.9<br>7.3.10<br>7.3.11<br>7.3.12<br>7.3.12<br>7.3.13<br>7.3.14<br>7.3.15<br>7.3.16 | Testing and Optimization<br>Activation of the Machine Data<br>Evaluating the Characteristics of the Stepper Motor<br>Basic Startup of Stepper Motor Actuation<br>Basic Startup of Stepper Motor Actuation<br>Checking the Encoder Actuation<br>Startup of the Position Controller<br>Optimizing the Position Controller<br>Startup of Stepper Motor Controller<br>Startup of Stepper Motor Controller<br>Realigning the Reference Point Coordinates<br>Activating Position Controller Diagnostics<br>Activating Stepper Motor Diagnostics<br>Activation of Software Limit Switches<br>Activation of Drift Compensation<br>Activation of Backlash Compensation<br>Parameterizable zero-speed monitoring<br>Standard diagnosis for the position controller with parameterizable<br>response time when overriding the actuating signal | 7-7<br>7-13<br>7-13<br>7-20<br>7-23<br>7-24<br>7-28<br>7-35<br>7-35<br>7-35<br>7-38<br>7-39<br>7-41<br>7-42<br>7-42<br>7-42<br>7-42<br>7-44 |
| 8 | Human-I                                                                                                    | Machine Interface                                                                                                    | 8-1                                                                                                    |
|   | 8.1<br>8.1.1<br>8.1.2<br>8.1.3                                                                                                    | Standard HMI (Human-Machine Interface) for the OP 17, 27, 28<br>User Interface of the OP 17<br>User Interface of the OP 27<br>User Interface of the OP 37                                                                                                    | 8-3<br>8-6<br>8-8<br>8-10                                                                                                    |
|   | 8.2                                                                                                    | Analysis of the User DB by the User Program for Operator Control                                                                                                    | 8-12                                                                                                    |
|   | 8.3                                                                                                    | Data Block for Status Messages (DB-SS)                                                                                                    | 8-15                                                                                                    |

| 9 | Descript                                                                             | ion of Functions                                                                                                    | 9-1                                                                  |
|---|--------------------------------------------------------------------------------------|----------------------------------------------------------------------------------------------------|----------------------------------------------------------------------|
|   | 9.1<br>9.1.1<br>9.1.2<br>9.1.3                                                       | Control and Checkback Signals<br>Control Signals<br>Checkback Signals<br>General Handling Information                                                                                                    | 9-2<br>9-3<br>9-6<br>9-10                                            |
|   | 9.2<br>9.2.1<br>9.2.2<br>9.2.3<br>9.2.4<br>9.2.5<br>9.2.6<br>9.2.7                   | Operating Modes<br>Jogging<br>Open-loop Control<br>Reference Point Approach<br>Incremental Relative<br>MDI (Manual Data Input)<br>Automatic<br>Automatic Single Block                                                                                                    | 9-14<br>9-15<br>9-18<br>9-20<br>9-25<br>9-28<br>9-32<br>9-37         |
|   | 9.3<br>9.3.1<br>9.3.2<br>9.3.3<br>9.3.4<br>9.3.5<br>9.3.6                            | System DataModify Parameters/Data (Write request in user DB, DBX39.3)Single Functions (User DB, DBB34 and 35)Single Commands (User DB, DBB36 and 37)Zero Offset (Write request in the User DB, DBX39.1)Set Actual Value (Write request in the user DB, DBX38.7)Set Actual Value On the Fly                                                                                                    | 9-38<br>9-39<br>9-43<br>9-46<br>9-48<br>9-50                         |
|   | 9.3.7                                                                                | (Write request in the user DB, DBX39.0)<br>Request Application Data<br>(Write request in the user DB, DBX39.6)                                                                                                    | 9-51<br>9-52                                                         |
|   | 9.3.8<br>9.3.9<br>9.3.10<br>9.3.11<br>9.3.12<br>9.3.13<br>9.3.14<br>9.3.15<br>9.3.16 | Teach In (Write request in the user DB, DBX39.7)Set Reference Point (Write request in the User DB, DBX38.6)Coupled-axis grouping (Write request in the User DB, DBX40.0)Measured ValuesBasic Operating Data (Read request in the user DB, DBX42.0)Active NC Block (Read request in the user DB, DBX42.1),Next NC Block (Read request in the user DB, DBX42.2)Application Data (Read request in the user DB, DBX42.2)Actual Value Block Change(Read Request in the User DB, DBX42.3)Servicing Data (Read Request in the User DB, DBX42.4) | 9-53<br>9-53<br>9-54<br>9-56<br>9-59<br>9-60<br>9-61<br>9-61<br>9-61 |
|   | 9.3.17<br>9.3.18<br>9.3.19                                                           | Additional Operating Data<br>(Read request in the user DB, DBX43.5)                                                                                                    | 9-62<br>9-62<br>9-62                                                 |
|   | 9.4                                                                                  | System of Measurement                                                                                                    | 9-63                                                                 |
|   | 9.5                                                                                  | Axis Type                                                                                                    | 9-64                                                                 |
|   | 9.6<br>9.6.1<br>9.6.2<br>9.6.3<br>9.6.4                                              | Encoders .<br>Incremental Encoders<br>Absolute Encoders (SSI)<br>Stepper Motor Without Encoder<br>Synchronization                                                                                                    | 9-66<br>9-69<br>9-72<br>9-75<br>9-76                                 |
|   | 9.7<br>9.7.1<br>9.7.2<br>9.7.3<br>9.7.4                                              | Setpoint Processing                                                                                                    | 9-78<br>9-79<br>9-83<br>9-90<br>9-93                                 |

|    | 9.7.5                                                  | Drive Actuation                                                                                                    | 9-97                                         |
|----|--------------------------------------------------------|----------------------------------------------------------------------------------------------------|----------------------------------------------|
|    | 9.8<br>9.8.1<br>9.8.2                                  | Digital Inputs/Outputs (Read request in the user DB, DBX43.4)<br>Function Description for Digital Inputs<br>Function Description Digital Outputs                                      | 9-102                                        |
|    |                                                        | (Write request in the user DB, DBX39.4)                                                                                                    |                                              |
|    | 9.9                                                    | Software Limit Switches                                                                                                    |                                              |
|    | 9.10                                                   | Process Interrupts                                                                                                    |                                              |
| 10 | Writing                                                | Traversing Programs                                                                                                    |                                              |
|    | 10.1                                                   | Traversing Blocks                                                                                                    |                                              |
|    | 10.2                                                   | Program Execution and Direction of Machining                                                                                                    | 10-17                                        |
|    | 10.3                                                   | Block Transitions                                                                                                    | 10-17                                        |
| 11 | Troubles                                               | shooting                                                                                                    | 11-1                                         |
|    | 11.1                                                   | Error Classes and Module Responses                                                                                                    | 11-3                                         |
|    | 11.2<br>11.2.1<br>11.2.2<br>11.2.3<br>11.2.4<br>11.2.5 | Error Messages<br>Fault Indication by LEDs<br>Diagnostic Interrupts<br>Errors Indicated by Way of Checkback Signals<br>Message in Data Block<br>Viewing the Diagnostic Buffer (PG/PC) | 11-5<br>11-5<br>11-6<br>11-7<br>11-8<br>11-8 |
|    | 11.3<br>11.3.1<br>11.3.2                               | Error Lists<br>Diagnostic Interrupts<br>Error Message                                                                                                    | 11-8<br>11-9<br>11-15                        |
| Α  | Technica                                               | al Specifications                                                                                                    | A-1                                          |
| в  | Connect                                                | ing Cables                                                                                                    | B-1                                          |
|    | B.1                                                    | Cable Set for Incremental Encoders with RS 422 or EXEs                                                                                                    |                                              |
|    |                                                        | (for connection of linear scales)                                                                                                    | B-2                                          |
|    | B.2                                                    | Cable Set for Built-in ROD 320 Encoders with 17-pin Round Plugs                                                                                                    | B-3                                          |
|    | B.3                                                    | Cable Set for Absolute Encoders (SSI) with a Free Cable End                                                                                                    | B-4                                          |
|    | B.4                                                    | Cable Set for SIMODRIVE 611-A Servo Drive (3 channels)                                                                                                    | B-5                                          |
|    | B.5                                                    | Cable Set for FM STEPDRIVE Stepper Drive (3 channels)                                                                                                    | B-6                                          |
|    | B.6                                                    | Cable Set for One FM STEPDRIVE Stepper Drive and<br>Two SIMODRIVE 611-A Servo Drives (3 channels)                                                                                     | B-8                                          |
|    | B.7                                                    | Cable Set for Two FM STEPDRIVE Stepper Drives and One SIMODRIVE 611-A Servo Drive (3 channels)                                                                                        | B-9                                          |
| С  | User Da                                                | ta Block (AW–DB)                                                                                                    | C-1                                          |
| D  | List of A                                              | Abbreviations                                                                                                    | D-1                                          |
|    | Index .                                                | Ir                                                                                                    | ndex-1                                       |

# 1

## **Product Summary**

#### **Chapter Overview**

| Section | Description                                      | Page |
|---------|--------------------------------------------------|------|
| 1.1     | The FM 453 in the S7-400 Programmable Controller | 1-2  |
| 1.2     | Module Description                               | 1-6  |
| 1.3     | Overview of Module Functions                     | 1-9  |

#### What Can the FM 453 Do?

The FM 453 is a microprocessor-controlled positioning module for controlling servo and/or stepper motors.

The module has three mutually independent channels (axes).

The control mode for each channel is specified by the parameterization.

The FM 453 is a high-performance module for servo-controlled positioning and for positioning with step drives.

The module works autonomously and is controlled by way of the user program in the SIMATIC S7-400 system.

It can operate rotary and linear axes by servo or open-loop control with actual-value tracking.

The FM 453 has a variety of operating modes.

The module has a non-volatile data memory to store parameterization data.

- The FM 453 is low-maintenance (no battery).
- It can be linked and adapted to user circumstances by parameterizing it as required by the system.

#### Where Can the FM 453 Be Used?

The FM 453 can be used for both simple positioning and complex traversing profiles demanding superior dynamic response, accuracy and speed. It is also suitable for positioning tasks in machinery with high clock-pulse rates.

Typical uses for the positioning module might include:

- Transfer lines
- Assembly lines
- Presses
- Woodworking machines
- Manipulators
- Loaders
- Auxiliary movements in milling and turning machines
- Packaging machines
- Conveyor equipment

Its standard range of functions per channel is comparable to that of the WF 721 module in the SIMATIC S5 system, and the FM 353/354 in the SIMATIC S7-300 system.

#### 1.1 The FM 453 in the S7-400 Programmable Controller

#### How Is the FM 453 Linked Up with the S7-400?

The FM 453 is designed as a function module of the SIMATIC S7-400 controller.

The S7-400 programmable controller consists of a CPU and a variety of I/O modules mounted in a rack.

Depending on requirements, the configuration of the programmable controller can comprise one central controller (CC) and up to 21 expansion units (EUs).

The FM 453, however, can only be operated in the central controller or in expansion units 1 to 6.

The CPU is installed in the central controller.

For further details on the basic requirements for the layout of a programmable controller, please refer to the *S7-400/M7-400 Programmable Controller, Hardware and Installation manual*.

#### System Overview

A positioning controller using the FM 453 consists of a variety of individual components, which are shown in Figure 1-1.

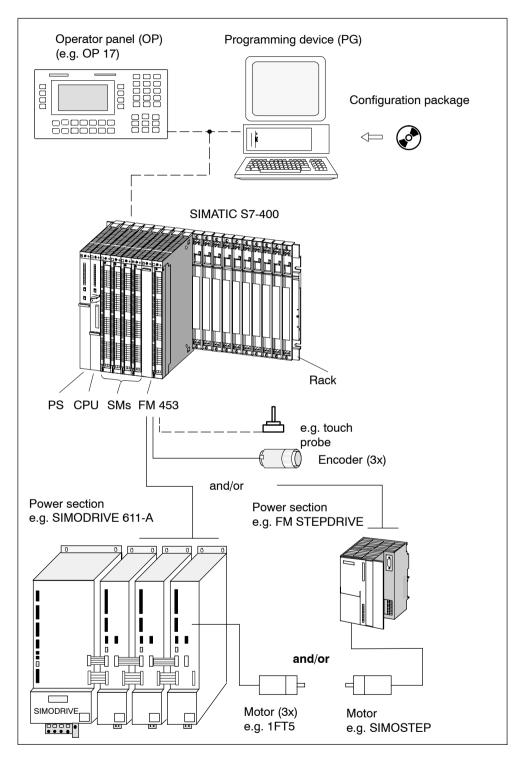

Fig. 1-1 System Overview (schematic)

#### MPI

The FM can service as many as three MPI nodes (PC, PG or OP) simultaneously.

#### Components

The most important components and their functions are listed in Table 1-1 .

| Component               | Function                                                                                                    |
|-------------------------|----------------------------------------------------------------------------------------------------|
| Rack                    | establish the mechanical and electrical connections bet-<br>ween the S7-400 modules.                                                                                                    |
| FM 453                  | the positioning module. It is controlled by the S7-400 CPU.                                                                                                    |
| CPU                     | executes the user program; and communicates with the programming device and the operator panel via the MPI inter-<br>face and with the FM 453 via the backplane bus.                                                                                                    |
| Power supply (PS)       | converts line voltage (120/230 V AC) to 5 V and $(24 \text{ V})^{1)}$ DC operating voltage to power the S7-400 and performs monitoring functions.                                                                                                    |
| Signal modules (SM)     | adapts various process-signal levels to the S7-400.                                                                                                    |
| Programming device (PG) | configures, parameterizes, programs and tests the S7-400 and the FM 453.                                                                                                    |
| Operator panel (OP)     | the interface to the machine. It serves for operation and monitoring. It is not an absolute prerequisite for operation of an FM 453.                                                                                                    |
| Power section           | actuates the motor.                                                                                                    |
| Motor                   | drives the axis.                                                                                                    |
| Encoder                 | the path measurement system that detects the current posi-<br>tion of the axis in servo control mode. By comparing the actual<br>position with the applicable setpoint position, the FM 453 im-<br>mediately detects discrepancies and attempts to compensate<br>for them. |
| Configuration package   | A CD-ROM containing:                                                                                                    |
|                         | An FC block package                                                                                                    |
|                         | <ul> <li>MD-DBs (for putting a stepper motor into operation)</li> </ul>                                                                                                    |
|                         | • The parameterization tool for "Parameterize FM 453"                                                                                                    |
|                         | <ul> <li>A preconfigured operator interface for OPs</li> </ul>                                                                                                    |
|                         | A manual in PDF format                                                                                                    |
|                         | Getting Started in PDF format                                                                                                    |

Table 1-1 Components of a Positioning Controller

1) Only for internal use in S7-400 modules

#### System Overview of Data Handling

The following figure gives you an overview of the data storage concept.

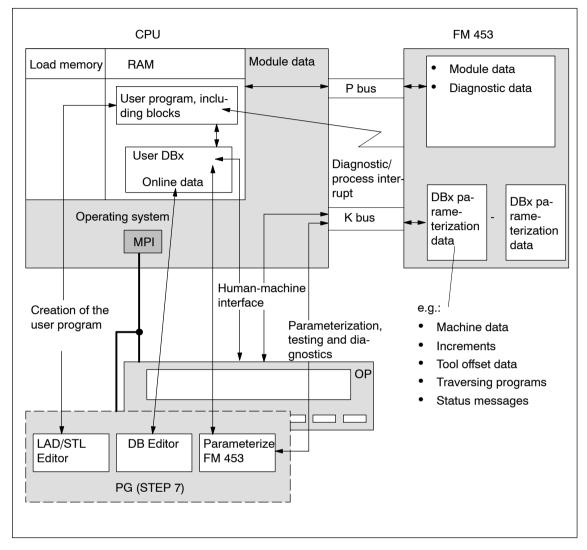

Fig. 1-2 Data Storage Concept

### 1.2 Module Description

#### View of the FM 453

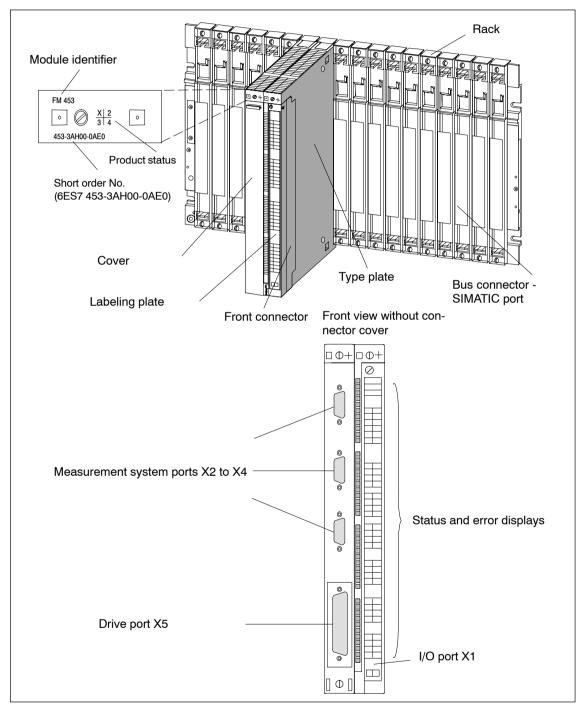

Figure 1-3 shows the FM 453 module, its interfaces and front-panel elements (including fault and status displays).

Fig. 1-3 View of the Ports and Front-Panel Elements

#### Ports

A description of the ports is provided in Table 1-2.

| orts |
|------|
|      |

| Ports                           | Description                                                                                                    |
|---------------------------------|----------------------------------------------------------------------------------------------------|
| Bus connector -<br>SIMATIC port | Rear connectors to continue the S7 buses (P and K buses) to each module                                        |
| Drive port                      | 50-pin male Sub-D connector (X5) to connect the power sec-<br>tions for up to three analog or step drives      |
| Measurement system port         | 15-pin female sub-D connector (X2 to X4) to connect the encoder                                                |
| I/O port                        | 48-pin male front connector (X1) to connect the auxiliary power supply and for digital input and output wiring |

#### **LED Indicators**

Thirty-three LEDs are arranged on the front panel of the FM 453. Table 1-3 describes these LEDs and what they mean.

| LED                                  | Significance                                                                                 |
|--------------------------------------|----------------------------------------------------------------------------------------------|
| INTF (rot) –<br>Internal errors      | This LED indicates an error condition in the FM 453.<br>(see Troubleshooting, Chapter 11)    |
| EXTF (rot) –<br>External errors      | This LED indicates an error condition outside the FM 453. (see Troubleshooting, Chapter 11)  |
| STAT (yellow) –<br>Status            | This LED indicates various statuses (flashing). (see Troubleshooting, Chapter 11)            |
| I0I3 (green) –<br>Digital Inputs     | These LEDs indicate which input is ON (channels 1 to 3).                                     |
| Q0Q3 (green) –<br>Digital outputs    | These LEDs indicate which output is ON (channels 1 to 3).                                    |
| NL (green) –                         | These LEDs indicate which input is ON (zero position for channels 1 to 3).                   |
| READY2 (green) –<br>Drive unit ready | These LEDs indicate that the drive units are ready (READY2) for operation (channels 1 to 3). |

Table 1-3 Status and Error Displays

#### Type Plate of the FM 453

Figure 1-4 describes all the information contained in the type plate of the FM 453.

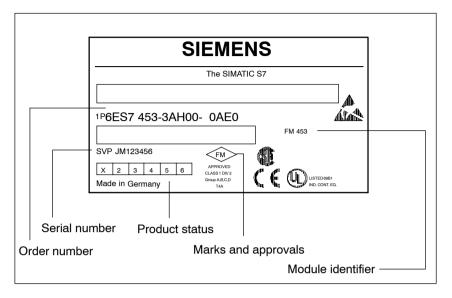

Fig. 1-4 Type Plate of the FM 453

#### **1.3 Overview of Module Functions for Each Channel**

#### Summary

The FM 453 module performs the following functions:

- Mode control
- Actual-value capture
- Servo position control
- · Parameterizing the control mode
- Digital inputs and outputs
- · Settings and functions that do not depend on operating mode
- Software limit switches
- Process interrupts
- Block sequence control
- · Diagnostics and troubleshooting
- Data storage on the FM 453

#### **Operating Mode Control**

The user program passes the operating mode to the FM.

The FM 453 has the following modes available:

- Jogging
- Open-loop control
- Reference point approach
- Incremental mode, relative
- <u>Manual data input (MDI)</u>
- Automatic
- Automatic single block

#### Encoders

Incremental or absolute encoders (SSI) may be connected to the measuring system port.

#### **Servo Position Control**

Setpoint processing is performed in the FM 453 via the following functions:

- Interpolation
- Servo position control
- Stepper motor control
- Actuating signal driver
- Drive actuation

#### Parameterization of the Control Modes

In the parameterization, the following control modes can be set:

- Servomotor with servo position control
- Stepper motor with servo position control
- Stepper motor without servo position control

#### **Digital Inputs/Outputs**

Four digital inputs and four digital outputs for each channel can be used specifically to a given application.

You can connect:

- Reference-point switches
- Switches for external starting
- Touch probes
- Position reached, Stop ("PEH")
- Forward/backward rotation

The switching function is assigned to a given I/O number by way of the machine data.

#### Settings and Functions Not Dependent on Operating Mode

Special functions can be activated by specific settings in the user program, in addition to the mode (e.g. measurement on-the-fly, retrigger reference point, etc.).

#### **Software Limit Switches**

The operating range (specified by software limit switches) is automatically monitored after synchronization is recorded.

#### **Process Interrupts**

Process interrupts are triggered by such events as:

- · Position reached
- Length measurement completed
- On-the-fly block change
- Measurement on-the-fly

Process interrupts are selected by way of machine data.

#### **Block Sequence Control**

Automatic processing of a traversing program, including subprograms created during the parameterization process. A number of traversing programs are available for execution on the module.

#### **Diagnostics and Troubleshooting**

Startup and ongoing operation of the module are monitored by fault and diagnostic interrupts. Faults or errors are reported to the system and displayed by the LEDs on the module.

#### Data Storage on the FM 453

Parameterization data (machine data, tool compensation data, traversing programs and increment sizes) is retained in storage on the FM 453.

# 2

## **Basic Principles of Positioning**

#### What Is Positioning?

Positioning means moving a load to a defined position within a defined time, taking all influencing forces and torques into account.

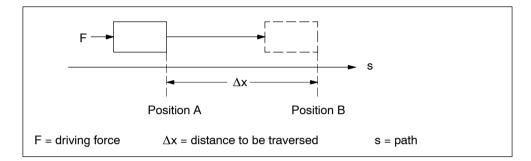

Fig. 2-1 Principle of a Positioning Action

#### Servo-controlled Positioning with Encoder

Servo-controlled positioning is:

- Control of the drive at the right speed while a movement is being performed.
- Specifying a target position and true-to-target axis approach into programmed target position
- Acquisition of the actual value at the connected encoder (incremental or absolute)
- Maintaining the axis in position in the face of interfering factors.
- For servo motors, the  $\pm 10$  V port is used
- · For stepper motors, the pulse/direction outputs are used

#### **Open-loop Controlled Positioning with Stepper Motor**

Positioning with stepper motors is:

- Control of the drive at the right speed while a movement is being performed.
- Specifying a target position and true-to-target axis approach into programmed target position
- · Generating the actual value via the pulse/direction signals

#### Arrangement of the Positioning Equipment

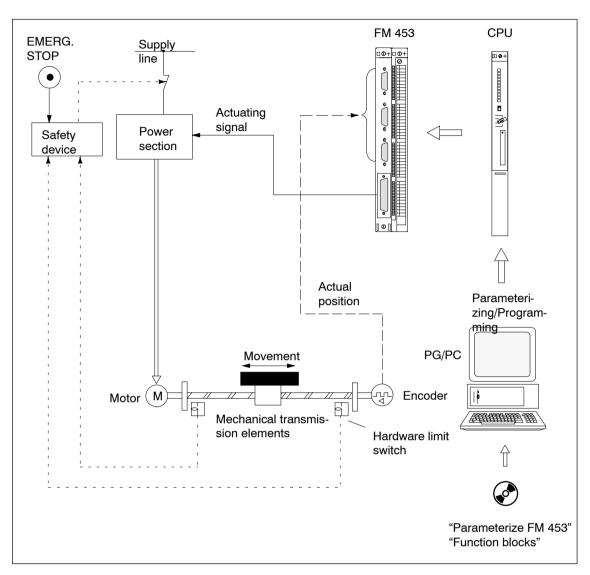

Figure 2-2 shows the structure of a position control circuit with the FM 453 for one channel.

Fig. 2-2 Setup for Positioning (example)

#### FM 453

Positioning with the output of an analog actuating signal for the servo drive or pulses for the step drive.

#### **Power Section**

The power section processes the actuating signal and delivers the proper electric power to the motor.

The power section can be:

- A servo drive, e.g. SIMODRIVE 611-A
- A step drive, e.g. STEPDRIVE

#### Motor

The motor is actuated by the power section and drives the axis.

The motor can be:

- A servo motor, e.g. 1FT5
- A stepper motor, e.g. SIMOSTEP

#### Encoder

The encoder detects movement of the axis. It supplies pulses to the FM 453. The number of pulses is proportional to the distance traversed. Stepper motor operation is also possible without the encoder.

#### CPU

The CPU executes the user program.

#### **Mechanical Transmission Elements**

These include not only the axis, but also gear trains and clutch systems.

#### Peripherals

All other additional equipment is covered by the term peripherals.

Peripherals mainly include:

- Limit switches to limit the positioning range (safety devices).
- The programming device/PC is used for:
  - Assigning parameters using the software "Parameterize FM 453"
  - Programming the FM 453 using function blocks
  - Test/startup

## Installing and Removing the FM 453

#### **Chapter Overview**

| Section | Description           | Page |
|---------|-----------------------|------|
| 3.1     | Installing the FM 453 | 3-2  |
| 3.2     | Removing the FM 453   | 3-3  |
| 3.3     | Replacing Modules     | 3-4  |

#### Overview

The FM 453 positioning module can be installed, in the same manner as a signal module, in a central controller or in an expansion unit (EUs 1 to 6).

#### **Mechanical Set-Up**

The options for the mechanical set-up and its configuration are described in the manual *S7-400/M7-400 Programmable Controller; Hardware and Installation*.

#### **Important Safety Rules**

There are important rules which you must follow when integrating an FM 453 in the S7-400 PLC in a plant or system.

These rules and specifications are described in the manual *S7-400/M7-400 Programmable Controller, Hardware and Installation.* 

#### **Module Replacement**

A module can be replaced during operation of the programmable controller.

#### 3.1 Installing the FM 453

#### Rules

No particular protective measures (EGB Guidelines) are necessary for the installation of the FM 453.

#### Note

**Please refer** to Appendix B in the manual *S7-400/M7-400 Programmable Controller, Hardware and Installation*.

#### **Tools Required**

A 4.5 mm (0.18 inch) screwdriver.

#### Procedure

To install the FM 453:

- 1. Hook the FM 453 onto the rail and swing it into position.
- 2. Screw the FM 453 down (torque approx. 0.8 to 1.1 Nm).
- 3. Attach the sub-D plugs to the encoder and drive unit.
- 4. Attach the front connector.
- 5. Fit the connector cover and lock it in place.
- 6. After the modules have been mounted, you can also assign each of them a slot number. Slot labels for this purpose are enclosed with the rack.

The numbering scheme and how to plug in the slot labels are described in the manual *S7-400/M7-400 Programmable Controller, Hardware and Installation*.

#### Note

The slot determines the initial address of each module.

#### 3.2 Removing the FM 453

#### **Rules**

No particular protective measures (EGB Guidelines) are necessary for the removal of the FM 453.

#### Note

**Please refer** to Appendix B in the manual *S7-400/M7-400 Programmable Controller, Hardware and Installation.* 

#### **Tools Required**

A 4.5 mm (0.18 inch) screwdriver.

#### Procedure

To remove the FM 453:

- 1. Release the protective device on the front connector and unplug it.
- 2. Unlock the connector cover.
- 3. Detach the sub-D plugs from the encoder and drive unit.
- 4. Loosen the module fastening screws.
- 5. Swing the module out of the rack and unhook the module.

#### 3.3 Module Replacement

#### Overview

If a defective FM 453 has to be replaced, and no programming device/PC is available for parameterization, or the module is to be replaced while the system is switched on, please note the following start-up requirements (CPU, FM):

- An SDB ≥ 1 000 should be generated in order to complete the startup (for storing the parameter data); see Section 5.5.
- In the user program:
  - Integration of OB 83 "Remove/Insert interrupt", see Chapter 6
  - Interrupt communication with the FM 453 before removing the old FM, and resume communication after installing the new FM.
  - If data/parameters are modified during operation and stored retentively on the FM, please follow the instructions in Section 9.3.1.

#### Replacing an FM 453

To replace a parameterized but defective FM 453:

1. Replacing the FM 453 with the system switched off

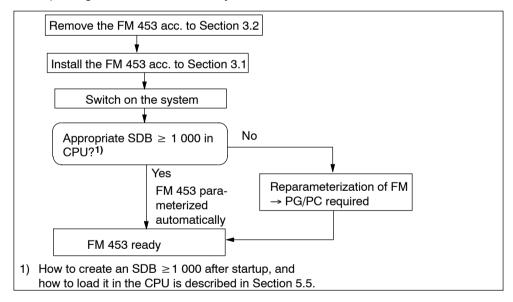

Fig. 3-1 Replacing the FM 453 with the System Switched Off

2. Replacing the FM 453 with the system switched on

CPU is at "STOP":  $\rightarrow$  see 1.

CPU remains in "RUN":

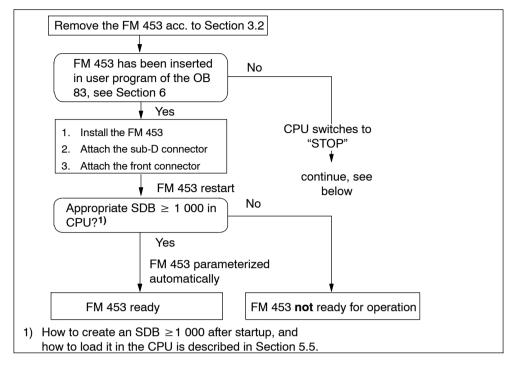

Fig. 3-2 Replacing the FM 453 with the System Switched On

## Wiring the FM 453

#### **Chapter Overview**

| Section | Description                                     | Page |
|---------|-------------------------------------------------|------|
| 4.1     | Wiring Diagram for an FM 453                    | 4-3  |
| 4.2     | Description of the Drive Interface              | 4-6  |
| 4.3     | Connecting the Drive Unit                       | 4-14 |
| 4.4     | Description of the Measurement System Interface | 4-18 |
| 4.5     | Connecting the Encoders                         | 4-23 |
| 4.6     | Description of the I/O Interface Port           | 4-25 |
| 4.7     | Wiring Up the Front Connectors                  | 4-33 |

#### **Safety Rules**

In order to ensure the safe operation of your plant, you should introduce the following additional measures, and adjust them appropriately to your system's conditions:

- An EMERGENCY STOP concept meeting appropriate safety regulations (e.g. European standards EN 60204, EN 418 and associated standards).
- Additional measures for limiting the end position of axes (e.g. hardware limit switches).
- Equipment and measures for protecting the motors and power electronics in accordance with the installation guidelines for SIMODRIVE and FM STEPDRIVE/SIMOSTEP.

We also recommend you carry out a risk analysis in accordance with basic safety requirements / Appendix 1 of the EC machine directive, in order to identify sources of danger affecting the complete system.

#### **Further References**

Please refer also to the following chapters in the *S7-400/M7-400 Programmable Controller, Hardware and Installation manual*:

- Lightning protection and overvoltage protection: Appendix A.5
- Guidelines for handling of electrostatic sensitive devices (ESDs): Appendix B.
- Configuring the electrical installation: Chapter 4

For further information about EMC guidelines, we recommend the description in: *Equipment for Machine Tools, EMC guidelines for WS/WF equipment,* Order No.: 6ZB5 440-0QX01-0BA1.

#### **Standards and Specifications**

When wiring the FM 453 you must observe the relevant VDE guidelines.

#### 4.1 Wiring Diagram for a FM 453

#### FM 453 with Servo Drive

Figure 4-1 shows how the individual components of the positioning controller with FM 453 and a servo drive are linked together.

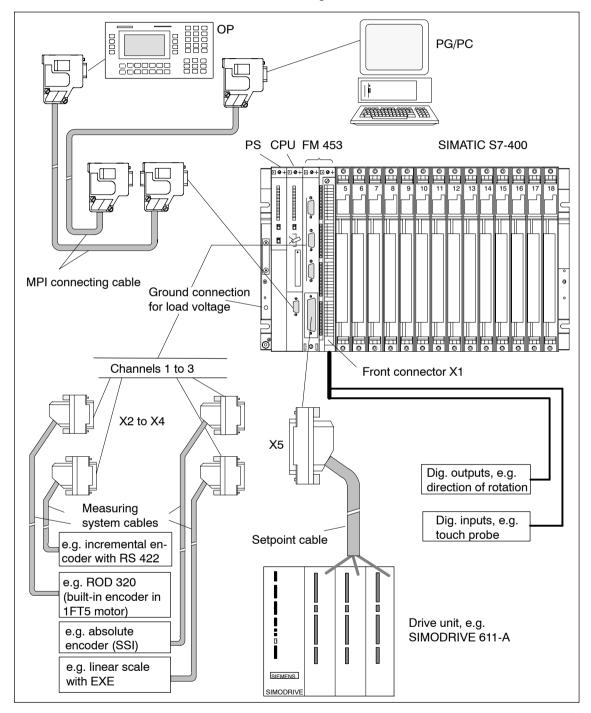

Fig. 4-1 Overview of Connecting Cables for a FM 453 with Servo Drive (example)

#### FM 453 with Step Drive

Figure 4-2 shows how the individual components of the positioning controller with FM 453 and a step drive are linked together.

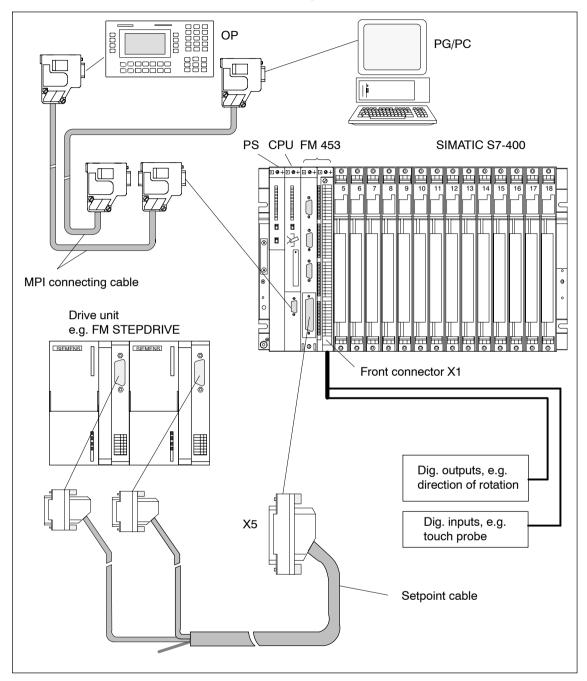

Fig. 4-2 Overview of Connecting Cables for an FM 453 with Step Drive (example)

# **Connecting Cables**

Table 4-1 lists the connecting cables for a positioning controller with the FM 453.

| Туре                      | Order No.                                                                         | Description                                                                           |
|---------------------------|-----------------------------------------------------------------------------------|---------------------------------------------------------------------------------------|
| MPI connecting cable      | see <i>Catalog ST 70,</i> Order No.<br>E86060-K4670-A101-A□                       | Connection between OP,<br>programming device and<br>S7-400 CPU                        |
| Setpoint cable            | 6FX2 002-3AB01-1□□0<br>see <i>Catalog NC Z</i><br>Order No.: E86060-K4490-A001-A□ | Connection between FM 453 and SIMODRIVE 611-A servo drive $\pm$ 10 V ; three channels |
| Setpoint cable            | 6FX2 002-3AB04-1□□□                                                               | Connection between FM 453<br>and FM STEPDRIVE step<br>drive; three channels           |
| Setpoint cable            | 6FX2 002-3AB02-1□□□                                                               | Connection between FM<br>453, one step drive and<br>three servo drives                |
| Setpoint cable            | 6FX2 002-3AB03-1□□□                                                               | Connection between FM<br>453, two step drives and one<br>servo drive                  |
| Measuring<br>system cable | 6FX2 002-2CD01-1□□0<br>see <i>Catalog NC Z</i><br>Order No.: E86060-K4490-A001-A□ | Incremental encoder with<br>RS 422 and FM 453<br>(EXE with linear scale)              |
| Measuring<br>system cable | 6FX2 002-2CE01-1□□0<br>see <i>Catalog NC Z</i><br>Order No.: E86060-K4490-A001-A□ | ROD 320 encoder with<br>1FT5 motor and FM 453                                         |
| Measuring<br>system cable | 6FX2 002-2CC01-1□□0<br>see <i>Catalog NC Z</i><br>Order No.: E86060-K4490-A001-A□ | Connection of absolute en-<br>coder (SSI) and FM 453                                  |

Table 4-1 Connecting Cables for a Positioning Controller with FM 453

# **Front Connector**

You need a 48-pin front connector for wiring the digital I/Os. It must be ordered separately.

The front connector is available in three different versions:

- with screw-type terminals
   Order No.: 6ES7 492-1AL00-0AA0
- with spring-loaded terminals Order No.: 6ES7 492-1BL00-0AA0
- with crimp terminals Order No.: 6ES7 492-1CL00-0AA0

see Catalog ST 70, Order No. E86060-K4670-A101-A

# 4.2 Description of the Drive Interface

# **Connector for the Drive Unit**

Power sections with analog interfaces ( $\pm$  10 V) or stepper motor power sections which have at least one clock generator and direction input can be connected to the 50-pin male sub-D connector X5 of the FM 453. Mixed configurations for up to three drives are possible here.

Additionally, the FM 453 provides one enable signal per channel.

# **Connector Location**

Figure 4-3 shows the installation position and identification of the plug on the module.

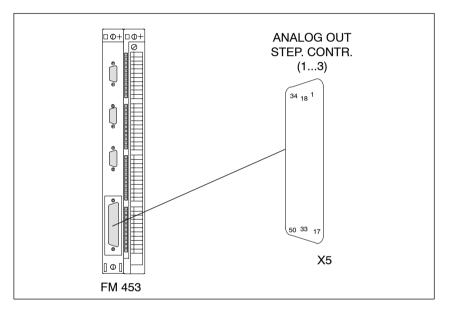

Fig. 4-3 Position of X5 Connector

# **Connector Pinout**

Connector identifier: **X5** Connector type: ANALOG OUT / STEP. CONTR. / (1...3) 50-pin sub-D plug connector

| Table 4-2 Pinout of Connector X5 |  |
|----------------------------------|--|
|----------------------------------|--|

| Pin | Name                | Туре | Pin | Name                | Туре | Pin | Name                | Туре |
|-----|---------------------|------|-----|---------------------|------|-----|---------------------|------|
| 1   | not assigned        |      | 18  | ENABLE1             | 0    | 34  | not assigned        |      |
| 2   | BS1                 | VO   | 19  | ENABLE1_N           | 0    | 35  | SW1                 | VO   |
| 3   | SW2                 | VO   | 20  | ENABLE2             | 0    | 36  | BS2                 | VO   |
| 4   | BS3                 | VO   | 21  | ENABLE2_N           | 0    | 37  | SW3                 | VO   |
| 5   | PULSE1              | 0    | 22  | GND                 |      | 38  | PULSE1_N            | 0    |
| 6   | DIR1                | 0    | 23  | GND                 |      | 39  | DIR1_N              | 0    |
| 7   | PULSE2_N            | 0    | 24  | GND                 |      | 40  | PULSE2              | 0    |
| 8   | DIR2_N              | 0    | 25  | GND                 |      | 41  | DIR2                | 0    |
| 9   | PULSE3              | 0    | 26  | ENABLE3             | 0    | 42  | PULSE3_N            | 0    |
| 10  | DIR3                | 0    | 27  | ENABLE3_N           | 0    | 43  | DIR3_N              | 0    |
| 11  | PWM1/BOOST1         | 0    | 28  | PWM2/BOOST2         | 0    | 44  | PWM3/BOOST3         | 0    |
| 12  | PWM1_N/<br>BOOST1_N | 0    | 29  | PWM2_N/<br>BOOST2_N | 0    | 45  | PWM3_N/<br>BOOST3_N | 0    |
| 13  | READY1_1_N          | Ι    | 30  | READY1_2_N          | I    | 46  | READY1_3_N          | I    |
| 14  | not assigned        |      | 31  | not assigned        |      | 47  | not assigned        |      |
| 15  | RF1_1               | К    | 32  | not assigned        |      | 48  | RF1_2               | К    |
| 16  | RF2_1               | К    | 33  | not assigned        |      | 49  | RF2_2               | K    |
| 17  | RF3_1               | К    |     |                     |      | 50  | RF3_2               | К    |

# Signal Names

#### For step drives:

PULSE[1...3], PULSE[1...3]\_N DIR[1...3], DIR[1...3]\_N ENABLE[1...3], ENABLE[1...3]\_N PWM[1...3]/BOOST[1...3], PWM[1...3]\_N/BOOST[1...3]\_N READY1[1...3]\_N GND Clock pulse, true and negated Direction signal, true and negated Enable signal, true and negated Current generation, true Current generation, negated Ready message 1 Signal ground

# For analog drives:

| SW[13]                 | Setpoint                                         |
|------------------------|--------------------------------------------------|
| BS[13]                 | Reference potential for setpoint (analog ground) |
| RF[1.13.1], RF[1.23.2] | Contact for CL controller enable                 |

# Signal Type

| 0  | Signal output     |
|----|-------------------|
| I  | Signal input      |
| VO | Voltage outlet    |
| К  | Switching contact |

# Note

The active level of each signal can be defined in MD37 (see Section 5.3.1, ). Check the technical documentation for your drive device regarding assignment of signal levels to direction of rotation.

The following signal descriptions refer to:

- SIMODRIVE 611-A servo drive
- FM STEPDRIVE step drive

# **Servo Drives**

# **Output signals:**

One voltage signal and one enable signal are provided for each channel.

• SETPOINT (SW)

An analog voltage signal in the range  $\,\pm\,10$  V, for output of an rpm setpoint.

• REFERENCE SIGNAL (BS)

A reference potential (analog ground) for the setpoint signal, internally connected with the logic ground.

# • SERVO ENABLE (RF)

A relay contact pair used to switch the axis-specific Enable signal for the power section, e.g. a SIMODRIVE drive unit. The FM 453 activates this signal when cyclic open-loop control mode is entered, that is, when runup and initialization were successfully completed and the user activated the single function "Servo Enable". Prerequisite is, however, that MD37 is set for "Servo Enable active".

#### Signal parameters of the outputs

The setpoint is output as an analog differential signal.

 Table 4-3
 Electrical Parameters of the Setpoint Signal

| Parameters          | Min | Max | Unit |
|---------------------|-----|-----|------|
| Rated voltage range | -10 | 10  | V    |
| Output current      | -3  | 3   | mA   |

D/A converter resolution: 15 bits + sign

The axis enables are switched via relay outputs ("make" contacts).

Table 4-4 Electrical Parameters of the Relay Contacts

| Parameters         | Max | Unit |
|--------------------|-----|------|
| Switching voltage  | 50  | V    |
| Switching current  | 1   | Q    |
| Switching capacity | 30  | VA   |

# Connecting cable

Permissible length: up to 35 m (115 ft)

# **Step Drives**

# **Output signals:**

One pulse, one directional and one enable signal are provided for each channel as true and negated signals. In addition, one additional signal per channel can be parameterized for current generation.

# • PULSE

The clock pulses control the motor. The motor executes one increment in response to each rising pulse edge.

This means that the number of pulses which are output determines the angle of rotation, i.e. the distance to be traversed.

The pulse frequency determines the speed of rotation, i.e. the traversing speed.

# • DIRECTION

The signal levels which are output determine the direction of rotation of the motor.

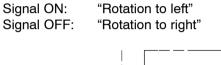

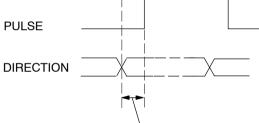

Minimum of 20 ns

#### • ENABLE

The FM 453 activates this signal anytime the cyclical control operating mode is detected.

| Signal ON:  | Power activation is enabled                         |
|-------------|-----------------------------------------------------|
| Signal OFF: | Power activation is disabled, motor is current-free |

# • PWM / BOOST

This signal is for purposes of altering the motor current.

In the "PWM" function, a pulse width modulated signal is output which can be used to adjust the motor current between 0 and 100%.

The "BOOST" function can be used to amplify the motor current:

Signal ON:Motor current increasesSignal OFF:Motor current normal

Parameters are assigned to this signal in the machine data (see MD37, Section 5.3.1).

#### Signal parameters of the outputs

All output signals are output by way of differential-signal line drivers in compliance with Standard RS422. To ensure optimum noise immunity, the power section should feature differential signal receivers or optical coupler inputs to permit balanced signal transfer. Unbalanced transfer is also possible, however cable length in such cases is limited to a maximum of 10 m.

#### Note

In the case of asymmetrical transmission satisfactory functioning cannot be guaranteed because of the various non-standardized input circuits of the drive units. Especially the lead length and the limit frequency depend on the properties of the input circuit and the lead used. Furthermore, the reference potential GND must be floating in order to prevent electrical interference.

 Table 4-5
 Electrical Parameters of the Step Drive Signal Outputs

| Parameters                                  | Min | Max | Unit | when                     |
|---------------------------------------------|-----|-----|------|--------------------------|
| Differential output voltage V <sub>OD</sub> | 2   |     | V    | $RL = 100 \Omega$        |
|                                             | 3.7 |     | V    | I <sub>O</sub> = -30 mA  |
| Output voltage "High" V <sub>OH</sub>       | 4.5 |     | V    | I <sub>O</sub> = -100 μA |
| Output voltage "Low" V <sub>OL</sub>        |     | 1.1 | V    | l <sub>O</sub> = 30 mA   |
| Load resistance R <sub>L</sub>              | 55  |     | Ω    |                          |
| Output current I <sub>O</sub>               |     | ±60 | mA   |                          |
| Pulse frequency f <sub>p</sub>              |     | 1   | MHz  |                          |

#### **Connecting cable**

Permissible length (1): for balanced transfer, 35 m for unbalanced transfer, 10 m

# Input signal

# READY1\_N

This input is non-isolated and works with a 5V level. A floating output (switching contact or optical coupler) may be connected. The FM 453 interprets this input as a Ready message from the power section.

An alternative connection option is available via the front connector X1 (READY2 see Section 4.6). For example, in incremental mode, channels 1 to 3 with cable 6FX2 002-3AB04- $1\Box\Box\Box$ .

The use of READY1\_N and READY2 is parameterized in accordance with the system configuration in the machine data (see MD37, Section 5.3.1).

# Signal parameters of the input

| Parameters                             | Value  | Unit | Notes         |
|----------------------------------------|--------|------|---------------|
| 1 Signal, voltage range V <sub>H</sub> | 3.55.5 | V    | or input open |
| 0 signal, voltage range V <sub>L</sub> | -1.51  | V    |               |
| 0 signal, input current IL             | -1.53  | mA   |               |

Table 4-6 Electrical Parameters of the "READY1\_N" Signal Input

# Signal Wiring (Output Signals)

Figure 4-4 shows various ways to wire the signals.

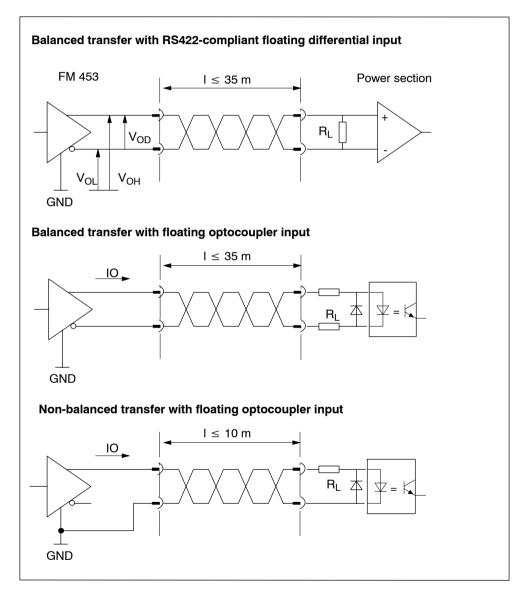

Fig. 4-4 Connection Options for Drive Port Output Signals

# Signal Connection for the "READY1\_N" Input

Figure 4-5 shows you different signal connection options for the "READY1\_N" input.

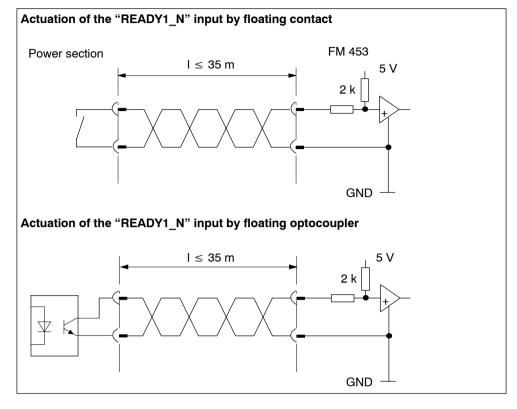

Fig. 4-5 Connection of the "READY1\_N" Input

# 4.3 Connecting the Drive Unit

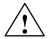

The only drives permitted are those with safe isolation.

# To Connect the Connecting Cables

Please note:

#### Note

Danger

Use only shielded twisted pairs for lines. The shielding must be connected to the metallic or metallized connector jacket on the controller side. To protect the analog setpoint signal against low-frequency interference, we recommend that you not ground the shielding on the drive-unit side.

The cable set supplied as an accessory offers excellent immunity against interference.

# **Connecting Servo Drives**

For servo drives, you use the  $\pm 10$  V interface.

Proceed as follows:

- Wire the free cable end of the connecting cable to the terminals of the drive unit. (The terminal identifiers on the cable ends indicate the proper terminals for SIMODRIVE units.)
- 2. Open the cover and plug the female sub-D connector onto the module.
- 3. Lock the connector in place with the knurled screws. Close the connector cover.

#### Connecting cable

The connecting cable is a cable set for three channels with an analog interface. The terminals are identified for SIMODRIVE drive units.

Order No.: 6FX2 002-3AD01-1

The connecting cable is available in a variety of lengths.

see Catalog NC Z, Order No.: E86060-K4490-A001-A .

The following Figure shows you how to connect an FM 453 with a SIMODRIVE 611-A drive unit.

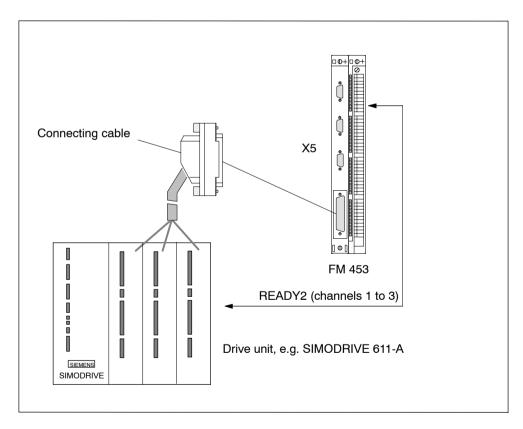

Fig. 4-6 Connecting a SIMODRIVE 611-A Drive Unit

# **Connecting Step Drives**

Proceed as follows:

- 1. Open the cover of the FM 453 and plug the female sub-D connector onto the module.
- 2. Lock the connector in place with the knurled screws. Close the connector cover.
- 3. Open the front door of the FM STEPDRIVE and plug the male sub-D connector onto the step drive.
- 4. Lock the connector in place with the knurled screws. Close the front door.

#### Connecting cable

The connecting cable is a cable set for three channels with a step drive.

Order No.: 6FX2 002-3AB04-1

The connecting cable is available in a variety of lengths.

For length code, see Catalog NC Z, Order No.: E86060-K4490-A001-A

The following Figure shows you how to connect an FM 453 to FM STEPDRIVE drive units.

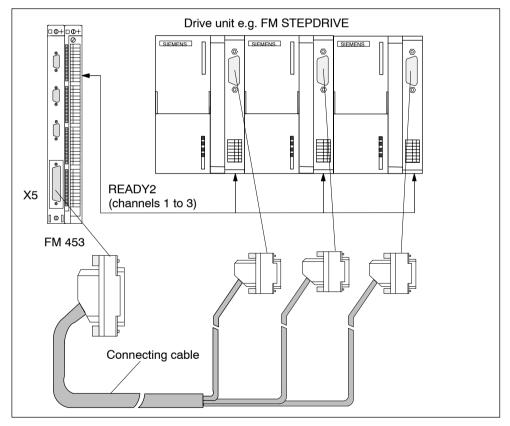

Fig. 4-7 Connecting to FM STEPDRIVE Drive Units

In this configuration with step mode channels 1 to 3, the external signal READY2 must be used for each channel.

# **Connecting Servo and Step Drives**

In the case of mixed configurations, the drives are permanently assigned to the terminals of the separate channels.

You should always start with the step drives.

#### Example:

Connecting one step drive and two servo drives.

Step drive on channel 1

1. Servo drive on channel 2

2. Servo drive on channel 3.

Connecting two step drives and one servo drive.

1. Step drive on channel 1

2. Step drive on channel 2

Servo drive on channel 3

# **Connecting cable**

The connecting cables are a cable set for three channels with:

- One step drive and two servo drives
  - Order No.: 6FX2 002-3AB02-1
- Two step drives and one servo drive
  - Order No.: 6FX2 002-3AB03-1

The connecting cable is available in a variety of lengths.

For length code, see Catalog NC Z, Order No.: E86060-K4490-A001-A

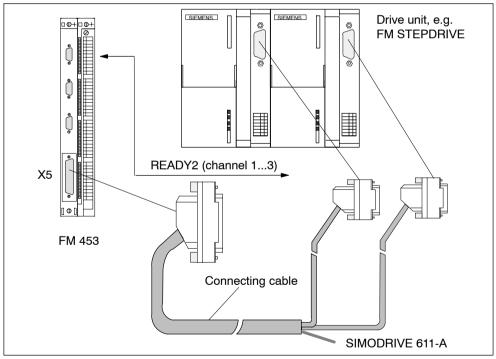

Fig. 4-8 Connecting to FM STEPDRIVE and SIMODRIVE Drive Units

In both configurations, the signal READY2 can be used alternately.

# 4.4 Description of the Measuring System Interface

# **Connectors for Encoders**

For each channel, a 15-pin female sub D connector is provided for the connection of incremental encoders or absolute encoders (serial port).

# **Location of Connectors**

Figure 4-9 shows where the connector is installed on the module, and how it is identified.

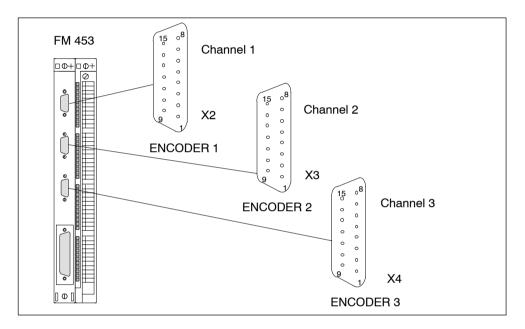

Fig. 4-9 Location of Connectors X2 to X4

# **Connector Pinout**

| Identifier: | X2, X3, X4      | ENCODER 13           |
|-------------|-----------------|----------------------|
| Type:       | 15-pin female s | sub-D plug connector |

Table 4-7 Pinout of Connectors X2 to X4

|     | Encoder      |               | Туре | Pin | Encoder     |               |      |
|-----|--------------|---------------|------|-----|-------------|---------------|------|
| Pin | Incremental  | Abso-<br>lute |      |     | Incremental | Abso-<br>lute | Туре |
| 1   | not assigned |               |      | 9   | MEXT        |               | VO   |
| 2   |              | CLS           | 0    | 10  | Ν           |               | I    |
| 3   |              | CLS_N         | 0    | 11  | N_N         |               | I    |
| 4   | P5EXT        |               | VO   | 12  | B_N         |               | I    |
| 5   | P24EXT       |               | VO   | 13  | В           |               | I    |
| 6   | P5EXT        |               | VO   | 14  | A_N         | DATA_N        | I    |
| 7   | MEXT         |               | VO   | 15  | А           | DATA          | I    |
| 8   | not assigned |               |      |     |             |               |      |

# Signal Names

| A, A_N       | Track A true / negated (incremental encoder)            |
|--------------|---------------------------------------------------------|
| B, B_N       | Track B true / negated (incremental encoder)            |
| N, N_N       | Zero mark true / negated (incremental encoder)          |
| CLS, CLS_N   | SSI sliding pulse true / negated (absolute encoder)     |
| DATA, DATA_N | SSI data true / negated (absolute encoder)              |
| P5EXT        | Power supply +5.2 V (pins 4 and 6 connected internally) |
| P24EXT       | Power supply +24 V                                      |
| MEXT         | Power supply ground                                     |
|              |                                                         |

# Signal Type

| VO | Voltage outlet (power supply) |
|----|-------------------------------|
| 0  | Output (5 V signal)           |
| I  | Input (5 V signal)            |

# **Connectable Encoder Types**

Incremental or absolute (SSI) encoders may be connected directly (e.g. digital-rotary encoders); they are then selected via machine data.

Encoders with SINE/COSINE signals (e.g. length scales) may be connected by way of an external electronic pulse shaper (EXE) that converts the signals to 5 V levels.

# **Encoder Characteristics**

Both encoders that can be connected directly and EXEs must meet the following requirements:

# **Incremental Encoders**

| -                                                                     | ifferential transfer with 5 V rectangular signals<br>such as RS422 standard)                                                                                                    |  |
|-----------------------------------------------------------------------|----------------------------------------------------------------------------------------------------|--|
| Track<br>Zero<br>Wher<br>the in<br>A and<br>Wher<br>direct<br>"1" sig | A as true and negated signal $(U_{a1}, \overline{U_{a1}})$<br>a B as true and negated signal $(U_{a2}, \overline{U_{a2}})$<br>signal N as true and negated signal $(U_{a0}, \overline{U_{a0}})$<br>n connecting an incremental encoder, please note that at<br>istant of the zero pulse (true signal), the signals of tracks<br>d B must also be "true".<br>re applicable, the negated signal must be wired and any<br>tional accommodations (MD19) made.<br>gnal $\geq 2.4 \text{ V}$<br>gnal < 0.8 V |  |
| Maximum output<br>frequency: 1                                        | MHz                                                                                                    |  |
| Phase shift, track<br>A to B: 9                                       | $0^{\circ} \pm 30^{\circ}$                                                                                                    |  |
| Power consumption: N                                                  | lax. 300 mA                                                                                                    |  |
| Absolute Encoders (SS                                                 | I)                                                                                                    |  |
| Transfer procedure:                                                   | Synchronous-serial interface (SSI) with<br>5 V differential-signal transfer<br>signals<br>(such as RS422 standard)                                                                                                    |  |
| Output signals:                                                       | Data as true and negated signal                                                                                                    |  |
| Input signals:                                                        | Sliding pulse as true and negated signal                                                                                                    |  |
| Resolution:                                                           | Not more than 25 bits                                                                                                    |  |
| Maximum transfer freque                                               | ncy: 1.25 Mbps                                                                                                    |  |
| Power consumption:                                                    | Max. 300 mA                                                                                                    |  |

# **Encoder Power Supply**

The 5 V or 24 V power supply to the encoders is generated within the module from auxiliary voltage 1L+ (external supply, to 1 M) and is available on the female sub-D connector, and so you can power the encoders by way of the connecting cable, without additional wiring. The available voltage is electronically protected against shorting and thermal overload, and is monitored.

# Requirement for auxiliary voltage supply:

The 24 V DC voltage must be generated as functional extra-low voltage with safe isolation (PELV).

Equipotential bonding is needed between ground reference potential 1M and the reference potential of the CPU (see Fig. 4-1 "Ground connection for load voltage").

| Parameters                            | Min  | Max  | Unit             |
|---------------------------------------|------|------|------------------|
| 5 V power supply                      |      |      |                  |
| Voltage                               | 5.1  | 5.3  | V                |
| Ripple                                |      | 50   | mV <sub>ss</sub> |
| Current carrying capacity per channel |      | 0.3  | Q                |
| 24 V power supply                     |      |      |                  |
| Voltage                               | 20.4 | 28.8 | V                |
| Ripple                                |      | 3.6  | V <sub>ss</sub>  |
| Current carrying capacity per channel |      | 0.3  | Q                |

Table 4-8 Electrical Parameters of Encoder Power Supply

#### Note

24 V encoders that are supplied via X2, X3 or X4 must not be inserted or removed when the FM 453 power supply is connected.

# Using an External Power Supply for the Encoders

When the encoders are operated with an external power supply (that is, they do not utilize the FM's voltage supply), the reference potential of the two voltage supplies must be connected.

Equipotential bonding between external voltage ground and reference potential of CPU (see Fig. 4-1 "Ground connection for load voltage").

The external supply voltage must be generated as functional extra-low voltage with safe isolation (PELV).

# **Connecting Cables to Encoder**

The maximum cable length depends on the specifications of the encoder power supply, and on the transfer frequency. For trouble-free operation, you should not exceed the following values when using SIEMENS cable sets:

| Supply Voltage | Tolerance        | Power<br>Consumption | Max. Cable Length |
|----------------|------------------|----------------------|-------------------|
| 5 V DC         | 4.75 V to 5.25 V | <u>&lt;</u> 300 mA   | 25 m (82 ft)      |
| 5 V DC         | 4.75 V to 5.25 V | <u>&lt;</u> 210 mA   | 35 m (115 ft)     |
| 24 V DC        | 20.4 V to 28.8 V | <u>&lt;</u> 300 mA   | 100 m (328 ft)    |
| 24 V DC        | 11 V to 30 V     | <u>&lt;</u> 300 mA   | 300 m             |

Table 4-9Cable Length as a Function of Encoder Power Supply

#### Note

If you want to use incremental encoders with cable lengths longer than 25 or 35 m (82 or 115 ft), select a type that uses a 24 V power supply.

Table 4-10 Cable Length as a Function of Transfer Frequency

| Encoder Type           | Frequency | Max. Cable Length |
|------------------------|-----------|-------------------|
|                        | 1 MHz     | 10 m (32.8 ft)    |
| Incremental encoder    | 500 kHz   | 35 m (115 ft)     |
| Abaaluta anaadar (CCI) | 1.25 Mbps | 10 m (32.8 ft)    |
| Absolute encoder (SSI) | 156 kbps  | 250 m             |

For additional information on encoders, see Chapter 9.6.

# 4.5 Connecting the Encoders

# To Connect the Connecting Cables

Please note:

#### Note

Use only shielded cables. The shielding must be connected to the metallic or metallized connector jacket.

The cable sets supplied as an accessory offer excellent immunity from interference, as well as cross-sections large enough for the power supply to the encoders.

The cable shielding must be connected to a grounded shielding bus over a large contact area in the proximity of the FM 453 and the sensors.

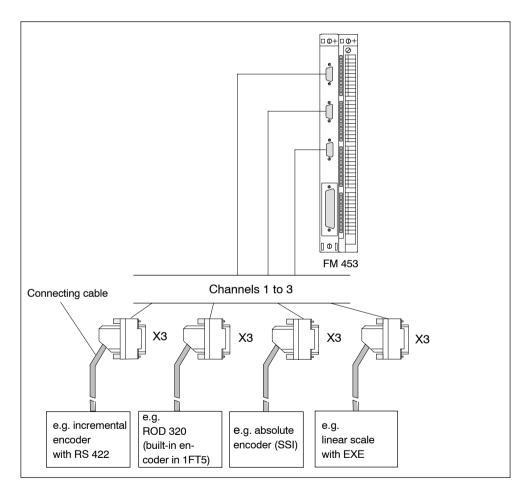

Fig. 4-10 Connecting Encoders

# **Procedure for Connecting Encoders**

To connect the encoders:

1. Connect the connecting cables to the encoders.

For absolute encoders (SSI) it may be necessary to cut and add connectors to the cable (end of the cable to the encoder) according to the manufacturer's instructions.

- 2. Open the cover and plug the male sub-D connector onto the module.
- 3. Lock the connector in place with the knurled screws. Close the connector cover.

# **Available Connecting Cables for Encoders**

Cable set for incremental encoders with RS 422 or EXEs (for connection of linear scales)

Order No.: 6FX2 002-2CD01-1

Cable set for built-in ROD 320 encoders with 17-pin round plugs.

Order No.: 6FX2 002-2CE01-1

Cable set for absolute encoders (SSI) with a free cable end.

Order No.: 6FX2 002-2CC01-1

Connecting cables are available in a variety of lengths.

see Catalog NC Z , Order No.: E86060-K4490-A001-A .

# 4.6 Description of the I/O Port

# **Front Connector**

Four digital input/outputs per channel, the zero position signal and the standby signal (READY2) may be connected to the 48-pin front connector X1 with its single-wire terminals.

# LEDs

The current status of the I/O port is indicated by the LEDs next to the front connector:

- One LED each for INTF, EXTF and STAT
- 3 LEDs for zero position signal input, channels 1 to 3
- 3 LEDs for standby signal 2 input, channels 1 to 3
- 12 LEDs for digital inputs 1 to 3, channels 1 to 3
- 12 LEDs for digital outputs 1 to 3, channels 1 to 3

# Location of Connector

Figure 4-11 shows the location of the front connector and the labels.

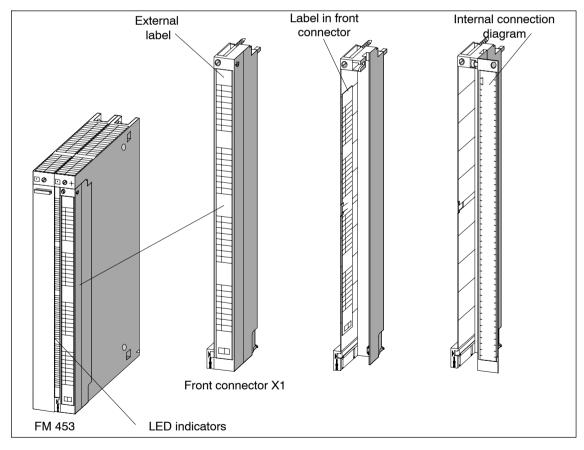

Fig. 4-11 Location of X1 Connector

| ED<br>ndicators | External<br>label | Internal connection<br>diagram | Label in front<br>connector |
|-----------------|-------------------|--------------------------------|-----------------------------|
|                 |                   |                                |                             |
|                 | INTF              | 1                              |                             |
|                 | EXTF              | <sup>2</sup> 1L+               |                             |
|                 | STAT              | <sup>3</sup> 1L+               |                             |
|                 |                   | 4                              |                             |
|                 | NL                | 5                              |                             |
|                 | 1                 | 6                              | 1NL                         |
|                 | 2                 | 7                              | 2NL                         |
|                 | 3                 | 8                              | 3NL                         |
|                 | 1                 | 9                              | 1READY2                     |
|                 | 2                 | 10                             | 2READY2                     |
|                 | 3                 | 11 M1                          | 3READY2                     |
|                 | READY2            | 12 M1                          |                             |
|                 |                   | 13                             |                             |
|                 |                   | <u></u><br>14                  |                             |
|                 | 110               | 15                             | 110                         |
|                 | 1 1               | 16                             | 1 1                         |
|                 | 1 2               | 17                             | 1 2                         |
|                 | 1 3               | 18 M2                          | 1 3                         |
| F               |                   | 19<br>19                       |                             |
| Ħ               | 210               | 20                             | 210                         |
| H               | 211               | 21                             | 211                         |
|                 | 212               | 21 22                          | 212                         |
|                 | 213               |                                | 2 3                         |
|                 |                   | <sup>23</sup> M2               |                             |
|                 | 310               | 24                             | 310                         |
|                 | 311               | 25                             | 311                         |
|                 | 312               | 26                             | 312                         |
|                 | 313               | 27                             | 313                         |
|                 | 313               | 28 2L+                         |                             |
|                 |                   | <sup>29</sup> 2L+              |                             |
|                 | 1Q0               |                                | 1Q0                         |
|                 | 1Q1               |                                | 1Q1                         |
|                 | 1Q2               |                                |                             |
|                 |                   | 33                             | 1Q2                         |
|                 | 1Q3               | 34<br>3L+                      | 1Q3                         |
|                 |                   | <sup>35</sup> 3L+              |                             |
|                 |                   | 36                             |                             |
| H               | 2Q0               | 37                             | 2Q0                         |
| H               | 2Q1               | 38 U                           | 2Q1                         |
|                 | 2Q2               |                                | 2Q2                         |
|                 | 2Q3               | 39 □<br>40 □-<br>4L+           | 2Q3                         |
|                 |                   | 41 4L+                         |                             |
|                 |                   |                                |                             |
|                 | 3Q0               |                                | 3Q0                         |
|                 | 3Q1               |                                | 3Q1                         |
|                 | 3Q2               |                                | 3Q2                         |
|                 | 3Q3               |                                | 3Q3                         |
|                 |                   |                                |                             |
| Rack No.        |                   | Slot No.                       |                             |
| $\sim$          |                   |                                |                             |
|                 | $\mathbb{N}$      |                                |                             |

# Labels Figure 4-12 shows the labels of the FM 453.

Fig. 4-12 Labels of the FM 453

# **Connector Pinout**

```
Connector identifier:
                        X1
Connector type:
```

48-pin S7 front connector with single-wire terminals

Table 4-11 Pinout of the Front Connector

| Terminal | Name    | Significance                                                       |
|----------|---------|--------------------------------------------------------------------|
| 1        | М       | Contains cable bridge for detection of the plugged in connector    |
| 2        | FE_X1   |                                                                    |
| 3        | 1L+     | 24 V DC auxiliary voltage for sensor supply <sup>1)</sup>          |
| 4        | 1L+     | Terminals 3, 4 and 5 are connected together on the module.         |
| 5        | 1L+     | _                                                                  |
| 6        | 1NL     | Input, zero position signal from channel 1                         |
| 7        | 2NL     | Input, zero position signal from channel 2                         |
| 8        | 3NL     | Input, zero position signal from channel 3                         |
| 9        | 1READY2 | Input, standby signal 2 from channel 1                             |
| 10       | 2READY2 | Input, standby signal 2 from channel 2                             |
| 11       | 3READY2 | Input, standby signal 2 from channel 3                             |
| 12       | M1      | Reference potential for auxiliary voltage 1L+                      |
| 13       | M1      | Terminals 12, 13 and 14 are connected together on the module.      |
| 14       | M1      | _                                                                  |
| 15       | 110     | Digital input 0 from channel 1                                     |
| 16       | 1 1     | Digital input 1 from channel 1                                     |
| 17       | 112     | Digital input 2 from channel 1                                     |
| 18       | 1 3     | Digital input 3 from channel 1                                     |
| 19       | M2      | Reference potential for auxiliary voltage 2L+ to 4L+ <sup>3)</sup> |
| 20       | 210     | Digital input 0 from channel 2                                     |
| 21       | 211     | Digital input 1 from channel 2                                     |
| 22       | 212     | Digital input 2 from channel 2                                     |
| 23       | 213     | Digital input 3 from channel 2                                     |
| 24       | M2      | Reference potential for auxiliary voltage 2L+ to 4L+ <sup>3)</sup> |
| 25       | 310     | Digital input 0 from channel 3                                     |
| 26       | 311     | Digital input 1 from channel 3                                     |
| 27       | 312     | Digital input 2 from channel 3                                     |
| 28       | 313     | Digital input 3 from channel 3                                     |

1) In applications using encoders, 1L+ with reference 1M must always be connected to a 24 V auxiliary voltage and 1M must be connected to the CPU's reference potential. (see Fig. 4-1, "Ground connection for load voltage")

2) If this channel is not utilized, the associated auxiliary voltage need not be connected.

3) Terminals 19, 24, 47 and 48 (reference potential 2M) are connected together on the module.

| Terminal | Name | Significance                                                       |
|----------|------|--------------------------------------------------------------------|
| 29       | 2L+  | 24 V DC auxiliary voltage for digital outputs, channel 12)         |
| 30       | 2L+  | Terminals 29 and 30 are connected together on the module.          |
| 31       | 1Q0  | Digital output 0 from channel 1                                    |
| 32       | 1Q1  | Digital output 1 from channel 1                                    |
| 33       | 1Q2  | Digital output 2 from channel 1                                    |
| 34       | 1Q3  | Digital output from channel 2                                      |
| 35       | 3L+  | 24 V DC auxiliary voltage for digital outputs, channel 22)         |
| 36       | 3L+  | Terminals 35 and 36 are connected together on the module.          |
| 37       | 2Q0  | Digital output 0 from channel 2                                    |
| 38       | 2Q1  | Digital output 1 from channel 2                                    |
| 39       | 2Q2  | Digital output 2 from channel 2                                    |
| 40       | 2Q3  | Digital output 3 from channel 2                                    |
| 41       | 4L+  | 24 V DC auxiliary voltage for digital outputs, channel 32)         |
| 42       | 4L+  | Terminals 41 and 42 are connected together on the module.          |
| 43       | 3Q0  | Digital output 0 from channel 3                                    |
| 44       | 3Q1  | Digital output 1 from channel 3                                    |
| 45       | 3Q2  | Digital output 2 from channel 3                                    |
| 46       | 3Q3  | Digital output 3 from channel 3                                    |
| 47       | M2   | Reference potential for auxiliary voltage 2L+ to 4L+ <sup>3)</sup> |
| 48       | M2   |                                                                    |

|  | Table 4-11 | Pinout of the Front Connector, continued |
|--|------------|------------------------------------------|
|--|------------|------------------------------------------|

1) In applications using encoders, 1L+ with reference 1M must always be connected to a 24 V auxiliary voltage and 1M must be connected to the CPU's reference potential. (see Fig. 4-1, "Ground connection for load voltage")

2) If this channel is not utilized, the associated auxiliary voltage need not be connected.

3) Terminals 19, 24, 47 and 48 (reference potential 2M) are connected together on the module.

# Digital inputs (I0 to I3)

The FM 453 provides four digital inputs per channel.

All inputs are optocoupler inputs with equal priority and the reference potential 2M. Switching functions are allocated to an input number by way of machine data; input polarity is selected in the same way (starting and shutdown slopes).

These fast inputs are PLC-compatible (24 V current-sourcing). Switches or contactless sensors (2-wire or 3-wire sensors) can be connected.

Possible uses include:

- As reference-point switches
- As switches for external Start, external block change
- As touch probes

See Section 5.3.1 for further applications.

# **NL Input**

The zero position signal of the drive power section can be connected for each channel to a further input.

The zero position signal is specified in MD37 (see Section 5.3.1) and can be one of the following (see Section 9.7):

- Current-sourcing pattern zero signal for reference point approach
- Zero pulse, external, for reference point approach

# **READY2** Input

The standby signal 2 (controller ready) of the drive power section can be connected for each channel to a further input.

The message signal is specified in MD37 (see Section 5.3.1).

#### Note

The "READY2" input is configured as an isolated optical coupler input. See Section 4.7 for details about wiring.

| Supply voltage                                      | 24 V DC<br>(permissible range: 20.428.8 V)                                                                           |  |
|-----------------------------------------------------|----------------------------------------------------------------------------------------------------|--|
| Electrical isolation                                | Yes                                                                                                    |  |
| Input voltage                                       | <ul> <li>0 signal: -3 5 V</li> <li>1 signal: 11 30 V</li> </ul>                                                      |  |
| Input current                                       | <ul><li>0 signal: max. 3 mA</li><li>1 signal: max. 7 mA</li></ul>                                                    |  |
| Input delay                                         |                                                                                                    |  |
| <ul> <li>over input voltage range</li> </ul>        | <ul> <li>0 → 1 signal: max. 15 μs</li> <li>1 → 0 signal: max. 45 μs</li> </ul>                                       |  |
| for 24 V input voltage                              | <ul> <li>0 → 1 signal: max. 8 μs</li> <li>Internally approx. 20 μs for the Transfer Actual Value function</li> </ul> |  |
| Polarity-reversal protection for in-<br>put signals | Yes                                                                                                    |  |

| Table 4-12 | Electrical Parameters of NL and READY2 Digital Inputs |
|------------|-------------------------------------------------------|
|            |                                                       |

# **Connection of the Input Signals**

The procedure for connecting the input signals to the FM 453 is explained for the READY2 signal by way of example.

There are two methods for connecting the input signals:

- with power supplied from the auxiliary voltage L+
- with power supplied from the external signal source

# Power from Auxiliary Voltage L+

Figure 4-13 shows how to connect the standby signal to connector X1 of the FM 453 (e.g. SIMODRIVE 611 drive on channel 1 of the FM).

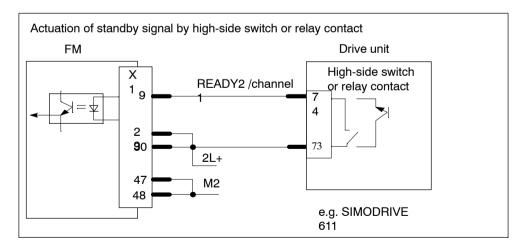

Fig. 4-13 Connection of Standby Signal, Power from Auxiliary Voltage L+

# Power from the External Signal Source

Figure 4-14 shows how to power the standby signal from the drive unit.

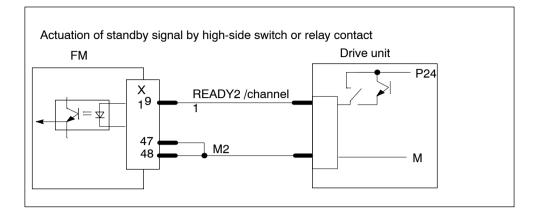

Fig. 4-14 Actuation of the Standby Signal, Power Supply from the Drive Unit

# Digital Outputs (Q0 to Q3)

The FM 453 provides four digital outputs per channel.

All outputs have equal priority. Switching functions are allocated to an output number by way of machine data.

These four outputs are intended for wiring of application-specific signals.

Possible uses include:

- · Position reached and stopped
- Switching function M command
- · Forward/backward rotation

See Section 5.3.1 for further applications.

Table 4-13 Electrical Parameters of Digital Outputs

| Supply voltage<br>(auxiliary voltage 2L+ to 4L+) | 24 V DC<br>(allowable range: 20.428.8 V)                                                                 |  |
|--------------------------------------------------|----------------------------------------------------------------------------------------------------|--|
| Electrical isolation                             | Yes                                                                                                    |  |
| Output voltage                                   | <ul> <li>0 signal: Residual current max. 2 mA</li> <li>1 signal: (aux. v. 2L+ to 4L+ - 0.3 V)</li> </ul> |  |

| Output current on signal "1"                                                                                                    |                                                                                                    |
|----------------------------------------------------------------------------------------------------|----------------------------------------------------------------------------------------------------|
| <ul> <li>at ambient temperature of 40°C</li> <li>Rated value</li> <li>Permissible value range</li> <li>Lamp load</li> <li>at ambient temperature of 60°C</li> <li>Rated value</li> <li>Permissible value range</li> </ul> | 0.5 A<br>5 mA to 0.6 A (over auxiliary voltage range)<br>max. 5 W<br>0.1 A<br>5 mA to 0.12 A (over auxiliary voltage)                     |
| Short-circuit/overload protection                                                                                                    | Yes, for overtemperature, switches for each output separately                                                                             |
| Switching rate                                                                                                    | <ul> <li>Resistive load: max. 100 Hz</li> <li>Inductive load: max. 0.25 Hz (with external quenching)</li> </ul>                           |
| Polarity-reversal protection for auxiliary voltages                                                                                                    | Yes                                                                                                    |
| Total current of digital outputs                                                                                                    | <ul> <li>Simultaneity factor 100 %</li> <li>up to 40°C: 6 A (for all channels)</li> <li>40°C to 60°C: 1.2 A (for all channels)</li> </ul> |

Table 4-13 Electrical Parameters of Digital Outputs, continued, continued

# Auxiliary Voltage for Encoders 1L+ and Digital Outputs 2L+ to 4L+

A 24 V auxiliary voltage that has the parameters listed above must be connected for digital outputs and encoders with 5 V or 24 V supply voltages.

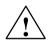

#### Danger

The 24 V auxiliary voltages 1L+ to 4L+ must be implemented as functional extralow voltages with safe isolation to EN60204-1, Section 6.4, PELV (with grounding 1M, 2M).

#### Note

The interconnecting cable between power supply, auxiliary voltage connection 1L+...4L+ and appropriate reference potential 1M...2M may **not** exceed a maximum length of 10 m.

# 4.7 Wiring Up the Front Connector

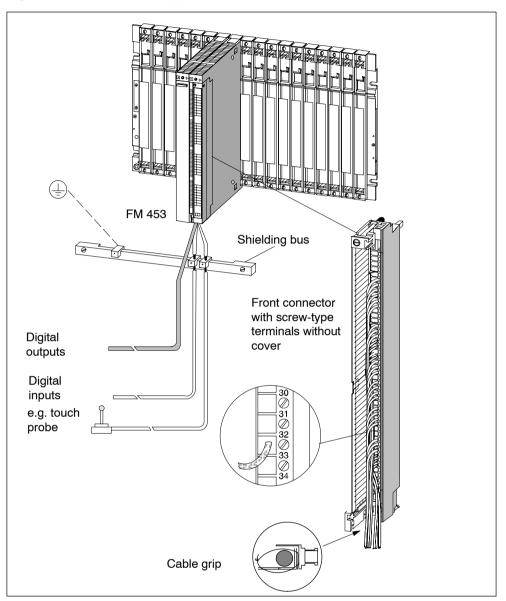

Figure 4-15 shows how to lay the lines to the front connector.

Fig. 4-15 Wiring of the Front Connector

# **Connecting Cables**

Flexible conductor, cross-sectional area:

- 0.5 to 1.5 mm<sup>2</sup> for front connector with crimp terminals
- 0.25 to 2.5 mm<sup>2</sup> for front connector with screw-type terminals
- 0.08 to 2.5 mm<sup>2</sup> for front connector with spring-loaded terminals

Ferrules are not necessary.

You can use ferrules with or without insulated collars to DIN 46228 T.1 or T.4, Type A in the standard version for front connectors with screw-type or spring-loaded terminals.

You can connect two lines each measuring 1.0 mm<sup>2</sup>. In this case, special ferrules must be used.

Please refer to the manual S7-400/M7-400 Programmable Controller, Hardware and Installation.

#### Note

To provide optimum immunity to interference, shielded cables should be used to connect the digital inputs, NL and READY2.

# **Tools Required**

A 3.5 mm (0.13 inches) screwdriver or power screwdriver.

# **Procedure for Wiring the Front Connector**

To wire the front connector (with screw-type terminals):

- 1. Remove the cover from the front connector.
- 2. Strip the insulation from the lines (8 to 10 mm).
- 3. Are you using ferrules?

If so: Strip the insulation from the wires over 10mm. Press the ferrules onto the lines.

- 4. Apply the supplied cable grip to the connector.
- 5. Start wiring up from the bottom, otherwise from the top. Screw down unused terminals as well.

The tightening torque should be 0.6-0.8 Nm.

- 6. Tighten the cable grip on the cable strand.
- 7. Close the front connector.
- 8. Label the connections on the supplied label.
- 9. Plug front connector onto the module.

For further details on wiring up a front connector, please refer to the manual *S7-400/M7-400, Programmable Controller, Hardware and Installation*.

#### **Shielded Cables**

When using shielded cables, the following additional steps are necessary:

1. The cable shielding must be connected to a grounded shielding bus over a large contact area in the proximity of the FM 453.

Please refer to the manual *S7-400/M7-400 Programmable Controller, Hardware and Installation*.

2. Connect the shielded line to the module, but do not connect the shielding there.

# 5

# **Defining Parameters of the FM 453**

# **Chapter Overview**

| Section | Description                                    | Page |
|---------|------------------------------------------------|------|
| 5.1     | Installation of "Parameterize FM 453"          | 5-3  |
| 5.2     | Getting Started with "Parameterize FM 453"     | 5-4  |
| 5.3     | Parameterization Data                          | 5-7  |
| 5.4     | Parameterization with "Parameterize FM 453"    | 5-30 |
| 5.5     | Storing the Parameter Data in SDB $\geq$ 1 000 | 5-31 |

# Summary

This chapter gives you an overview of how to define the parameters of the FM 453 with the "Parameterize FM 453" tool.

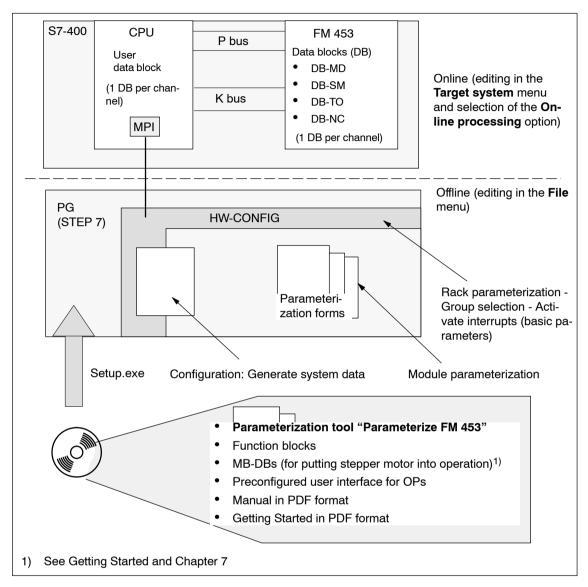

Fig. 5-1 Overview of Parameterization

# 5.1 Installation of "Parameterize FM 453"

# Prerequisites

One of the following operating systems must be installed on the programming device (PG/PC):

- "Windows Vista 32 Bit Ultimate"
- "Windows Vista 32 Bit Business"
- "Windows 2000 SP4"
- "Windows 2003 Server"
- "Windows XP-Professional"

You need the STEP 7 program (V5.3 + SP2 or higher by Windows Vista: V5.4 + SP3 or higher).

For online operation, the link between the PG and the S7-400 CPU must already be set up (see Figure 4-1).

# Installation

The entire software (parameterization tool, function blocks and preconfigured user interface for OPs) is stored on CD ROM.

Install the software as follows:

- 1. Insert the CD ROM in the CD ROM drive of your PG/PC.
- 2. Run file Setup.exe on the CD ROM.
- 3. Follow the instructions displayed by the installation program step by step.
  - **Result:** The software is installed in the following directories as standard:
  - "Parameterize FM 453" parameterization tool: [STEP7 directory]\S7FUPOS
  - Technology functions: [STEP7 directory]\S7LIBS\FMSTSV\_L
  - User interface for OPs: [STEP7 directory]\EXAMPLES\FM453\zEn17\_02\_FM453\_OP\_EX
  - Sample applications: [STEP7 directory]\EXAMPLES\zEn17\_02 STEP7 project name: zEn17\_02\_FM453\_EX
  - MD DBs (for putting stepper drive into operation): [STEP7 directory]\EXAMPLES\FM453\MD

# 5.2 Getting Started with "Parameterize FM 453"

# Prerequisites

You have installed the software on your programming device/PC, as described in Section 5.1.

# Configuration

Before you can configure your system, you must create a project in which to save the parameters. You will find further information on how to configure modules in your user manual *Standard Software for S7 and M7, STEP 7*. The description below outlines only the most important steps.

- 1. Start the SIMATIC Manager and open your project.
- 2. Insert a SIMATIC 400 station in the menu Insert > Station.
- 3. Select the **SIMATIC 400 station**. Call up the S7 hardware configuration from the menu **Edit** > **Open Object**.
- 4. Select a rack.
- 5. Select the FM 453 positioning module with the correct order number from the module catalog, and insert it in the hardware table as appropriate for your configuration.
- 6. Double-click a module to configure it.

The Properties dialog box appears.

| Properties - FM 453 - | (R0/S9)                                                              | ×      |
|-----------------------|----------------------------------------------------------------------|--------|
| General Addresses     | Basic Parameters                                                     |        |
| Short Description:    | FM 453<br>Positioning module for servo/step switching drives, 3 axes | \$     |
| Order No.:            | 6ES7 453-3AH00-0AE0                                                  |        |
| <u>N</u> ame:         | FM 453                                                               |        |
| Comment:              |                                                                      |        |
|                       |                                                                      | ×      |
| OK Param              | eter Cancel                                                          | l Help |

Fig. 5-2 Getting Started with "Parameterize FM 453"

- 7. By clicking on the tabs in this FM 453 window (General, Addresses and Basic Parameters), you can
  - Assign a name
  - Change the address of the FM as well as any input parameters for the POS\_INIT block (see Section 6.3.1)
  - Configure the interrupts (diagnostic interrupt, hardware interrupt).

#### Note:

Further operation of the FM 453 is not possible with the CPU in the STOP state. Click the **Parameters** button to call up the screen for setting the parameters.

| 🔨 Overview                        |                             |                                                        |                                  |
|-----------------------------------|-----------------------------|--------------------------------------------------------|----------------------------------|
|                                   | Channel selection:          | Channel 1                                              | •                                |
|                                   | Adaptation of FM<br>to axis | Only for incremental<br>mode                           | Only for automatic mode          |
| Parameterization of channel —     | MD<br>Machine data          | →                                                      | Tool offset values programs      |
| Enter parameteri-<br>zation data? |                             | Transfer data to FM                                    |                                  |
| Testing and startup<br>of channel |                             | 32.245mm<br>R+ R-<br>Startup Error display             | Fry       123       Service data |
| Save data as<br>SDB?              |                             | FM has been parameterize Create Is required for module | SDB                              |
| FM module<br>address              | [                           | Enter Mod-Adr. in user DB                              |                                  |

Fig. 5-3 Overview Display for Parameterization

You can return to this display at any point during parameterization by selecting the menu **View > Overview**.

The FM 453 module for universal positioning is parameterized in each channel by way of parameter DBs that reside in memory on the module. Here a key function is performed by the "Machine data" data block (DB-MD), since it is always needed, regardless of what technological function the module performs. All other parameter DBs are only needed as a function of the technology involved.

You can now set the parameters of your module. This chapter gives you an overview of the parameters that can be set.

You can use the mouse to change the size of the window for entering the parameter data and the size of the overview display.

Proceed as follows:

- 1. Position the mouse pointer on the top border of the window, so that it changes into an arrow.
- 2. Press the left mouse button, and drag the pointer downwards by moving the mouse.
- 3. Release the mouse button.
- 4. Position the mouse pointer on the bar with the name of the window.
- 5. Press the left mouse button, and drag the pointer upwards by moving the mouse. When you have moved the window to the correct position, release the mouse button.

When you have configured your project, you can call up the **Properties** screen in S7 Configuration by selecting the module and activating the menu command **Edit > Object Properties**.

#### **Integrated Help**

The parameterization user interface has an integrated help system to support you when you set the parameters of the positioning module. To call up the integrated help:

- Select the menu command Help > Help Topics...or
- press the F1 key or
- select the symbol N and then move to the element or window you want information about and press the left mouse button.

# 5.3 Parameter Data

#### What Can I Parameterize?

You can parameterize the following data storage areas:

- Machine data (MD)
- Increment sizes (SM)
- Tool offset data (TO)
- Traversing programs (NC)
- User data (user data blocks)

This data is stored in data blocks (DBs) within the numerical range (not including user data):

from 1001 to 1239 for channel 1

from 1301 to 1539 for channel 2

from 1601 to 1839 for channel 3

The MD, SM, TO and NC data blocks are transferred to the FM 453 and reside in memory there.

Parameterization of SM, TO and NC may be omitted if the associated functions are not used.

The user data block must be stored in the CPU. Only then can it be filled with data online (see Section 6).

Parameterization data (except for user data) can also be created, edited and saved offline on the PG.

# Data blocks (DB) of the FM 453

Table 5-1 gives you an overview of the data blocks in the FM 453 and their meaning.

| Data Block | Significance                                                                                                    |
|------------|----------------------------------------------------------------------------------------------------|
| DB-MD      | Machine data<br>DB No. = 1205 for channel 1<br>DB No. = 1505 for channel 2<br>DB No. = 1805 for channel 3                                                                                                    |
|            | User memory requirements (channel 1) = 324 bytes                                                                                                    |
|            | Machine data serves to adapt the FM 453 to the user's own specific appli-<br>cation. Parameterization with machine data is essential in order for the<br>FM's functions to be activated for each channel. The parameterized<br>DB-MD should be loaded to the FM. As it is written to the FM 453, the<br>DB-MD is checked for the input limits of the individual values and their<br>interdependencies. It is then stored only if all values are allowed. Other-<br>wise data error messages are displayed by way of the MPI. A defective<br>DB will not be retained when the power is turned off. |
|            | The machine data can then be activated by way of "Activate machine data" or by switching the equipment on and off.                                                                                                    |
| DB-SM      | Increments                                                                                                    |
|            | DB No. = 1230 for channel 1<br>DB No. = 1530 for channel 2<br>DB No. = 1830 for channel 3                                                                                                    |
|            | User memory requirements (channel 1) = 468 bytes                                                                                                    |
|            | Increments serve in the "Relative incremental" operating mode as user-<br>definable relative path distances for individual positioning. You can define<br>from 1 to 100 increment sizes (see Section 5.3.2).                                                                                                    |
|            | Modifications can be made in all operating modes (even in "Incremental relative" mode) during movement. The modifications of the increments must always be complete before a new movement is started in "Incremental relative" mode. If this is not the case, the error message "incremental dimensions do not exist" is output Cl. 2/No. 13.                                                                                                    |
| DB-TO      | Tool offset data                                                                                                    |
|            | DB No. = 1220 for channel 1<br>DB No. = 1520 for channel 2<br>DB No. = 1820 for channel 3                                                                                                    |
|            | User memory requirements (channel 1) = 308 bytes                                                                                                    |
|            | The use of tool length compensation and wear values is described in Section 10.1. Up to 20 compensation or wear values are available.                                                                                                    |
|            | Tool offset data are required for the "Automatic and Automatic single block" modes.                                                                                                    |
|            | Modifications can be made in all operating modes and during movement.<br>If modifications are made during starting or at block transitions when the<br>tool compensation is active (internal access to offset values), the error<br>message "tool offset value does not exist" is output Cl.3/No.35.                                                                                                    |

| Data Block           | Significance                                                                                                    |
|----------------------|----------------------------------------------------------------------------------------------------|
| DB-NC                | Traversing programs                                                                                                    |
|                      | Program No. + 1000 = DB No. = 10011199 for channel 1<br>Program No. + 1300 = DB No. = 13011499 for channel 2<br>Program No. + 1600 = DB No. = 16011799 for channel 2                                                                                                    |
|                      | User memory requirements (channel 1) = 108 bytes + (20 x number of traversing blocks)                                                                                                    |
|                      | Traversing programs are required for the "Automatic and Automatic single block" modes.                                                                                                    |
|                      | Programs which are not selected can always be modified.                                                                                                    |
|                      | <ul> <li>If modifications are made to a preselected program, including the sub-<br/>program, preselection of the program is canceled. You must then se-<br/>lect the program again. A modification can be made to a program<br/>when BL = 0 (program call/end of program) and on Stop.</li> </ul> |
| System data          | For module replacement without programming device                                                                                                    |
| block<br>SDB ≥ 1 000 | All the parameter data of the FM 453 (DB-MD, DB-SM, DB-WK, DB-NC) are stored in the SDB $\geq$ 1 000 for channels 1 to 3. This SDB is loaded into the CPU and is used as an additional means of data storage.                                                                                     |
| DB-SS                | Data block for status messages                                                                                                    |
|                      | DB No. = 1000 forchannel 1<br>DB No. = 1300 for channel 2<br>DB No. = 1600 for channel 3                                                                                                    |
|                      | The DB-SS is an internal DB on the FM for testing, start-up and operator control and monitoring.                                                                                                    |
| DB 1249              | Internal DB on the FM, not relevant for user.                                                                                                    |

| Table 5-1 Data Blocks o | of the FM 453, continued |
|-------------------------|--------------------------|
|-------------------------|--------------------------|

## Data Block Structure

Table 5-2 gives a rough picture of data block structure.

| Table 5-2 Data | Block Structure |
|----------------|-----------------|
|----------------|-----------------|

| Addresses/<br>Offset                      | Contents                          | Comment                                                  |  |
|-------------------------------------------|-----------------------------------|----------------------------------------------------------|--|
|                                           | DB header (36 bytes)              | System information, not relevant for user                |  |
| 0 and above                               | User data area / structure header | Information for labeling of data block within the system |  |
| 24 and above<br>for MD, other-<br>wise 32 | User data                         | Parameterization data                                    |  |

Detailed data block structures and parameterization data for the individual types of data blocks can be found in the following sections.

# 5.3.1 Machine Data

## **DB Structure**

Table 5-3 gives you an overview of the structure of the "machine data" data block (DB-MD).

DB No.: 1205 for channel 1

DB No.: 1505 for channel 2

DB No.: 1805 for channel 3

Table 5-3 DB Structure - Machine Data

| Address      | Variable<br>Type | Value | Significance of the Variables    | Comment            |
|--------------|------------------|-------|----------------------------------|--------------------|
|              |                  |       | DB header (36 bytes)             |                    |
|              |                  |       |                                  |                    |
| 0            | WORD             |       | Rack slot                        | Module address     |
| 2            | WORD             |       | DB No. (≥ 1000)                  | As in DB header    |
| 4            | DWORD            |       | Reserved                         |                    |
| 8            | WORD             |       | Error No. (from FM)              | With MMI services  |
| 10           | WORD             | 1     | Channel number                   |                    |
| 12           | 2 STRING         | MD    | DB identifier/type               | 2 ASCII characters |
| 16           | DWORD            | 453   | Module identifier                | FM 453             |
| 20           | 4 CHAR           | 0     | Version number/block number      | (DB structure)     |
| 24 and above |                  |       | See machine data list MD5 - MD61 |                    |

Note: MD address in DB = (MD no. -5) \* 4 + 24

#### **Entering Values**

In "Parameterize FM 453" select the menu **File > New > Machine Data** to call up the following display.

| 💭 OFFLINE - MACHINE DATA - DB12                                             | 205 (CHANNEL 1)             |
|-----------------------------------------------------------------------------|-----------------------------|
| Interpolation data Controller data Driv<br>Axis data Encoder data Reference |                             |
| MD7 System of meas. *                                                       | 10**-3 mm 💌                 |
| MD61 Type of control *                                                      |                             |
| <ul> <li>Servomotor with position contr</li> </ul>                          | rol simple char.            |
| C Stepper motor with position co                                            | ontrol simple char.         |
| C Stepper motor without position                                            | n control curve-break char. |
| MD8 Axis type *                                                             |                             |
| C Linear axis                                                               | C Rotary axis               |
| MD9 End of rotary axis *                                                    | 3600 mm                     |
| MD6 Axis name                                                               | ×                           |
| MD21 Software limit switch - start                                          | -1000000 mm                 |
| MD22 Software limit switch - stop                                           | 1000000 mm                  |
| MD23 Maximum speed                                                          | 30000 mm/min                |
| * Changing and activating this data cat                                     | uses axis to be reset.      |
|                                                                             | Close                       |

Fig. 5-4 Entering Values for Machine Data

Enter the machine data in the tab windows.

You can also enter your values in a table by selecting View > Table form.

# When creating the MD DBs you must follow the instructions in Section 7 "Starting up the FM 453".

#### Note

The measurement system (MD7) must match the measurement system specified in the other DBs.

The measurement system raster (MSR) is the smallest distance unit in the active system of measurement.

If at some point you have failed to take this precaution:

- 1. Delete all data blocks of the relevant channel (which do not match the measurement system) or clear the memory of the FM 453 completely.
- 2. Modify the other data blocks on the programming device.
- 3. Reload the data blocks to the FM 453.

#### **Machine Data List**

All machine data of the FM 453 are listed in Table 5-4.

#### Notes to the machine data list:

K stands for configuration data: see Section 9.3.3

**E** stands for user-definable machine data settings for readjustment (startup optimization) and technology; see Section 9.3.3

The units of measurement refer to the value representation in the MD DB.

Table 5-4 Machine Data List

| No.   | Designation                                                       | Default<br>Values    | Value/Meaning                                                                                                    | Data Type/<br>Unit/Comments             | See<br>Sect.   |
|-------|-------------------------------------------------------------------|----------------------|----------------------------------------------------------------------------------------------------|-----------------------------------------|----------------|
| 1 - 4 |                                                                   |                      |                                                                                                    | not assigned                            |                |
| 5 E   | Process interrupt generation                                      | 0                    | 0 = Position reached<br>1 = Length measurement comple-<br>ted<br>3 = Change block on-the-fly<br>4 = Measurement on-the-fly                                                                                                    | BITFIELD32                              | 9.10           |
| 6 E   | Axis name                                                         | Х                    | max. 2 ASCII characters <sup>1)</sup>                                                                                                    | 4 bytes <sup>3)</sup>                   |                |
| 7 K   | System of<br>measurement                                          | 1                    | $1 = 10^{-3}$ mm<br>$2 = 10^{-4}$ inch<br>$3 = 10^{-4}$ degrees<br>$4 = 10^{-2}$ degrees                                                                                                    | DWORD                                   | 9.4            |
| 8 K   | Axis type                                                         | 0                    | 0 = linear axis<br>1 = rotary axis                                                                                                    | DWORD                                   | 9.5            |
| 9 K   | Rotary axis end <sup>2)</sup>                                     | 36 · 10 <sup>5</sup> | 01 000 000 000                                                                                                    | DWORD (MSR)                             |                |
| 10 K  | Encoder type                                                      | 1                    | 0 = not present<br>1 = incremental encoder<br>3 = absolute encoder (SSI, 13-bit)<br>4 = absolute encoder (SSI, 25-bit)<br>5 = absolute encoder (SSI, 21-bit)<br>Fir tree format<br>6 = absolute encoder (SSI, 25-bit)<br>Fir tree format<br>13 = absolute encoder (SSI, 13-bit)<br>14 = absolute encoder (SSI, 25-bit)<br>15 = absolute encoder (SSI, 21-bit)<br>Fir tree format<br>16 = absolute encoder (SSI, 25-bit)<br>Fir tree format |                                         | 9.6.1<br>9.6.2 |
| 11 K  | Travel per motor<br>revolution (division<br>period) <sup>2)</sup> | 10 000               | 11 000 000 000                                                                                                    | DWORD (MSR)<br>(integer compo-<br>nent) |                |

MSR = Measuring system raster RPS = Reference point switch BMN = Current-sourcing zero NIX = Zero pulse external PWM = Pulse width modulation

1) The variable axis name is implemented as axis letter (X, Y, Z, 0) with address extension (1 to 9). Permissible characters: X, Y, Z, A, B, C, U, V, W, Q, E, 1 to 9 e. g.: "X", "X1"

2) See Dependencies

| No.  | Designation                                                                                                    | Default<br>Values | Value/Meaning                                                                                                    | Data Type/<br>Unit/Comments                                                                 | See<br>Sect.   |
|------|----------------------------------------------------------------------------------------------------|-------------------|----------------------------------------------------------------------------------------------------|---------------------------------------------------------------------------------------------|----------------|
| 12 K | Residual distance<br>per encoder revo-<br>lution <sup>2)</sup>                                                             | 0                 | 02 <sup>32</sup> -1                                                                                                    | DWORD<br>(2 <sup>-32</sup> MSR) (fractio-<br>nal component)                                 | 9.6.1<br>9.6.2 |
| 13 K | Increments per en-<br>coder revolution<br>(division period) <sup>2)</sup>                                                  | 2 500             | 2 <sup>1</sup> 2 <sup>25</sup> (for absolute encoder)                                                                                                    | DWORD<br>With increm. enc.,<br>evaluation takes<br>place at 4 · MD.                         | 9.6.1<br>9.6.2 |
| 14 K | Number of rota-<br>tions - absolute en-<br>coder                                                                           | 0                 | 0/1 = single-turn encoders<br>$2^12^{12}$ for multi-turn encoders                                                                                                    | DWORD<br>Only powers of<br>two are allowed.                                                 |                |
| 15 K | Baud rate -<br>absolute encoder<br>For baud rates<br>which lie between<br>these values, set<br>the next lower<br>baud rate | 2                 | $\begin{array}{rrrrrrrrrrrrrrrrrrrrrrrrrrrrrrrrrrrr$                                                                                                    | DWORD                                                                                       | 9.6.1<br>9.6.2 |
| 16 K | Reference-<br>point coordinate                                                                                             | 0                 | -1,000,000,000+1,000,000,000                                                                                                    | DINT (MSR)                                                                                  | 9.2.3          |
| 17 K | Absolute-encoder readjustment                                                                                              | 0                 | 02 <sup>25</sup> –1                                                                                                    | DWORD<br>(Encoder grid) ab-<br>solute encoder                                               | 9.6.4          |
| 18 K | Type of reference-<br>point approach<br>(reference-point<br>approach direction)                                            | 0                 | 0 = Direction +, zero ref. mark right<br>1 = Direction +, zero ref. mark left<br>2 = Direction -, zero ref. mark left<br>3 = Direction -, zero ref. mark left<br>4 = Direction+, RPS center<br>5 = Direction -, RPS center<br>8 = Direction +, RPS edge<br>9 = Direction -, RPS edge | DWORD<br>Zero reference<br>mark:<br>See zero refe-<br>rence mark selec-<br>tion, Figure 5-5 | 9.2.3          |
| 19 K | Direction adjust-<br>ment                                                                                                  | 0                 | 0 = invert direction of measurement<br>(not for sensor type = 0)<br>1 = invert direction of drive rotation                                                                                                    | BITFIELD32                                                                                  | 9.7            |
| 20 K | Hardware monito-<br>ring                                                                                                   | 0                 | 0 = encoder cable break<br>1 = error, absolute encoder<br>2 = pulse monitoring (increm. enc.)<br>3 = voltage monitoring ± 15 V<br>9 = voltage monitoring dig. outputs                                                                                                    | BITFIELD32                                                                                  | 9.6.1<br>9.6.2 |

| Table 5-4 | Machine Data List, contin | ued |
|-----------|---------------------------|-----|
|-----------|---------------------------|-----|

MSR = Measuring system raster RPS = Reference point switch BMN = Current-sourcing zero NIX = Zero pulse external PWM = Pulse width modulation

1) The variable axis name is implemented as axis letter (X, Y, Z, 0) with address extension (1 to 9). Permissible characters: X, Y, Z, A, B, C, U, V, W, Q, E, 1 to 9 e. g.: "X", "X1"

2) See Dependencies

| No.  | Designation                                    | Default<br>Values    | Value/Meaning                                                                                 | Data Type/<br>Unit/Comments                              | See<br>Sect. |
|------|------------------------------------------------|----------------------|-----------------------------------------------------------------------------------------------|----------------------------------------------------------|--------------|
| 21 E | Software limit switch, beginning <sup>2)</sup> | -10 <sup>9</sup>     | -1 000 000 0001 000 000 000                                                                   | DINT (MSR)                                               | 9.7<br>9.9   |
| 22 E | Software limit<br>switch - end <sup>2)</sup>   | 10 <sup>9</sup>      | -1 000 000 0001 000 000 000                                                                   | -                                                        |              |
| 23 E | Maximum speed                                  | 30 · 10 <sup>6</sup> | 10500 000 000                                                                                 | DWORD<br>(MSR/min)                                       | 9.7          |
| 24 E | Target range (posi-<br>tion reached, stop)     | 1 000                | 01 000 000                                                                                    | DWORD (MSR)                                              |              |
| 25 E | Monitoring time                                | 0                    | 0 = no monitoring<br>1 to 65535                                                               | DWORD (ms)<br>rounded up to<br>equate to the FM<br>cycle |              |
| 26 E | Stationary range                               | 10 <sup>4</sup>      | 11,000,000                                                                                    | DWORD (MSR)                                              | -            |
| 27 E | Reference-<br>point shift                      | 0                    | -1,000,000,000 +1,000,000,000                                                                 | DINT (MSR)                                               | 9.2.3        |
| 28 E | Referencing velo-<br>city <sup>2)</sup>        | 6 · 10 <sup>6</sup>  | 10500 000 000                                                                                 | DWORD<br>(MSR/min)                                       |              |
| 29 E | Reducing velocity <sup>2)</sup>                | 3 · 10 <sup>6</sup>  | 10500 000 000                                                                                 | _                                                        |              |
| 30 E | Backlash compens.                              | 0                    | 0 to 1,000,000                                                                                | DINT (MSR)                                               | 9.7          |
| 31 E | Directional refe-<br>rence of backlash         | 0                    | 0 = as in search for reference<br>(not for absolute encoders)<br>1 = positive<br>2 = negative | DWORD                                                    |              |

| Table 5-4 | Machine Data | List, continued |
|-----------|--------------|-----------------|
|-----------|--------------|-----------------|

MSR = Measuring system rasterRPS = Reference point switchBMN = Current-sourcing zeroNIX = Zero pulse externalPWM = Pulse width modulation

1) The variable axis name is implemented as axis letter (X, Y, Z, 0) with address extension (1 to 9). Permissible characters: X, Y, Z, A, B, C, U, V, W, Q, E, 1 to 9 e. g.: "X", "X1"

2) See Dependencies

| No.  | Designation                                         | Default<br>Values | Value/Meaning                                                                                                    | Data Type/<br>Unit/Comments                                                                                                    | See<br>Sect. |
|------|-----------------------------------------------------|-------------------|----------------------------------------------------------------------------------------------------|----------------------------------------------------------------------------------------------------|--------------|
| 32 K | Type of output<br>M-function                        | 1                 | during positioning:1 = time-controlled2 = acknowledgment-controlledbefore positioning:3 = time-controlled4 = acknowledgment-controlledafter positioning:5 = time-controlled6 = acknowledgment-controlled          | DWORD<br>serial output of up<br>to 3 M functions in<br>NC block                                                                   | 10.3<br>9.1  |
| 33 K | Output time<br>M-function                           | 10                | 1100,000                                                                                                    | DWORD (ms)<br>rounded up to<br>equate to the FM<br>cycle                                                                          |              |
| 34 K | Digital inputs <sup>2)</sup>                        | 0                 | 0 = external start<br>1 = input for enable<br>2 = external block change<br>3 = set actual value on-the-fly<br>4 = measure<br>5 = RPS for search for reference<br>6 = reversing switch for<br>search for reference | BITFIELD32<br>bit-coded function<br>allocation:<br>Bit No. I/O 0<br>Bit No. + 8 I/O 1<br>Bit No. + 16 I/O 2<br>Bit No. + 24 I/O 3 | 9.2.3<br>9.8 |
| 35 K | Digital outputs <sup>2)</sup>                       | 0                 | 0 = Position reached, stop<br>1 = Axis movement forward<br>2 = Axis movement reverse<br>3 = Change M97<br>4 = Change M98<br>5 = Enable Start<br>7 = Direct output                                                 | <ul> <li>Front edge always<br/>activates the func-<br/>tion</li> </ul>                                                            | 9.8          |
| 36 K | Input adjustment<br>(signal processing<br>inverted) | 0                 | 8 = 10 inverted<br>9 = 11 inverted<br>10 = 12 inverted<br>11 = 13 inverted                                                                                                    | BITFIELD32                                                                                                    | 9.8          |

| Table 5-4 | Machine I       | Data List  | continued |
|-----------|-----------------|------------|-----------|
| Table 3-4 | iviaci ili le i | Dala LISI, | continueu |

MSR = Measuring system raster RPS = Reference point switch BMN = Current-sourcing zero NIX = Zero pulse external PWM = Pulse width modulation

1) The variable axis name is implemented as axis letter (X, Y, Z, 0) with address extension (1 to 9). Permissible characters: X, Y, Z, A, B, C, U, V, W, Q, E, 1 to 9 e. g.: "X", "X1"

| No.  | Designation                                              | Default<br>Values | Value/Meaning                                                                                                    | Data Type/<br>Unit/Comments                       | See<br>Sect. |
|------|----------------------------------------------------------|-------------------|----------------------------------------------------------------------------------------------------|---------------------------------------------------|--------------|
| 37 K | Control signals                                          | 1                 | <ul> <li>0 = Controller enable active</li> <li>2 = Controller ready active</li> <li>3 = Controller ready inverted</li> <li>4 = Controller ready via connector X5 (if Bits 2427 active)</li> <li>7 = Time override active</li> <li>15 = Continue running after emergency stop (drive enable [AF])</li> <li>16 = autom. drift compens. active</li> <li>17 = Boost active</li> <li>18 = PWM active</li> <li>19 = Boost/PWM inverted</li> <li>24 = BMN active</li> <li>25 = BMN inverted</li> <li>26 = NIX active</li> <li>27 = NIX inverted</li> </ul> | BITFIELD32                                        | 9.7          |
| 38 E | Positioning loop<br>amplification                        | 1 000             | 110,000                                                                                                    | DWORD<br>((MSR/min)/MSR)                          | 9.7          |
| 39 E | Minimum following error, dynamic                         | 0                 | 0 = no monitoring<br>11 000 000                                                                                                    | DWORD (MSR)                                       | 9.7          |
| 40 E | Acceleration                                             | 1 000             | 0 = without ramp                                                                                                    | DWORD                                             | 9.7          |
| 41 E | Deceleration                                             | 1 000             | 1100,000                                                                                                    | (10 <sup>3</sup> MSR/s <sup>2</sup> )             |              |
| 42 E | Jolt time                                                | 0                 | 010,000                                                                                                    | DWORD (ms)                                        | 9.7          |
| 43 E | Set voltage, max.                                        | 8 000             | 1,00010,000                                                                                                    | DWORD (mV)                                        | 9.7          |
| 44 E | Offset compensa-<br>tion                                 | 0                 | -5 000+5 000                                                                                                    | DINT (mV)                                         | 9.7          |
| 45 E | Actuating signal ramp                                    | 0                 | 010 000 000<br>voltage ramp if MD61 = 0<br>frequency ramp if MD61 = 1, 7                                                                                                    | DWORD<br>[mV/s]<br>[Hz/s]                         | 9.7          |
| 46 E | Minimum idle time<br>between two posi-<br>tioning cycles | 2                 | 110,000                                                                                                    | DWORD [ms]<br>rounded up to<br>equate to FM cycle | 9.7          |
| 47 E | Minimum traver-<br>sing time at con-<br>stant frequency  | 2                 |                                                                                                    |                                                   |              |
| 48 E | Boost duration, ab-<br>solute                            | 100               | 11,000,000                                                                                                    |                                                   | 9.7          |
| 49 E | Boost duration, rel.                                     | 100               | 1100                                                                                                    | DWORD [%]                                         | 9.7          |
| 50 E | Phase current travel                                     | 100               |                                                                                                    |                                                   |              |
| 51 E | Phase current idle <sup>2)</sup>                         | 100               |                                                                                                    |                                                   |              |

Table 5-4 Machine Data List, continued

MSR = Measuring system rasterRPS = Reference point switchBMN = Current-sourcing zeroNIX = Zero pulse externalPWM = Pulse width modulation

1) The variable axis name is implemented as axis letter (X, Y, Z, 0) with address extension (1 to 9). Permissible characters: X, Y, Z, A, B, C, U, V, W, Q, E, 1 to 9 e. g.: "X", "X1"

2) See Dependencies

| No.  | Designation                                                                      | Default<br>Values | Value/Meaning                                                                                                    | Data Type/<br>Unit/Comments | See<br>Sect. |
|------|----------------------------------------------------------------------------------|-------------------|----------------------------------------------------------------------------------------------------|-----------------------------|--------------|
| 52 K | Increments per<br>motor revolution <sup>2)</sup>                                 | 1 000             | 0 = not a stepper motor<br>410 000                                                                                                    |                             | 9.7          |
| 53 K | Increment number<br>per current-sour-<br>cing cycle                              | 20                | 0400                                                                                                    | DWORD                       | 9.7          |
| 54 E | Start/Stop frequ.                                                                | 1 000             | 10100 000                                                                                                    | DWORD [Hz]                  | 9.7          |
| 55 E | Frequency value<br>for acceleration<br>switchover <sup>2)</sup>                  | 10 000            | 101 000 000<br>Minimum value: MD54 + 1<br>Maximum value: MD56 – 1                                                                                                    |                             | 9.7          |
| 56 E | Maximum frequ. <sup>2)</sup>                                                     | 50 000            | 5001 000 000                                                                                                    |                             | 9.7          |
| 57 E | Acceleration 1 <sup>2)</sup>                                                     | 100 000           | 1010,000,000                                                                                                    | DWORD [Hz/sec]              | 9.7          |
| 58 E | Acceleration 2 <sup>2)</sup>                                                     | 100 000           | 10MD57, 0 as with MD57                                                                                                    | -                           | 9.7          |
| 59 E | Delay 1 <sup>2)</sup>                                                            | 100 000           | 1010,000,000, 0 = as with MD57                                                                                                    | -                           | 9.7          |
| 60 E | Delay 2 <sup>2)</sup>                                                            | 100 000           | 10MD59, 0 as with MD58                                                                                                    | -                           | 9.7          |
| 61 K | Control mode<br><b>Note:</b><br>MD can be activa-<br>ted only by power<br>ON/OFF | 0                 | 0 = Servomotor with servo position<br>control – simple characteristicDWORD1 = Stepper motor with servo<br>position control –<br>simple characteristicDWORD7 = Stepper motor without servo<br>position control –<br>stepped charact.DWORD |                             | 9.7          |
| 65E  | Speed for back-<br>lash compensation                                             | 0                 | 0<br>1100                                                                                                    | DWORD<br>[%]                | 9.7          |
| 66E  | Mode for backlash compensation                                                   | 0                 | 0 = before positioning<br>1 = during positioning                                                                                                    | DWORD                       | 9.7          |

|  | Table 5-4 | Machine Data List, continue | ed |
|--|-----------|-----------------------------|----|
|--|-----------|-----------------------------|----|

MSR = Measuring system raster RPS = Reference point switch BMN = Current-sourcing zero NIX = Zero pulse external PWM = Pulse width modulation

The variable axis name is implemented as axis letter (X, Y, Z, 0) with address extension (1 to 9). Permissible characters: X, Y, Z, A, B, C, U, V, W, Q, E, 1 to 9 e. g.: "X", "X1"

2) See Dependencies

| No.  | Designation                                                         | Default<br>Values | Value/Meaning                                                                                                    | Data Type/<br>Unit/Comments | See<br>Sect. |
|------|---------------------------------------------------------------------|-------------------|----------------------------------------------------------------------------------------------------|-----------------------------|--------------|
| 67E  | Standstill speed                                                    | 0                 | 0<br>Automatic zero-speed monitoring<br>11 000 000<br>zero-speed monitoring detection if<br>standstill speed falls below setpo-<br>int                                                                           | –<br>[MSR/min]              | 7.3.15       |
| 68E  | TimeOut time for<br>zero-speed moni-<br>toring                      | 0                 | 0<br>No TimeOut monitoring at zero-<br>speed detection<br>1100 000<br>Enforced zero-speed detection af-<br>ter the TimeOut time has elapsed                                                                      | –<br>[ms]                   | 7.3.15       |
| 69 E | Response time for<br>the standard dia-<br>gnosis<br>(10 V limiting) | 0                 | 0<br>Standard diagnosis without delay<br>110000<br>Response time for the standard<br>diagnosis (effective at 3 ms inter-<br>val, rounded up)<br>> 10000<br>Parameterization tool error mes-<br>sage: 0x055B MD69 | [ms]                        | 7.3.16       |
| 70 E | Function enable<br>fürfor the response<br>time in MD69              | 0                 | 101<br>Function enable for the response<br>time in MD69<br>Remaining values:<br>No function enable for the re-<br>sponse time in MD69                                                                            | Code                        |              |

| Table 5-4 | Machine Data List, continued |
|-----------|------------------------------|
|-----------|------------------------------|

MSR = Measuring system raster RPS = Reference point switch BMN = Current-sourcing zero NIX = Zero pulse external PWM = Pulse width modulation

1) The variable axis name is implemented as axis letter (X, Y, Z, 0) with address extension (1 to 9). **Permissible characters: X, Y, Z, A, B, C, U, V, W, Q, E, 1 to 9 e. g.: "X", "X1"** 

2) See Dependencies

#### Dependencies

With certain combinations of machine data, restrictions in the value range arise for non-processing of the machine data.

These dependencies are verified on acceptance of the MD DB or individual machine data, and an error message is output in the event of a violation. Some checks are performed on the basis of internally calculated reference variables.

These reference variables and the dependency checks are described in the tables below.

#### Reference variables generated internally from MD:

Generation of travel per encoder revolution UMWEG

UMWEG = MD11 + MD12  $\cdot 2^{-32}$ 

Generation of internal measured value factor

| MD10                       | MD61 | Measured Value Factor         |
|----------------------------|------|-------------------------------|
| 0                          | 0    | MWFAKTOR = 1                  |
|                            | 1, 7 | MWFAKTOR = UMWEG / MD52       |
| 1                          | -    | MWFAKTOR = UMWEG / (4 · MD13) |
| 3, 4, 5, 6, 13, 14, 15, 16 | -    | MWFAKTOR = UMWEG / MD13       |

Generation of minimum acceleration for stepper motor SMAMIN

| MD61 | SMAMIN                          |  |  |  |
|------|---------------------------------|--|--|--|
| 0    | as required, not used in checks |  |  |  |
| 1, 7 | SMAMIN = 1000 · MD52 / UMWEG    |  |  |  |

Activation of software limit switches **SEAKT** 

| MD21               | MD22               | SEAKT        |
|--------------------|--------------------|--------------|
| = -10 <sup>9</sup> | = +10 <sup>9</sup> | 0 (inactive) |
| ≠ -10 <sup>9</sup> | = +10 <sup>9</sup> |              |
| = -10 <sup>9</sup> | ≠ +10 <sup>9</sup> | 1 (active)   |
| ≠ -10 <sup>9</sup> | ≠ +10 <sup>9</sup> |              |

Internal generation of absolute traversing range limits VFBABS

| MWFAKTOR | VFBABS                    |
|----------|---------------------------|
| < 1      | 10 <sup>9</sup> ·MWFAKTOR |
| ≥ 1      | 10 <sup>9</sup> /         |

#### Checks for servo motor and stepper motor:

#### MD9 check

| MD8                                     | MD10                   | MD61 | Permissible Rotary Axis End                                                                                      |              |                                                    |
|-----------------------------------------|------------------------|------|----------------------------------------------------------------------------------------------------|--------------|----------------------------------------------------|
| 0                                       | -                      | -    | any, not used                                                                                                    |              |                                                    |
| 1                                       |                        | 0    | -                                                                                                    |              |                                                    |
|                                         | 0                      | 1, 7 |                                                                                                    |              |                                                    |
|                                         |                        | 1, 7 | Note additional interdependency<br>with MD18!<br>UMWEG mod MD9 == 0<br>(MD14 · UMWEG) mod MD9 == 0 <sup>1)</sup> |              | (MD23/60 000) ·<br>Sampling time<br>≤ MD9 ≤ VFBABS |
|                                         | 1                      | 0    |                                                                                                    |              |                                                    |
|                                         | 3, 13                  | -    |                                                                                                    |              |                                                    |
|                                         | 4, 5, 6, 14,<br>15, 16 | -    |                                                                                                    |              |                                                    |
| Additional interdependency<br>with MD18 |                        | MD18 | Permissible Rot                                                                                                  | ary Axis End |                                                    |
|                                         |                        | ≥ 4  | -                                                                                                    |              |                                                    |
|                                         |                        | < 4  | MD9 mod UMWEG == 0                                                                                               |              |                                                    |

 MD9 is the ratio of a power of 2<sup>x</sup> or 2<sup>-x</sup> to the absolute value range of the encoder (see Section 9.6.2)

Note: A sampling time of 3 ms is assumed

MD11, MD12, MD13 check → results in MWFAKTOR (see above)

Permissible measured value factor range: $2^{-14} < MWFAKTOR < 2^{14}$ 

#### MD13 check

| MD10         |                | Increments per Encoder Revolution |  |
|--------------|----------------|-----------------------------------|--|
| 0, 1         | -              |                                   |  |
| 3, 4, 13, 14 | 2 <sup>x</sup> | x = 1, 2, 3,                      |  |
| 5, 15        | 2 <sup>x</sup> | x = 1 12                          |  |
| 6, 16        | 2 <sup>x</sup> | x = 1 13                          |  |

#### MD14 check

| MD10        |                | No. of Revolutions |
|-------------|----------------|--------------------|
| 0, 1, 3, 13 | -              |                    |
| 4, 14       | 2 <sup>x</sup> | x = 1, 2, 3,       |
| 5, 15       | 2 <sup>x</sup> | x = 1 9            |
| 6, 16       | 2 <sup>x</sup> | x = 1 12           |

| MD21, MD22 check | (Part 1) |
|------------------|----------|
|------------------|----------|

| SEAKT | MD8 | Permissible Software Limit Switches             |
|-------|-----|-------------------------------------------------|
| 0     | _   | $MD21 = -10^9$ , $MD22 = +10^9$                 |
| 1     | 0   | MD21 ≥ -VFBABS<br>MD22 ≤ VFBABS<br>MD21 < MD22  |
|       | 1   | 0 ≤ MD21 < MD9<br>0 ≤ MD22 < MD9<br>MD21 ≠ MD22 |

#### MD21, MD22 check (Part 2)

| SEAKT | MD10                | Permissible Software Limit Switches |
|-------|---------------------|-------------------------------------|
| 0     | -                   | $MD21 = -10^9, MD22 = +10^9$        |
| 1     | 0, 1                | _                                   |
|       | 3, 13               | MD22–MD21 ≤ UMWEG                   |
|       | 4, 5, 6, 14, 15, 16 | MD22-MD21 ≤ MD14 · UMWEG            |

#### MD28 check

| Permissible Velocity | 10 ≤ MD28 ≤ MD23 |  |
|----------------------|------------------|--|
|----------------------|------------------|--|

#### MD29 check

| MD10                          | Permissible Velocity |  |
|-------------------------------|----------------------|--|
| 3, 4, 5, 6, 13,<br>14, 15, 16 | any, not used        |  |
| 0, 1                          | 10 ≤ MD29 ≤ MD23     |  |

#### MD31 check

| MD30 | MD10                          | Permissible Directional Reference of Backlash |
|------|-------------------------------|-----------------------------------------------|
| 0    |                               | -                                             |
| ≠ 0  | 0, 1                          |                                               |
|      | 3, 4, 5, 6, 13,<br>14, 15, 16 | 1, 2                                          |

#### MD34 check

#### Permissible:

 $\mathsf{BYTE0}(\mathsf{MD34}) \neq \mathsf{BYTE1}(\mathsf{MD34}) \neq \mathsf{BYTE2}(\mathsf{MD34}) \neq \mathsf{BYTE3}(\mathsf{MD34})$ 

MD35 check

#### Permissible:

```
BYTE0(MD35)&0x7F \neq BYTE1(MD35)&0x7F \neq BYTE2(MD35)&0x7F \neq BYTE3(MD35)&0x7F
```

#### Checks for stepper motor only (MD61.0 == 1):

MD52 check (checked via input limit)

Permissible increment number:4  $\leq$  MD52

Permissible increment evaluation factor:  $2^{-14} < UMWEG/MD52 < 2^{14}$ 

#### MD53 check

| MD53 | Permissible Increment Number Per Current-Sourcing Cycle |  |
|------|---------------------------------------------------------|--|
| 0    |                                                         |  |
| ≠ 0  | MD53 ≥ 4                                                |  |

#### MD55 check

| Permissible frequency: | $MD54 \le MD55 \le MD56$ |
|------------------------|--------------------------|
|------------------------|--------------------------|

#### MD56 check

```
Permissible frequency: MD23/MWFAKTOR/60 ≤ MD56 ≤ MD23<sub>max</sub>/MWFAKTOR/60
```

#### MD57 check

Permissible Acceleration:  $MD57 \ge SMAMIN$ 

#### MD58 check

| MD58 | Permissible Acceleration   |
|------|----------------------------|
| 0    |                            |
| ≠ 0  | $SMAMIN \le MD58 \le MD57$ |

#### MD59 check

| MD59 | Permissible Acceleration |
|------|--------------------------|
| 0    |                          |
| ≠ 0  | SMAMIN ≤ MD59            |

#### MD60 check

| MD60 | MD59 | Permissible Acceleration |
|------|------|--------------------------|
| 0    |      |                          |
| ≠ 0  | 0    | SMAMIN ≤ MD60 ≤ MD57     |
|      | ≠ 0  | SMAMIN ≤ MD60 ≤ MD59     |

#### MD66 check

| MD66 | MD61 | Permissible MD65                                                                                                    |
|------|------|----------------------------------------------------------------------------------------------------|
| 0    | 0, 1 | 0 to 100                                                                                                    |
|      | 7    | 0 to (MD56 · MWFAKTOR · 60) · 10 / MD23                                                                                                  |
| 1    | 0    | MD65 < (10 V – MD43 [V]) · 100 / 10 V                                                                                                    |
|      | 1    | MD65 < (MD56 – MD23FREQ) · 100 / MD23FREQ                                                                                                |
|      | 7    | MD65 < (MD54 – MD23FREQ) · 100 / MD23FREQ                                                                                                |
|      |      | (The first % increment that exceeds the absolute value<br>of MD54 is permissible, but takes effect on a rounded-<br>off version of MD54) |

#### Zero Reference Mark

Figure 5-5 shows the relationship between the zero reference mark in your application and the relevant machine data.

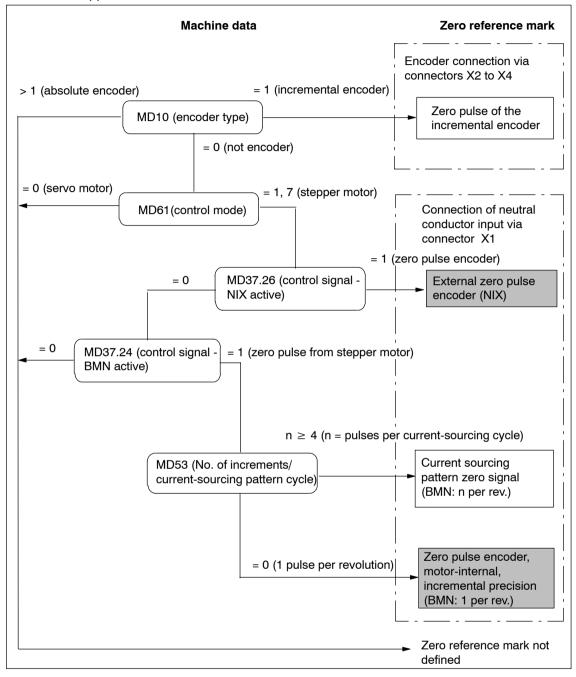

Fig. 5-5 Zero Reference Mark Selection

#### Note

In the case of the zero mark variants that are marked with a grey background, the "Rotation monitoring" function can be used.

# 5.3.2 Increments

#### **DB Structure**

Table 5-5 gives you a general view of the structure of the "Increments" data block (DB-SM).

DB No.: 1230 for channel 1 DB No.: 1530 for channel 2 DB No.: 1830 for channel 3

Table 5-5 DB Structure – Increments

| Address | Variable Type | Variable Type Value Significance of the Variables |                                 |                     |  |
|---------|---------------|---------------------------------------------------|---------------------------------|---------------------|--|
|         |               |                                                   | DB header (36 Byte)             |                     |  |
|         |               |                                                   |                                 |                     |  |
| 0       | WORD          |                                                   | Rack slot                       | Module address      |  |
| 2       | WORD          |                                                   | DB No. (≥ 1000)                 | As in DB header     |  |
| 4       | DWORD         |                                                   | Reserved                        |                     |  |
| 8       | WORD          |                                                   | Error No. (from FM)             | With MMI services   |  |
| 10      | WORD          | 1                                                 | Channel number                  |                     |  |
| 12      | 2 STRING      | SM                                                | DB identifier/type              | 2 ASCII characters  |  |
| 16      | DWORD         | 453                                               | Module identifier               | FM 453              |  |
| 20      | 4 CHAR        | 0                                                 | Version number/block number     | (DB structure)      |  |
| 24      | DWORD         | 1 – 3                                             | Measurement-system grid per MD7 | Unit of measurement |  |
| 28      | WORD          | 0/1                                               | Parameter (DB) backup           | Job via MMI         |  |
| 30      | WORD          |                                                   | Reserved                        |                     |  |
| 32      | DWORD         | 0 – 10 <sup>9</sup>                               | Increment 1                     |                     |  |
| 36      | DWORD         | 0 – 10 <sup>9</sup>                               | Increment 2 to increment 100    | see Section 9.2.4   |  |

#### **Input of Values**

Values are input in the increments menu of the "Parameterize FM 453" tool.

| 📮 OFFLINE - INCREMENTS - DB1230 (CHANN 🗖 🗖 🗙 |            |          |  |  |  |  |  |
|----------------------------------------------|------------|----------|--|--|--|--|--|
| INC No.                                      | Increments | <b>▲</b> |  |  |  |  |  |
|                                              | inch       |          |  |  |  |  |  |
| 001                                          | 6.0000     |          |  |  |  |  |  |
| 002                                          | 10.0000    |          |  |  |  |  |  |
| 003                                          | 0.0100     |          |  |  |  |  |  |
| 004                                          | 100.0000   |          |  |  |  |  |  |
| 005                                          | 0.0000     | -        |  |  |  |  |  |
| •                                            |            |          |  |  |  |  |  |

Fig. 5-6 Entering Values for Incremental Dimensions

# 5.3.3 Tool Offset Data

#### **DB Structure**

Table 5-6 gives you a general view of the structure of the "tool offset data" data block (DB-WK).

DB No.: 1220 for channel 1

DB No.: 1520 for channel 2

DB No.: 1820 for channel 3

| Table 5-6 | DB Structure – | Tool Offset Data |
|-----------|----------------|------------------|
|-----------|----------------|------------------|

| Address | Variable<br>Type | Value                                                                    | Significance of the Variables                    | Comment             |
|---------|------------------|--------------------------------------------------------------------------|--------------------------------------------------|---------------------|
|         |                  |                                                                          | DB header (36 bytes)                             |                     |
| 0       | WORD             |                                                                          | Rack slot                                        | Module address      |
| 2       | WORD             |                                                                          | DB No. (≥ 1000)                                  | As in DB header     |
| 4       | DWORD            |                                                                          | Reserved                                         |                     |
| 8       | WORD             |                                                                          | Error No. (from FM)                              | With MMI services   |
| 10      | WORD             | 1                                                                        | Channel number                                   |                     |
| 12      | 2 STRING         | то                                                                       | DB identifier/type                               | 2 ASCII characters  |
| 16      | DWORD            | 453                                                                      | Module identifier                                | FM 453              |
| 20      | 4 CHAR           | 0                                                                        | Version number/block number                      | (DB structure)      |
|         |                  |                                                                          |                                                  |                     |
| 24      | DWORD            | 1 – 3                                                                    | Measurement-system grid per MD7                  | Unit of measurement |
| 28      | WORD             | 0/1                                                                      | Parameter (DB) backup                            | Job via MMI         |
| 30      | WORD             |                                                                          | Reserved                                         |                     |
|         |                  |                                                                          |                                                  |                     |
| 32      | DINT             | -10 <sup>9</sup> - 10 <sup>9</sup>                                       | Tool length offset 1                             | Tool 1              |
|         | DINT<br>DINT     | -10 <sup>9</sup> - 10 <sup>9</sup><br>-10 <sup>9</sup> - 10 <sup>9</sup> | Wear value 1 absolute<br>Wear value 1 additive   | see Section 10.1    |
| 44      | DINT             | -10 <sup>9</sup> 10 <sup>9</sup>                                         | Tool length offset 2                             | Tool 2              |
|         | DINT             | -10 <sup>9</sup> 10 <sup>9</sup>                                         | Wear value 2 absolute                            | 10012               |
|         | DINT             | -10 <sup>9</sup> 10 <sup>9</sup>                                         | Wear value 2 additive                            |                     |
|         |                  |                                                                          | to                                               | to                  |
|         |                  |                                                                          | Tool length offset 20<br>Wear value 20 absolute  | Tool 20             |
|         |                  |                                                                          | Wear value 20 absolute<br>Wear value 20 additive | see Section 10.1    |

# Input of Values

Values are input in the tool offset data menu of the "Parameterize FM 453" parameterization tool.

If the additive wear value is changed online, the FM calculates the new wear parameter as an absolute value and the additive tool wear is reset to 0.

| 💭 OFFLINE - TOOL OFFSET DATA - DB1220 (CHANNEL1) |                                               |        |       |  |  |  |  |  |
|--------------------------------------------------|-----------------------------------------------|--------|-------|--|--|--|--|--|
| Tool No                                          | ol No Tool length comp. Wear, abs. Wear, add. |        |       |  |  |  |  |  |
|                                                  | mm                                            | mm     | mm    |  |  |  |  |  |
| 01                                               | 10.000                                        | 0.500  | 0.000 |  |  |  |  |  |
| 02                                               | 20.000                                        | 1.800  | 0.000 |  |  |  |  |  |
| 03                                               | 30.000                                        | 2.500  | 0.000 |  |  |  |  |  |
| 04                                               | 40.000                                        | 13.500 | 0.000 |  |  |  |  |  |
| 05                                               | 63.000                                        | 45.000 | 0.000 |  |  |  |  |  |
| 06                                               | 128.000                                       | 3.800  | 0.000 |  |  |  |  |  |
| 07                                               | 0.000                                         | 0.000  | 0.000 |  |  |  |  |  |
| 08                                               | 0.000                                         | 0.000  | 0.000 |  |  |  |  |  |
| 09                                               | 0.000                                         | 0.000  | 0.000 |  |  |  |  |  |
| 10                                               | 0.000                                         | 0.000  | 0.000 |  |  |  |  |  |
| 11                                               | 0.000                                         | 0.000  | 0.000 |  |  |  |  |  |
| 12                                               | 0.000                                         | 0.000  | 0.000 |  |  |  |  |  |
| 13                                               | 0.000                                         | 0.000  | 0.000 |  |  |  |  |  |
| 14                                               | 0.000                                         | 0.000  | 0.000 |  |  |  |  |  |
| 15                                               | 0.000                                         | 0.000  | 0.000 |  |  |  |  |  |
| 16                                               | 0.000                                         | 0.000  | 0.000 |  |  |  |  |  |
| 17                                               | 0.000                                         | 0.000  | 0.000 |  |  |  |  |  |
| 18                                               | 0.000                                         | 0.000  | 0.000 |  |  |  |  |  |
| 19                                               | 0.000                                         | 0.000  | 0.000 |  |  |  |  |  |
| 20                                               | 0.000                                         | 0.000  | 0.000 |  |  |  |  |  |
|                                                  |                                               |        | F     |  |  |  |  |  |

Fig. 5-7 Entering Values for Tool Offset Data

# 5.3.4 Traversing Programs

#### **DB Structure**

Table 5-7 gives you a general view of the structure of the "traversing programs" data block (DB-NC).

DB No.: 1001...1199 for channel 1

DB No.: 1301...1499 for channel 2

DB No.: 1601...1799 for channel 3

| Table 5-7 DD Structure – Haversing Frograms | Table 5-7 | DB Structure - Traversing Programs |
|---------------------------------------------|-----------|------------------------------------|
|---------------------------------------------|-----------|------------------------------------|

| Address | Variable<br>Type | Value       | Significance of the Variables     | Comment                   |  |  |
|---------|------------------|-------------|-----------------------------------|---------------------------|--|--|
|         |                  |             | DB header (36 bytes)              |                           |  |  |
| 0       | WORD             |             | Rack slot                         | Module address            |  |  |
| 2       | WORD             |             | DB No. (≥ 1000)                   | As in DB header           |  |  |
| 4       | DWORD            |             | Reserved                          |                           |  |  |
| 8       | WORD             |             | Error No. (from FM)               | With MMI services         |  |  |
| 10      | WORD             | 1           | Channel number                    |                           |  |  |
| 12      | 2 STRING         | NC          | DB identifier/type                | 2 ASCII characters        |  |  |
| 16      | DWORD            | 453         | Module identifier                 | FM 453                    |  |  |
| 20      | 4 CHAR           | 0           | Version number/block number       | (DB structure)            |  |  |
| 24      | DWORD            | 1 – 3       | Measurement-system grid per MD7   | Unit of measurement       |  |  |
| 28      | WORD             |             | Reserved                          |                           |  |  |
| 30      | WORD             |             | Reserved                          |                           |  |  |
| 32      | 18 STRING        | ASCII char. | NC program name                   | max. 18 characters        |  |  |
| 52      | STRUCT           | NC block    | NC block new (modification range) |                           |  |  |
| 72      | STRUCT           | NC block    | 1st traversing block              |                           |  |  |
| 92      | STRUCT           | NC block    | 2nd to 100th traversing block     | see Sections 9.3.12, 10.1 |  |  |

#### **Input of Traversing Programs**

An empty window is provided for the input of NC traversing programs . Here you can input your traversing program as follows:

| P                               | OFFLIN                     | E - TRA                                         | WERSE                     | PROGR    | AM - DB1   | 011 (CHAN | (NEL1)     |        |            |      |        | _ 🗆 X    |
|---------------------------------|----------------------------|-------------------------------------------------|---------------------------|----------|------------|-----------|------------|--------|------------|------|--------|----------|
|                                 |                            | Progra                                          | am numb                   | er: 11   |            | Pro       | gram name: | test   |            |      |        |          |
|                                 |                            | G                                               | comman                    | ids      | Position/d | well time | Feedrate   |        | M commands | Tool | SPF    | SPF call |
| 1                               | Ν                          | G1                                              | G2                        | G3       | Х          |           | F          |        | M1 M2 M3   | D    | L      | P        |
|                                 | 51                         | •                                               | •                         | <b>_</b> |            | mm        |            | mm/min | 2          |      |        |          |
|                                 |                            |                                                 |                           |          |            |           |            |        |            | (    | Accept | block    |
| N10<br>N20<br>N30<br>N40<br>N50 | ) X6.0<br>) X27.<br>) X65. | G60 X1<br>00 F36<br>000 F2<br>000 F9<br>50 F3.( | 0.000<br>400.00<br>000.00 |          | )          |           |            |        |            |      |        | A        |
|                                 |                            |                                                 |                           |          |            |           |            |        |            |      |        | ▶ //,    |

Fig. 5-8 Entry for Traversing Programs

1. % Program number Program name

The "%" can be input only in the first line. This input is mandatory. The DB number is formed from the program number.

The program name is optional and may have up to 18 characters.

- N<block number> G<command> (G1, G2, G3) X<value> F<value> M<command> (M1, M2, M3) – D<No.> (tool offset number) – L<No.> – P<No.> – (for NC programming, see Chapter 10).
  - You must enter the block number (N) **first and in ascending order**. The rest of the inputs may be in any desired sequence.
  - Input separators as a blank.

You must enter characters in upper case letters.

You can also use the guided input area at the top of the screen. The program number and the program name are saved when you exit the input box. You can save the traversing blocks with the "Save Block" button.

# 5.4 Parameterization with "Parameterize FM 453"

#### **Entering the Values**

You have a variety of options for entering your parameterization data.

1. User data

You can input values or select texts in a table. Select input fields with the cursor and enter the values. You can select the associated texts for the values with the space key.

2. Machine data

The values are entered in dialog boxes and windows selected by option tabs.

To display the machine data in a table, select the menu **View > Table form**. Here you can enter the values as described in the user data section.

3. Tool compensation data and increment sizes

You can input the values in a table. Select input fields with the cursor and enter the values.

4. Traversing programs

Traversing programs are input in text format.

A comment column is included in the tables for MD, SM, and TO values. This comment is not stored in the data block. It can be printed out or stored with the data in the file on export.

# 5.5 Storing the Parameter Data in SDB >= 1 000

#### Overview

The FM 453 stores its parameter data internally.

In order to ensure that the parameter data are available if there is a fault on the FM 453 and no programming device/PC is at hand, the data can be stored in a system data block in the CPU (SDB  $\geq$  1 000). The CPU transfers the data stored in SDB  $\geq$  1 000 to the FM 453 on each new start.

If the FM 453 has no machine data or the internal time stamp (time of creation) is invalid, the data are transferred from SDB  $\geq$  1 000 to the FM 453 and saved there.

The time stamp is renewed every time a DB (parameter initialization data) is opened and when a file is imported. If the contents of the DB are modified (for instance the machine data), a new time stamp is also generated when the DB is saved or loaded.

You must ensure that the parameter data in SDB  $\geq$  1 000 always match the parameter data on the FM 453 when start-up is complete.

#### Note

If parameter initialization data are modified again in the FM following creation of SDB  $\geq$  1000, they are overwritten when the CPU is restarted (see "Time stamp", above).

SDB  $\geq$  1 000 should not be created until start-up is finished.

If you need to modify the data subsequently, you should generate  $SDB \ge 1\,000$  again and load it into the CPU. You can delete the previous SDB before you load the new one, however the new SDB automatically overwrites the old one when it is generated. The old SDB and the new SDB do not have to be allocated the same number.

# **Creating the SDB**

Prerequisite: Online connection with the FM 453

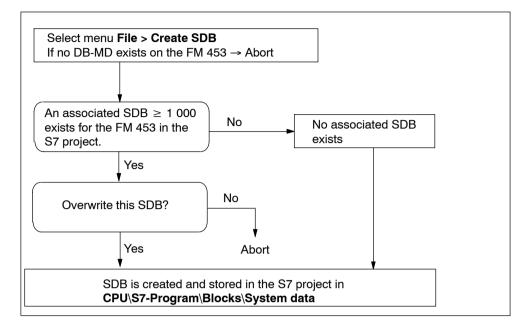

Fig. 5-9 Creating SDB  $\geq$  1 000

#### Display/Delete SDB in the S7 Project

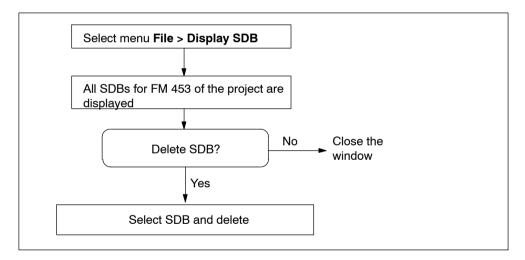

Fig. 5-10 Displaying/Deleting SDB  $\geq$  1 000

#### Loading the SDB in the CPU

When you have created the SDB, you must load the "system data" of the project into the CPU.

There are two ways of proceeding:

1. First method

Select the online window in the *SIMATIC Manager* (the online and offline windows must be open)

Copy the system data from the offline project in CPU\S7-Program\Blocks\System data into the online project (drag with the mouse or select Copy/Paste).

2. Second method

Select the system data in the *SIMATIC Manager* in **CPU\S7-Program\Blocks\System data**.

Activate the menu **Target system > Load** (or the right mouse button) to load the system data into the CPU

or

#### Use the menu Target system > Load in EPROM memory card on CPU

You can also program the memory card for the CPU on a programming device/PC.

If the configuration is loaded from HW-CONFIG, this SDB is **not** loaded into the CPU.

#### **Deleting SDBs in the CPU**

To delete the SDBs in the CPU:

- 1. Select "Parameterize FM 453".
- 2. Select menu File > Display SDB. Delete the SDB(s).
- Close "Parameterize FM 453" and in the SIMATIC Manager in Online Project select CPU\S7-Program\System data. Delete the system data.
- 4. Transfer the system data to the CPU again (see above)

# Programming the Technological Functions **6**

#### **Chapter Overview**

| Section | Description                                                                 | Page |
|---------|-----------------------------------------------------------------------------|------|
| 6.1     | Programming Fundamentals                                                    | 6-3  |
| 6.2     | Putting the FM 453 into Operation with the<br>Parameter Initialization Tool | 6-10 |
| 6.3     | Description of the Standard Function Blocks                                 | 6-10 |
| 6.4     | Interrupts                                                                  | 6-27 |
| 6.5     | User Data Block (AW-DB)                                                     | 6-29 |
| 6.6     | Sample Applications                                                         | 6-40 |
| 6.7     | Error List, System Messages (CPU)                                           | 6-47 |
| 6.8     | Technical Specifications                                                    | 6-49 |

#### **General remarks**

The purpose of the function description of the blocks and of the interface is to illustrate communications between the CPU and the FM 453 in the SIMATIC S7 programmable controller. The programmable blocks and the AW-DB (which is the interface to the FM 453) make it possible for you to write your user program to suit your particular application.

#### Note

This description applies to only one channel/axis; the process must be repeated for each additional channel/axis.

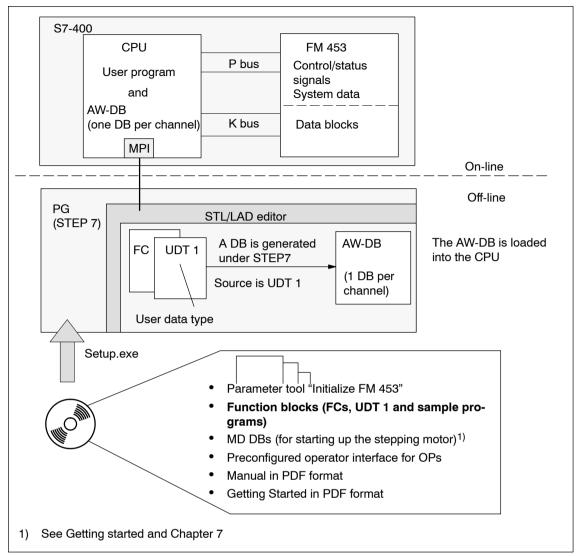

Fig. 6-1 Programming Overview

#### Prerequisites

The following prerequisites must be fulfilled for the development of your user program if you want to control the FM 453:

• You must have installed the software on the PG/PC as per Section 5.1.

The block library containing the basic functions is normally stored in directory [STEP7 directory]\S7LIBS\FMSTSV\_L.

- The link from PG/PC to the S7 CPU must be established Figures 4-1 to 4-2).
- You must have already created your project for the SIMATIC S7 (see "FM 453, First Steps").

# 6.1 Programming Fundamentals

#### Overview

In this chapter you will find information on the following:

- Section 6.1.1, Page 6-3: Interface, user data blocks (AW-DBs)
- Section 6.1.2, Page 6-5: : Standard function blocks, overview
- Section 6.1.3, Page 6-6: Communication between CPU and FM 453
- Section 6.4, Page 6-27: Interrupts
- Section 6.1.4, Page 6-7: Structure of a user program
- Section 6.1.5, Page 6-8: Insert-/remove-module interrupt
- Section 6.1.6, Page 6-8: Rack failure
- Section 6.1.7, Page 6-8: Connecting an OP
- Section 6.1.8, Page 6-9: Procedures for writing a user program (AWP)

#### 6.1.1 Interface, User Data Blocks (AW-DBs)

The AW-DB (interface) is created off-line.

The user can access the signals and/or data on the interface using absolute or symbolic addresses (creation of the AW-DB with UDT structure).

The interface is allocated to the relevant channel via the input parameters of the DB\_NO standard function blocks. The module address is part of the user DB. It is entered by the POS\_INIT block or manually via "Parameterize FC 453" using the "Enter Mod-Adr in user DB" button in the main screen). The user DB must already exist.

#### **Creating the AW-DB**

Proceed as follows:

- 1. Open your project and select SIMATIC xxx > CPUxxx > S7 Program > Blocks.
- 2. The data block (for example DB 1) is generated under STEP 7 with the menu command **Insert > S7 Block > Data Block**.
- 3. The LAD/STL/FBD editor is started by double-clicking on this data block.
- 4. In the "New data block" dialog, select "Data block with assigned user-specific data type".
- 5. UDT 1 is displayed.

UDT 1 contains the structure of the AW-DB.

- 6. Select UDT 1 and confirm with OK.
- 7. You have now created the AW-DB.
- 8. Save this AW-DB with File > Save.
- 9. Close the editor.

#### Information about symbolic programming

Normally, the blocks are entered in the symbol table with the symbol name, address, and data type (the symbol table is supplied in the project and in the library). If you change the block number in your project with the SIMATIC Manager, the numbering in the symbol table must also be changed. Block allocation via the symbol table is always absolutely unique.

Before writing and compiling your user program, you must enter the blocks (AW-DBs, FCs) which you are using for your particular configuration in the symbol table. The symbolic structure of the interface is stored in the UDT block provided. The symbolic relationship is established via your STEP 7 project, the symbol table, and the UDT block.

Appendix C shows the UDT with symbols and absolute address.

| Symbol   | Address | Data<br>Type | Comments                    |
|----------|---------|--------------|-----------------------------|
| DB_FM1   | DB 1    | UDT 1        | AW-DB for FM 453, channel 1 |
| POS_INIT | FC 0    | FC 0         | Initialization, channel 1   |
| POS_CTRL | FC 1    | FC 1         | Data interchange, channel 1 |
| DB_FM2   | DB 2    | UDT 1        | AW-DB for FM 453, channel 2 |

Sample symbol table.

# 6.1.2 Standard Function Blocks, Overview

The Table below provides an overview of the fucntion calls (FC), data blocks (DB) and organization blocks (OB) required for communication with and control of the FM 453.

| Block             | Block Name | Description/Function                                                                                                    | Remarks                                                                                               |  |
|-------------------|------------|----------------------------------------------------------------------------------------------------|----------------------------------------------------------------------------------------------------|--|
| FC 0<br>Page 6-11 | POS_INIT   | Call in OB 100 and OB 83, start-up/initializa-<br>tion                                                                                                    | Required for application, no. can be changed <sup>1)</sup>                                            |  |
| FC 1<br>Page 6-13 | POS_CTRL   | Call in OB 1, cyclic operation (synchroniza-<br>tion with FM 453)<br>Basic functions and operating modes, inter-<br>face processing, read and write requests |                                                                                                    |  |
| FC 2<br>Page 6-23 | POS_DIAG   | Call in OB 82, internal errors, external errors, and external channel errors on the FM                                                                       |                                                                                                    |  |
| FC 3<br>Page 6-26 | POS_MSRM   | ACall in OB 40 or OB 1,<br>measured value readout                                                                                                    | To be used only if function<br>is required for the applica-<br>tion, no. can be changed <sup>1)</sup> |  |
| DB (UDT)          | AW-DB      | Interface to the FM                                                                                                    | Required for application                                                                              |  |
| OB 1              | -          | Cyclic level                                                                                                    | Required for application                                                                              |  |
| OB 82             | -          | Diagnostic interrupt level                                                                                                    |                                                                                                    |  |
| OB 100            | -          | Start-up level                                                                                                    |                                                                                                    |  |
| OB 83             | -          | Remove-/insert-module interrupt                                                                                                    | Required for FM removal /<br>insertion / rack failure                                                 |  |
| OB 86             | -          | Rack failure                                                                                                    |                                                                                                    |  |
| OB 122            | -          | I/O access error                                                                                                    |                                                                                                    |  |

 Table 6-1
 Standard Function Blocks for the FM 453 (overview)

1) - Block number can be changed in the SIMATIC Manager

- Symbol table entries can be changed in conjunction with symbolic programming only

#### Note

The symbolic block identifier is used from here on.

# 6.1.3 Communication between the CPU and the FM 453

#### Linking the FM 453 into the user program

The Figure below shows you how the FM 453, the AW–DB and the technological functions communicate.

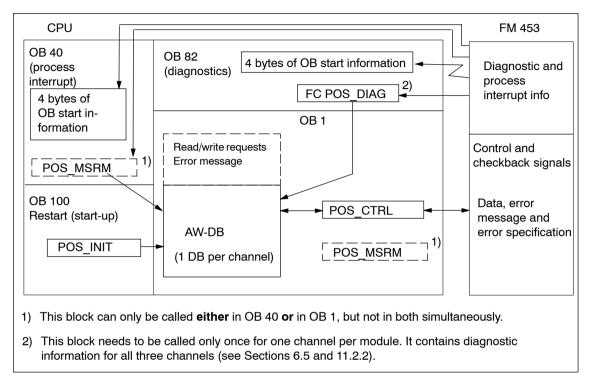

Fig. 6-2 Overview diagram for embedding the FM 453 in the user program

## 6.1.4 Structure of a User Program

The diagram below provides an overview of the structure of the user program (AWP).

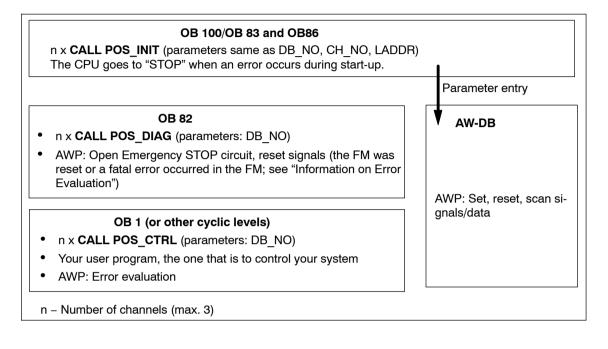

#### Note

GET/PUT functions (SFC 72/73) from/to the FM are not guaranteed to work properly, that is to say, these functions are not supported, since they are not required. Parameter initialization data can be modified via the "Modify parameters/data" signal (AW-DB, DBX39.3).

#### Information on signal processing:

The FM 453's cycle (= 3 ms) and the user cycle (OB 1) are asynchronous to one another. Depending on the instant of signal transfer to the FM 453, the time it takes to process signals may be = 1 to < 2 x the FM cycle. This must be taken into account particularly when user cycles are short. If necessary, the processing status of the FM 453 should be queried before activating a new action.

#### Information on testing the user program

When testing the user program with "Set breakpoint", please note that it is not always possible to resume the program scan with the FM 453 after the breakpoint has been reached (for technical reasons).

For example, movements activated by the user program cannot be halted when the user program has reached the breakpoint.

The program can be resumed by executing a restart (CPU: STOP/RUN), by resetting the channel, or by changing the operating mode.

## 6.1.5 Remove-/Insert-Module Interrupt OB 83

Should it be necessary to continue system operation following failure of the FM 453, the user program must have an OB 83. OB 83 must be programmed so that communication with the FM 453 in OB 1 is suppressed when the FM 453 is removed (for example by setting a memory bit and evaluating it in OB 1). In order for the user program to be able to resynchronize itself with the FM 453, the POS\_INIT block (the same sequence as with OB 100) must be loaded when the FM 453 is inserted. In addition, organization block OB 122 (I/O access error OB) must also be loaded into the CPU.

## 6.1.6 Rack Failure

If an expansion rack contains an FM 453 and if the system is to continue operating should the rack's power fail, the program must contain an OB 86.

OB 86 is handled in the same way as OB 83 (see Section 6.1.5).

## 6.1.7 Connecting an OP

Part of the AW-DB, namely the "Data field for operator control/monitoring" (DBB496 to DBB515), is used to store signals/data for an OP as per the preconfigured operator interface. In order to initiate actions, the relevant signals/data have to be transferred to the interface (relevant area in the AW-DB) via the user program (see Section 6.6, Example 4).

## 6.1.8 Procedures for Writing the User Program (AWP)

The "zEn17\_02\_FM453\_EX" sample project, which is part of the configuring package, serves as model for writing a user program. Suggested procedure:

1. Open your project in the SIMATIC Manager.

- 2. Select SIMATIC xxx > CPUxxx > S7 Program.
- 3. Open the "zEn17\_02\_FM453\_EX" project in the SIMATIC Manager with **File** > **Open...** > **Projects**.
- 4. Select the "EXAMPLES" directory.
- Select the "Symbols" file and copy it to your project under SIMATIC xxx > CPUxxx > S7 Program (replacing the existing object).
- Open the "Sources" directory and copy from it all STL sources into your project's "Sources" directory.
- Open the "Blocks" directory and copy all blocks to your project's "Blocks" directory (including UDT blocks).
- 8. Select the "Sources" directory in your project. Start the "LAD/STL/FBD Editor" by double-clicking on the "OB\_example" file.
- 9. Modify the appropriate input parameters (see POS\_INIT in Section 6.3.1 and POS\_DIAG in Section 6.3.3) in the POS\_INIT call in OB 100 and in the FC POS\_DIAG call in OB 82.
- 10.You can insert the relevant functions from the sample project "zDt17\_02\_FM453\_EX" (see Section 6.6) in the "EXAMPLE CALLS" network in OB 1. The functions can be activated by writing your user program to set/reset the signals in the DB 100 (AW-DB for the examples) supplied. The input parameter must be modified accordingly for the POS\_CTRL (using the input parameters or the appropriate instance DB).
- 11. The organization blocks (OB 1, OB 82, OB 100) are generated from the STL source with the menu commands **File > Save** and **File > Compile** werden aus der AWL-Quelle die Organisationsbausteine (OB 1, OB 82, OB 100) (warnings from the compilation run can be ignored).
- 12.Close the editor.
- 13.Set the CPU to "STOP" and switch the CPU on.
- 14.In the SIMATIC Manager, select **SIMATIC** xxx > **CPUxxx** > **S7 Program** > **Blocks**.
- 15.Load all the S7 blocks (including system data) into your CPU (with the CPU at STOP) with **PLC > Load**.

# 6.2 Putting the FM 453 into Operation with the Parameter Initialization Tool

To put the FM 453 into operation with the parameter initialization tool "Initialize FM 453", the CPU must be at "STOP". It can also be at "RUN", for example if you want to automate part of your plant or connect the drives, in which case the control/checkback signals "Switch P bus interface to start-up" (AW-DB, DBX14.1) and "Switching of P bus interface concluded" (AW-DB, DBX22.1) must be observed. For a description of these signals, see Section 9.1).

Following feedback of the "Switching of P bus interface concluded" bit (AW-DB, DBX22.1), the interface in the FM is no longer updated. No diagnostic interrupts, measured values, and so on, can be read.

Also please observe Section 7.3 "Testing and Optimization".

#### Note

Observe the relevant safety measures if you want to move the axis.

# 6.3 Description of the Standard Function Blocks

#### Overview

This chapter contains information on the following:

- POS\_INIT (FC 0) AW-DB Initialization, Section 6.3.1, Page 6-11
- POS\_CTRL (FC 1) Data Interchange, Section 6.3.2, Page 6-13
- POS\_DIAG (FC 2) Read Diagnostic Interrupt DataSection 6.3.3, Page 6-23
- POS\_MSRM (FC 3) Read Measured Values, Section 6.3.4, Page 6-26

## 6.3.1 The POS\_INIT (FC 0) block – Initialization

#### Function

Use the POS INIT block to initialize specific areas of your AW-DB.

#### **Call options**

The POS\_INIT block must be called once per channel in start-up OB 100, in OB 83 for "Remove-/insert-module interrupt", and in OB 86 for "Rack failure".

|                               | LAD Representation ladder diagram) | Call in STL Rep<br>(statemen             |  |
|-------------------------------|------------------------------------|------------------------------------------|--|
| EN<br>DB_NO<br>CH_NO<br>LADDR | INIT ENO<br>RET_VA<br>L            | CALL POS_INIT<br>DB_NO<br>CH_NO<br>LADDR |  |

## Parameters

The Table below lists the parameters for this block.

| Name  | Data<br>Type | Param.<br>Type | Description                                                                                                    |  |  |  |  |  |
|-------|--------------|----------------|----------------------------------------------------------------------------------------------------|--|--|--|--|--|
| DB_NO | INT          | 1              | Data block number                                                                                                    |  |  |  |  |  |
| CH_NO | BYTE         | I              | Number of the channel:<br>0 - Only one channel on the module<br>1 - First channel on the module<br>2 - Second channel on the module<br>3 - Third channel on the module<br>4255 - Illegal |  |  |  |  |  |
| LADDR | INT          | I              | <ul> <li>Logical base address of the module; use entry from "HW-CONFIG", → "Properties", → "Address" (see Section 5.2)</li> <li>0 – No entry of addresses in the user DB</li> </ul>      |  |  |  |  |  |

Parameter types: I = input parameter

## **Function description**

The block carries out the following actions:

- 1. Entry of addressing values in user data block AW-DB, if parameter LADDR  $\neq$  0
  - Module address
  - Channel number
  - Channel address and the offset address derived from it
- 2. Deletion of the following structures in user data block AW-DB:
  - Control signals
  - Checkback signals
  - Initiate, Ready and Error signals for the job requests
  - Single functions and single commands and their Ready and Error signals
- If the input parameter LADDR = 0, no address is entered in the user DB. It is assumed that the addressing values (module address) have been entered manually via "Parameterize FM 453" (button "Enter Mod-Adr in user DB" in main display).

#### **Error evaluation**

An error is signalled by the binary result BR = 0 or by  $RET_VAL < 0$ .

Possible errors are:

- Unknown channel number CH\_NO and DB no. = 0 as input parameters; the AW-DB is not initialized.
- If no AW-DB is found, the CPU goes to STOP; view the CPU's diagnostic buffer.

The error is made available in output parameter RET\_VAL.

| RET_VAL | Error                  |
|---------|------------------------|
| -1      | Unknown channel number |
| -2      | DB number = 0          |

## 6.3.2 The POS\_CTRL (FC 1) block – Data Interchange

#### Function

The POS\_CTRL block is the basic block for controlling the FM 453.

With the POS\_CTRL block, you can:

- Process Read and Write requests
- · Execute mode control (control and checkback signals)

The POS\_CTRL block carries out the following actions:

- 1. Synchronization with the module/channel (only then is the exchange of signals/data possible).
- 2. Reading of the checkback signals. The POS\_CTRL block puts the values/signals that are read into user data block AW-DB.
- 3. Transfer of the control signals from user data block AW-DB to the FM 453.
- 4. Carrying out of Write requests from user data block AW-DB, which includes the transfer of associated data from AW-DB and setting of the job status for the Write. Before the function is activated, all data required for the execution of the intended functions must be entered in AW-DB.
- 5. Carrying out of Read requests from user data block AW-DB, which includes transfer of the associated data to AW-DB and setting of the Read job status.
- Automatic transfer of all single functions from user data block AW-DB to the FM 453 when one or more than one setting has been changed and setting of the Write job status (Set or Reset).
- 7. Automatic transfer of all single commands from user data block AW-DB to the FM 453 and setting of the Write job status. The single commands are reset following the transfer.
- 8. Automatic reading of the error number when an operator input error, traversing error or data error has occurred. The error number is entered in user data block AW-DB (DBB90 to DBB97) and the Read job status set.

#### Call options

The POS\_CTRL block must be called cyclically (once in the OB 1 cycle, for instance) for each channel. Before calling the function, enter all data/signals required to execute the intended functions in user data block AW-DB.

| Call in LAD Re<br>(ladder d | •              | Call in STL Representation<br>(statement list) |          |  |  |
|-----------------------------|----------------|------------------------------------------------|----------|--|--|
| EN<br>DB_NO                 | ENO<br>RET_VAL | CALL POS_CTRL<br>DB_NO<br>RET_VAL              | :=<br>:= |  |  |

#### Parameters

The Table below lists the parameters for this block.

| Name    | Data<br>Type | Param.<br>Type | Description       |  |
|---------|--------------|----------------|-------------------|--|
| DB_NO   | INT          | I              | Data block number |  |
| RET_VAL | INT          | Q              | Return value      |  |

Parameter types: E = input parameter, Q = output parameter

#### **Return values**

The function returns the following values:

| RET_VAL | BR | Description                           |  |  |  |  |  |
|---------|----|---------------------------------------|--|--|--|--|--|
| 1       | 1  | At least 1 job/transfer in progress   |  |  |  |  |  |
| 0       | 1  | No job/transfer in progress, no error |  |  |  |  |  |
| < 0     | 0  | rror:                                 |  |  |  |  |  |
|         |    | Data error (AW-DB, DBX22.4)           |  |  |  |  |  |
|         |    | Communication error (AW-DB, DBW66)    |  |  |  |  |  |

#### **Function description**

The function works together with an AW-DB user data block. The DB number is passed to the function in the DB NO parameter when the FC is called.

#### Start-up

The POS\_CTRL block acknowledges start-up of the module/channel. During this time, the "RET\_VAL" parameter and the "Write/Read job in progress" signals (AW-DB, DBX68.0 and DBX68.2) are TRUE.

#### Control and checkback signals

When the POS\_CTRL block is called, the checkback signals are immediately read (using direct access) from the FM 453. Since the control signals and job requests are not processed until after these signals are read, the checkback signals reflect the status of the module before the block was called. The control signals are also written to the FM 453 using direct access.

Depending on the chosen mode, the control signals "Negative direction" and "Positive direction" (AW-DB, DBX15.0, 15.2 and 15.3) are reset once start-up has actually taken place (edge formation of the signals for the FM).

For information on the generation of the checkback signals "Process" (AW-DB, DBX13.6) and "Position" (AW-DB, DBX13.7), see "Mode control".

#### Job requests

Data interchange with the module that goes beyond control and checkback signals is handled using job requests. Simultaneously pending Write or Read requests, however, can only be executed in succession, whereby one Read and one Write request are processed in one call.

To issue a request, set the relevant initiation signal in user data block AW-DB (DBB38 to DBB43). In the case of Write requests, you must also make the appropriate data available.

The request is serviced when the POS\_CTRL block is called. A Read request is serviced in one call. A Write request requires at least three calls (or OB cycles) due to the acknowledgements required from the module. The interval between calls should exceed the length of an FM cycle.

When a request has been serviced, the Initiate signal is removed (does not apply to single functions).

The next job request is not determined or executed until the next block call has been made.

For each job request, there is a Ready signal (AW-DB, DBX44.0 to 53.7) and an Error signal (AW-DB, DBX54.0 to 63.7) in addition to the Initiate signal.

You should reset the Ready and Error signals for a job request following evaluation or prior to issuing the request.

#### Order in which job requests are serviced/priority

You may submit several job requests simultaneously, even together with Write requests for single commands and single functions.

As soon as a Write request is detected (also on a signal change in the case of single functions), it is serviced immediately upon completion of the transfer currently in progress, if any. Be sure that signals for single commands are not set cyclically, as this could prevent other job requests from being serviced (priority).

Order/priority of Write requests:

- 1. Write single commands
- 2. Write single functions
- 3. Write requests.

The Write requests are serviced in the order of the Initiate signals, which is stipulated in user data block AW-DB (from DBX38.0 to 39.7).

Order/priority of Read requests:

- 1. Read error code, operator/traverse errors or data errors
- 2. Read requests

The Read requests are serviced in the order of the Initiate signals, which is stipulated in user data block AW-DB (from DBX42.0 to 43.6).

#### • Job request status

You can read the status of the job request in return value RET\_VAL and in the "Write/read job in progress" signals in user data block AW-DB (DBX68.0 and DBX68.2). You can evaluate the status of an individual job request by evaluating the Initiate, Ready and Error signals for that job request.

Table 6-2 Job Request Status

| Job Request Status                                                                            | RET_VAL<br>(integer) | Jobs in<br>Progress<br>(DBX68.0<br>DBX68.2) | Initiate<br>Signals<br>(DBB3443) | Ready<br>Signals<br>(DBB4453) | Error<br>Signals<br>(DBB5463) |
|-----------------------------------------------------------------------------------------------|----------------------|---------------------------------------------|----------------------------------|-------------------------------|-------------------------------|
| 1. Job in progress                                                                            | 1                    | 1                                           | 1                                | -                             | -                             |
| 2. Job terminated without error                                                               | 0                    | -                                           | -                                | 1                             | -                             |
| 3. Write job terminated with error                                                            | -1                   | -                                           | -                                | 1                             | 1                             |
| 4. Write job aborted or not executed                                                          | -1                   | -                                           | -                                | -                             | 1                             |
| 5. Read job aborted                                                                           | -2                   | -                                           | -                                | -                             | 1                             |
| 6. Write and Read aborted<br>or not executed (in the<br>case of simultaneous<br>job requests) | -3                   | -                                           | -                                | -                             | 1                             |

- Irrelevant for error evaluation

#### Processing status

| Signal                                 | Bedeutung                                                                                                    |  |  |  |  |
|----------------------------------------|----------------------------------------------------------------------------------------------------|--|--|--|--|
| Write not possible                     | = TRUE; Write request cannot be serviced in this cycle because:                                                                                                    |  |  |  |  |
| (AW-DB, DBX68.1)                       | The axis is not initialized                                                                                                    |  |  |  |  |
|                                        | Test mode is enabled                                                                                                    |  |  |  |  |
|                                        | No operating mode is active                                                                                                    |  |  |  |  |
|                                        | The selected operating mode has not yet been set                                                                                                    |  |  |  |  |
|                                        | In these cases, you can leave the Write request pending or you can cancel it. The POS_CTRL block resets the signal when all of the above-listed conditions are fulfilled. |  |  |  |  |
| Read not possible (AW-                 | = TRUE; Read request cannot be serviced at this time because:                                                                                                    |  |  |  |  |
| DB, DBX68.3)                           | The axis is not initialized                                                                                                    |  |  |  |  |
|                                        | No mode has been selected                                                                                                    |  |  |  |  |
|                                        | Test mode is enabled                                                                                                    |  |  |  |  |
|                                        | In these cases, you can leave the Read request pending or you can cancel it. The POS_CTRL block resets the signal when all of the above-listed conditions are fulfilled.  |  |  |  |  |
| Reset status/error<br>(AW-DB, DBX69.1) | With this signal you can reset <b>all</b> Ready and Error signals prior to processing of the pending job requests. The signal itself is then reset by the FC.             |  |  |  |  |

#### **Error evaluation**

Communication errors or data interpretation errors on the FM are flagged in the Binary Result (BR = 0) and by RET\_VAL < 0; see job request status.

Possible errors are:

- Data transfer error (communication is not completed) during a transfer with SFC 58/59 "WR\_REC / RD\_REC". The error code is made available in user data block AW-DB, DBW66 (RET\_VAL value of these internal SFCs) (4., 5., 6. Under job request status, Table 6-2, also see Error List, Section 6.7).
- Data transferred with Write are checked for data errors by the module and interpreted. If a data error occurs, the checkback signal "Data error" (AW-DB, DBX22.4) is set to TRUE in user data block AW-DB (message: "Write job terminated with error"). The error number, read out via an internal job request, is entered in user data block AW-DB, DBB94 and 95 (job status, point 3, Table 6-2).

You will find more information on data errors in the parameter initialization tool under the menu command **Debug** > **Error Evaluation** and in Chapter 11.

Performance in the event of an error during the servicing of a **Write request** (does not apply to single functions and commands):

- The Initiate signal is removed for the errored request and the Error signal (AW-DB, DBX54.0 to 63.7) and Ready signal (AW-DB, DBX44.0 to 53.7) are set (job request status, point 3, Table 6-2).
- The Initiate signal is also removed for all pending Write requests and the Error signal set (job request status, point 4, Table 6-2).
- Any pending Read requests are serviced. The error code (AW-DB, DBW66) for each request is re-set if another error occurs.

Performance in the event of an error during the servicing of a Read request:

- The Initiate signal is removed for the errored Read and the Error signal set (job request status 5. Table 6-2).
- Any pending Read requests are serviced. The error code (AW-DB, DBW66) for each request is re-set if another error occurs.

Performance in the event of an error during servicing of **single functions and commands**:

- The Write request is not serviced in its entirety, and the Error signal is set (job request status 4. Table 6-2).
- The function set/reset which led to initiation of the Write request is not activated.

#### **Servicing Write requests**

Before Write requests can be serviced, the data area associated with the Write request must first be initialized with the relevant values and the appropriate operating mode.

A Write request is initiated by setting the relevant job request number.

The following abbreviations are used in the Table below to indicate the adjacent operating mode:

Operating mode: ⊤

| e: | Т    | - | Jogging mode                                     |
|----|------|---|--------------------------------------------------|
|    | STE  | _ | Control mode                                     |
|    | REF  | _ | Approach to reference point                      |
|    | SM   | _ | Incremental mode (relative)                      |
|    | MDI  | _ | MDI ( <u>M</u> anual <u>D</u> ata <u>I</u> nput) |
|    | A/AE | - | Automatic mode / Automatic single block          |
|    |      |   |                                                  |

The following Write requests are available:

| Operating Mode<br>System Data           | Write<br>request | Data      | т | STE | REF | SM | MDI | A/AE | See<br>Sect. |
|-----------------------------------------|------------------|-----------|---|-----|-----|----|-----|------|--------------|
| Speed levels 1, 2                       | DBX38.0          | DBB160167 |   | 0   | 0   |    | 0   | 0    | 9.2.1        |
| Voltage-/frequency levels 1, 2          | DBX38.1          | DBB168175 | 0 |     | 0   | 0  | 0   | 0    | 9.2.2        |
| Setpoint for incremental di-<br>mension | DBX38.2          | DBB156159 | 0 | 0   | 0   |    | 0   | 0    | 9.2.4        |
| MDI block                               | DBX38.3          | DBB176195 | 0 | 0   | 0   | 0  |     | 0    | 9.2.5        |
| MDI block, on-the-fly                   | DBX38.4          | DBB222241 | - | -   | -   | -  | х   | -    | 9.2.5        |
| Reserved                                | DBX38.5          |           |   |     |     |    |     |      |              |
| Set reference point                     | DBX38.6          | DBB152155 | х | х   | х   | х  | х   | -    | 9.3.9        |
| Set actual value                        | DBX38.7          | DBB144147 | х | х   | _   | х  | х   | х    | 9.3.5        |
| Set on-the-fly actual value             | DBX39.0          | DBB148151 | х | х   | -   | х  | х   | -    | 9.3.6        |
| Zero offset                             | DBX39.1          | DBB140143 | х | х   | -   | х  | х   | х    | 9.3.4        |
| Reserved                                | DBX39.2          |           | х | х   | х   | х  | х   | х    |              |
| Modify parameters/data                  | DBX39.3          | DBB196219 | х | х   | х   | х  | х   | х    | 9.3.1        |
| Digital outputs                         | DBX39.4          | DBB220221 | х | х   | х   | х  | х   | х    | 9.8.2        |
| Program selection                       | DBX39.5          | DBB242245 | I | -   | _   | -  | _   |      | 9.2.6        |
| Application request                     | DBX39.6          | DBB246249 | х | х   | х   | х  | х   | х    | 9.3.7        |
| Teach-in                                | DBX39.7          | DBB250251 | х | -   | -   | х  | х   | -    | 9.3.8        |
| Coupled-axis grouping                   | DBX40.0          | DBB252253 | х | 0   | 0   | 0  | х   | х    | 9.3.10       |

 $\circ$   $\;$  Data are accepted, then processed in the relevant operating mode.

x Data are accepted or processed.

- Data are rejected with error (see error handling, Table 11-8 column 4, No. 1).

 $\hfill\square$  Data required to move the axis.

## Servicing Read requests

A Read request is initiated by setting the relevant job request number. The relevant operating mode must be activated.

| Operating Mode<br>System Data     | Read<br>request | Data      | т | STE | REF | SM | MDI | A/AE | See<br>Sect.    |
|-----------------------------------|-----------------|-----------|---|-----|-----|----|-----|------|-----------------|
| Basic operating data              | DBX42.0         | DBB310333 | х | х   | х   | х  | х   | х    | 9.3.12          |
| Active NC block                   | DBX42.1         | DBB342361 |   |     |     |    |     | х    |                 |
| Next NC block                     | DBX42.2         | DBB362381 |   |     |     |    |     | х    | 9.3.13          |
| Actual value for block change     | DBX42.3         | DBB398401 |   |     |     |    |     | x    | 9.3.15          |
| Service data                      | DBX42.4         | DBB402433 | х | х   | х   | х  | х   | х    | 9.3.16          |
| Operating error number            | DBX42.5         | DBB8689   | х | х   | х   | х  | х   | х    | 6.3.3           |
| Suppl. operating data             | DBX43.5         | DBB434442 | х | х   | х   | х  | х   | х    | 9.3.17          |
| Parameters/data                   | DBX43.3         | DBB446469 | х | х   | х   | х  | х   | х    | 9.3.18          |
| Digital inputs/outputs            | DBX43.4         | DBB220221 | х | х   | х   | х  | х   | х    | 9.8             |
| Application data                  | DBX43.6         | DBB382397 | х | х   | х   | х  | х   | х    | 9.3.14          |
| Read measured values              | DBX43.7         | DBB486497 | х | x   | x   | x  | х   | x    | 9.3.11<br>6.3.4 |
| Coupled-axis grouping sta-<br>tus | DBX43.0         | DBB470471 | х | x   | x   | ×  | x   | x    | 9.3.19          |

The following Read requests are available:

x Data are accepted or processed.

#### **Operating mode control**

The operating modes are discussed in detail in Section 9.2, the control-/checkback signals and handling information in Section 9.1.

The user must write the control signals to the user data block (AW-DB). The POS\_CTRL block transfers the control signals from user data block AW-DB to the FM 453 and the checkback signals from the FM 453 to user data block AW-DB. The FM must be initialized.

The Table below lists the control and checkback signals, with symbols in German and English.

| German      | English  | AW-DB   | Description                                       |
|-------------|----------|---------|---------------------------------------------------|
| Control sig | nals     |         |                                                   |
| TFB         | TEST_EN  | DBX14.1 | Switch P bus interface to "Start-up"              |
| BFQ/FSQ     | OT_ERR_A | DBX14.3 | Acknowledge operator errors and traversing errors |
| ST          | START    | DBX15.0 | Start                                             |
| STP         | STOP     | DBX15.1 | Stop                                              |

Table 6-3 Control/checkback signals

| German    | English   | AW-DB   | Description                                       |              |
|-----------|-----------|---------|---------------------------------------------------|--------------|
| R-        | DIR_M     | DBX15.2 | Negative direction                                |              |
| R+        | DIR_P     | DBX15.3 | Positive direction                                |              |
| QMF       | ACK_MF    | DBX15.4 | Acknowledge M function                            |              |
| EFG       | READ_EN   | DBX15.5 | Read Enable                                       |              |
| SA        | SKIP_BLK  | DBX15.6 | Skip block                                        |              |
| AF        | DRV_EN    | DBX15.7 | Drive enable                                      |              |
| BA        | MODE_IN   | DBB16   | Operating mode                                    | Code         |
|           |           |         | Jog                                               | 01           |
|           |           |         | Control                                           | 02           |
|           |           |         | Approach to reference point                       | 03           |
|           |           |         | Incremental mode, relative                        | 04<br>06     |
|           |           |         | Automatic                                         | 06           |
|           |           |         | Automatic single block                            | 08           |
| BP        | MODE_TYPE | DBB17   | Operating mode parameters                         | Code         |
|           | _         |         | Speed levels                                      | 1 and 2      |
|           |           |         | Voltage-/frequency levels                         | 1 and 2      |
|           |           |         | Incremental dimension selection                   | 1100, 254    |
| OVERR     | OVERRIDE  | DBB18   | Override                                          |              |
| Checkback | <u> </u>  | 1       |                                                   |              |
| TFGS      | TST_STAT  | DBX22.1 | Switching of P BUS interface com                  | pleted       |
| BF/FS     | OT_ERR    | DBX22.3 | Operator-/traversing error                        |              |
| DF        | DATA_ERR  | DBX22.4 | Data error                                        |              |
| PARA      | PARA      | DBX22.7 | Channel initialized                               |              |
| SFG       | ST_ENBLD  | DBX23.0 | Start Enable                                      |              |
| BL        | WORKING   | DBX23.1 | Process in progress                               |              |
| WFG       | WAIT_EI   | DBX23.2 | Wait for external Enable                          |              |
| T-L       | DT_RUN    | DBX23.5 | Dwell time running                                |              |
| PBR       | PR_BACK   | DBX23.6 | Reverse program scanning                          |              |
| BAR       | MODE_OUT  | DBB24   | Active operating mode                             |              |
| SYN       | SYNC      | DBX25.0 | Channel synchronized                              |              |
| ME        | MSR_DONE  | DBX25.1 | End of measurement                                |              |
| FR-       | GO_M      | DBX25.2 | Travel in negative direction                      |              |
| FR+       | GO_P      | DBX25.3 | Travel in positive direction                      |              |
| SRFG      | ST_SERVO  | DBX25.4 | Servo enable status                               |              |
| FIWS      | FVAL_DONE | DBX25.5 | Setting of on-the-fly actual value s<br>completed | successfully |
| PEH       | POS_RCD   | DBX25.7 | Position reached. Stop.                           |              |
| MNR       | NUM_MF    | DBB26   | M function number                                 |              |
| AMF       | STR MF    | DBX27.4 | M function modification                           |              |

 Table 6-3
 Control/checkback signals, continued

The status signals "Process in progress" and "Position reached. Stop" are not reported back to the user program until the FM has detected and processed the Start signal ( $\leq 2$  FM cycles).

The calling of the POS\_CTRL block and the relevant control/status signals forms the subsequent signals so that starting of the procedure can be detected earlier than would otherwise be the case.

| Signal                             | Description                                                                                                    |  |  |  |  |  |
|------------------------------------|----------------------------------------------------------------------------------------------------|--|--|--|--|--|
| Execution started (AW-DB, DBX13.6) | = TRUE When a mode/movement is started with the relevant control signals or when the status for "Process in progress" (AW-DB, DBX23.1) = 1         |  |  |  |  |  |
|                                    | "Execution started" when the block is called/<br>"Process in progress" started<br>when the FM starts traver-<br>sing movement                      |  |  |  |  |  |
| Position<br>(AW-DB, DBX13.7)       | = FALSE When status signal "Position reached. Stop." (AW-DB, DBX25.7) = 0 is returned or when a mode is started with the relevant control signals. |  |  |  |  |  |
|                                    | "Position" when the block is called/<br>started<br>"Position reached. Stop" when FM starts traversing<br>movement                                  |  |  |  |  |  |

Single functions and single commands are also requred to control the FM 453.

All single commands and single functions that are active when the POS\_CTRL block is called are transferred. The single commands are cancelled following transfer, even in the event of an error.

| Operating Modes System Data | Write<br>Request | Function     | т | STE | REF | SM | MDI | A/AE | See<br>Sect. |
|-----------------------------|------------------|--------------|---|-----|-----|----|-----|------|--------------|
| Single functions            | Internal         | DBB34 and 35 |   | х   |     |    |     |      | 9.3.2        |
| Single commands             | Internal         | DBB36 and 37 | х | х   | х   | х  | х   | х    | 9.3.3        |

x Data are accepted or processed.

□ Data required to move the axis.

The functions which can be activated in the FM using single settings or single commands are listed below.

| Single Settings                                        | Single Commands          |
|--------------------------------------------------------|--------------------------|
| Servo enable                                           | Activate machine data    |
| On-the-fly measuring                                   | Delete residual distance |
| Rotational speed monitoring (for stepper drive without | Automatic block return   |
| sensor only)                                           | Automatic block advance  |
| Parking axis                                           | Restart                  |
| Simulation                                             | Rescind set actual value |
| Length measuring                                       |                          |
| Retriggering of reference point                        |                          |
| Reset Enable input                                     |                          |
| Follow-up mode (for drives with sensors only)          |                          |
| Disable software limit position monitoring             |                          |
| Automatic drift compensation (for servo drives only)   |                          |

## Error messages from the FM

When an operator error, traversing error or data error occurs, the error number is read automatically via a Read request. The error number is entered in the AW-DB user data block and the Read status set.

An operating error, reported via a diagnostic interrupt, can be read out with the Read request "Operating error no." (AW-DB, DBX42.5).

| Error                          | Message                                                              | Error No.                                                                                                    | Error Acknowled-<br>gement                                                                         |  |
|--------------------------------|----------------------------------------------------------------------|----------------------------------------------------------------------------------------------------|----------------------------------------------------------------------------------------------------|--|
| Data error                     | Status signal<br>(AW-DB, DBX22.4)                                    | Is read out via Read re-<br>quest<br>(AW-DB, DBB94 and 95)                                                                                        | New Write request                                                                                  |  |
| Operator/traver-<br>sing error | Status signal<br>(AW-DB, DBX22.3)                                    | Is read out via Read re-<br>quest<br>(AW-DB, DBB 90 and 91)                                                                                       | Set/reset control<br>signal "Acknow-<br>ledge operator/tra-<br>versing error" (AW-<br>DB, DBX14.3) |  |
| Diagnostic inter-<br>rupt      | With OB 82 activa-<br>ted, data must be<br>read out with<br>POS_DIAG | In the case of operating er-<br>rors read out with<br>POS_DIAG, the error no. is<br>read out via Read request<br>DBX42.5<br>(AW-DB, DBB86 and 87) | Single command:<br>Restart                                                                         |  |

Table 6-4Error messages from the FM

For additional specific information, please refer to Chapter 11 "Error Handling".

## 6.3.3 The FC POS\_DIAG (FC 2) block - Read Diagnostic Interrupt Data

In the event of a fatal error, the FM 453 generates a diagnostic interrupt (OB 82 must be linked into the user program and interrupt parameter initialization activated on the FM 435) and makes the information available in the local data area. For information on diagnostic interrupts, see Section 6.4.

Additional information on external channel errors (operating errors) for FM 453 channels 1 to 3 is provided when you call the POS\_DIAG block.

#### Call options

FC POS\_DIAG can be called in interrupt OB 82 or in OB 1.

| Call in LAD Representation | Call in STL Representation |
|----------------------------|----------------------------|
| (ladder diagram)           | (statement list)           |
| POS_DIAG                   | CALL POS_DIAG              |
| EN ENO                     | DB_NO :=                   |
| DB_NO RET_VAL              | RET_VAL :=                 |
| IN_DIAG                    | IN_DIAG :=                 |

#### Parameters

The Table below lists the parameters for this block.

| Name    | Data<br>type | Param.<br>type | Description                                                                                     |
|---------|--------------|----------------|-------------------------------------------------------------------------------------------------|
| DB_NO   | INT          | I              | Data block number                                                                               |
| RET_VAL | INT          | Q              | -1                                                                                              |
| IN_DIAG | BOOL         | I/Q            | Initiation signal for reading of the diagnostic data; is reset following execution of POS_DIAG. |

Parameter types: I = input parameter, Q = output parameter,

I/Q = throughput parameter (initiation parameter)

#### **Function description**

The function works together with an AW-DB user data block. When the function is called, the AW-DB is forwarded with a DB\_NO parameter.

Reading of the diagnostic data is started by setting the IN\_DIAG parameter to TRUE. The block resets the parameter when the request has been serviced.

The IN\_DIAG parameter remains set while the request is being serviced. Transfer of the data is terminated when the parameter is reset (IN\_DIAG = FALSE).

#### **Error evaluation**

Errors are flagged in the Binary Result (BR = 0) and by RET\_VAL < 0.

Possible errors are as follows:

Data transfer error during transfers with SFC 51 "RDSYSST". The error is made available in the user DB AW-DB, DBW96 (see Error List, Section 6.7).

#### **Diagnostic data**

The prerequisite for the generation of a diagnostic interrupt is activation of the interrupt with the aid of the appropriate parameters (see Section 5.2).

If the user program does not contain an OB 82, the CPU goes to STOP.

The Table below contains the diagnostic information for the FM 453 (channels 1 to 3).

Please note that information regarding channel errors in the other FM channels is also read out.

| Data<br>Format | Message                                                                 | AW-DB             | Description                                           |                              |
|----------------|-------------------------------------------------------------------------|-------------------|-------------------------------------------------------|------------------------------|
| 4 x            | When a diagno-                                                          | DBX70.0           | Module/group errors                                   |                              |
| 1 byte         | stic interrupt is generated, the re-                                    | DBX70.1           | Internal error/hardware error (group error DBB72, 73) |                              |
|                | levant information                                                      | DBX70.2           | External error                                        |                              |
|                | is made available in the CPU (local                                     | DBX70.3           | External channel error (group error bytes 78, 80, 82) |                              |
|                | data area, OB 82)<br>and is entered in<br>AW-DB by calling<br>POS_DIAG. | data area, OB 82) | DBX70.5                                               | Front connector missing      |
|                |                                                                         | DBX70.6           | Module not initialized                                |                              |
|                |                                                                         | DBX71.03          | Module type class for FM 453 = 08H                    |                              |
|                |                                                                         | DBX71.4           | Channel information available                         |                              |
|                |                                                                         | DBX72.1           | Communication error (K bus)                           |                              |
|                |                                                                         |                   | DBX72.3                                               | Response from watchdog timer |
|                |                                                                         | DBX72.4           | Internal supply voltage to the module failed (NMI)    |                              |
|                |                                                                         | DBX73.2           | FEPROM error                                          |                              |
|                |                                                                         | DBX73.3           | RAM error                                             |                              |
|                |                                                                         | DBX73.6           | Process interrupt lost                                |                              |

Table 6-5 Diagnostic Information

| Data<br>Format | Message                              | AW-DB    | Description                                                           |  |  |  |
|----------------|--------------------------------------|----------|-----------------------------------------------------------------------|--|--|--|
| 12 x           | When the                             | DBB74    | FM pos. ID (74H)                                                      |  |  |  |
| 1 byte         | POS_DIAG block is called, the in-    | DBB75    | Length of the diagnostic information (16)                             |  |  |  |
|                | formation (incl.                     | DBB76    | Number of channels (3)                                                |  |  |  |
|                | bytes 0 to 3) is<br>read and entered | DBX77.02 | Channel error vector (1 to 3)                                         |  |  |  |
|                | in the AW-DB                         | DBX78.0  | Cable break (incremental position encoder) for channel 1              |  |  |  |
|                | (DBB70).                             | DBX78.1  | Error in absolute position encoder for channel 1                      |  |  |  |
|                |                                      | DBX78.2  | No increm. Error pulses or zero mark for channel 1                    |  |  |  |
|                |                                      | DBX78.3  | Voltage monitor f. sensor for channel 1                               |  |  |  |
|                |                                      | DBX78.4  | Voltage monitor $\pm$ 15 V for channel 1                              |  |  |  |
|                |                                      | DBX78.5  | Voltage monitor f. digital outputs for channel 1                      |  |  |  |
|                | When an opera-<br>ting error oc-     | DBX78.7  | <b>Operating error</b> (see Chapter 11, Error Handling) for channel 1 |  |  |  |
|                | curs, the error<br>number can be     | DBB79    | Unassigned                                                            |  |  |  |
|                | read via Read                        | DBB80    | Same as DBB 76 but for channel 2                                      |  |  |  |
|                | request<br>DBX42.5 (AW-              | DBB81    | Unassigned                                                            |  |  |  |
|                | DB, DBB86 to                         | DBB82    | Same as DBB 78 but for channel 3                                      |  |  |  |
|                | 89)                                  | DBB8385  | Unassigned                                                            |  |  |  |

Table 6-5 Diagnostic Information, continued

#### Tips for the user

Following a diagnostic interrupt, the diagnostic information and the associated module address (OB82\_MDL\_ADDR) is made available in the local data area of OB 82 for quick analysis.

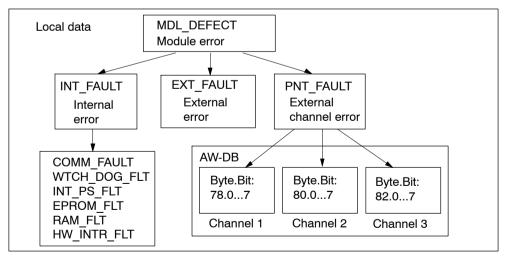

Fig. 6-3 Evaluating Diagnostic Information

## 6.3.4 The FC POS\_MSRM (FC 3) block – Read Measured Values

#### Function

The POS\_MSRM block reads the measured values in user data block AW-DB.

For information on process interrupts, please see Section 6.4.

For information on measured values see Section 9.3.11.

#### Note

The measured values can also be read by means of the POS\_CTRL block (Read request). If more than one Read request is pending, this request will be processed in the relevant order.

The POS\_MSRM block renders the measured values irrespective of other Read requests pending.

#### **Call options**

The POS\_MSRM block can be called in OB 40 if process interrupts are enabled (see Section 5.2), or in OB 1, but it may not be called in both. The block must be called once per channel.

| Call in LAD Representation  |                |  | Call in STL Representation                  |                |  |
|-----------------------------|----------------|--|---------------------------------------------|----------------|--|
| (ladder diagram)            |                |  | (statement list)                            |                |  |
| POS_MSRM<br>DB_NO<br>IN_MSR | ENO<br>RET_VAL |  | CALL POS_MSRM<br>DB_NO<br>RET_VAL<br>IN_MSR | :=<br>:=<br>:= |  |

#### Parameters

The Table below lists the parameters for this block.

| Name    | Data<br>type | Param.<br>type | Description       |
|---------|--------------|----------------|-------------------|
| DB_NO   | INT          | I              | Data block number |
| RET_VAL | INT          | Q              | -1                |
| IN_MSR  | BOOL         | I/Q            | Start Read        |

Parameter types: I = input parameter, Q = output parameter, I/Q = throughput parameter (initiation parameter)

#### **Function description**

The function works together with an AW-DB user data block. When the function is called, the DB number is forwarded in the DB\_NO parameter.

Reading of the measured value is started by setting the IN\_MSR parameter to TRUE. When the function has executed, the block resets the parameter.

The IN\_MSR parameter remains set while the function is executing. Transfer of the data is terminated is complete when the parameter is reset (IN\_MSR = FALSE).

#### **Error evaluation**

Errors are flagged in the Binary Result (BR = 0) and by  $RET_VAL < 0$ .

Possible errors are as follows:

Data transfer errors during transfers with SFC 59 "RD\_REC". The error is made available in the user data block AW-DB, DBW98 (see Error List, Section 6.7).

## 6.4 Interrupts

#### Interrupt processing

The FM 453 can generate process interrupts and diagnostic interrupts. You can process these interrupts only in an interrupt OB (OB 40 or OB 82). If an interrupt is generated without the associated OB having been loaded, the CPU goes to STOP (refer to the manual entitled *Programming with STEP 7*).

Interrupt servicing is enabled in the following stages:

- 1. General Interrupt Enable for the entire module:
  - Select the module in the hardware configuration.
  - Enable diagnostic and/or process interrupts with Edit > Object Properties > Basic Parameters (also see Figure 5.2).
  - Select the OB number for the process with Edit > Object Properties > Addresses.
  - Save and compile the hardware configuration.
  - Load the hardware configuration into the CPU.
- 2. Enable the events for the process interrupt in the machine data.

#### Evaluating a process interrupt

When the FM 453 generates a process interrupt, variable OB40\_POINT\_ADDR (or the corresponding variable in another process interrupt OB) contains the following information:

| Byte | Bit 7 | Bit 6 | Bit 5 | Bit 4                                | Bit 3                                   | Bit 2 | Bit 1                                            | Bit 0                                 |
|------|-------|-------|-------|--------------------------------------|-----------------------------------------|-------|--------------------------------------------------|---------------------------------------|
| 0    |       |       |       |                                      |                                         |       |                                                  |                                       |
| 1    |       |       |       | On-the-fly<br>measuring<br>Channel 3 | On-the-fly<br>block change<br>Channel 3 |       | Length<br>measurement<br>terminated<br>Channel 3 | Position<br>reached<br>Chan-<br>nel 3 |
| 2    |       |       |       | On-the-fly<br>measuring<br>Channel 2 | On-the-fly<br>block change<br>Channel 2 |       | Length<br>measurement<br>terminated<br>Channel 2 | Position<br>reached<br>Chan-<br>nel 2 |
| 3    |       |       |       | On-the-fly<br>measuring<br>Channel 1 | On-the-fly<br>block change<br>Channel 1 |       | Length<br>measurement<br>terminated<br>Channel 1 | Position<br>reached<br>Chan-<br>nel 1 |

Table 6-6 Contents of Doubleword OB40 POINT ADDR

The reason for the interrupt is made available in bytes 1, 2 and 3.

#### Lost process interrupts

If servicing of a process interrupt in the process interrupt OB has not yet been terminated, the module "makes a note" of all subsequent process interrupt events. If an event re-occurs before a process interrupt could be generated, the module generates the diagnostic interrupt "process interrupt lost".

#### Evaluating a diagnostic interrupt

Following a diagnostic interrupt, the diagnostic information is made available in the local data area of OB 82 for quick analysis. Call the FC POS\_DIAG function to ascertain the exact cause of error (see Section 6.3.3).

# 6.5 User Data Block (AW-DB)

#### Overview

The Table below describes the structure of the user data block.

This block must be created for each channel used.

Table 6-7 User Data Block (AW-DB)

| AW-DB                |                        |                       | FI                | M 453 and C                    | hannel Sigr                                          | nals                           |                                   |                 |
|----------------------|------------------------|-----------------------|-------------------|--------------------------------|------------------------------------------------------|--------------------------------|-----------------------------------|-----------------|
| Byte                 | Bit 7                  | Bit 6                 | Bit 5             | Bit 4                          | Bit 3                                                | Bit 2                          | Bit 1                             | Bit 0           |
| General a            | ddresses               |                       |                   |                                |                                                      | I                              |                                   |                 |
| DBW0                 |                        |                       | N                 | Iodule address                 | s (data type IN                                      | T)                             |                                   |                 |
| DBW2                 |                        |                       | С                 | hannel numbe                   | r (data type IN                                      | IT)                            |                                   |                 |
| DBD4                 |                        |                       |                   | Channe                         | address                                              |                                |                                   |                 |
| DBW8                 |                        |                       | Int               | ternal (DS offs                | et; data type II                                     | NT)                            |                                   |                 |
| DBW10<br>to<br>DBB12 |                        |                       |                   | Res                            | erved                                                |                                |                                   |                 |
| DBB13                | Position               | Execution started     |                   |                                |                                                      |                                |                                   |                 |
| Control s            | ignals                 |                       |                   |                                |                                                      |                                |                                   |                 |
| DBB14                |                        |                       |                   |                                | Acknow-<br>ledge ope-<br>rator/traver-<br>sing error |                                | Switch to<br>P bus<br>Start-up    |                 |
| DBB15                | Drive<br>enable        | Block skip            | Read-in<br>enable | Acknow-<br>ledge<br>M function | Positive di-<br>rection                              | Negative direction             | Stop                              | Start           |
| DBB16                |                        | 1                     |                   | Operati                        | ng mode                                              | 1                              |                                   | 1               |
| DBB17                |                        |                       |                   | Operating mo                   | de parameters                                        | 3                              |                                   |                 |
| DBB18                |                        |                       |                   | Ove                            | rride                                                |                                |                                   |                 |
| DBB19<br>to<br>DBB21 |                        |                       |                   | Res                            | erved                                                |                                |                                   |                 |
|                      |                        |                       |                   |                                |                                                      |                                |                                   |                 |
| Checkba              | k signals              |                       |                   |                                |                                                      |                                |                                   |                 |
| DBB22                | Channel<br>initialized |                       |                   | Data error                     | Operator/<br>traversing<br>error                     |                                | Switch to<br>P bus com-<br>pleted |                 |
| DBB23                |                        | Reverse<br>prog. scan | Dwell in progress |                                |                                                      | Wait for<br>external<br>enable | Machining<br>in progress          | Start<br>enable |
| DBB24                |                        | 1                     | <u>I</u>          | Active ope                     | rating mode                                          | 1                              |                                   | 1               |

| AW-DB                |                                                 |                                                  | FN                                                    | 453 and C                       | hannel Sig                       | nals                            |                                      |                                          |
|----------------------|-------------------------------------------------|--------------------------------------------------|-------------------------------------------------------|---------------------------------|----------------------------------|---------------------------------|--------------------------------------|------------------------------------------|
| Byte                 | Bit 7                                           | Bit 6                                            | Bit 5                                                 | Bit 4                           | Bit 3                            | Bit 2                           | Bit 1                                | Bit 0                                    |
| DBB25                | Position re-<br>ached.<br>Stop.                 |                                                  | On-the-fly<br>setting of<br>actual value<br>completed | Servo ena-<br>ble status        | Positive<br>travel               | Negative<br>travel              | End of<br>measure-<br>ment           | Channel<br>synchroni-<br>zed             |
| DBB26                |                                                 |                                                  |                                                       | M functio                       | n number                         |                                 |                                      |                                          |
| DBB27                |                                                 |                                                  |                                                       | M function<br>modifica-<br>tion |                                  |                                 |                                      |                                          |
| DBB28<br>to<br>DBB33 |                                                 |                                                  |                                                       | Res                             | erved                            |                                 |                                      | I                                        |
| Initiation           | signals                                         |                                                  |                                                       |                                 |                                  |                                 |                                      |                                          |
| Initiation           | signals for si                                  | ngle settings                                    | (switches); t                                         | ransfer throu                   | ıgh Write req                    | uest when ch                    | ange occurs                          |                                          |
| DBB34                | Simulation                                      | Parking<br>axis                                  | Rotation monitoring                                   |                                 |                                  |                                 | On-the-fly<br>measuring              | Controller<br>enable                     |
| DBB35                | Autom. drift<br>compensa-<br>tion disa-<br>bled | Software li-<br>mit posi-<br>tions disa-<br>bled | Follow-up<br>mode                                     | Enable<br>input disa-<br>bled   | Retrigger<br>ref. point          | Length<br>measure-<br>ment      |                                      |                                          |
|                      |                                                 | ngle commar<br>wing transfer                     |                                                       |                                 | e request wh                     | en change oc                    | curs                                 |                                          |
| DBB37                |                                                 | Rescind<br>setting of<br>actual value            | Restart                                               |                                 | Automatic<br>block<br>return     | Automatic<br>block ad-<br>vance | Delete<br>residual di-<br>stance     | Activate<br>MD                           |
|                      |                                                 |                                                  |                                                       |                                 |                                  |                                 |                                      |                                          |
| Initiation           | signals for W                                   | rite requests                                    |                                                       |                                 |                                  |                                 |                                      |                                          |
|                      |                                                 | Set refe-                                        |                                                       | On-the-fly<br>MDI block         | MDI block                        | Setpoint for incremental        | Voltage/<br>frequency<br>levels 1, 2 | Speed<br>levels 1, 2                     |
| DBB38                | Set actual<br>value                             | rence point                                      |                                                       | WDI DIOCK                       |                                  | dimension                       |                                      |                                          |
| DBB38<br>DBB39       |                                                 |                                                  | Program<br>selection                                  | Digital                         | Modify pa-<br>rameters /<br>data | aimension                       | Zero offset                          | On-the-fly<br>setting of<br>actual value |
|                      | value                                           | rence point<br>Request<br>application            |                                                       | Digital                         | rameters /                       |                                 |                                      | setting of                               |

| AW-DB      |                                                 |                                                  | FN                              | /I 453 and C                  | hannel Sigr                       | nals                                     |                                      |                                             |
|------------|-------------------------------------------------|--------------------------------------------------|---------------------------------|-------------------------------|-----------------------------------|------------------------------------------|--------------------------------------|---------------------------------------------|
| Byte       | Bit 7                                           | Bit 6                                            | Bit 5                           | Bit 4                         | Bit 3                             | Bit 2                                    | Bit 1                                | Bit 0                                       |
|            |                                                 |                                                  |                                 |                               |                                   |                                          |                                      |                                             |
| Initiation | signals for R                                   | ead requests                                     |                                 |                               |                                   |                                          |                                      |                                             |
| DBB42      |                                                 |                                                  | Operating error no.             | Service<br>data               | Actual va-<br>lue block<br>change | Next<br>NC block                         | Active<br>NC block                   | Basic<br>operating<br>data                  |
| DBB43      | Read<br>measured<br>values                      | Application<br>data                              | Additional<br>operating<br>data | Dig. inputs/<br>outputs       | Parameter/<br>data                |                                          |                                      | Coupled–<br>axis grou-<br>ping status       |
| Ready sig  | gnals                                           |                                                  |                                 |                               |                                   |                                          |                                      |                                             |
| Status/ch  | eckback sign                                    | als from the                                     | POS_CTRL b                      | lock                          |                                   |                                          |                                      |                                             |
| DBB44      | Simulation                                      | Parking<br>axis                                  | Rotation monitoring             |                               |                                   |                                          | On-the-fly<br>measuring              | Controller<br>enable                        |
| DBB45      | Autom. drift<br>compensa-<br>tion disa-<br>bled | Software li-<br>mit posi-<br>tions disa-<br>bled | Follow-up<br>mode               | Enable<br>input disa-<br>bled | Retrig. ref.<br>point             | Length<br>measure-<br>ment               |                                      |                                             |
| DBB46      |                                                 |                                                  |                                 | Rese                          | erved                             |                                          |                                      |                                             |
| DBB47      |                                                 | Rescind<br>setting of<br>actual va-<br>lue       | Restart                         |                               | Autom.<br>block<br>return         | Autom.<br>block<br>advance               | Delete<br>residual di-<br>stance     | Activate<br>MD                              |
| DBB48      | Set actual<br>value                             | Set refe-<br>rence point                         |                                 | On-the-fly<br>MDI block       | MDI block                         | Setpoint for<br>incremental<br>dimension | Voltage/<br>frequency<br>levels 1, 2 | Speed<br>levels 1, 2                        |
| DBB49      | Teach-in                                        | Request<br>application<br>data                   | Program selection               | Digital<br>outputs            | Modify pa-<br>rameters/<br>data   |                                          | Zero offset                          | On-the-fly<br>setting<br>of actual<br>value |
| DBB50      |                                                 |                                                  |                                 |                               |                                   |                                          |                                      | Coupled-<br>axis<br>grouping                |
| DBB51      |                                                 |                                                  |                                 | Rese                          | erved                             |                                          |                                      |                                             |
| DBB52      | Data error<br>read                              | Operator/<br>traversing<br>error read            | Operating<br>error read         | Service<br>data               | Actual va-<br>lue block<br>change | Next<br>NC block                         | Active<br>NC block                   | Basic<br>operating<br>data                  |
| DBB53      | Read<br>measured<br>values                      | Application<br>data                              | Additional<br>operating<br>data | Dig. inputs/<br>outputs       | Parameter/<br>data                |                                          |                                      | Coupled–<br>axis grou-<br>ping status       |

| AW-DB                |                                                 |                                              | FN                              | /I 453 and C                | hannel Sigr                       | nals                                     |                                      |                                             |
|----------------------|-------------------------------------------------|----------------------------------------------|---------------------------------|-----------------------------|-----------------------------------|------------------------------------------|--------------------------------------|---------------------------------------------|
| Byte                 | Bit 7                                           | Bit 6                                        | Bit 5                           | Bit 4                       | Bit 3                             | Bit 2                                    | Bit 1                                | Bit 0                                       |
| Error sig            | nals                                            |                                              |                                 |                             |                                   |                                          |                                      |                                             |
| Error mes            | sages from t                                    | he POS_CTR                                   | L block                         |                             |                                   |                                          |                                      |                                             |
| DBB54                | Simulation                                      | Parking<br>axis                              | Rotation<br>monitoring          |                             |                                   |                                          | On-the-fly<br>measuring              | Controller<br>enable                        |
| DBB55                | Autom. drift<br>compensa-<br>tion disa-<br>bled | Software li-<br>mit<br>positions<br>disabled | Follow-up<br>mode               | Enable<br>input<br>disabled | Retrig. ref.<br>point             | Length<br>measure-<br>ment               |                                      |                                             |
| DBB56                |                                                 |                                              |                                 | Rese                        | erved                             |                                          |                                      |                                             |
| DBB57                |                                                 | Rescind<br>setting of<br>actual<br>value     | Restart                         |                             | Autom.<br>block<br>return         | Autom.<br>block<br>advance               | Delete<br>residual di-<br>stance     | Activate<br>MD                              |
| DBB58                | Set actual<br>value                             | Set refe-<br>rence point                     |                                 | On-the-fly<br>MDI block     | MDI block                         | Setpoint for<br>incremental<br>dimension | Voltage/<br>frequency<br>levels 1, 2 | Speed<br>levels 1, 2                        |
| DBB59                | Teach-in                                        | Request<br>application<br>data               | Program selection               | Digital<br>outputs          | Modify pa-<br>rameters/<br>data   |                                          | Zero offset                          | On-the-fly<br>setting of<br>actual<br>value |
| DBB60                |                                                 |                                              |                                 |                             |                                   |                                          |                                      | Coupled-<br>axis<br>grouping                |
| DBB61                |                                                 |                                              |                                 | Rese                        | erved                             |                                          |                                      |                                             |
| DBB62                | Data error<br>read                              | Operator/<br>traversing<br>error read        | Operating<br>error read         | Service<br>data             | Actual va-<br>lue block<br>change | Next<br>NC block                         | Active<br>NC block                   | Basic<br>operating<br>data                  |
| DBB63                | Read<br>measured<br>values                      | Application data                             | Additional<br>operating<br>data | Dig. inputs/<br>outputs     | Parameter/<br>data                |                                          |                                      | Coupled–<br>axis grou-<br>ping status       |
| DBB64<br>to<br>DBB65 |                                                 | 1                                            | I                               | Rese                        | erved                             | I                                        | 1                                    | I                                           |
| Processi             | ng status of t                                  | he POS_CTR                                   | L block                         |                             |                                   |                                          |                                      |                                             |
| DBW66                |                                                 | Error code (c                                | communication                   | ns error) of the            | last job reque                    | est/transfer (da                         | ata type: INT)                       |                                             |
| DBB68                |                                                 |                                              |                                 |                             | Read re-<br>quest not<br>possible | Read job<br>active                       | Write re-<br>quest not<br>possible   | Write job<br>active                         |
| DBB69                |                                                 |                                              |                                 |                             |                                   |                                          | Reset<br>status/error                |                                             |

| AW-DB                | 1                  |                           | F                              | M 453 and C                           | hannel Sig                               | nals                                 |                                 |                                |
|----------------------|--------------------|---------------------------|--------------------------------|---------------------------------------|------------------------------------------|--------------------------------------|---------------------------------|--------------------------------|
| Byte                 | Bit 7              | Bit 6                     | Bit 5                          | Bit 4                                 | Bit 3                                    | Bit 2                                | Bit 1                           | Bit 0                          |
|                      |                    |                           |                                |                                       |                                          |                                      |                                 |                                |
| Diagnost             | ic data for th     | e FM, read ou             | t with via the                 | POS_DIAG b                            | olock                                    |                                      |                                 |                                |
| DBB70                |                    | Module not<br>initialized | Front<br>connector<br>missing  |                                       | Ext. chan.<br>err.<br>(DBB78,<br>80, 82) | External<br>error                    | Int./HW err.<br>(DBB<br>72, 73) | Module/<br>group fault         |
| DBB71                |                    |                           |                                | Channel<br>info<br>available          |                                          | Module type                          | classes (08H)                   |                                |
| DBB72                |                    |                           |                                | Int. module<br>supply volt.<br>failed | Watchdog<br>triggered                    |                                      | Comm. er-<br>ror (comm.<br>bus) |                                |
| DBB73                |                    | Hardware<br>int. lost     |                                |                                       | RAM<br>error                             | FEPROM<br>error                      |                                 |                                |
| DBB74                |                    |                           |                                | FM pos.                               | ID (74H)                                 |                                      |                                 |                                |
| DBB75                |                    |                           | Ler                            | igth of diagnos                       | tic informatior                          | ו (16)                               |                                 |                                |
| DBB76                |                    |                           |                                | Number of                             | channels (3)                             |                                      |                                 |                                |
|                      |                    |                           |                                |                                       |                                          | Ch                                   | annel error ve                  | ctor                           |
| DBB77                |                    |                           |                                |                                       |                                          | 3                                    | 2                               | 1                              |
|                      |                    |                           |                                | Char                                  | nnel 1                                   |                                      |                                 |                                |
| DBB78                | Operating<br>error |                           | Voltage<br>mon. dig.<br>output | Voltage<br>mon.<br>±15 V              | Voltage<br>mon.<br>sensor                | Error: no<br>increm. or<br>zero mark | Error:<br>abs. pos.<br>encoder  | Error:<br>inc. pos.<br>encoder |
| DBB79                |                    |                           |                                | rese                                  | rviert                                   |                                      |                                 |                                |
|                      |                    |                           |                                | Char                                  | nnel 2                                   |                                      |                                 |                                |
| DBB80                | Operating<br>error |                           | Voltage<br>mon. dig.<br>output | Voltage<br>mon.<br>±15 V              | Voltage<br>mon.<br>sensor                | Error: no<br>increm. or<br>zero mark | Error:<br>abs. pos.<br>encoder  | Error:<br>inc. pos.<br>encoder |
| DBB81                |                    | 1                         |                                | Rese                                  | erved                                    | 1                                    | 1                               | 1                              |
|                      |                    |                           |                                | Char                                  | nnel 3                                   |                                      |                                 |                                |
| DBB82                | Operating<br>error |                           | Voltage<br>mon. dig.<br>output | Voltage<br>mon.<br>±15 V              | Voltage<br>mon.<br>sensor                | Error: no<br>increm. or<br>zero mark | Error:<br>abs. pos.<br>encoder  | Error:<br>inc. pos.<br>encoder |
| DBB83<br>to<br>DBB85 |                    |                           |                                | Res                                   | erved                                    |                                      |                                 |                                |

| AW-DB                |                |                | FM                             | /I 453 and C  | hannel Sig                  | nals       |       |       |
|----------------------|----------------|----------------|--------------------------------|---------------|-----------------------------|------------|-------|-------|
| Byte                 | Bit 7          | Bit 6          | Bit 5                          | Bit 4         | Bit 3                       | Bit 2      | Bit 1 | Bit 0 |
|                      |                |                | perating error"<br>ng FC POS_D | DIAG)         | L.                          |            | l     | l     |
| DBB86                |                |                | Error nu                       | umber (DS 16  | 4) – Detail eve             | ent class  |       |       |
| DBB87                |                |                | Error nur                      | mber (DS 164  | ) – Detail ever             | nt number  |       |       |
| DBB88<br>to<br>DBB89 |                |                |                                | Res           | erved                       |            |       |       |
| Error code           | following flag | gging of "Oper | ator-/traversing               | g error"      |                             |            |       |       |
| DBB90                |                |                | Error nu                       | umber (DS 16  | 2) – Detail eve             | ent class  |       |       |
| DBB91                |                |                | Error nur                      | mber (DS 162  | ) – Detail ever             | nt number  |       |       |
| DBB92<br>to<br>DBB93 |                |                |                                | Res           | erved                       |            |       |       |
| Error code           | following flag | ging of "Data  | error"                         |               |                             |            |       |       |
| DBB94                |                |                | Error n                        | umber (DS16   | 3) – Detail eve             | ent class  |       |       |
| DBB95                |                |                | Error nu                       | mber (DS163)  | ) – Detail ever             | t number   |       |       |
| DBW96                |                |                | Error code                     |               | AG (return coc<br>/pe: INT) | le SFC 51) |       |       |
| DBW98                |                |                | Error code                     |               | RM (return co<br>/pe: INT)  | de SFC 59) |       |       |
|                      | <u> </u>       |                |                                |               |                             |            |       |       |
| Data for t           | he requests    |                |                                |               |                             |            |       |       |
| Zero offse           | t              |                |                                |               |                             |            |       |       |
| DBD140               |                |                |                                | Data ty       | pe: DINT                    |            |       |       |
| Set actual           | value          |                |                                |               |                             |            |       |       |
| DBD144               |                |                |                                | Data ty       | pe: DINT                    |            |       |       |
| On-the-fly           | setting of act | ual value      |                                |               |                             |            |       |       |
| DBD148               |                |                |                                | Data ty       | pe: DINT                    |            |       |       |
| Set refere           | nce point      |                |                                |               |                             |            |       |       |
| DBD152               |                |                |                                | Data ty       | pe: DINT                    |            |       |       |
| Setpoint fo          | or incremental | dimension      |                                |               |                             |            |       |       |
| DBD156               |                |                |                                |               |                             |            |       |       |
| Speed lev            | els 1 and 2    |                |                                |               |                             |            |       |       |
| DBD160               |                |                |                                | Speed         | l level 1                   |            |       |       |
| DBD164               |                |                |                                | Speed         | l level 2                   |            |       |       |
| Voltage-/fr          | equency leve   | ls 1 and 2     |                                |               |                             |            |       |       |
| DBD168               |                |                |                                | Voltage-/free | quency level 1              |            |       |       |
| DBD172               |                |                |                                | Voltage-/free | quency level 2              |            |       |       |

| AW-DB                   |               |                 | F              | M 453 and C                        | hannel Sigr     | nals                 |               |            |
|-------------------------|---------------|-----------------|----------------|------------------------------------|-----------------|----------------------|---------------|------------|
| Byte                    | Bit 7         | Bit 6           | Bit 5          | Bit 4                              | Bit 3           | Bit 2                | Bit 1         | Bit 0      |
| MDI block               |               |                 |                |                                    |                 |                      |               | 1          |
| DBB176                  |               |                 |                | _                                  |                 |                      |               |            |
| to<br>DBB177            |               |                 |                | Rese                               | erved           |                      |               |            |
|                         |               |                 |                | Position/                          |                 |                      | G func        | tion group |
| DBB178                  |               |                 |                | dwell                              |                 |                      | 2             | 1          |
| DBB179                  |               |                 |                |                                    | N<br>3          | I function grou<br>2 | p<br>1        | Speed      |
| DBB180                  |               |                 | <u> </u>       | G function n                       | o. of group 1   | <u> </u>             |               |            |
| DBB181                  |               |                 |                | G function n                       | o. of group 2   |                      |               |            |
| DBB182<br>bis<br>DBB183 |               |                 |                | Rese                               | erved           |                      |               |            |
| DBD184                  |               |                 | Value          | e for position/dv                  | vell (data type | DINT)                |               |            |
| DBD188                  |               |                 | V              | alue for speed                     | (data type DIN  | NT)                  |               |            |
| DBB192                  |               |                 |                | M function n                       | o. of group 1   |                      |               |            |
| DBB193                  |               |                 |                | M function n                       | o. of group 2   |                      |               |            |
| DBB194                  |               |                 |                | M function n                       | o. of group 3   |                      |               |            |
| DBB195                  |               |                 |                | Rese                               | erved           |                      |               |            |
| Modify para             | ameter/data o | or request read | ling of releva | int data                           |                 |                      |               |            |
| DBB196                  |               |                 |                | DB                                 | type            |                      |               |            |
| DBB197                  |               |                 |                | Nun                                | nber            |                      |               |            |
| DBB198                  |               |                 |                | Qua                                | ntity           |                      |               |            |
| DBB199                  |               |                 |                | Req                                | uest            |                      |               |            |
| DBB200<br>to<br>DBB219  |               | Data array,     |                | a type of Write<br>a program block |                 |                      | iis structure |            |
| Digital inpu            | its/outputs   |                 |                |                                    |                 |                      |               |            |
| DDDccc                  |               |                 |                |                                    |                 | Digital              | input         |            |
| DBB220                  |               |                 |                |                                    | 3               | 2                    | 1             | 0          |
| DBBOOM                  |               |                 |                |                                    |                 | Digital              | output        |            |
| DBB221                  |               |                 |                |                                    | 3               | 2                    | 1             | 0          |
| On-the-fly              | MDI block     |                 |                |                                    |                 |                      |               |            |
| DBB222<br>to<br>DBB223  | _             |                 | _              | Rese                               | erved           |                      |               | _          |
|                         |               |                 |                | Position/                          |                 |                      | G func        | tion group |
| DBB224                  |               |                 |                | dwell                              |                 |                      | 2             | 1          |
|                         |               |                 |                |                                    |                 | I function grou      |               | Speed      |
| DBB225                  |               | 1               |                |                                    | 3               | 2                    | 1             | •          |

| AW-DB                   |               |        | F             | M 453 and C       | hannel Sigr      | nals            |         |       |
|-------------------------|---------------|--------|---------------|-------------------|------------------|-----------------|---------|-------|
| Byte                    | Bit 7         | Bit 6  | Bit 5         | Bit 4             | Bit 3            | Bit 2           | Bit 1   | Bit 0 |
| DBB227                  |               |        |               | G function n      | o. of group 2    |                 |         |       |
| DBB228                  |               |        |               |                   |                  |                 |         |       |
| to<br>DBB229            |               |        |               | Rese              | erved            |                 |         |       |
| DBD230                  |               |        | Value         | e for position/dv | vell (data type  | DINT)           |         |       |
| DBD234                  |               |        | V             | alue for speed    | (data type DIN   | IT)             |         |       |
| DBB238                  |               |        |               | M function n      | o. of group 1    |                 |         |       |
| DBB239                  |               |        |               | M function n      | o. of group 2    |                 |         |       |
| DBB240                  |               |        |               | M function n      | o. of group 3    |                 |         |       |
| DBB241                  |               |        |               | Rese              | erved            |                 |         |       |
| Program se              | election      |        |               |                   |                  |                 |         |       |
| DBB242                  |               |        |               | Program           | number           |                 |         |       |
| DBB243                  |               |        |               | Block I           | number           |                 |         |       |
| DBB244                  |               |        |               | Direction of      | processing       |                 |         |       |
| DBB245                  |               |        |               | Rese              | erved            |                 |         |       |
| Request for             | r application | data   |               |                   |                  |                 |         |       |
| DBB246                  |               |        |               | Applicati         | on data 1        |                 |         |       |
| DBB247                  |               |        |               | Applicati         | on data 2        |                 |         |       |
| DBB248                  |               |        |               | Applicati         | on data 3        |                 |         |       |
| DBB249                  |               |        |               | Applicati         | on data 4        |                 |         |       |
| Teach-in                |               |        |               |                   |                  |                 |         |       |
| DBB250                  |               |        |               | Program           | number           |                 |         |       |
| DBB251                  |               |        |               | Block I           | number           |                 |         |       |
| Coupled-ax              | kis grouping  |        |               |                   |                  |                 |         |       |
| DBB252                  |               |        |               | Define coupled    | l-axis grouping  | 9               |         |       |
| DBB253                  |               |        | Re            | eserved for cou   | oled-axis group  | ping            |         |       |
| DBB254<br>bis<br>DBB309 |               |        |               | Rese              | erved            |                 |         |       |
| Data read               | as per reque  | est    |               |                   |                  |                 |         |       |
| Basic opera             | ating data    |        |               |                   |                  |                 |         |       |
| DBD310                  |               |        | ŀ             | Actual position   | data type DIN    | T)              |         |       |
| DBD314                  |               |        |               | Actual            | speed            |                 |         |       |
| DBD318                  |               |        | Re            | esidual distance  | e (data type DI  | NT)             |         |       |
| DBD322                  |               |        | S             | etpoint position  | (data type DIN   | NT)             |         |       |
| DBD326                  |               | Sum of | active coordi | inate offset, too | l offset, zero o | ffset (data typ | e DINT) |       |
| DBD330                  |               |        |               | Rotation          | al speed         |                 |         |       |

| AW-DB                  |                 |          | FI                 | M 453 and C        | hannel Sigr     | nals           |                |       |  |  |
|------------------------|-----------------|----------|--------------------|--------------------|-----------------|----------------|----------------|-------|--|--|
| Byte                   | Bit 7           | Bit 6    | Bit 5              | Bit 4              | Bit 3           | Bit 2          | Bit 1          | Bit 0 |  |  |
| DBD334<br>to<br>DBD338 |                 | Reserved |                    |                    |                 |                |                |       |  |  |
| Active NC              | block           |          |                    |                    |                 |                |                |       |  |  |
| DBB342                 |                 |          |                    | Program            | number          |                |                |       |  |  |
| DBB343                 |                 |          |                    | Block r            | number          |                |                |       |  |  |
| DBB344                 | Block skip      | UP call  | No. of UP<br>calls | Position/<br>dwell |                 | 3              | G function gro | oup   |  |  |
|                        |                 |          |                    |                    | N               | I function gro | _              |       |  |  |
| DBB345                 |                 |          |                    | Tool offset        | 3               | 2              | 1              | Speed |  |  |
| DBB346                 |                 |          |                    | G function n       | o. of group 1   |                |                |       |  |  |
| DBB347                 |                 |          |                    | G function n       | o. of group 2   |                |                |       |  |  |
| DBB348                 |                 |          |                    | G function n       | o. of group 3   |                |                |       |  |  |
| DBB349                 |                 |          |                    | Rese               | erved           |                |                |       |  |  |
| DBD350                 |                 |          | Value              | e for position/dv  | vell (data type | DINT)          |                |       |  |  |
| DBD354                 |                 |          | Va                 | alue for speed     | (data type DIN  | IT)            |                |       |  |  |
| DBB358                 |                 |          |                    | M function n       | o. of group 1   |                |                |       |  |  |
| DBB359                 |                 |          |                    | M function n       | o. of group 2   |                |                |       |  |  |
| DBB360                 |                 |          |                    | M function n       | o. of group 3   |                |                |       |  |  |
| DBB361                 | Tool offset no. |          |                    |                    |                 |                |                |       |  |  |
| Next NC b              | olock           |          |                    |                    |                 |                |                |       |  |  |
| DBB362                 |                 |          |                    | Program            | number          |                |                |       |  |  |
| DBB363                 |                 |          |                    | Block r            | number          |                |                |       |  |  |
|                        |                 |          | No. of UP          | Position/          |                 | (              | G function gro | oup   |  |  |
| DBB364                 | Block skip      | UP call  | calls              | dwell              |                 | 3              | 2              | 1     |  |  |
|                        |                 |          |                    |                    | N               | I function gro | qu             |       |  |  |
| DBB365                 |                 |          |                    | Tool offset        | 3               | 2              | 1              | Speed |  |  |
| DBB366                 |                 | I        |                    | G function n       | o. of group 1   |                |                |       |  |  |
| DBB367                 |                 |          |                    | G function n       | o. of group 2   |                |                |       |  |  |
| DBB368                 |                 |          |                    | G function n       | o. of group 3   |                |                |       |  |  |
| DBB369                 |                 |          |                    |                    | erved           |                |                |       |  |  |
| DBD370                 |                 |          | Value              | ofor position/dv   | vell (data type | DINT)          |                |       |  |  |
| DBD374                 |                 |          |                    | alue for speed     |                 |                |                |       |  |  |
| DBB378                 |                 |          |                    | M function n       |                 | -              |                |       |  |  |
| DBB379                 |                 |          |                    |                    | o. of group 2   |                |                |       |  |  |
| DBB380                 |                 |          |                    |                    | o. of group 3   |                |                |       |  |  |
| DBB381                 |                 |          |                    |                    | fset no.        |                |                |       |  |  |

| AW-DB                  |                |                                      | FI              | M 453 and C               | hannel Sig                                | nals              |                   |       |  |  |
|------------------------|----------------|--------------------------------------|-----------------|---------------------------|-------------------------------------------|-------------------|-------------------|-------|--|--|
| Byte                   | Bit 7          | Bit 6                                | Bit 5           | Bit 4                     | Bit 3                                     | Bit 2             | Bit 1             | Bit 0 |  |  |
| Applicatior            | n data         |                                      |                 |                           |                                           |                   |                   |       |  |  |
| DBD382                 |                | Application data 1 (data type: DINT) |                 |                           |                                           |                   |                   |       |  |  |
| DBD386                 |                |                                      | Ар              | olication data 2          | 2 (data type: D                           | INT)              |                   |       |  |  |
| DBD390                 |                |                                      | Ар              | olication data            | 3 (data type: D                           | INT)              |                   |       |  |  |
| DBD394                 |                |                                      | Ар              | olication data 4          | l (data type: D                           | INT)              |                   |       |  |  |
| Actual valu            | ue block chan  | ge                                   |                 |                           |                                           |                   |                   |       |  |  |
| DBD398                 |                |                                      |                 | Data ty                   | pe DINT                                   |                   |                   |       |  |  |
| Service da             | ita            |                                      |                 |                           |                                           |                   |                   |       |  |  |
| DBD402                 |                | DA                                   | O output valu   | le or frequenc            | y output value                            | (data type DII    | NT)               |       |  |  |
| DBD406                 |                | Ac                                   | tual sensor v   | alue or pulse o           | output counter                            | (data type DI     | NT)               |       |  |  |
| DBD410                 |                |                                      | N               | lissing pulses            | (data type DIN                            | IT)               |                   |       |  |  |
| DBD414                 |                |                                      |                 | K <sub>v</sub> factor (da | ta type DINT)                             |                   |                   |       |  |  |
| DBD418                 |                | Following err                        | or or differenc | e between set             | point and actu                            | al position (da   | ta type DINT)     |       |  |  |
| DBD422                 |                |                                      | Foll            | owing error lin           | nit (data type D                          | PINT)             |                   |       |  |  |
| DBD426                 |                | Se                                   | etpoint oversh  | oot value/swite           | ch adjustment                             | (data type DI     | NT)               |       |  |  |
| DBD430                 |                |                                      | Approach tim    | e/response tin            | ne constant (da                           | ata type DINT     | )                 |       |  |  |
| Additional             | operating data | a                                    |                 |                           |                                           |                   |                   |       |  |  |
| DBB434                 |                |                                      |                 | Ove                       | erride                                    |                   |                   |       |  |  |
| DBB435                 |                |                                      |                 | NC traversin              | g program no.                             |                   |                   |       |  |  |
| DBB436                 |                |                                      |                 | NC bl                     | ock no.                                   |                   |                   |       |  |  |
| DBB437                 |                |                                      |                 | UP call                   | counter                                   |                   |                   |       |  |  |
| DBB438                 |                |                                      |                 | Active                    | G90/91                                    |                   |                   |       |  |  |
| DBB439                 |                |                                      |                 | Active                    | G60/64                                    |                   |                   |       |  |  |
| DBB440                 |                |                                      |                 | Active                    | G43/44                                    |                   |                   |       |  |  |
| DBB441                 |                |                                      |                 | Active E                  | ) number                                  |                   |                   |       |  |  |
| DBB442                 |                |                                      |                 |                           | Accelera-<br>tion/decele-<br>ration limit | Limited to ± 10 V | Speed limit       |       |  |  |
| DBB443<br>to<br>DBB445 |                |                                      | 1               | Res                       | erved                                     |                   |                   |       |  |  |
| Parameter              | /data          |                                      |                 |                           |                                           |                   |                   |       |  |  |
| DBB446                 |                | D                                    | B type (MD, ir  | ncremental dir            | nension or trav                           | ersing progra     | m)                |       |  |  |
| DBB447                 |                |                                      |                 | Nu                        | nber                                      |                   |                   |       |  |  |
| DBB448                 |                |                                      |                 | Qua                       | antity                                    |                   |                   |       |  |  |
| DBB449                 |                |                                      |                 | Red                       | quest                                     |                   |                   |       |  |  |
| DBB450<br>to<br>DBB469 | Arra           | ay, structure/d                      |                 |                           | to be read as p<br>d or max. 5 Mi         |                   | 4 of this structu | re    |  |  |

| AW-DB                   |                                           |                                    | FN                               | /I 453 and C              | hannel Sigi               | nals                            |                                    |                                        |  |
|-------------------------|-------------------------------------------|------------------------------------|----------------------------------|---------------------------|---------------------------|---------------------------------|------------------------------------|----------------------------------------|--|
| Byte                    | Bit 7                                     | Bit 6                              | Bit 5                            | Bit 4                     | Bit 3                     | Bit 2                           | Bit 1                              | Bit 0                                  |  |
| Coupled-a               | ixis grouping s                           | status                             |                                  |                           |                           |                                 | 1                                  |                                        |  |
| DBB470                  |                                           |                                    | (                                | Coupled-axis (            | prouping statu            | s                               |                                    |                                        |  |
| DBB471                  |                                           | Reserved for coupled-axis grouping |                                  |                           |                           |                                 |                                    |                                        |  |
| DBB472<br>bis<br>DBB485 |                                           |                                    |                                  | Rese                      | erved                     |                                 |                                    |                                        |  |
| Measured                | l values                                  |                                    |                                  |                           |                           |                                 |                                    |                                        |  |
| Measured                | values as pe                              | r POS_MSRM                         | block call                       |                           |                           |                                 |                                    |                                        |  |
| DBD486                  |                                           | I                                  | nitial value or                  | on-the-fly mea            | sured value (d            | data type DIN                   | Г)                                 |                                        |  |
| DBD490                  |                                           |                                    |                                  | Final value (da           | ata type DINT             | )                               |                                    |                                        |  |
| DBD494                  |                                           |                                    |                                  | Measured I                | ength value               |                                 |                                    |                                        |  |
| -                       | operator con                              | ntrol/monitori                     | ng                               |                           |                           |                                 |                                    |                                        |  |
| DBB498                  | Volt./freq.<br>levels<br>transferred      | Speed<br>levels<br>transferred     | Increm.<br>dim. trans-<br>ferred | Teach-in<br>transferred   | Prog. sel.<br>transferred | MDI block<br>transferred        | Read MD                            | Write MD                               |  |
| DBB499                  | Operator/<br>traversing<br>error          | Data error                         | Diagnostic<br>interrupt          |                           |                           | Zero offset<br>transferred      | Set actual<br>value<br>transferred | MDI block<br>transferred<br>on-the-fly |  |
| DBW500                  |                                           |                                    |                                  | MD n                      | umber                     | 1                               | 1                                  | L                                      |  |
| DBD502                  |                                           |                                    |                                  | MD value (da              | ta type DINT)             |                                 |                                    |                                        |  |
| DBB506                  |                                           |                                    | Ir                               | ncremental din            | nension numb              | er                              |                                    |                                        |  |
| DBB507                  |                                           |                                    |                                  | Rese                      | erved                     |                                 |                                    |                                        |  |
| DBW508                  |                                           |                                    |                                  | Display                   | number                    |                                 |                                    |                                        |  |
| DBW510                  |                                           |                                    |                                  | Keyboa                    | rd code                   |                                 |                                    |                                        |  |
| DBW512                  |                                           |                                    |                                  | Rese                      | erved                     |                                 |                                    |                                        |  |
| Operating               | mode selection                            | on                                 |                                  |                           |                           |                                 |                                    |                                        |  |
| DBB514                  |                                           | Jog mode                           | Auto mode                        | Auto/single<br>block mode | MDI                       | Increm.<br>mode (rela-<br>tive) | Approach<br>to ref. point          | Open-loop<br>control<br>mode           |  |
| DBB515                  | Acknow-<br>ledge<br>diagn. in-<br>terrupt | Acknowl.<br>error                  |                                  |                           |                           |                                 |                                    |                                        |  |

#### Note

For a list of symbolic signal identifiers see the UDT 1 block in the "FMSTSV\_L" library.

# 6.6 Sample Applications

#### Overview

This chapter provides information on the following:

- Basic example for setting the operating mode
- Example 1: Moving axes in "JOG mode" and " Approach to reference point mode"
- Example 2: Traversing an MD block
- Example 3: "Automatic" mode with program selection
- Example 4: Technology example for embedding OPs

#### **General remarks**

The sample project "**zEn17\_02\_FM453\_EX**" ([STEP7 directory]\EXAMPLES\zEn17\_02) is installed upon installation of the FM 453 configuring package.

The relevant technological functions (POS\_CTRL, POS\_DIAG, POS\_INIT) are called in the OB 1, OB 82 and OB 100 blocks. DB 100 (DBEX) contains the relevant user signals/user data for all application examples.

Each example is programmed as a block (e.g., example 1 = FC 101, etc.). In The basic example (FC 100) is always necessary for the examples 1 to 3; it sets the relevant modes and copies the data between DB 1 and DB 100.

The examples 1 to 3 are interdependent. They are technologically simple examples which you can expand to suit your particular needs. To be able to use the functions provided by the examples 1 to 3, call the relevant examples in OB 1 analogous to example 1.

OB 1 contains an example after the call of POS\_CTRL how the evaluation of the reported errors of the POS\_CTRL could be programmed. You can expand this error evaluation accordingly if you want.

Example 4 requires the **OB\_example4** source file specified in the source folder to be compiled. Since this is an application example for use of an OP, only example 4 should be called in OB 1, as not to overwrite data.

#### Note

In the examples, the axes do not traverse in simulation mode!

Because "DBEX" is a retentive DB, it is initialized in the start/restart routine (OB 100). If this is not required, simply delete the initialization section of OB 100 (network "DBEX Initialization").

#### Basic example for setting the operating mode

This example is always required for sample applications 1 to 3.

Open sample project "zEn17\_02\_FM453\_EX" in the SIMATIC Manager with **File** > **Open...** > **Projects**. The block for this example is FC 100.

You will find the signals in "DBEX".

This example must always be called. It sets the operating modes according to the user's specifications, evaluates the mode status signals, and displays the current mode. The checkback signals required for the examples will be copied into "DBEX".

In order to use the "Jog" or "Reference point approach" mode in Example 1, the user has to set the relevant mode code in byte MODE\_IN of "DBEX" (01 for "Jog", 03 for "Reference point approach). When "Jog" mode is selected, mode parameter 01 (MODE\_TYPE) is additionally set for activating speed level 1 in "Jog" mode.

| Mode                     | Code |
|--------------------------|------|
| Jog                      | 01   |
| Reference point approach | 03   |
| MDI                      | 06   |
| Auto                     | 08   |

In Example 2, you must set "MDI" mode (mode coded in byte MODE\_IN = 06).

In Example 3, you must set "Auto" mode (mode coded in byte MODE\_IN = 08).

The active mode is displayed in byte MODE\_OUT in the relevant code.

To restart the module (e.g. after diagnostic interrupt), bit RESET\_AX must be set in "DBEX". The example will then set bit RESET\_AX in "AW-DB". A restart will be initiated and bit RESET\_AX reset in "DBEX".

In order to work with the following examples, you must set the mode required for each.

## Example 1

Open sample project "zEn17\_02\_FM453\_EX" in the SIMATIC Manager with **File** > **Open...** > **Projects**. The block for this example if FC 101.

The signals are in "DBEX". The signals relevant for Example 1 only are in structure "EX1".

The Drive Enable and the Controller Enable for the axis are set in "DBEX" (OB 100: DRV\_EN = TRUE, SERVO\_EN = TRUE) and are transferred to the interface (AW-DB) in Example 1.

In order for the example to function, you must first set either "Jog" mode (mode code 01) or "Reference point approach" mode (mode code 03) in byte MODE\_IN of the "DBEX". The respective mode checkback signal is flagged in byte MODE OUT.

The traversing movements are shown in bits " $GO_M$ " = TRUE (traverse -axis 1) or " $GO_P$ " = TRUE (traverse + axis 1).

#### "Jog" mode active:

Once a mode has become active, the Write request "VLEV\_EN" (AW-DB, transfer speed level 1, 2) is executed once. If you want to transfer it again, you must either reset the "VLEV\_D" bit (status/checkback signal from the request) or set the "JOBRESET" (reset status/error) in AW-DB.

If you set bit "DIR\_M" (minus direction) or bit "DIR\_P" (plus direction) to TRUE in "DBEX", the axis is moved in either a negative or positive direction.

#### "Reference point approach" mode active:

When you set the "START" bit to TRUE, the axis is moved in a negative or positive direction (depending on the machine data initialization) until the reference point is located. If the reference point approach was successful, the axis is synchronized (SYNC=TRUE).

If an operator or traverse error occurred, this is flagged by bit "OT\_ERR" = TRUE. An error can be acknowledged by setting bit "OT\_ERR\_A" to TRUE.

#### Note:

Variable table 1, which contains all the relevant signals for monitoring and controlling Example 1 ("control and monitor variable" tool), is located in the "Blocks" directory.

#### Example 2

Open sample project "zEn17\_02\_FM453\_EX" in the SIMATIC Manager with **File** > **Open...** > **Projects**. The block for this example is FC 102.

The signals are in "DBEX". The signals relevant for Example 2 only are in structure "EX2".

The Drive Enable and the Controller Enable for the axis are set in "DBEX" (OB 100: DRV\_EN = TRUE, SERVO\_EN = TRUE), and are transferred to the interface (AW-DB) in Example 2.

In order for the example to function, you must set the "MDI" mode. Enter "MDI" mode (mode code 06) in the MODE\_IN byte of "DBEX". The relevant mode checkback signal is flagged in byte MODE\_OUT.

Once the mode has been successfully set, a default MDI block is automatically transferred to the module (MDI network) when Write request "MDI\_EN" has been set in "AW-DB" (transfer MDI block). This block can be changed in dependence on the system and the request. If it is to be retransferred, you either have to reset the "MDI\_D" bit in "AW-DB" (status/checkback signal for request) or set bit "JOBRESET" (reset status/error).

Set the "START" bit in "DBEX" to TRUE in the "EX2" structure. The activated MDI block is started on the condition that the axis is synchronized and has a Start Enable. Then the "START" bit is reset. The MDI block cannot be restarted until the start enable is again available.

The block can be stopped by setting the "STOP" bit. Only when the "STOP" bit has been reset to FALSE (and the "START" bit to TRUE) is a restart possible.

If an operator error or traversing error occurs, it is flagged by the "OT\_ERR" bit (the bit is set to TRUE). The error can be acknowledged by setting the "OT\_ERR\_A" bit to TRUE.

#### Note:

Variable table 2, which contains all the relevant signals for monitoring and controlling Example 2 ("control and monitor variable" tool), is located in the "Blocks" directory.

#### Example 3

Open sample project "zEn17\_02\_FM453\_EX" in the SIMATIC Manager with **File > Open... > Projects**. The block for this example is FC 103.

The signals are in "DBEX". The signals relevant for Example 3 only are in structure "EX3".

The program to be selected in the Example has the program number "10". This program number is entered in Example 3.

The Read Enable, the Drive Enable, and the Controller Enable for the axis are set in "DBEX" (OB 100: READ\_EN = TRUE, DRV\_EN=TRUE, SERVO\_EN=TRUE), and are transferred to the interface (AW-DB) in Example 3.

Prerequisite for successful program selection is the availability of that program in the FM.

In order for the example to function, you must set "Auto" mode. Set the "AUTO" mode (mode code 08) in byte MODE\_IN of "DBEX". The relevant mode checkback signal is flagged in byte MODE-OUT.

Following successful mode selection, the program with the number "10" is automatically selected by setting Write request "PROGS\_EN" in "AW-DB".

Set the "START" bit in "DBEX" to TRUE in structure "EX3". The selected program is started, assuming that the axis is synchronized and has a Start Enable. Then the "START" bit will be reset.

The program can be stopped by setting the "STOP" bit. It can be restarted by resetting the "STOP" bit to FALSE (and the "START" bit to TRUE).

If an operator error or traversing error occurs, it is flagged in the "OT\_ERR" bit (the bit is then TRUE). The error can be acknowledged by setting bit "OT\_ERR\_A" to TRUE.

#### Note:

Variable table 3, which contains all the relevant signals for monitoring and controlling Example 3 ("control and monitor variable" tool), is located in the "Blocks" directory.

#### Example 4

Open sample project "zEn17\_02\_FM453\_EX" in the SIMATIC Manager with **File** > **Open...** > **Projects**. The block for this example is FC 104. Use OB 1, which is created after compiling the source file **OB\_example4** in the source folder.

In this example, the HMI interface signals for the data range from DBB 498 through DBB 515 are transferred to the interface area for the control signals, e.g. the modes (see Section 8.2).

You can trigger write and read jobs by assigning the data fields to be transferred the appropriate parameters and data.

For example, if you select the machine data screen PIC\_763, you can write an MD using the "set" softkey (SK) and read an MD using the "read" softkey (SK).

Once you have selected the mode screen PIC\_75 on the operator panel and selected the appropriate mode SK, the selected mode will be accepted into the control signals of the interface, and the appropriate mode will be set.

If you select the diagnostic screen PIC\_77, you can acknowledge an error by pressing the "Quit" SK or acknowledge a diagnostic alarm by pressing the "Res" SK.

In this way, all interface signals which can be activated by the OP are requested. You can assign default values to all data fields and transmit trigger pulses for the jobs to be executed.

# Structure of "DBEX" (DB 100)

# DATA\_BLOCK "DBEX"

| —              |          |                                                                                                    |
|----------------|----------|----------------------------------------------------------------------------------------------------|
| STRUCT         |          | // *** General signals ***                                                                                       |
| ERR_CODE_INIT  | : INT;   | // Error code for POS_INIT                                                                                       |
| ERR_CODE_CTRL  | . : INT; | // Error code for POS_CTRL                                                                                       |
| ERR CODE DIAG  | : INT;   | // Error code for POS_DIAG                                                                                       |
|                |          |                                                                                                    |
|                |          | // Mode setting (coded)                                                                                          |
|                |          | // Mode setting (coded)                                                                                          |
| DRV EN         |          | // Drive Enable                                                                                                  |
| SERVO EN       | : BOOL:  | // Controller Enable                                                                                             |
| OT ERR A       | : BOOL:  | // Acknowledgement for operator/traversing error                                                                 |
| RESET AX       | : BOOL:  | <pre>// Controller Enable // Controller Enable // Acknowledgement for operator/traversing error // Restart</pre> |
| DIAG RD        | : BOOL:  | // Start of FC POS DIAG                                                                                          |
| PARA           |          | // Initialized                                                                                                   |
| SYNC           |          | // Synchronized                                                                                                  |
| START_EN       |          | // Start Enable                                                                                                  |
| POS_ROD        |          | // Position reached, Stop                                                                                        |
|                |          | // Execution in progress                                                                                         |
| GO_M           |          | // Traverse in negative direction                                                                                |
| GO P           |          | // Traverse in positive direction                                                                                |
|                |          | // Operator-/traversing error                                                                                    |
| —              |          | // Data error                                                                                                    |
|                | · BOOL · | // Error in POS_INIT                                                                                             |
| DIAG EBB       |          | // Error in POS_INIT<br>// Error in POS_DIAG                                                                     |
| MINUS1         |          | // "MINUS1" error in POS_CTRL                                                                                    |
| MINUS2         |          | // "MINUS2" error in POS_CTRL                                                                                    |
| MINUS3         |          | // "MINUS3" error in POS_CTRL                                                                                    |
| EX1: STRUCT    | . DOOL,  | // *** Signals for EXAMPLE 1 ***                                                                                 |
| DIR M          |          | // Negative direction                                                                                            |
| —              |          | // Positive direction                                                                                            |
| START          | : BOOL;  |                                                                                                    |
| STOP           | : BOOL;  |                                                                                                    |
| END_STRUCT;    | . DOOL,  |                                                                                                    |
| EX2: STRUCT    |          | // *** Signals for EXAMPLE 2 ***                                                                                 |
| START          | : BOOL;  | // Start                                                                                                    |
| STOP           | : BOOL;  |                                                                                                    |
| END_STRUCT;    | . DOOL,  |                                                                                                    |
| EX3: STRUCT    |          | // *** Signals for EXAMPLE 3 ***                                                                                 |
| START          | : BOOL;  |                                                                                                    |
| STOP           | : BOOL;  |                                                                                                    |
| READ_EN        |          | // Read Enable                                                                                                   |
| END_STRUCT;    | . DOOL,  | // Head Enable                                                                                                   |
| —              |          |                                                                                                    |
| END_STRUCT     |          |                                                                                                    |
| BEGIN          |          |                                                                                                    |
| END_DATA_BLOCK |          |                                                                                                    |
|                |          |                                                                                                    |

# 6.7 Error List, System Messages (CPU)

The Table below lists some of the errors which occur during data transfer with the internal SFCs (RET\_VAL in SFCs 51, 58 and 59; system messages) (see the Reference Manual entitled *System Software for S7-300/400; System and Standard Functions*).

| Error Code (AW-DB, DBW66) |       | , DBW66) | Description                                                                                                    |  |
|---------------------------|-------|----------|----------------------------------------------------------------------------------------------------|--|
| HEX                       | DEC   | INT      |                                                                                                    |  |
| 0                         | 0     | 0        | No errors                                                                                                    |  |
| 8081                      | 32897 | -32639   | Length of "DR" field insufficient                                                                                                    |  |
| 8082                      | 32898 | -32638   | SZL_ID invalid or not in CPU                                                                                                    |  |
| 8083                      | 32899 | -32637   | Invalid INDEX                                                                                                    |  |
| 8084                      | 32900 | -32636   | SZL can not be called via SFC                                                                                                    |  |
| 8085                      | 32901 | -32635   | Information currently unavailable (caused by system)                                                                                                    |  |
| 80A0                      | 32928 | -32608   | Negative acknowledgement when reading from module. Module removed during Read operation or module defective.                                                                           |  |
| 80A1                      | 32929 | -32607   | Negative acknowledgement while writing to module. Module removed during Write operation or module defective.                                                                           |  |
| 80A2                      | 32930 | -32606   | DP protocol error in layer 2 (data transfer over Profibus-DP interrupted, e.g. due to wirebreak, missing terminating resistor connector, parameter assignment error, etc.)             |  |
| 80A3                      | 32931 | -32605   | DP protocol error in user interface/user (data transfer over Profibus-DP interrupted, e.g. due to wirebreak, missing terminating resistor connector, parameter assignment error, etc.) |  |
| 80A4                      | 32932 | -32604   | Communication problem on K (communication) bus                                                                                                    |  |
| 80B1                      | 32945 | -32591   | Length specification invalid                                                                                                    |  |
| 80B2                      | 32946 | -32590   | The configured slot is not occupied.                                                                                                    |  |
| 80B3                      | 32947 | -32589   | Actual module type not the same as setpoint module type                                                                                                    |  |
| 80C0                      | 32960 | -32576   | Module does not yet have the data to be read available                                                                                                    |  |
| 80C1                      | 32961 | -32575   | Data from an identical Write job have not yet been processed on the module                                                                                                    |  |
| 80C2                      | 32962 | -32574   | Module is currently servicing the maximum possible number of re-<br>quests                                                                                                    |  |
| 80C3                      | 32963 | -32573   | Needed resources (such as memory, etc.) are currently in use                                                                                                    |  |
| 80C4                      | 32964 | -32572   | Communications error                                                                                                    |  |
| 80C5                      | 32965 | -32571   | Distributed I/O not available                                                                                                    |  |
| 80C6                      | 32966 | -32570   | Priority class abort (restart or background)                                                                                                    |  |
| 8522                      | 34082 | -31454   | DB too short. The data cannot be read out of the DB (Write request)                                                                                                    |  |
| 8532                      | 34098 | -31438   | DBs too long (Write request)                                                                                                    |  |
| 853A                      | 34106 | -31430   | No DB (Write request)                                                                                                    |  |

Table 6-8 Error List

| Error Co | ode (AW-DI | B, DBW66) | Description                                                                                                    |
|----------|------------|-----------|----------------------------------------------------------------------------------------------------|
| HEX      | DEC        | INT       |                                                                                                    |
| 8544     | 34116      | -31420    | Error on the n-th (n > 1) attempt to read a DB following the occurrence of an error (Write request)                                               |
| 8723     | 34595      | -30941    | DB too short. The data cannot be written to the DB (Read request).                                                                                |
| 8730     | 34608      | -30928    | DB write-protected in the CPU. Data cannot be written to the DB (Read request).                                                                   |
| 8732     | 34610      | -30926    | Number of the DB out of range (Read request)                                                                                                    |
| 873A     | 34618      | -30918    | No DB (Read request)                                                                                                    |
| 8745     | 34629      | -30907    | Error on the n-th attempt $(n > 1)$ to write to a DB following the occurrence of an error (Read request)                                          |
|          |            |           | re temporary, that is to say, they can be eliminated without your interven-<br>iges in the form 7xxx indicate the temporary communication status. |

| Table 6-8 | Error List, continued |
|-----------|-----------------------|
|-----------|-----------------------|

# 6.8 Technical Specifications

#### **Memory requirements**

The Table below provides an overview of the memory requirements for the blocks and the user data block (AW-DB). All values are rounded.

| No. | FC       | Block in Bytes | MC7 Code in<br>Bytes | Local Data in<br>Bytes |
|-----|----------|----------------|----------------------|------------------------|
| 0   | POS_INIT | 250            | 142                  | 4                      |
| 1   | POS_CTRL | 3 394          | 2 964                | 22                     |
| 2   | POS_DIAG | 310            | 186                  | 46                     |
| 3   | POS_MSRM | 286            | 176                  | 20                     |
| 4   | AW-DB    | 1 884          | 516                  | -                      |

Table 6-9Memory Requirements for the FCs and User Data Block

#### Execution times for the blocks using the following example

The times are rounded.

Configuration: CPU 413-2DP, FM 453 in Simulation mode

User cycle time: Approx. 7 ms

FM cycle: 3 ms

Table 6-10 Execution Times for the FCs

| Block    | Transfer                                   | Cycle 1 | Cycle 2 | Cycle 3 |
|----------|--------------------------------------------|---------|---------|---------|
|          | Write control-/status signals without data | 0.9 ms  | -       | -       |
| POS_CTRL | Write control-/status signals with data    | 1.0 ms  | 2.6 ms  | 1.0 ms  |
| POS_CTRL | Read control-/status signals with data     | 2.5 ms  | -       | -       |
| POS_DIAG | Read process and diagnostic data           | 2.2     | _       | _       |

# 7

# Starting up the FM 453

#### **Chapter Overview**

| Section | Description                                 | Page |
|---------|---------------------------------------------|------|
| 7.1     | Installation and Wiring                     | 7-2  |
| 7.2     | Initial Values for Testing and Optimization | 7-3  |
| 7.3     | Testing and Optimization                    | 7-7  |

#### Overview

This Chapter introduces you to the user interface for testing and start-up, and provides check lists for starting up the positioning module. The checklists will help you:

- Check all steps until the module is running.
- Prevent malfunctions of the module once it is in operation.

You are guided through start-up of the machine axes.

# 7.1 Installation and Wiring

#### Installation Information

You can find information about how to install your module:

- In Chapter 3 of this manual
- In the manual *S7-400/M7-400 Programmable Controller, Hardware and Installation*

#### Wiring Information

You can find information about how to wire your module:

- In Chapter 4 of this manual
- In the manual S7-400/M7-400 Programmable Controller, Hardware and Installation

#### Checklist

The checklist below will help you check important steps in the installation and parameterization of the FM 453 positioning module.

Table 7-1 Installation and Wiring Checklist

| Step | Check                      | What to Do:                                                                                                    | OK<br>/ |
|------|----------------------------|----------------------------------------------------------------------------------------------------|---------|
| 1    | Slots                      | Plug the module into one of the suitable slots.                                                                                                    |         |
| 2    | Shielding                  | <ul> <li>Check the shielding of the FM 453 positioning module:</li> <li>To ensure proper shielding, the module must be screwed down firmly on the rack.</li> <li>The shielding for shielded lines must be connected to the shiel-</li> </ul>                          |         |
|      |                            | <ul><li>ding terminal element.</li><li>The shielding for the setpoint cable should not be grounded on the drive-unit end.</li></ul>                                                                                                    |         |
| 3    | Hardware limit<br>switches | Check the start/stop hardware limit switches. The hardware limit<br>switch connections must be connected to the power section. The<br>start/stop hardware limit switches should not be connected to the<br>digital inputs.                                            |         |
| 4    | Parameteriza-<br>tion      | <ul> <li>Make sure the FM 453 positioning module setup is consistent with the parameterization. Check in particular that:</li> <li>The attached encoder matches the machine data.</li> <li>The wiring of the digital I/O modules matches the machine data.</li> </ul> |         |

# 7.2 Initial Values for Testing and Optimization

#### Parameterization Information

You can find information about parameterization:

- In Chapter 5 of this manual
- In the on-line help in "Parameterize FM 453"

#### Overview

The following opening display appears in the "Parameterize FM 453" tool:

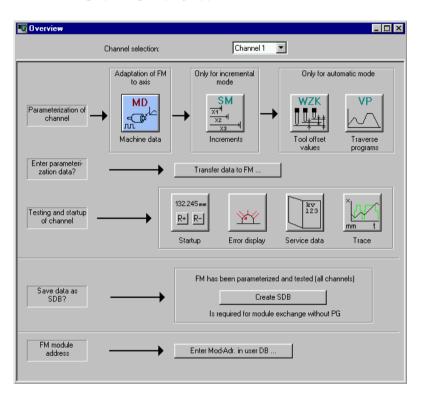

Fig. 7-1 Overview Display for Parameterization and Start-up

You can return to this display at any point during parameterization by selecting the menu **View > Overview**.

As it is written to the FM 453, the DB-MD is checked for the input limits of the individual values and their interdependencies. It is then stored only if all values are allowed. Otherwise data error messages are displayed by way of the MPI. A defective DB will not be retained when the power is turned off.

# Checklist

Despite the "acceptance" testing just mentioned, the ultimate responsibility for the accuracy of all machine data lies with the module user. So it is highly advisable to perform startup using the following checklist.

Table 7-2 Parameterization Checklist

| Step | Check        | What to Do:                                                                                                    | OK<br>/ |
|------|--------------|----------------------------------------------------------------------------------------------------|---------|
| 1    | Machine data | <b>Set initial machine data contents</b><br>As shown in Table 5-4 machine data are subdivided into configuration<br>data ( <b>K</b> ) and setting data ( <b>E</b> ). K data indicates how the FM 453 is con-                                                                                                    |         |
|      |              | nected to the machine axis or CPU user program, and must therefore<br>already be fully set up before startup begins. When specifying the<br>MD52 (number of increments per motor revolution) for step drives with<br>adjustable increment number, select the one with which your maximum<br>frequency (at maximum axis speed provided) reaches the next lowest<br>value below the FM 453's maximum frequency of 1 MHz. |         |
|      |              | E data is intended for changes during startup, and serves to optimize FM 453 response for the technological process of positioning.                                                                                                    |         |
|      |              | The values in Table 7-3 are recommended, and sometimes necessary, as initial settings.                                                                                                    |         |
|      |              | Initial machine data assignments for FM STEPDRIVE                                                                                                    |         |
|      |              | To help you start up your machine axis with FM STEPDRIVE and the SIMOSTEP motors, you will find the MD DBs for open-loop control mode in the directory                                                                                                    |         |
|      |              | [STEP7 directory]\EXAMPLES\FM453\MD :                                                                                                    |         |
|      |              | SIMOSTEP 2 si02_453.md                                                                                                    |         |
|      |              | SIMOSTEP 4 si04_453.md                                                                                                    |         |
|      |              | SIMOSTEP 6 si06_453.md                                                                                                    |         |
|      |              | SIMOSTEP 10 si10_453.md                                                                                                    |         |
|      |              | SIMOSTEP 15 si15_453.md                                                                                                    |         |
|      |              | These machine MD DBs achieve optimum operation assuming                                                                                                    |         |
|      |              | $I_{Load} = I_{Mot}$ $M_{Load} = 0.1 \cdot M_{Rated}$ $n_{max} = 2\ 000\ min^{-1}$                                                                                                    |         |
|      |              | You <b>must</b> optimize the machine data in accordance with the physical and technological conditions of your machine axis.                                                                                                    |         |
| 2    | Increments   | Increments are only needed for the "Relative incremental" mode. For<br>the next part of the startup procedure it is helpful to set up an "Incre-<br>ments" data block (DB-SM) with the following values:                                                                                                    |         |
|      |              | Value 1 1 MSR<br>Value 2 10 MSR<br>Value 3 100 MSR<br>Value 4 1,000 MSR<br>Value 5 10,000 MSR                                                                                                    |         |
|      |              | with rotary axes:<br>Value 6 1 rotary-axis cycle (MSR) MSR = measurement-system<br>grid                                                                                                    |         |

| Step | Check                    | What to Do:                                                                                                    | OK<br>/ |
|------|--------------------------|----------------------------------------------------------------------------------------------------|---------|
| 3    | Tool offset data         | Tool offset data is needed only for the "Automatic" mode and is not ne-<br>cessary for the startup described here. Generally, it is not needed until<br>you start up the user program on the S7-400 CPU.                                                                                                    |         |
| 4    | Traversing pro-<br>grams | Traversing programs are needed only for the "Automatic" mode and are<br>not necessary for the startup described here. Generally, it is not needed<br>until you start up the user program on the S7-400 CPU.                                                                                                    |         |
| 5    | Create SDB ≥<br>1 000    | When you have completed <b>all start-up actions</b> on the FM 453 and<br>your plant, create, save and load SDB $\geq$ 1 000 into the CPU/onto the<br>memory card of the CPU. All the parameter data (DBs) of the FM 453<br>(all 3 channels) are stored in SDB $\geq$ 1 000. This SDB allows you to<br>replace the FM 453 module in the event of a fault, and to download the<br>parameters without a programming device/PC. |         |

Table 7-2 Parameterization Checklist, continued

#### Note

The measurement system (MD7) must match the measurement system specified in the other DBs.

The measurement system raster (MSR) is the smallest distance unit in the active system of measurement.

If at some point you have failed to take this precaution:

- 1. Delete all data blocks of the relevant channel (which do not match the measurement system) or clear the memory of the FM 453 completely.
- 2. Modify the other data blocks on the programming device.
- 3. Reload the data blocks to the FM 453.

#### **Initial Contents of MD**

The table below shows you what initial contents are recommended or required for the E machine data at startup of the machine axis.

Enter the machine data in the tab windows in accordance with the control mode (MD61) as shown in the following table.

| MD (E)           | Value/Meaning                                          | Explanation                                                                                         |     | MD61 |     | ОК |
|------------------|--------------------------------------------------------|----------------------------------------------------------------------------------------------------|-----|------|-----|----|
|                  |                                                        |                                                                                                    |     | 1    | 7   | 1  |
| 5                | 0                                                      | Channel triggers no process interrupts                                                              | +   | +    | +   |    |
| 21/22            | -10 <sup>9</sup> /+10 <sup>9</sup> [MSR]               | Software limit switches inactive                                                                    | +   | +    | +   |    |
| 23 <sup>1)</sup> | v <sub>max</sub> = 105 · 10 <sup>8</sup> (MSR/<br>min) | Specified maximum speed                                                                             | +1) | +    | +   |    |
| 24               | 1 000 [MSR]                                            | Large PEH target range                                                                              | +   | +    | +   |    |
| 25               | 0                                                      | PEH time monitoring switched off                                                                    | +   | +/-  | -   |    |
| 26               | 1 000 000 [MSR]                                        | Zero speed range monitoring set to maxi-<br>mum value                                               | +   | +/-  | -   |    |
| 27               | 0                                                      | Reference-point shift (incremental enco-<br>ders only), readjustment value (see Sec-<br>tion 7.3.7) | +   | +    | +   |    |
| 28               | 0.2 · v <sub>max</sub>                                 | 20 % of maximum speed                                                                               | +   | +    | +   |    |
| 29               | 0.1 · v <sub>max</sub>                                 | 10 % of the maximum velocity (not for ab-<br>solute encoders)                                       | +   | +    | +   |    |
| 30/31            | 0/0                                                    | Backlash compensation inactive                                                                      | +   | +    | +   |    |
| 38               | 1 000 [MSR/min/MSR]                                    | Generally applicable position control loop gain                                                     | +   | +    | -   |    |
| 39               | 0                                                      | Following-error monitoring inactive                                                                 | +   | +/-  | -   |    |
| 40/41            | 1 000/1 000[10 <sup>3</sup> MSR/s <sup>2</sup> ]       | Mid-range acceleration values                                                                       | +   | +2)  | -   |    |
| 42               | 0                                                      | Jolt filter switched off                                                                            | +   | +    | +   |    |
| 43               | U <sub>max</sub> = 1,00010,000 (mV)                    | Setpoint drive values for maximum velocity                                                          | +1) | -    | -   |    |
| 44               | 0                                                      | Offset value for drive setpoint                                                                     | +   | -    | -   |    |
| 45               | 0                                                      | Actuating signal ramp inactive                                                                      | +   | +    | +   |    |
| 46               | 100 [ms]                                               | Minimum idle time between two positioning cycles                                                    | -   | +    | +   |    |
| 47               | 100 [ms]                                               | Minimum traversing time at constant fre-<br>quency                                                  | -   | +    | +   |    |
| 48               | 100                                                    | Boost duration absolute                                                                             | -   | +    | +   | 1  |
| 49               | 100                                                    | Boost duration relative                                                                             | -   | +    | +   |    |
| 50               | 100                                                    | Phase current travel                                                                                | -   | +    | +   |    |
| 51               | 100                                                    | Phase current idle                                                                                  | -   | +    | +   | 1  |
| 54               | f <sub>SS</sub>                                        | Start/Stop frequency                                                                                | _   | -    | +2) | 1  |

#### Table 7-3 Initial Contents of Machine Data

1) This pair of values corresponds in the case of servomotors to the speed category of the drive. It serves as a basis for calculating the  $K_v$  factor in the servo, and must therefore be entered correctly.

**Recommendation:** So far as possible,  $U_{max}$  should be set in the range between 8 and 9 V.

2) Determined from the operating characteristic curve (see Section 7.3.2)

+ Machine data is required.

Machine data is not required.

+/- Machine data is required for axes with encoder / without encoder.

| MD (E)               | Value/Meaning    | Explanation                                       | MD61 |   | ОК  |  |
|----------------------|------------------|---------------------------------------------------|------|---|-----|--|
|                      |                  |                                                   | 0    | 1 | 7   |  |
| 55                   | f <sub>eg</sub>  | Frequency value for acceleration switcho-<br>ver  | -    | - | +2) |  |
| 56                   | f <sub>max</sub> | Max. frequency from drive configuration           | -    | + | +   |  |
| 57<br>58<br>59<br>60 |                  | Acceleration values for power-up and bra-<br>king | -    | _ | +2) |  |

Table 7-3 Initial Contents of Machine Data, continued

1) This pair of values corresponds in the case of servomotors to the speed category of the drive. It serves as a basis for calculating the  $K_v$  factor in the servo, and must therefore be entered correctly.

Recommendation: So far as possible, U<sub>max</sub> should be set in the range between 8 and 9 V.

2) Determined from the operating characteristic curve (see Section 7.3.2)

+ Machine data is required.

Machine data is not required.

+/- Machine data is required for axes with encoder / without encoder.

# 7.3 Testing and Optimization

#### Testing and optimization information

Once you have installed, wired and parameterized the unit, you can test and optimize your FM 453 positioning module. Testing and optimization can be performed with the aid of the testing and start-up interface with or without the user program.

You can also test individual modes and their traversing programs, and view and debug them during execution.

There are two ways of operating the FM:

- · CPU is in "STOP", test without user program
- CPU is in "RUN", test with user program

You can monitor the interface between the FM and the user program. You can also control the program from the start-up user interface when control signal [TFB] (TEST\_EN) is enabled in the user program.

This interface is installed with "Parameterize FM 453". Once the FM 453 has been parameterized, you can call it up by selecting the menu **Test** > **Startup** or by selecting from the overview display.

| 1                        | Diagnostic interrupt       Operator/traverse error       Data error       Image: Length meas. on         Bestart       Agk.       DIQ       Retrig. ref.pt.         Setpoint:       0.000       mm       DI       T-L         Actual val.:       0.000       mm/min       TFGS       PBR         Speed:       0.000       mm/min       FIWS       SYN |
|--------------------------|----------------------------------------------------------------------------------------------------|
| 2 —                      | Inputs       Outputs       Invisition       Tracking mode on         Input 0       Output 0       PARA       ME       Drift compensation off         Input 1       Output 1       SFG       FR-       Rotation monitoring         Input 2       Output 2       BL       FR+       Start       Stop                                                    |
| 2                        | ● Input 3       ● WFG       ● PEH         ● NEUST       ● NEUSTQ       ● AMF       ● SRFG         ● Reference point coordinate:       0.000       mm                                                                                                    |
|                          | Reference point coordinate:       0.000       mm       Reference point approach         Reference point shift:       0.000       mm       Set act. val       Act.val. orbit                                                                                                    |
| 3 —                      | Reducing speed:     1000.000     mm/min     Reset act.val.     MD active       Ref. point approach direction:     0: Direction + , zero pulse right     P:     B:     Teach                                                                                                    |
| – Field fo<br>– Field fo | eld<br>field (e.g. actual values, check-back signals)<br>or mode-specific inputs<br>or input of values/settings/commands and start/stop for movement<br>ons for the checkback signals are described in Table 9-2.                                                                                                    |

When you call up this menu the following screen appears:

Bild 7-2 Startup Interface (e.g. for "Reference-point approach" mode)

#### Note

To start a movement, we recommend the following input sequence:

- Select a mode
- Turn simulation on (if you want an operating case)
- Servo enable
- Enable axis
- Override 1...100 %

You can operate the "R+" and "R-" buttons in the "jogging" mode as follows:

- 1. Select "R+" or "R-" with the mouse
- 2. Press the space bar

You can operate "Start" and "Stop" with the mouse, or with the space bar if you have already selected the button.

The digital outputs are not set in the "Stop" status of the CPU.

When you operate the following buttons, you will get dialog windows:

- Set actual value...
- Set actual value on-the-fly...
- Set reference point...
- Zero offset...

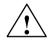

## Warning

If you move the axis directly (without simulation), for safety's sake make sure you can switch off the hardware if a hazard arises.

#### Note

If you use the start-up user interface to operate the FM 453 when the CPU is in "STOP", and then switch the CPU to "RUN" and then immediately switch to the start-up interface in your user program by means of the [TFB] (TEST\_EN) signals (e.g. if example application 3 is included in the user program), please note the following:

You must select the mode again from the start-up interface, or close the start-up interface and call it up again.

You can also call up the following screens:

The following display appears when you select **Test > Troubleshooting**:

| 🖬 Alarms (Channel1)       |                                                                                                    |                                                  |                                                                              |
|---------------------------|----------------------------------------------------------------------------------------------------|--------------------------------------------------|------------------------------------------------------------------------------|
| Diagnostic interrupt      | Operator/traverse error 🛛 🎱                                                                                                    | Data error                                       |                                                                              |
| <u>R</u> estart           | Ack.                                                                                                    | DIQ                                              | <u>H</u> elp                                                                 |
| External error            | Front connector                                                                                                    | r missing                                        |                                                                              |
| Internal (HW) error       | Time monitoring                                                                                                    | FEPROM                                           | 1 Error                                                                      |
|                           | Process interrupt lost                                                                                                    | RAM error                                        | n                                                                            |
| External channel error    | <ul> <li>Cable break, incr.</li> <li>Error absolute encoder</li> <li>Operating error</li> <li>Incr. encoder pulses or</li> </ul> | <ul> <li>Voltage n</li> <li>Voltage n</li> </ul> | nonitoring encoder<br>nonitoring +15V/-15V<br>nonitor. dig. outputs<br>ssing |
| Details on alarms         |                                                                                                    |                                                  |                                                                              |
| Diagnostic interrupt      |                                                                                                    |                                                  |                                                                              |
| Operator and traversing F |                                                                                                    |                                                  |                                                                              |
| Data error                |                                                                                                    |                                                  |                                                                              |

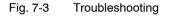

The following display appears when you select **Test > Service data**:

| Service (Channel1)                                                                                                    |                                                     |                                                                                                    |                                    |  |
|----------------------------------------------------------------------------------------------------|-----------------------------------------------------|----------------------------------------------------------------------------------------------------|------------------------------------|--|
| 🕒 Diagnostic interrupt 🛛 🚇 Op                                                                                                    | erator/traverse error                               | Data error                                                                                                    |                                    |  |
| Setpoint: 0.000<br>Actual val.: 0.000<br>Speed: 0.000<br>Length measurement/measure<br>Actual pos. at leading edge<br>Actual pos. at trailing edge<br>Length meas. value<br>Actual value on block change<br>Actual value | mm<br>mm/min<br>ment on-the-fly<br>[0.000<br>[0.000 | Service data<br>DAC output value<br>Encoder actual value<br>Missing pulses<br>Kv factor<br>Following error<br>Following error limit<br>s overshoot value/ switch<br>readjustment in "Ref.<br>point approach 'imode<br>Approach time Te [ms] /<br>Drive time constant Ta in<br>"Open-loop control" mode | 0<br>0<br>0<br>0<br>0.000<br>0.000 |  |
| ļ                                                                                                    |                                                     |                                                                                                    |                                    |  |

Fig. 7-4 Service Data

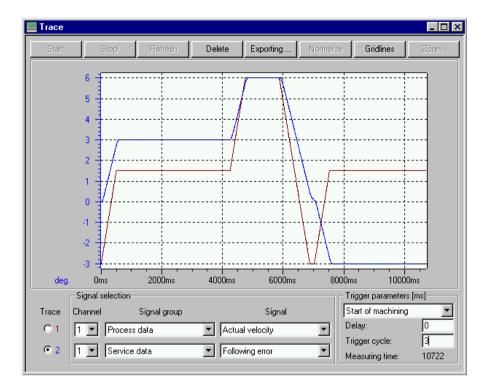

The following display appears when you select **Test > Trace**:

Fig. 7-5 Trace

## Checklist

When starting up the machine axis, it is important to proceed step by step in a specified sequence. Depending on the parameterized control mode (MD16) and depending on your own application, certain steps have to be carried out as listed in the following table. It is important to note, in this context, the important role that the diagnostics functions (steps 10 to 12) play in safeguarding the functions of the FM 453 in interaction with your machine axis.

| Step | Check                                                              | What to do: | MD61  |     |   | ОК |
|------|--------------------------------------------------------------------|-------------|-------|-----|---|----|
|      |                                                                    | See Section | 0     | 1   | 7 | ~  |
| 1    | Activation of machine data                                         | 7.3.1       | +     | +   | + |    |
| 2    | Evaluation of operating characteristic curves of the stepper motor | 7.3.2       | - + + |     |   |    |
| 3    | Basic startup of stepper motor actuation                           | 7.3.3       | -     | +   | + |    |
| 4    | Basic startup of servomotor actuation                              | 7.3.4       | +     | -   | - |    |
| 5    | Monitoring of encoder actuation                                    | 7.3.5       | +     | +/- | - |    |
| 6    | Startup of position controller                                     | 7.3.6       | +     | +   | - |    |
| 7    | Optimization of position controller                                | 7.3.7       | +     | +   | - |    |
| 8    | Startup of stepper motor control                                   | 7.3.8       | +     |     |   |    |
| 9    | Readjustment of reference-point coordinates                        | 7.3.9       | +     | +   | + |    |
| 10   | Activation of position controller diagnostics                      | 7.3.10      | +     | +/- | - |    |
| 11   | Activation of stepper motor diagnostics                            | 7.3.11      | -     | +   | + |    |
| 12   | Activation of software limit switches                              | 7.3.12      | +     | +   | + |    |
| 13   | Activation of drift compensation                                   | 7.3.13      | +     | -   | - |    |
| 14   | Activation of backlash compensation                                | 7.3.14      | +     | +   | + |    |

Table 7-4 Checklist - Startup of Machine Axis

+ Startup step is necessary

- Startup step is not necessary

+/- Necessary for stepper motor with encoder / Not necessary for stepper motor without encoder

#### Note

In order for an axis to start, the start enable checkback signal must have been set.

If there is no start enable, this may be because:

- "Drive enable" is not set
- "Stop" is set
- "Operation in progress" is active

# 7.3.1 Activation of the Machine Data

#### Overview

The checkback signal PARA notifies you that a DB-MD has been retained. This machine data is automatically activated at power-up. The module's positioning functions are ready to operate.

If no DB-MD is present as yet on the FM 453 when the control is switched on, the module can only communicate by way of the MPI interface. The control signals are not processed by the FM 453. Once an error-free DB-MD has been transferred, the machine data is automatically activated, PARA is set and the control signals are processed.

If the FM 453 is working with activated machine data, you can transfer a new data block or individual parameters in modified form to the module and, if the entire DB-MD is error-free, put the new or modified data into effect by means of the "Activate machine data" function provided that an operating mode is active (parameterizing tool "Start-up display").

The following approaches are possible:

- If only E data has been modified in the machine data record since the last activation, the equipment is activated with module status "Operation in progress" = 0, without interrupting the servo cycle. "SYN" is retained.
- If K data has also been modified in the machine data record since the last activation, activation takes place with module status "Operation in progress" = 0 by way of a cold restart of the servo, just as occurs for a power-up of the module. The instantaneous actual position is still displayed, but encoder pulses from incremental encoders might go unrecorded. "SYN" is reset.
- If the machine data record contains erroneous data at activation time, the function is rejected, with the "Machine data cannot be activated" error message (see Table 11-6, Class 2, No. 21).

## 7.3.2 Evaluating the Characteristics of the Stepper Motor

#### Overview

Basically, the stepper motor is a highly dynamic drive motor which is capable of following setpoint assignments more or less free of following error. It is also capable of handling the transition between idle time and movement (and back) by way of the start/stop frequency at a high rate of acceleration. This presupposes however, that the available motor torque at any given movement status, matches as a minimum, the torque necessary for executing the movement. In the following discussion, it is assumed that you are familiar with the necessary torque values for your particular application from the having conducted configuration of the drive. If necessary, refer to the formula or tabular material (e.g. Positec/Berger Lahr: [title translated: "Formulas + Computations for optimal stepper motor adjustment" [TN: available in English? If so, what is exact English title?] provided by the step drive manufacturers.

You can obtain optimal configuration of the speed profile for traversing movement when the speed-timing diagram, as shown in Figure 9-8, is well-defined.

You can determine the parameters for the speed profile, as shown in the following parameterization example, from the operating characteristic curves of the stepper motor you have in use. Always be sure to allow a torque reserve of approx. 20%.

#### Procedure

Determining the available or necessary torque:

 $M_{Motor} = M_{Load} + M_{Accelerations}$ 

Determining the present moments of inertia:

J<sub>Load</sub> = J<sub>external\_rotational</sub> + J<sub>external\_translational</sub> J<sub>total</sub> = J<sub>Motor</sub> + J<sub>Load</sub>

Assumed values from the parametering example:

| M <sub>Motor</sub> =                           | 5 Nm       | M <sub>Load</sub> = | 0.6 Nm (non-speed-dependent)  |  |  |
|------------------------------------------------|------------|---------------------|-------------------------------|--|--|
| J <sub>Motor</sub> =                           | 4 kg · cm² | J <sub>Load</sub> = | 3 kg · cm²                    |  |  |
| f <sub>max</sub> =                             | 10 kHz     | MD52 =              | 500 increments per revolution |  |  |
| Deceleration values are as acceleration values |            |                     |                               |  |  |

#### Evaluation for open-loop controlled operation (MD61 = 7):

Proceed in accordance with the following instructions!

#### Evaluation for closed-loop controlled operation (MD61 = 1):

Proceed in accordance with the following instructions and

- In the evaluation algorithm (Figure 7-7), select the path "Parameterization of the velocity profile via simple ramp"
- Convert the accelerations computed for MD57 and MD59 as follows to MD40, MD41 and MD45:

| Always              | MD40 = MD57 · (MD11 + MD12 · 2 <sup>-32</sup> )/(1000 · MD52)       |
|---------------------|---------------------------------------------------------------------|
| When MD59 = 0       | MD41 = MD40                                                         |
| When MD59 ≠ 0       | $MD41 = MD59 \cdot (MD11 + MD12 \cdot 2^{-32}) / (1000 \cdot MD52)$ |
| When MD40 ≤<br>MD41 | MD45 = MD57                                                         |
| When MD40 ><br>MD41 | MD45 = MD59                                                         |

#### **Operating Characteristic Curve**

Example of the operating characteristic curve of a stepper motor:

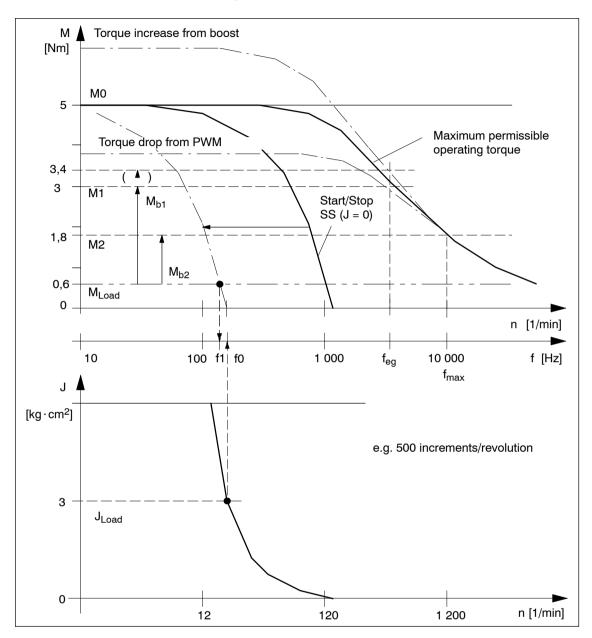

Fig. 7-6 Operating Characteristic Curve of the Stepper Motor

When you evaluate this example characteristic in accordance with the algorithm in Figure 7-7, you determine the following machine data:

 $\begin{array}{ll} \text{MD54} = 100 \text{ Hz} & \text{Start/Stop frequency } f_{\text{SS}} \\ \text{MD55} = 3\ 000 \text{ Hz} & \text{Frequency value } f_{\text{eg}} \\ \text{MD57} = 218\ 000 \text{ Hz/s} & \text{Acceleration 1 } (f \leq f_{\text{eg}}) \\ \text{MD58} = 109\ 000 \text{ Hz/s} & \text{Acceleration 2 } (f > f_{\text{eg}}) \\ \text{MD59} = 0 & \text{Deceleration 1 = acceleration 1} \\ \text{MD60} = 0 & \text{Deceleration 1 = acceleration} \end{array}$ 

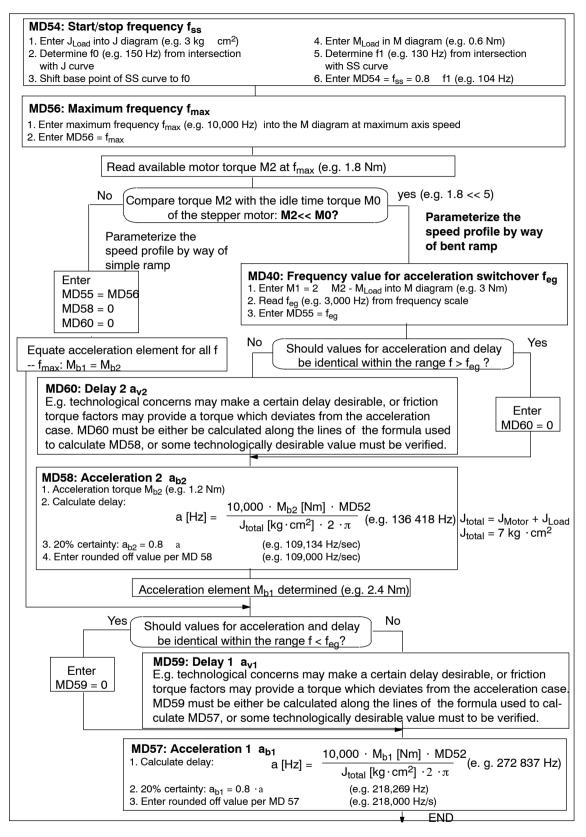

Fig. 7-7 Evaluation of Operating Characteristic Curves

#### Notes

Notes regarding special boundary conditions:

- It is evident from the above example that the acceleration torque within the lower speed range is approximately twice the value of the same value at maximum speed. This results in optimally-timed positioning cycles. Of course, the acceleration switchover is freely selectable in accordance within certain technological criteria. In this case the result is the value of the available motor torque M1 or M<sub>b1</sub> according to the characteristic.
- In case your step drive features the "Current control through boost" function, you can count on the elevated curve for determining the acceleration torque. Any advantage from increased acceleration capability is realized from the torque curve only within the lower rpm range of the motor (e.g. M<sub>b1</sub> = 3.4 Nm 0.6 Nm = 2.8 Nm, M<sub>b2</sub> unchanged).

The following adjustments should be made:

- electrical connection
- MD37 (activation of the function)
- MD48/49 (for monitoring of boost duration, see Section 7.3.9)
- In case your step drive features the "Current control through PWM" function, you can reduce the power loss converted in the motor, thereby reducing motor heating. This is possible because the acceleration torque is not needed. It is accomplished by reducing the motor current for idle and for constant travel phases proportional to the load torque. An advantage of reduced heating during constant travel becomes evident from the torque curve, particularly within the lower rpm range of the motor.

The following adjustments should be made:

- electrical connection
- MD37 (activation of the function)
- $MD50 = (M_{Load} (f_{max}) : M_{Motor} (f_{max})) 100\%$  (e.g. 60%)
- MD51 =  $(M_{Load} (f = 0): M_{Motor} (f = 0))$  100% (e.g. 12%)

# 7.3.3 Basic Startup of Stepper Motor Actuation

#### Overview

The first step in the startup procedure for the drive is conducted to verify that the stepper motor will traverse as a matter of course in response to actuation by the FM 453 and therefore that the previously specified machine data are set correctly. This step is particularly important when the drive is implemented without an encoder, because undetectable positioning errors can result if increments are lost.

Use the following flow chart to verify the drive actuation and that the machine data determined so far are correct. A subsequent test should be conducted to verify that the stepper motor will traverse as a matter of course in response to actuation by the FM 453. A later test verifies that the positioning is correct (see Section 7.3.8).

#### Note

Always be sure to put MD modifications into effect with "Activate machine data."

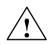

#### Caution

Before triggering any traversing movement, be sure to check that there is enough space for the axis to move in the desired direction.

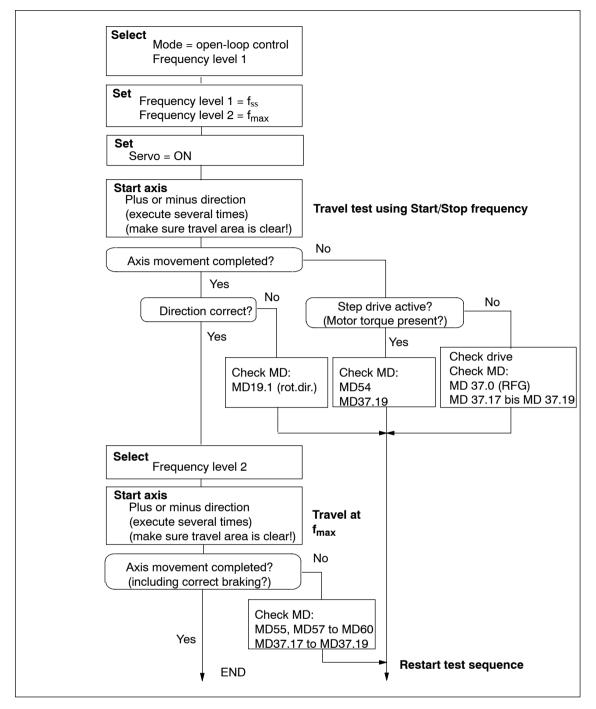

Fig. 7-8 Basic Startup of Stepper Motor Actuation

## 7.3.4 Basic Startup of Servomotor Actuation

#### Overview

With the following startup actions, you verify that the servo motor will traverse as a matter of course in response to actuation by the FM 453. You also determine the time constants of the servo drive that are required in later optimization steps for the servo position control.

#### Note

Always be sure to put MD modifications into effect with "Activate machine data."

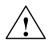

#### Caution

Before triggering any traversing movement, be sure to check that there is enough space for the axis to move in the desired direction.

#### **Drive Actuation**

You can use the following flow chart to check the actuation of the drive.

#### Note for the operator: Starting the axis

Start the axis with the "space bar" after preselecting the direction via R+ or R-.

The "Windows properties" allow for successive execution of the command (repeated starting/stopping of the axis) when the "space bar" is depressed in quick succession.

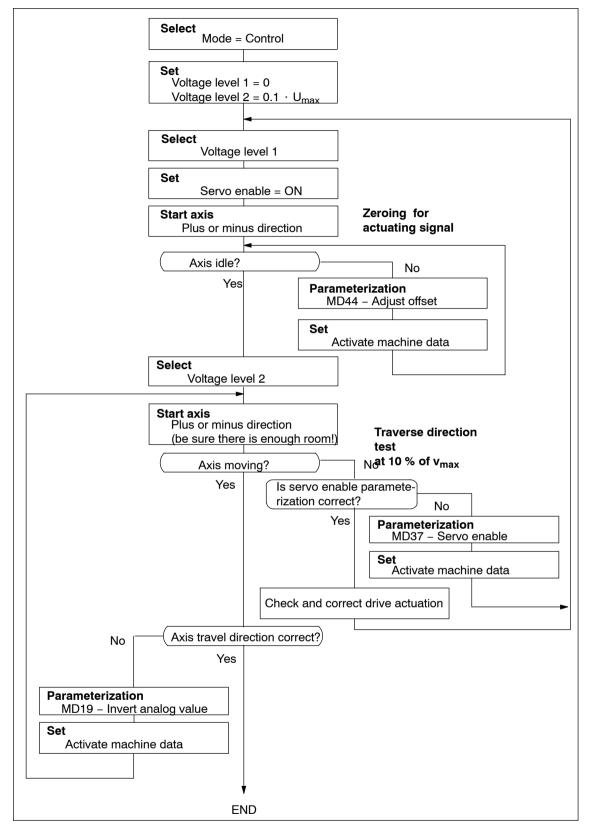

Fig. 7-9 Basic Startup of Servomotor Actuation

#### **Drive Transition Time and Maximum Voltage Rise**

For the following position-controller optimization, it is important to know the drive time constant (transition time). In open-loop control mode and on errors with the response "Everything Off" (see Section 11) the voltage value is fed to the drive by way of a ramp defined in MD45. A variety of drives, as well as certain mechanical or technological situations, may require a limitation on the voltage rise. If you do not have a specific value in hand and wish to find a suitable rise value by trial and error, please use the following procedure:

#### Note

A voltage rise setting will obviously make the axis stop more slowly if an "Everything Off" error response occurs.

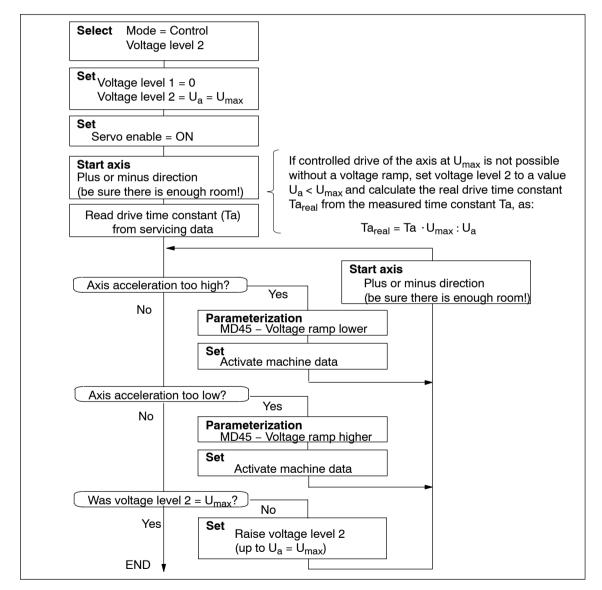

Fig. 7-10 Drive Transition Time and Maximum Voltage Rise

## 7.3.5 Checking the Encoder Actuation

#### Overview

You can use the following flowchart to check the encoder actuation.

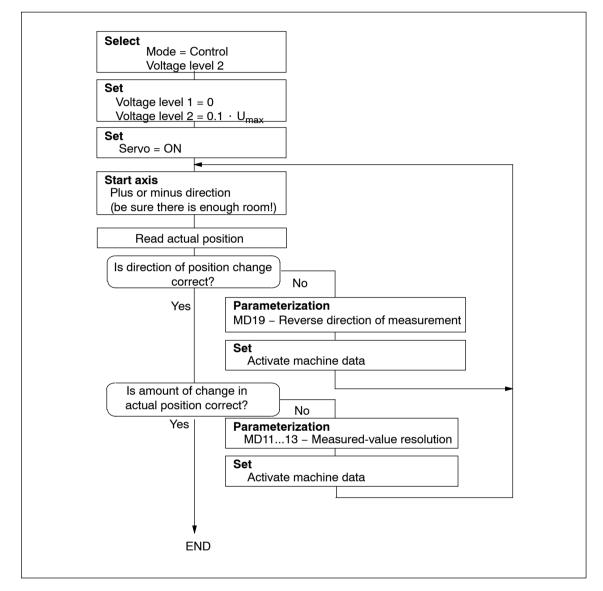

Fig. 7-11 Encoder Actuation

# 7.3.6 Startup of the Position Controller

#### Overview

By feeding back the measured displacement, a position controller closes the outermost loop of a controller cascade with the following structure:

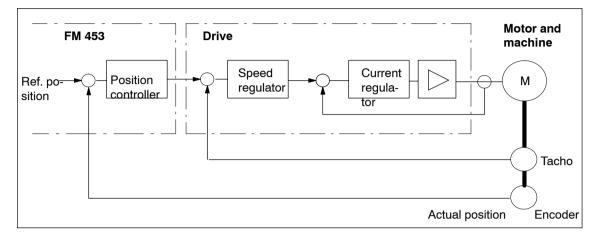

Fig. 7-12 Position Control Circuit with Servo Drive

With the following startup steps, you verify the basic functional capability of the position control. Optimization, in accordance with your technological criteria, is described in Section 7.3.7.

First check the basic functions

- Non-release control
- Speed assignment of servo drive
- Positioning

#### Special case:

In the control mode "Step drive in position control circuit" (MD61 = 1) without an encoder, the position control circuit is closed within the FM 453. The step drive itself is operated via open-loop control. The following tests are only partially relevant. Please refer to the associated notes.

#### Note

Always be sure to put MD modifications into effect with "Activate machine data."

#### Non-release Control

#### This test is only necessary when an encoder is used.

You can use the following flow chart to check the non-release control.

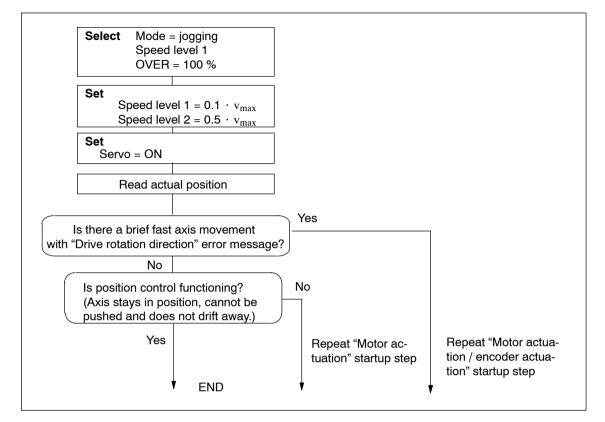

Fig. 7-13 Non-release Control

#### Speed Assignment of the Drive

#### This test is only necessary in the case of servo drives (MD61 = 0).

Use the following flow chart to check that the speed assignment of the drive corresponds to the parameterization in the machine data.

If you have carried out the "Check encoder actuation" startup step correctly, with each traverse, the actual traversing velocity of the machine axis will be shown on the "Velocity" display.

This test has to be conducted in order to ensure that the parameterized  $K_v$  factor is implemented with the correct value in the position control circuit. Fine calibration is then possible in the "Optimize position control" startup step with the aid of the  $K_v$  factor checkback signal in the service data.

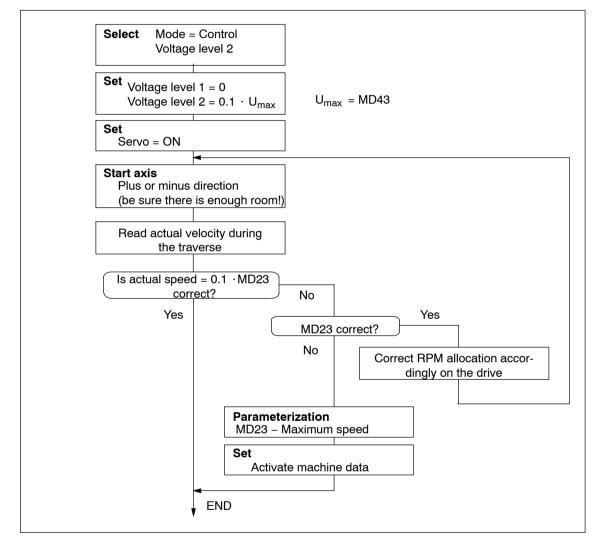

Fig. 7-14 Testing Speed Assignment

### Positioning

Use the following flow chart to check axis travel to a target position.

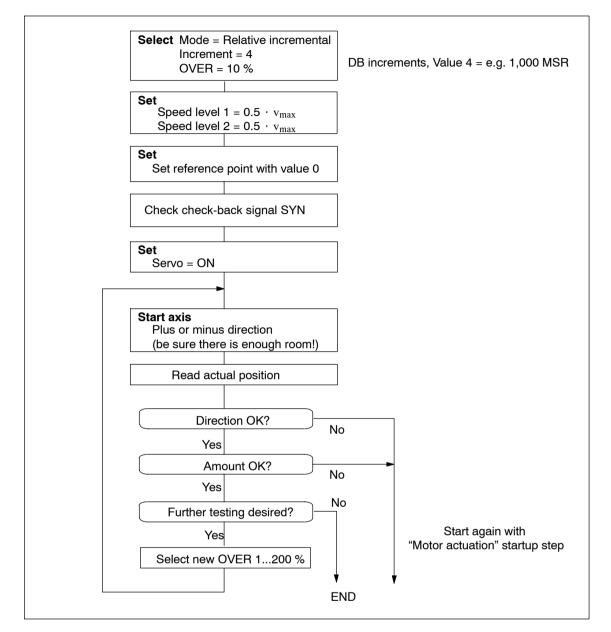

Fig. 7-15 Positioning

# 7.3.7 Optimizing the Position Controller

#### Overview

In principle, the dynamic response of an axis is essentially determined by the dynamic response of the stepper drive or variable-speed servo drive; there is not sufficient space to discuss this topic here. But this latter dynamic response, in turn, is influenced by the design characteristics of the machinery, such as friction, backlash, torsion and the like. By feeding back the measured displacement, a position controller closes the outer loop via the control loop section that contains the drive and, if applicable, the machine axis (see Figure 7-12).

#### Procedure

The following instructions are intended as an aid for practical situations.

Position controllers must meet a variety of requirements for various technological applications.

Assessment criteria for the quality of the positioning process can include:

- · Good uniformity of traversing movement
- · Little or no overshoot at the target point for positioning
- Short positioning time
- A continuous acceleration (soft travel).

In most applications, several of these criteria will be important, so that most of the time the dynamic response of the controller can be optimized only with a number of compromises.

Execute test movements as in Figure 7-16 during the optimization steps described below.

#### **To Trigger Test Movements**

You can trigger test movements as follows as you perform optimization:

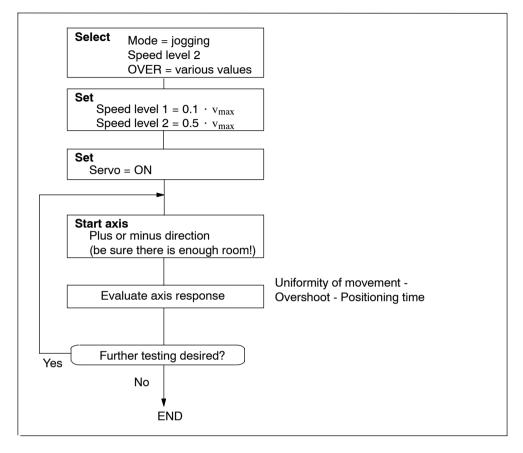

Fig. 7-16 Test Movements for Optimizing the Position Controller

#### Selecting Initial Values of Response-Defining MD

#### Servo drive

Set the following machine data in accordance with the drive time constant Ta (Ta<sub>real</sub>) determined in Section 7.3.2 to the initial values for the optimization steps below, e.g. for an axis in MSR  $10^{-3}$  mm:

· Acceleration, delay

MD40 = MD41  $[mm/s^2]$  = 30 · MD23 [mm/min] : Ta [ms]

Jolt time

MD42 (ms) = 0

Positioning loop amplification

MD38 (1/min) = 100,000 : Ta (ms)

The acceleration value that actually acts on the system is reduced by the time response of the position control circuit - i.e. as a function of the  $K_v$  value. The maximum acceleration (a) in this setting can be attuned to the drive time constant, and can be estimated as follows:

 $a_{max} [mm/s^2] = 16 \cdot MD23 [mm/min] : Ta [ms]$ 

#### **Stepper drive**

Set the following machine data to initial values for the following optimization steps:

· Acceleration, delay

MD40 = MD41 = according to operating characteristic curve, see Section 7.3.2 "Procedure"

Jolt time

MD42 = 0

Positioning loop amplification

MD38 [1/min] = 1 000 = default value

· Minimum standstill time, minimum traversing time

MD46 = MD47 = 100 ms

These parameters are less important in servo-controlled operation, because a gentle movement reversal already exists due to the time response in the position control circuit. The values can usually be reduced by 1 ms in the direction of the minimum values. (For a description of these parameters, see Section 7.3.8, "Optimization of dynamic response")

#### Optimization of dynamic response

The qualitative effect of the parameters on the positioning procedure is illustrated by the following table:

 Table 7-5
 Effect of Machine Data that Defines Response in the Position Control Circuit

|                                  | MD38  | MD40/41 | MD42  |
|----------------------------------|-------|---------|-------|
| Quiet running                    | small | -       | -     |
| Noise immunity                   | great | -       | -     |
| Soft movement reversal           | small | great   | great |
| Positioning without overshooting | small | great   | great |
| Fast positioning                 | great | small   | small |

You can use the following startup actions to optimize position control to your requirements if necessary. Check all speed ranges, and if applicable give the greatest weight in evaluating the results to the speed that is the most significant for your technology.

These startup actions are only possible for servo drives (MD61 = 0) or step drives (MD61 = 1) when encoders are used.

#### Note

The values of MD40/MD41 can only be increased for step drives during optimization and then only to a limited extent when the frequency ramp (MD45) is parameterized with the correct values in accordance with the operating characteristic curve.

If the values are changed by an excessive amount, the error message "Following error too large" will be output. In this case, the values or the  $K_v$  factor (MD38) must be reduced to provide an adequate margin!

#### Optimization for uniformity of movement

You can make optimization of the position controller considerably easier by analyzing the actuating signal or drive speed (tachometer voltage) with a storage oscillograph. The resulting oscillograms for the transition functions U(t) and v(t), i.e. the oscillation pattern, can be interpreted more easily (see Figure 7-17).

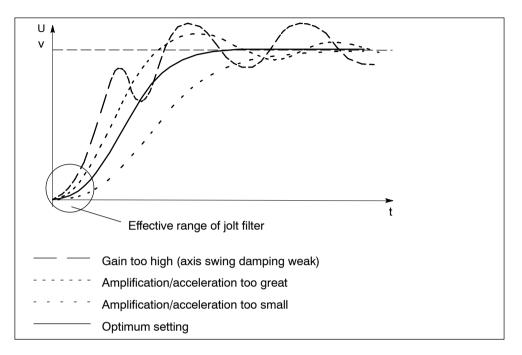

Fig. 7-17 Transition Function of the Position-Control Circuit

#### **Optimization for overshoot**

Evaluate the overshoot in the target position (s-overshoot in the servicing data).

For suitable machine data changes, see Table 7-5.

#### Optimization for positioning time

Evaluate the approach time to the target position (approach time Te in the servicing data).

For suitable machine data changes, see Table 7-5.

#### Optimization for especially soft travel (super-soft)

For particular applications, especially soft travel response of the axis is desirable. By choosing the following output values for the machine data affecting the dynamic response you can produce a very soft movement where the acceleration is controlled exclusively by the jolt filter. The effective maximum acceleration in movement-reversal processes responds proportionally to the difference in speed, and reaches its maximum in the transition from v = 0 to maximum speed (see Figure 7-18).

• Acceleration, delay

 $MD40 = MD41 (mm/s^2) = 0$ 

Jolt time

MD42 (ms) = 0.5 · Ta (ms)

Positioning loop amplification

MD38 (1/min) = 100,000 : Ta (ms)

The maximum value of the actual effective acceleration can be estimated as follows:

 $a_{max} [mm/s^2] = 16 \cdot MD23 [mm/min]$  : Ta [ms]

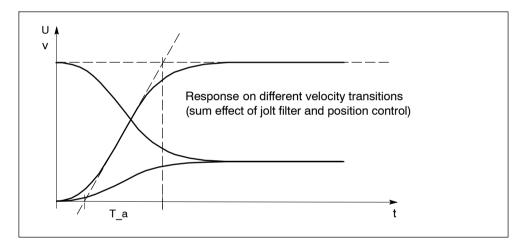

Fig. 7-18 Response on Different Velocity Transitions (Sum Effect of Jolt Filter and Position Control)

#### **Compromise Optimization**

When optimizing for several of the above criteria, you can determine the machine data from the results of the individual optimizations by a variety of methods:

- Guarantee of all partial results
  - Least determined value of MD38
  - Greatest value for each of MD40, MD41 and MD42
- Prioritization of one optimization criterion

Set MD38 and MD40-MD42 to the values that match the highest-priority optimization criterion for your application, and again evaluate response as to the remaining criteria.

• Taking the mean of partial results

Set MD38 and MD40-MD42 to the means of the individual partial results, and again evaluate response as to all criteria.

#### 7.3.8 Startup of Stepper Motor Controller

#### Overview

The motor axis driven by the FM 453 is driven by pure, direct control. It features the following structure:

| FM 4                       | 53                    | ] [                | Drive                                   |                      | Phase current control | Motor and machine |
|----------------------------|-----------------------|--------------------|-----------------------------------------|----------------------|-----------------------|-------------------|
| Ref. po <b>_</b><br>sition | Stepper<br>motor con- | PULSE<br>direction | Current-<br>sourcing<br>pattern counter | I <sub>ph</sub><br>ᢕ | Current<br>regulator  |                   |
| Target ─►<br>speed         | trol                  | PWM/               |                                         |                      |                       | <br>_             |
|                            |                       | BOOST              |                                         |                      |                       |                   |
| I <sub>ph</sub> – phase o  | current setpoin       | ts of the n s      | tator windings                          |                      |                       |                   |

Fig. 7-19 Structure of the Stepper Motor Axis

The dynamic response of the axis is determined by the design characteristics of the machinery, such as friction, backlash, torsion, and the like. Being a control module, the FM 453 must be subordinated to these factors as they bear on parameterization. Following completion of basic startup as described in Section 7.3.3, optimization of parameterization should now be carried out geared to these factors as well as to the technology.

Different requirements are imposed on the axis dynamic response for different technological applications. Criteria for evaluating the quality of the positioning procedure may include the following:

Criteria for evaluating the quality of the positioning procedure may include the following:

- Constant acceleration curve (soft travel behavior)
- Good uniformity of the traversing movement (mechanical vibrations, stepper motor resonance!)
- Short positioning time

In most applications, several of these criteria will be important, so that most of the time parameter selection is possible only with some compromise involved.

#### Positioning

Use the following flow chart to check axis travel to a target position.

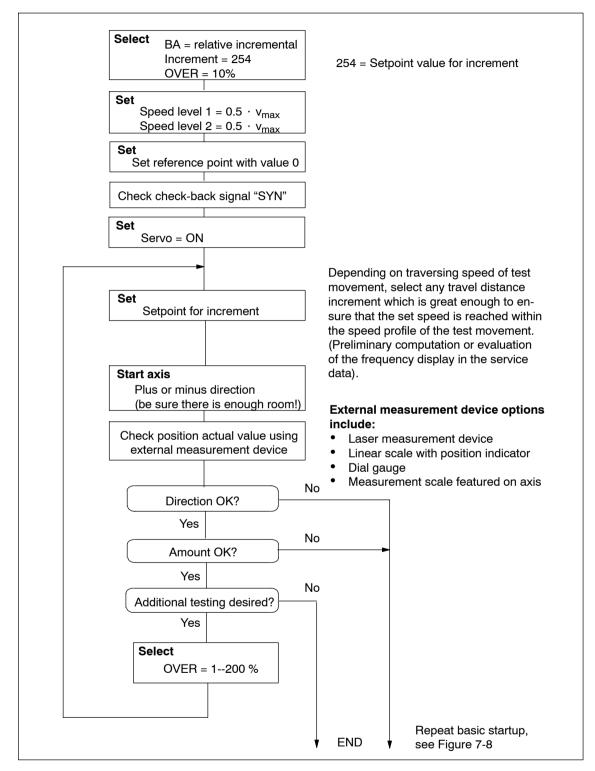

Fig. 7-20 Positioning Verification

#### **Optimization of Dynamic Response**

The following table shows you how to make parameter quality selection for any given axis dynamic response desired. The time values MD46 and MD47 are added to the previously documented machine data from basic startup. These times are essentially needed on a step drive-specific basis. They amount to a few ms. However, should the axis machinery have a tendency to vibrate, they can be used e.g. in the case of seamless transition between acceleration and delay (e.g. when traversing short distances), in order to prevent the resultant doubling of acceleration jump, or to permit the vibration which is induced at this discontinuous location, to die out by adding a constant travel time.

Table 7-6Effect of Machine Data that Defines Response for the Open-loop Controlled<br/>Operation of the Step Drive

|                          | MD54  | MD55  | MD5760 | MD46  | MD47  | MD42  |
|--------------------------|-------|-------|--------|-------|-------|-------|
| Soft travel behavior     | small | -     | small  | great | great | great |
| Suppression of resonance | great | -     | great  | great | great | great |
| Short positioning time   | great | great | great  | small | small | small |

#### **Triggering Test Movements**

By implementing test movements in accordance with 7-21, optimize the stepper motor control to your requirements. Check all speed ranges, and if applicable give the greatest weight in evaluating the results to the speed that is the most significant for your technology.

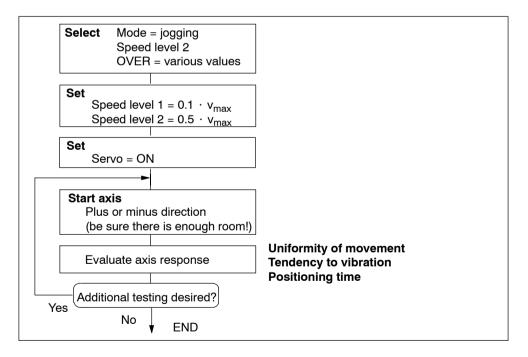

Fig. 7-21 Test Movements for Optimizing the Stepper Motor Control System

#### 7.3.9 Realigning the Reference Point Coordinates

#### Axis with Incremental Encoder

To ensure distinct reproducibility of reference recordings, it is necessary for the synchronizing zero pulse (SYNI) to be a distinct distance away from the reference point switch (RPS) (see Section9.6.4 for details of generating the zero reference mark). At low reducing speeds (MD29), we recommend a distance of 10 % to 90 % and at high reducing speeds, a distance of 30 % to 70 % of the distance of one zero reference mark cycle (e.g. one revolution of the incremental encoder or the stepper motor). Check this value in the servicing data report after executing a reference point approach (switch alignment value) and if you find nonconformity to the required value range, make a corresponding adjustment in the relative position allocation between the encoder and the reference point switch.

#### Example: Positive search direction

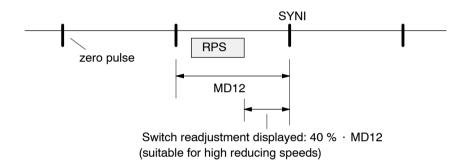

Set the referencing velocity (MD28) to the highest value compatible with your requirements. It is important to be able to decelerate to the reducing velocity across the length of the reference-point switch. If this is not the case, an additional repositioning to the RPS occurs before the search phase of the synchronizing zero pulse begins. Compare the cycle of the executed traversing movements with Section 9.2.3 and optimize the referencing speed (MD28).

Then readjust the reference-point coordinates proper by entering the necessary reference-point shift in the machine data. After the machine data is activated, the new reference-point shift takes effect with the next search for reference.

#### Axis with Absolute Encoder (SSI)

In a suitable mode ("jogging", "incremental relative") move to a known point on the axis and execute the Set reference point function with the known position value. The set position and actual position will immediately be set to this value, and the allocation of an absolute value to the absolute encoder (SSI) will be entered in the machine data record (MD17). If you want to archive this value externally, apart from the module's own data memory, perform a readout of the machine data DB and save it to a floppy disk or to the hard disk of your PG.

#### 7.3.10 Activating Position Controller Diagnostics

#### Overview

Once the position controller has been optimized, activate the position controller diagnostics. If position control is performing improperly or the axis is responding abnormally, this function will trigger error messages.

You can use the following flow chart to start the position controller diagnostics:

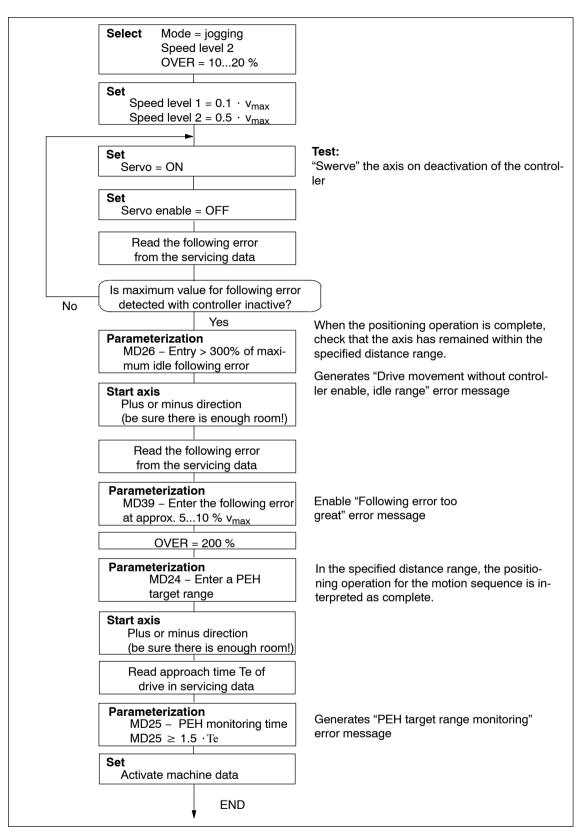

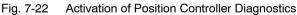

#### 7.3.11 Activating Stepper Motor Diagnostics

#### Overview

Once optimization of stepper motor control is completed, activate the stepper motor diagnostics as needed.

#### Boost

The boost signal is monitored in terms of its active time. This is in order to protect the drive motor against overheating.

Refer to the stepper motor drive documentation for information regarding maximum absolute and relative boost duration. Enter this information into machine data MD48 and MD49, provided for that purpose.

When boost function is parameterized, the FM 453 triggers the errors "Boost duration absolute" or "Boost duration relative" in the event that time for the active phase(s) of the Boost signal is exceeded.

Once parameterization is completed, check the diagnostics function for efficacy using a suitable test program with which particularly large proportions of acceleration and braking phases occur during execution.

#### **Rotation Monitoring**

## This diagnostics function cannot be activated in the control mode MD61 = 1 with an encoder!

Activation is accomplished by way of the "Rotation monitoring" single-setting function (refer to Section 9.7.3 for functional description of rotation monitoring).

If the rotation monitoring function is programmed, the FM 453 will trigger the "Rotation monitoring" error in the event that the stepper motor is unable to follow the movement specified.

Check the efficacy of the diagnostics function. This is accomplished by electrically separating the cyclic zero pulse encoder or the power section of the stepper motor and executing a test movement in any operating mode.

#### 7.3.12 Activation of Software Limit Switches

#### Overview

Move the axis carefully to the end positions defined for normal machining. Enter these position actual values into the machine data MD21/MD22 as software limit switches, and activate them.

#### Note

If you change the reference-point coordinate later or use Set reference point for the absolute encoder, you must redefine the positioning values of the software limit switches.

If you do not need the software limit switches, the input limits  $-10^9$  and  $10^9$  MSR must be entered in MD21/MD22 (for default values, see Table 5-4).

#### 7.3.13 Activation of Drift Compensation

#### Overview

If you want to use the drift compensation function in addition to the offset compensation already described in Section 7.3.2, activate it in the machine data (please see the function description in Section 9.7, position control).

#### 7.3.14 Activation of Backlash Compensation

#### Overview

With indirect position measurement (for example, with an encoder on the motor) the free play of mechanical transmission elements during positioning may cause a position deviation of a machine part (such as a lathe saddle) that is to be positioned but does not lie in the measured-value feedback loop. As a rule, a piece of the distance will be "missing" after a reversal of direction. This backlash amount can be determined as a mean at various axis positions, and entered in the machine data MD30 and MD31.

You can use the following flow chart to determine backlash and activate backlash compensation.

Also please refer to the information on "backlash compensation" presented in Section 9.7!

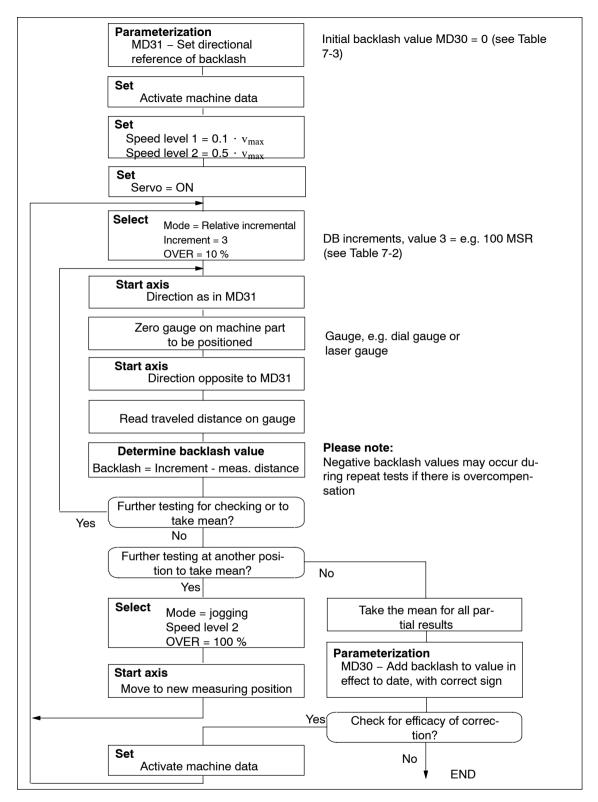

Fig. 7-23 Determination of Backlash and Activation of Backlash Compensation

#### 7.3.15 Parameterizable zero-speed monitoring

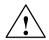

#### Warning

The parameterizable zero-speed monitoring is only required in exceptions. The parameterization lies completely in the user's own responsibility and should be carried out with utmost care.

In the uncontrolled mode of the axis, a zero-speed monitoring of the axis motion is provided by the FM 453 via the velocity evaluation.

These are special cases in which the MD45 setpoint ramp is active:

• In the "Controlling" mode:

Deceleration of an axis motion

- In all the other modes:
  - Cancellation of drive enable during an axis motion
  - Restart during an axis motion
  - In case of all errors with error reaction "All OFF"
  - In case of some errors with error reaction "Feed STOP" (see Section 11, Error handling)

The evaluation is provided using an automatic mechanism implemented in the software, which is intended to:

- quit the "Machining running" status
- · quit the position control with servo enable activated

For extraordinary exceptional cases of technologically required sequence of motions or extraordinary dynamic behaviors of an axis, for which this automatic mechanism cannot determine an axis standstill reliably, new machine data will be introduced with which exact criteria can be parameterized to detect the end of the motion.

MD67 Zero speed (see Table 5-4)

MD68 TimeOut time for zero-speed monitoring (see Table 5-4)

#### Note

MD67 and MD68 are zero (0) by default. Thus, the automatic zero-speed monitoring is enabled – Principle of functioning as in earlier software versions.

MD67 and MD68 act independently of each other, i.e. can be parameterized in 4 possible combinations.

The TimeOut time is started after the setpoint 0 has been reached at the setpoint output of the FM 453, i.e. if MD45 is unequal to 0 after the setpoint ramp has been processed.

The parameterizable zero-speed monitoring is only active in the control modes "with position control" (the control mode is set in MD61).

#### 7.3.16 Standard diagnosis for the position controller with parameterizable response time when overriding the actuating signal

#### Overview

The position controller of the FM 453 provides a standard diagnostic function which issues an error message when an output value of 10 V is reached as the maximum actuating signal for the drive.

#### Note

This diagnostic function cannot be deactivated.

It is deemed to be indispensable and serves for safety of the installation and protection of the operating personnel, in particular during commissioning of the machine.

Reaching of the 10 V output value can have the following causes and result in the following effects:

| Table 7-7 | Causes for reaching the 10 V output value |  |
|-----------|-------------------------------------------|--|
|-----------|-------------------------------------------|--|

| Effect                                        | Cause                                                 | Response        |
|-----------------------------------------------|-------------------------------------------------------|-----------------|
| U1 drive stopped:                             | Error "Drive is not moving"                           | "Feedrate STOP" |
| U2 drive is moving in the opposite direction: | Diagnostic alarm "Direction of rotation of the drive" | "All OFF"       |
| U3 drive is moving in the setpoint direction: | No error message <sup>1)</sup>                        | None            |

1) Diagnosis possible by status evaluation of DS34[8].2)

The causes U1 and U2 which constitute the basis for the error messages above and result from a commissioned and optimized axis do not occur any longer in normal operation. Therefore, the appropriate error messages are already issued by the position controller when the 10 V output value occurs once.

In practice, there were several applications with inappropriately dimensioned axes. The encoder resolution in proportion to the parameterized maximum speed selected so was so bad that the distance corresponding to approximately one increment of the measuring system ("MR") is covered when a setpoint of 10 V is output to the drive. In such an application, the axis status always represents itself as a standstill for the position controller, since also an axis being in position control can move by +/-1 increment (MR). The response criterion of the standard diagnostic function is:

- In case "No drive motion" case:
- +/-2 MR/TZ
- In the "Direction of rotation of the drive" case:

v actual value sign opposite to the v setpoint

#### Calculating the required response time

The error message at the 10 V limit can be delayed by an appropriate time value by parameterizing a response time. If an axis motion by at least one increment (MR) in the programmed traversing direction is recognized, the response time is restarted. The error message is then issued according to the current axis status after expiry of the parameterized time.

It is recommended to proceed as follows:

• Calculate the maximum speed (MD23) into MR/TZ; (TZ = 3 ms):

VMR = MD23 / TASTPROMIN / MWFAKTOR

Calculate MWFAKTOR as per Section 5.3.1, Subsection "Dependencies".

The number of sampling cycles per minute (TASTPROMIN) is 20,000.

• Calculate the theoretical minimum value for the required response time:

TOV\_min = 1 / VMR

 Define the practically required minimum value TOV = (2...3) · TOV\_min. (This value, however, must be by a multiple higher in case of a bad starting behavior of the axis. When testing the axis, the value can be corrected starting from an initial value until a stable and safe positioning behavior is achieved.)

Enter the TOV value in MD69.

To avoid an undefined value in the existing MD69 automatically resulting in a new behavior when upgrading the firmware, the function must be re–enabled in MD70.

- MD69 Standard diagnosis (see Table 5-4)
- MD70 Function enable for the response time in MD69 (see Table 5-4)

#### Note

MD69 is zero (0) by default. Thus, the standard diagnosis is enabled without delay  $\rightarrow$  principle of functioning as in earlier software versions.

The standard diagnosis cannot be deactivated, only its effect can be delayed.

MD69 is in effect immediately when activated and entered online (category E).

While the response time is running, the override status is signaled in DS34[8].2 (this also pertains to cause U3).

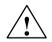

#### Warning

Inappropriate input values can result in hazards to the installation when the parameterized response time is activated for the standard diagnosis. Therefore, the use of MD69 shall be the user's solely responsibility. Siemens will not assume any liability in case of damage to the installation.

#### Parameterization examples

#### Example 1:

| Machine data:     |                                                                    |
|-------------------|--------------------------------------------------------------------|
| MD61 = 0          |                                                                    |
| MD10 = 1          | MD11 = 2,000,000 MSR MD12 = 0                                      |
| MD13 = 1,000      | MD23 = 1,000,000 MSR/min                                           |
| Calculating MD69: | MWFAKTOR = (MD11 + MD12 · 2 <sup>-32</sup> ) / (4 · MD13)          |
|                   | MWFAKTOR = $(2,000,000 + 0 \cdot 2^{-32}) / (4 \cdot 1,000) = 500$ |
|                   | VMR = 1000000 / 20000 / 500 = 0.1                                  |
|                   | TOV_min = 1 / 0.1 = 10                                             |
|                   | MD69 = 20 30                                                       |

#### Example 2:

Machine data:

MD61 = 1

| MD10 = 1          | MD11 = 20000 MSR        | MD12 = 0                                        |
|-------------------|-------------------------|-------------------------------------------------|
| MD13 = 1024       | MD23 = 30000000 MSR/    | /min                                            |
| Calculating MD69: | MWFAKTOR = (MD11 +      | MD12 · 2 <sup>-32</sup> ) / (4 · MD13)          |
|                   | MWFAKTOR = (20000 +     | 0 · 2 <sup>-32</sup> ) / (4 · 1024) = 4,8828125 |
|                   | VMR = 30000000 / 2000   | 0 / 4,8828125 = 307,2                           |
|                   | TOV_min = 1 / 307,2 = 0 | ),00325                                         |
|                   | MD69 = 0                |                                                 |

This case where TOV\_min < 1 is not an example for an inappropriate ratio of the encoder resolution to the parameterized maximum speed. Probably, the cause lies in an FM453 error message from the mechanics or in the axis optimization.

# 8

## Human-Machine Interface

#### **Chapter Overview**

| Section | Description                                                      | Page |
|---------|------------------------------------------------------------------|------|
| 8.1     | Standard HMI (Human-Machine Interface) for the OP 17, 27, 37     | 8-3  |
| 8.2     | Analysis of the User DB by the User Program for Operator Control | 8-12 |
| 8.3     | Data Block for Status Messages (DB-SS)                           | 8-15 |

#### Summary

In this chapter you'll find an overview of the operator-control and monitoring capabilities offered by the FM 453.

For operator control and monitoring of the FM 453, a control panel can be connected to the CPU via the MPI interface (see Figure 1-1).

The FM can service no more than three nodes simultaneously.

The module uses the SIMATIC interface (backplane bus) to communicate with the control panel.

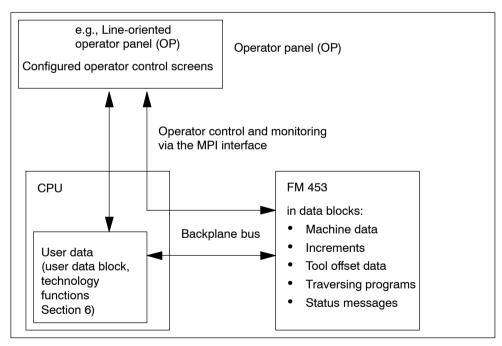

Fig. 8-1 Operator Control and Monitoring for the FM 453

#### **Operator Control and Monitoring of FM Data/Signals on the CPU**

The data and signals that can be controlled and monitored at the control panel are listed in the user data block. These data or signals must be processed by the user program.

#### What Can I Control on the FM 453?

Using the keyboard of the operator panel, you can change the data/signals in the data blocks:

- Machine data DB No. 1205 for channel 1 DB No. 1505 for channel 2 DB No. 1805 for channel 3
- Increments DB No. 1230 for channel 1 DB No. 1530 for channel 2 DB No. 1830 for channel 3
- Tool offset data DB No. 1220 for channel 1 DB No. 1520 for channel 2 DB No. 1820 for channel 3
- Traversing programs DB No. 1001...1199 for channel 1 DB No. 1301...1499 for channel 2 DB No. 1601...1799 for channel 3

#### What Can I Monitor on the FM 453?

The following data and signals can be displayed on the operator panel display:

- Machine data, see above
- Increments, see above
- Tool offset data, see above
- Traversing programs, see above
- Status messages DB No. 1000 for channel 1 DB No. 1300 for channel 2 DB No. 1600 for channel 3

e.g.

- Operating data, such as actual values
- Active NC blocks
- Linear measurements
- Actual value block change
- Check-back signals and error conditions
- Servicing data

The configuring package includes pre-configured interfaces for the COROS OP 17, 27, 37 devices.

## 8.1 Standard HMI (Human-Machine Interface) for the OP 17, 27, 28

#### Overview

This Section describes the pre-configured interfaces which you will need to modify to suit your project (e.g. FM addresses, DB No.) for the COROS equipment (operator panel): OP 17, OP 27, OP 37.

The tool to be used for this is the "ProTool" configuring tool. You can use it to modify, add or delete graphics.

The user interface is addressed to:

- user DBs 1, 2 and 3 (channels 1, 2 and 3) in the CPU (controller: Steuerg\_CPU; address = 2; slot = 3)
- the data blocks for status messages (DB-SS) 1000, 1300 and 1600 (channels 1, 2 and 3) in the FM 453 (controller: Steuerg\_453; address 2; slot 8) or to the traversing program.

The OP 17, 27 and 37 devices are addressed via MPI address 9 in this sample configuration.

The pre-configured interfaces have been created by means of configuring tool "SIMATIC ProTool/Pro CS B5.2.0, 18".

The sample configurations are provided as a starting point for your project. Copy one of the following files as appropriate:

- op17\_453.pdb for OP 17
- op27\_453.pdb for OP 27
- op37\_453.pdb for OP 37

You can edit the copy file to suit your application.

These files are stored in the following directory:

#### [STEP7 Directory]\EXAMPLES\FM453\zEn17\_02\_FM453\_OP\_EX

The text field "FM user name" represented in the images can be renamed to a text of your choice.

You can print out the entire configuration using "ProTool". This provides you with detailed graphics descriptions.

#### **DB-SS**

The data block for status messages contains the control/checkback signals, as well as the system data of the FM 453. The data of the DB-SS can only be read.

#### Monitoring

The data for monitoring can be read and displayed directly in the BD-SS as well as in the corresponding parameterized DBs of the FM 453.

The advantage of reading directly from the FM is that the values/signals do not have to be read via the user program first.

#### **Operator Control**

For operator control, the data and signals (including memory bits and values) are written to the user DB of the user program.

#### **User Program**

The interface for the OPs is the user DB.

If control signals, single functions and single commands are set in the user DB by the OPs, they are transferred immediately to the FM by the POS\_CTRL block.

The signals described under "Operator Control and Monitoring" (requests to transfer the data with Write as per Table 8-2) must be evaluated accordingly by the user program (taking into account any user-specific interlocks) before setting the Write or Read requests.

#### Information about sample projects

If all three channels are not used, the relevant softkey in the configuration example should be deleted.

The screens of the user interfaces (see Figs. 8-3, 8-5, 8-6 and description of individual displays) include display fields and input/output fields which contain the values of configured variables.

The screens of the user interface (see Figure , , and description of the individual screens) contain display fields and input/output fields. These fields contain values of configured variables.

- The display fields are addressed to the data blocks for status messages ("Steuerung\_453"; DB1000 for channel 1, DB1300 for channel 2, DB 1600 for channel 3) are read directly from the FM 453 cyclically or on data blocks for traversing programs (e.g. channel 2 = DB 1301 to 1499).
- The input output fields are addressed to the user DBs (Steuerung\_CPU; DB1 for channel 1; DB2 for channel 2; DB3 for channel 3).
  - Transmission of these values occurs from the OP 17, 27, 37 to the CPU into the user DB. These values (if needed) must be transmitted to the FM 453 by the user program.
  - If certain values or control signals can be written only under the right conditions (e.g. if axis is necessary on HOLD or selection of a certain operating mode), then the user program must ensure, by analyzing the response signals, that these conditions are met.

The pending errors are displayed in the "Error" line. More detailed error information is provided on the screens "Diagnostics, Troubleshooting" and "Interrupt messages."

#### **Description of the Individual Screens**

The contents of the separate screens is shown in the configuration example.

The following screenshot shows, for example, the screen layout of PIC 7 "Actual value display" of the OP 17 panel.

| FM453        | Name of FM | Act.val.display | Channel |
|--------------|------------|-----------------|---------|
| •••••        | P.No:      | S.No:           |         |
|              |            |                 |         |
| Channel      |            | mm              |         |
|              |            | F:              |         |
|              |            | 1               |         |
| Residual tra | avel:      | OR: %           |         |
|              |            |                 |         |
| FM-WA        | P select   | P edit          |         |

Fig. 8-2 OP 17, Actual Value Display PIC 7

#### 8.1.1 User Interface of the OP 17

The following illustration provides you with an overview of the configuration example for the OP 17 user interface (menu tree).

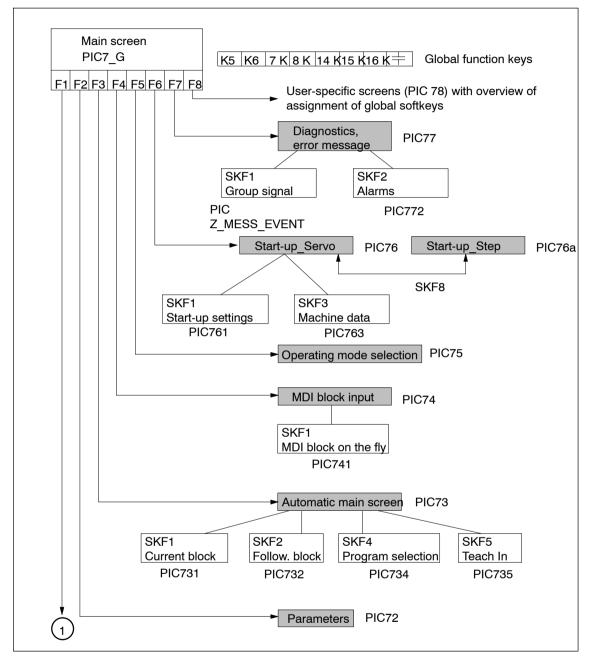

Fig. 8-3 Menu Tree of the OP 17 User Interface

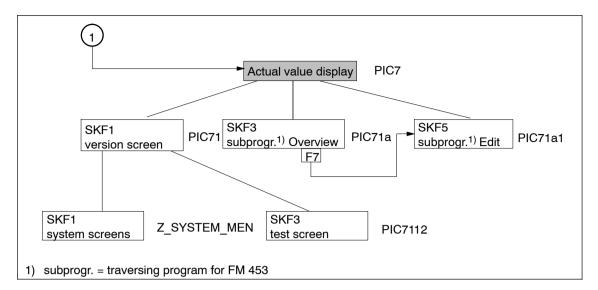

Fig. 8-4 Menu Tree of the OP 17 User Interface, continued

Figure 8-3/8-4 describes the functions of the global function keys for the user interface of the OP 17.

| ESC key                | You can use this key to call up the previous screen of the higher level (the table of contents in the main screen). |
|------------------------|----------------------------------------------------------------------------------------------------|
| <b>K5</b> Function key | You can use this key to jump from any point on the menu tree to the main screen (PIC7_G).                           |
| <b>K6</b> Function key | You can use this key to jump from any point on the menu tree to the diagno-<br>stics error message screen (PIC77).  |
| <b>K7</b> Function key | You can use this key to jump from any point on the menu tree to the opera-<br>ting mode selection screen (PIC75).   |
| K8 Function key        | You can use this key to switch to the actual value display (PIC7).                                                  |
| K9 Function key        | You can use this key to switch to channel 1.                                                                        |
| K10 Function key       | You can use this key to switch to channel 2.                                                                        |
| K11 Function key       | You can use this key to switch to channel 3.                                                                        |
| K12 Function key       | You can switch over to German by pressing this key.                                                                 |
| K13 Function key       | You can switch over to English by pressing this key.                                                                |
| K14 Function key       | You can switch over to "offline" mode by pressing this key.                                                         |
| K15 Function key       | You can switch over to "online" mode by pressing this key.                                                          |
| K16 Function key       | You can switch over to "Transfer" mode by pressing this key.                                                        |
| F1 F8                  | F1 to F8 (local soft keys)                                                                                          |

#### 8.1.2 User Interface of the OP 27

The following illustration provides you with an overview of the configuration example for the OP 27 user interface (menu tree).

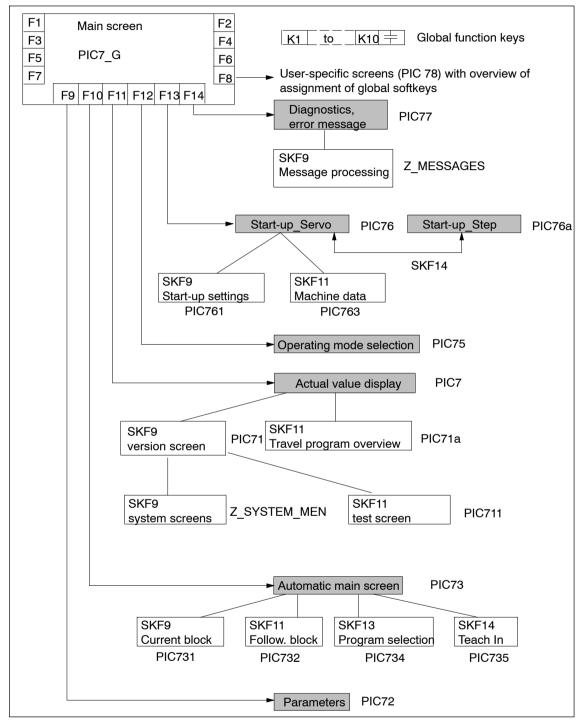

Fig. 8-5 Menu Tree of the OP 27 User Interface

Figure 8-5 describes the functions of the global function keys for the user interface of the OP 27.

| ESC key          | You can use this key to call up the previous screen of the higher level (the table of contents in the main screen). |
|------------------|----------------------------------------------------------------------------------------------------|
| K1 Function key  | You can use this key to jump from any point on the menu tree to the main screen (PIC7_G).                           |
| K2 Function key  | You can use this key to jump from any point on the menu tree to the diagnostics error message screen (PIC77).       |
| K6 Function key  | You can switch over to German by pressing this key.                                                                 |
| K7 Function key  | You can switch over to English by pressing this key.                                                                |
| K8 Function key  | You can switch over to "offline" mode by pressing this key.                                                         |
| K9 Function key  | You can switch over to "online" mode by pressing this key.                                                          |
| K10 Function key | You can switch over to "Transfer" mode by pressing this key.                                                        |
| F1 F14           | F1 to F14 (local soft keys)                                                                                         |
| F1 Function key  | You can use this key to switch to channel 1.                                                                        |
| F2 Function key  | You can use this key to switch to channel 2.                                                                        |
| F3 Function key  | You can use this key to switch to channel 3.                                                                        |

#### 8.1.3 User Interface of the OP 37

The following illustration provides you with an overview of the configuration example for the OP 37 user interface (menu tree).

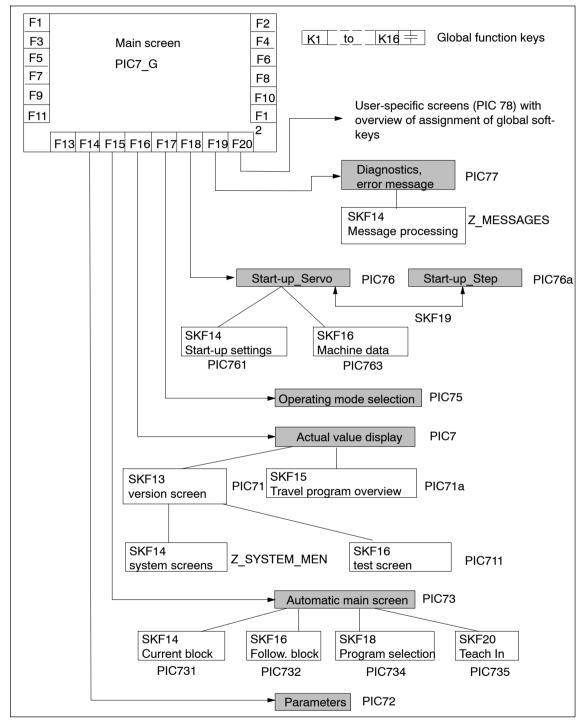

Fig. 8-6 Menu Tree of the OP 27 User Interface

Figure 8-6 describes the functions of the global function keys for the user interface of the OP 37.

| ESC-Taste          | You can use this key to call up the previous screen of the higher level (the table of contents in the main screen). |
|--------------------|----------------------------------------------------------------------------------------------------|
| K5 Funktionstaste  | ou can use this key to jump from any point on the menu tree to the main screen (PIC7_G).                            |
| K6 Funktionstaste  | You can use this key to jump from any point on the menu tree to the diagnostics error message screen (PIC77).       |
| K7 Funktionstaste  | You can use this key to jump from any point on the menu tree to the operating mode selection screen (PIC75).        |
| K8 Funktionstaste  | You can use this key to switch to the actual value display (PIC7).                                                  |
| K12 Funktionstaste | You can switch over to German by pressing this key.                                                                 |
| K13 Funktionstaste | You can switch over to English by pressing this key.                                                                |
| K14 Funktionstaste | You can switch over to "offline" mode by pressing this key.                                                         |
| K15 Funktionstaste | You can switch over to "online" mode by pressing this key.                                                          |
| K16 Funktionstaste | You can switch over to "Transfer" mode by pressing this key.                                                        |
| F1 F20             | F1 to F20 (local soft keys)                                                                                         |
| F1 Funktionstaste  | You can use this key to switch to channel 1.                                                                        |
| F2 Funktionstaste  | You can use this key to switch to channel 2.                                                                        |
| F3 Funktionstaste  | You can use this key to switch to channel 3.                                                                        |

## 8.2 Analysis of the User DB by the User Program for Operator Control

#### Overview

The Table below tells you which Write requests must be submitted by the user program and which signals are written directly to the FM.

| User DB.                | Triggered              | User Program                                                               |      |                   |
|-------------------------|------------------------|----------------------------------------------------------------------------|------|-------------------|
| DBX                     | by                     | Function U                                                                 |      | ОР                |
| 499.5<br>499.6<br>499.7 | FM 453                 | Diagnostic interrupt<br>Data error<br>Operator control/traversing error    |      | 7                 |
| 499.1 = 1               | SK "IWset"             | Transfer data for "Set actual value" from the user DB to the FM            |      | 72                |
| 499.2 = 1               | SK "NPVset"            | Transfer data for "Set zero point offset" from the user DB to the FM       | 39.1 |                   |
| 37.6 = 1                | SK "IWrü"              | Transfer "Cancel setting of actual value" to the FM                        |      |                   |
| 37.2 = 1                | SK "SAvor"             | Transfer "Block advance" to the FM                                         |      | 734               |
| 37.3 = 1                | SK "SArü"              | Transfer "Block return" to the FM                                          |      |                   |
| 498.3 = 1               | SK "set"               | Transfer data for "Program selection" from the user 39. DB to the FM       |      |                   |
| 498.4 = 1               | SK "set"               | Transfer data for "Teach-in" from the user DB to the 39.7 FM               |      | 735               |
| 498.2 = 1               | SK "set"               | Transfer data for "MDI block entry" from the user DB38.3to the FM          |      | 74 <sup>6)</sup>  |
| 499.0 = 1               | SK "set"               | Transfer data for "MDI block on-the-fly" from the user38.4DB to the FM38.4 |      | 741 <sup>6)</sup> |
| 34.0                    | TF "servo ena-<br>ble" | - To change "Servo enable", transfer yes/no to the FM                      |      | 761               |
| 34.6                    | TF "park. axis"        | To change "Parking axis", transfer yes/no to the FM                        |      |                   |

 Table 8-1
 Analysis of the User DB by the User Program

SK = Softkey, TF = Text field

1) The relevant code for the operating mode is to be entered in DBB16 of the user DB.

2) Code = 254 in DBB17 of the user DB

3) User DB, DBB196 = 1, DBB197 from DBW500+1, DBB198 = 1, DBB199 = 1

4) User DB, DBB196 = 1, DBB197 from DBW500+1, DBB198 = 1, DBB199 = 4, DBD200 of DBD502

5) User DB, DBBX499.5 must be acknowledged with DBX515.7; DBX399.6 and DBX399.7 must be acknowledged with DBX515.6

6) Applies only to OP 17

| User DB,               | Triggered                           | User Program                                                                                             |                 |     |
|------------------------|-------------------------------------|----------------------------------------------------------------------------------------------------|-----------------|-----|
| DBX by                 |                                     | Function                                                                                                 | User DB,<br>DBX | OP  |
| 514.6 = 1              | SK "Tipp"                           | Transfer data for "Jog" mode and "Jog" mode <sup>1)</sup> to the FM                                      |                 | 75  |
| 514.0 = 1              | SK "Steu"                           | Transfer data for "Control" mode and "Control" 3. mode <sup>1)</sup> to the FM                           |                 |     |
| 514.1 = 1<br>514.2 = 1 | SK "Refpk"                          | Transfer "Reference point approach" mode <sup>1)</sup> to the FM                                         |                 |     |
| 514.3 = 1              | SK "SMR"                            | Transfer data for "Incremental relative" mode and<br>"Incremental relative" mode <sup>1)</sup> to the FM |                 |     |
| 514.4 = 1              | SK "MDI"                            | Transfer "MDI" mode <sup>1)</sup> to the FM                                                              |                 |     |
| 514.5 = 1 SK "AutoE"   |                                     | Transfer "Automatic single block" mode 1) to the FM                                                      |                 |     |
| SK "Autom"             |                                     | Transfer "Automatic" mode <sup>1)</sup> to the FM                                                        |                 |     |
| 35.6                   | TF "software li-<br>mit switch off" | To change "Disable software limit switch", transfer yes/no to the FM                                     |                 | 761 |
| 37.5 = 1               | TF "Restart<br>axis"                | Transfer "Restart axis" to the FM                                                                        |                 |     |
| 37.1 = 1               | TF "Delete di-<br>stance to go"     | Transfer "Delete distance to go" to the FM                                                               |                 |     |
| 498.1 = 1              | SK "read"                           | Read MD No. from the user DB, retrieve its value3from the FM, and enter that value in the user DB32      |                 | 763 |
| 37.0 = 1               | SK "active"                         | Transfer "Activate MD" to the FM                                                                         |                 |     |
| 498.0= 1               | SK "set"                            | Transfer MD No. and its value from the user DB to the4)FM39.3                                            |                 |     |
| 515.7 = 1              | SK "Res"                            | Error acknowledgement "Res" in the FM 453 (diag-<br>nostic interrupt) <sup>5)</sup>                      |                 | 77  |
| 515.6 = 1              | SK "Ack"                            | Error acknowledgement "Quit" in the FM 453 (data error, operator control/traversing error)               |                 |     |

 Table 8-1
 Analysis of the User DB by the User Program, continued

SK = Softkey, TF = Text field

1) The relevant code for the operating mode is to be entered in DBB16 of the user DB.

2) Code = 254 in DBB17 of the user DB

3) User DB, DBB196 = 1, DBB197 from DBW500+1, DBB198 = 1, DBB199 = 1

4) User DB, DBB196 = 1, DBB197 from DBW500+1, DBB198 = 1, DBB199 = 4, DBD200 of DBD502

5) User DB, DBBX499.5 must be acknowledged with DBX515.7; DBX399.6 and DBX399.7 must be acknowledged with DBX515.6

6) Applies only to OP 17

#### Variables in the User DB

The Table below contains the signals/data that must be entered in the user DB via the OP (FM interface).

For a detailed description of the structure of the user DB, see Section 6.5.

Table 8-2 Variables in the User DB

| User DB Variable<br>Type                                       |                                    | Significance                                                                                                    | User DB                        |  |
|----------------------------------------------------------------|------------------------------------|----------------------------------------------------------------------------------------------------|--------------------------------|--|
| DBB17                                                          | BYTE                               | Velocity or voltage/frequency level 1, 2 [BP]                                                                                                    | -                              |  |
| DBX34.0<br>DBX34.6<br>DBX35.6                                  | BOOL                               | Single functions<br>Servo enable<br>Parking axis<br>Disable software limit monitoring                                                                      | Internal<br>Write re-<br>quest |  |
| DBX37.0<br>DBX37.1<br>DBX37.2<br>DBX37.3<br>DBX37.5<br>DBX37.6 | BOOL                               | Single commands<br>Activate machine data<br>Delete distance to go<br>Automatic block advance<br>Automatic block return<br>Restart<br>Undo set actual value | Internal<br>Write re-<br>quest |  |
| DBD140                                                         | DINT                               | Zero offset                                                                                                    | DBX39.1                        |  |
| DBD144                                                         | DINT                               | Set actual value                                                                                                    | DBX38.7                        |  |
| DBD156                                                         | DWORD                              | Setpoint for incremental dimension                                                                                                    | DBX38.2                        |  |
| DBD160                                                         | DWORD                              | Speed level 1                                                                                                    | DBX38.0                        |  |
| DBD164                                                         | DWORD                              | Speed level 2                                                                                                    |                                |  |
| DBD168                                                         | DWORD                              | Voltage/frequency level 1                                                                                                    | DBX38.1                        |  |
| DBD172                                                         | DWORD                              | Voltage/frequency level 2                                                                                                    |                                |  |
| DBB176<br>to<br>DBB195                                         | STRUCT                             | MDI block                                                                                                    | DBX38.3                        |  |
| DBB222<br>to<br>DBB241                                         | STRUCT                             | MDI block on-the-fly                                                                                                    | DBX38.4                        |  |
| DBB242                                                         | BYTE                               | Program selection – program number                                                                                                    | DBX39.5                        |  |
| DBB243                                                         | BYTE                               | Program selection – block number                                                                                                    |                                |  |
| DBB244 BYTE                                                    |                                    | Program selection – direction                                                                                                    |                                |  |
| DBB250                                                         | 250 BYTE Teach-in – program number |                                                                                                    | DBX39.7                        |  |
| DBB251                                                         | 1 BYTE Teach-in – block number     |                                                                                                    |                                |  |
| DBW500                                                         | WORD                               | MD No.                                                                                                    | -                              |  |
| DBD502                                                         | DINT/<br>entspr. MD                | MD value                                                                                                    | -                              |  |
| DBB506                                                         | BYTE                               | SM No.                                                                                                    | _                              |  |

### 8.3 Data Block for Status Messages (DB-SS)

#### Overview

The following table contains the parameters/data which are readable during operation.

Table 8-3Parameters/Data of the Interface Data Block (DB No. 1000 for Channel 1,<br/>1300 for Channel 2, and 1600 for Channel 3)

| Byte                 | Variable Type | Value             | Significance of the Variables  | Comment   |
|----------------------|---------------|-------------------|--------------------------------|-----------|
| 0 – 35               |               |                   | DB header                      |           |
| 36 - 59              |               |                   | Internal header information    |           |
| Offset <sup>1)</sup> | Variable Type | Value             | Significance of the Variables  | Comment   |
| 24                   | 8 x BOOL      |                   | Control signals                | Byte 0    |
| 25                   | 8 x BOOL      |                   | Control signals                | Byte 1    |
| 26                   | 2 x BYTE      |                   | Control signals                | Byte 2, 3 |
| 28                   | 2 x BYTE      |                   | Control signals                | Byte 4, 5 |
| 30                   | 2 BYTE        |                   | Free                           |           |
| 32                   | 8 x BOOL      |                   | Response signals               | Byte 0    |
| 33                   | 8 x BOOL      |                   | Response signals               | Byte 1    |
| 34                   | BYTE          |                   | Response signals               | Byte 2    |
| 35                   | 8 x BOOL      |                   | Response signals               | Byte 3    |
| 36                   | BYTE          |                   | Response signals               | Byte 4    |
| 37                   | 8 x BOOL      |                   | Response signals               | Byte 5    |
| 38                   | 2 BYTE        |                   | Free                           |           |
| 40                   | 32 x BYTE     |                   | Reserved                       |           |
| 72                   | DWORD         |                   | Velocity level 1               |           |
| 76                   | DWORD         |                   | Velocity level 2               |           |
| 80                   | DWORD         |                   | Voltage/frequency level 1      |           |
| 84                   | DWORD         |                   | Voltage/frequency level 2      |           |
| 88                   | DWORD         |                   | Setpoint for incremental value |           |
| 92                   | STRUCT        | MDI block struct. | MDI block                      |           |
| 112                  | 16 x BOOL     |                   | Single functions               |           |
| 114                  | 16 x BOOL     |                   | Single commands                |           |
| 116                  | DINT          |                   | Zero offset                    |           |
| 120                  | DINT          |                   | Set actual value               |           |
| 124                  | DINT          |                   | Set actual value on the fly    |           |

1) A variable in the S7 protocol is addressed by the DB No. and, depending on data format, by the DBB, DBW and DBD No. (offset in DB), as well.

| Offset <sup>1)</sup> | Variable Type | Value             | Significance of the Variables                                                       | Comment                                |
|----------------------|---------------|-------------------|-------------------------------------------------------------------------------------|----------------------------------------|
| 128                  | 16 x BOOL     |                   | Digital inputs/outputs                                                              |                                        |
| 130                  | STRUCT        | MDI block struct. | MDI block on the fly                                                                |                                        |
| 150                  | BYTE          |                   | Program selection                                                                   | Program number                         |
| 151                  | BYTE          |                   | Program selection                                                                   | Block number                           |
| 152                  | 2 x BYTE      |                   | Program selection                                                                   | Direction, free                        |
| 154                  | 4 x BYTE      |                   | Request application data                                                            | Application data 1-4                   |
| 158                  | BYTE          |                   | Teach In                                                                            | Prog. no.                              |
| 159                  | BYTE          |                   | Teach In                                                                            | Block number                           |
| 160                  | DINT          |                   | Reference coordinate                                                                |                                        |
| 164                  | 2 x BYTE      |                   | Free                                                                                |                                        |
| 166                  | 2 x BYTE      |                   | Coupled-axis grouping                                                               |                                        |
| 168                  | 3 x DINT      |                   | Free                                                                                |                                        |
| 180                  | DINT          |                   | Actual position                                                                     | Basic operating data                   |
| 184                  | DINT          |                   | Actual velocity                                                                     | Basic operating data                   |
| 188                  | DINT          |                   | Residual travel                                                                     | Basic operating data                   |
| 192                  | DINT          |                   | Target position                                                                     | Basic operating data                   |
| 196                  | DINT          |                   | Total current coordinate shift                                                      | Basic operating data                   |
| 200                  | DINT          |                   | Traversing speed, rotary axis                                                       | Basic operating data                   |
| 202                  | DINT          |                   | Free                                                                                |                                        |
| 208                  | DINT          |                   | Free                                                                                |                                        |
| 212                  | STRUCT        | NC block struct.  | Active NC block                                                                     |                                        |
| 232                  | STRUCT        | NC block struct.  | Next NC block                                                                       |                                        |
| 252                  | DINT          |                   | Code application 1                                                                  | Application data                       |
| 256                  | DINT          |                   | Code application 2                                                                  | Application data                       |
| 260                  | DINT          |                   | Code application 3                                                                  | Application data                       |
| 264                  | DINT          |                   | Code application 4                                                                  | Application data                       |
| 268                  | DINT          |                   | Actual position on leading edge                                                     | Length meas. / in-pro-<br>cess measur. |
| 272                  | DINT          |                   | Actual position on trailing edge                                                    | Length measurement                     |
| 276                  | DINT          |                   | Length measurement value                                                            | Length measurement                     |
| 280                  | DINT          |                   | Actual value at ext. block change                                                   |                                        |
| 284                  | DINT          |                   | DAC output value (for servo<br>drive) or frequency output value<br>(for step drive) | Servicing data                         |

Table 8-3Parameters/Data of the Interface Data Block (DB No. 1000 for Channel 1,<br/>1300 for Channel 2, and 1600 for Channel 3), continued

1) A variable in the S7 protocol is addressed by the DB No. and, depending on data format, by the DBB, DBW and DBD No. (offset in DB), as well.

| Offset <sup>1)</sup> | Variable Type | Value | Significance of the Variables                                                                                   | Comment               |
|----------------------|---------------|-------|----------------------------------------------------------------------------------------------------|-----------------------|
| 288                  | DINT          |       | Encoder actual value (for drive<br>with encoder) or pulse output co-<br>unter (for drive without encoder)       | Servicing data        |
| 292                  | DINT          |       | Missing pulse (for drives with in-<br>cremental encoders)                                                       | Servicing data        |
| 296                  | DINT          |       | $K_v$ factor (position control loop gain) (for servo drive)                                                     | Servicing data        |
| 300                  | DINT          |       | Following error (for servo drive)<br>or difference between setpoint<br>and actual positions (for step<br>drive) | Servicing data        |
| 304                  | DINT          |       | Following error limit (for drives with encoders)                                                                | Servicing data        |
| 308                  | DINT          |       | s overshoot/switch readjustment<br>in Reference Point Approach<br>mode                                          | Servicing data        |
| 312                  | DINT          |       | Approach time Te /drive constant<br>in in Control mode (for servo<br>drive)                                     | Servicing data        |
| 316                  | 2 x BYTE      |       | Coupled-axis grouping status                                                                                    |                       |
| 318                  | 30 x BYTE     |       | Free                                                                                                    |                       |
| 348                  | BYTE          |       | Override                                                                                                    | Addit. operating data |
| 349                  | BYTE          |       | NC traversing program No.                                                                                       |                       |
| 350                  | BYTE          |       | NC block no.                                                                                                    | Addit. operating data |
| 351                  | BYTE          |       | No. of callup subroutine loops                                                                                  | Addit. operating data |
| 352                  | BYTE          |       | G90/91 Active                                                                                                   | Addit. operating data |
| 353                  | BYTE          |       | G60/64 Active                                                                                                   | Addit. operating data |
| 354                  | BYTE          |       | G43/44 Active                                                                                                   | Addit. operating data |
| 355                  | BYTE          |       | Active D No.                                                                                                    | Addit. operating data |
| 356                  | 8 x BOOL      |       | Status messages                                                                                                 | Additional operating  |
| 356.1                |               |       | Bit 1 Velocity limitation to li-<br>mit value from MD                                                           | data                  |
| 356.2                |               |       | <ul> <li>Limitation to ±10 V (for servo drive)</li> </ul>                                                       |                       |
| 356.3                |               |       | <ul> <li>Limitation of min. accelera-<br/>tion or min. deceleration in<br/>effect</li> </ul>                    |                       |
| 357                  | 8 x BOOL      |       | Status messages                                                                                                 |                       |
| 358                  | 2 x BYTE      |       | Free                                                                                                    |                       |
| 360                  | 4 x 8 x BOOL  |       | Diagnostics, system-specific                                                                                    |                       |
| 364                  | 4 x BYTE      |       | Diagnostics, channel-specific                                                                                   | Identifier            |
| 368                  | 2 x 8 x BOOL  |       | Diagnostics, channel-specific                                                                                   | Channel error         |

| Table 8-3 | Parameters/Data of the Interface Data Block (DB No. 1000 for Channel 1, |
|-----------|-------------------------------------------------------------------------|
|           | 1300 for Channel 2, and 1600 for Channel 3), continued                  |

1) A variable in the S7 protocol is addressed by the DB No. and, depending on data format, by the DBB, DBW and DBD No. (offset in DB), as well.

| Offset <sup>1)</sup> | Variable Type | Value | Significance of the Variables   | Comment |
|----------------------|---------------|-------|---------------------------------|---------|
| 370                  | 4 x 8 x BOOL  |       | Diagnostics, channel-specific   |         |
| 374                  | 2 x BYTE      |       | Free                            |         |
| 376                  | 2 x BYTE      |       | Operator control/guidance error |         |
| 378                  | BYTE          |       | Free                            |         |
| 379                  | BYTE          |       | Free                            |         |
| 380                  | 2 x BYTE      |       | Data error                      |         |
| 382                  | BYTE          |       | Free                            |         |
| 383                  | BYTE          |       | Free                            |         |
| 384                  | 2 x BYTE      |       | Operator control error          |         |
| 386                  | BYTE          |       | Free                            |         |
| 387                  | BYTE          |       | Free                            |         |
| 338                  | 32 x BOOL     |       | Process interrupt               |         |

Table 8-3Parameters/Data of the Interface Data Block (DB No. 1000 for Channel 1,<br/>1300 for Channel 2, and 1600 for Channel 3), continued

1) A variable in the S7 protocol is addressed by the DB No. and, depending on data format, by the DBB, DBW and DBD No. (offset in DB), as well.

The control and checkback signals in Table 8-3 can be the following signals:

| Bit<br>Byte | 7        | 6   | 5    | 4     | 3         | 2   | 1    | 0   |
|-------------|----------|-----|------|-------|-----------|-----|------|-----|
| Control si  | gnals:   |     |      |       |           |     |      |     |
| 24          |          |     |      |       | BFQ/FSQ   |     | TFB  |     |
| 25          | AF       | SA  | EFG  | QMF   | R+        | R–  | STP  | ST  |
| 26          |          | -   |      | Opera | ting mode | I   |      | 1   |
| 27          |          |     |      |       | BP        |     |      |     |
| 28          | OVERR    |     |      |       |           |     |      |     |
| 29          |          |     |      |       |           |     |      |     |
| Checkbac    | k signal | s:  |      | -     | 4         | 1   |      | -   |
| 32          | PARA     |     |      | DF    | BF/FS     |     | TFGS |     |
| 33          |          | PBR | T-L  |       |           | WFG | BL   | SFG |
| 34          | BAR      |     |      |       |           |     |      | -   |
| 35          | PEH      |     | FIWS | SRFG  | FR+       | FR- | ME   | SYN |
| 36          |          |     |      | ľ     | INR       |     | 1    |     |
| 37          |          |     |      | AMF   |           |     |      |     |

The following table describes the control and checkback signals in German and English.

| German        | English Description |                                                                                                    | on                                             |
|---------------|---------------------|----------------------------------------------------------------------------------------------------|------------------------------------------------|
| Control signa | ls                  |                                                                                                    |                                                |
| TFB           | TEST_EN             | Switch P bus interface to "Start-u                                                                               | ıp"                                            |
| BFQ/FSQ       | OT_ERR_A            | Acknowledge operator control ar                                                                                  | nd traversing errors                           |
| ST            | START               | Start                                                                                                    |                                                |
| STP           | STOP                | Stop                                                                                                    |                                                |
| R-            | DIR_M               | Negative direction                                                                                               |                                                |
| R+            | DIR_P               | Positive direction                                                                                               |                                                |
| QMF           | ACK_MF              | Acknowledgement for M function                                                                                   | I                                              |
| EFG           | READ_EN             | Read Enable                                                                                                    |                                                |
| SA            | SKIP_BLK            | Skip block                                                                                                    |                                                |
| AF            | DRV_EN              | Drive Enable                                                                                                    |                                                |
| BA            | MODE_IN             | Mode                                                                                                    | Code                                           |
|               |                     | Jog<br>Control<br>Reference point approach<br>Incremental relative<br>MDI<br>Automatic<br>Automatic single block | 01<br>02<br>03<br>04<br>06<br>08<br>09         |
| BP            | MODE_TYPE           | <b>Operating parameters</b><br>Speed levels<br>Voltage/frequency levels<br>Incremental dimension selection       | <b>Code</b><br>1 and 2<br>1 and 2<br>1100, 254 |
| OVERR         | OVERRIDE            | Override                                                                                                    |                                                |
| Checkback si  | gnals               |                                                                                                    |                                                |
| TFGS          | TST_STAT            | Switching of P bus interface com                                                                                 | pleted                                         |
| BF/FS         | OT_ERR              | Operator control/traversing errors                                                                               | 3                                              |
| DF            | DATA_ERR            | Data error                                                                                                    |                                                |
| PARA          | PARA                | Channel initialized                                                                                              |                                                |
| SFG           | ST_ENBLD            | Start Enable                                                                                                    |                                                |
| BL            | WORKING             | Execution in progress                                                                                            |                                                |
| WFG           | WAIT_EI             | Waiting for external Enable                                                                                      |                                                |
| T-L           | DT_RUN              | Dwell time running                                                                                               |                                                |
| PBR           | PR_BACK             | Reverse program scanning                                                                                         |                                                |
| BAR           | MODE_OUT            | Active mode                                                                                                    |                                                |
| SYN           | SYNC                | Channel synchronized                                                                                             |                                                |
| ME            | MSR_DONE            | Measurement completed                                                                                            |                                                |

Table 8-4 Control and Checkback Signals

| German | English   | Description                                  |
|--------|-----------|----------------------------------------------|
| FR-    | GO_M      | Negative travel                              |
| FR+    | GO_P      | Positive travel                              |
| SRFG   | ST_SERVO  | Servo enable status                          |
| FIWS   | FVAL_DONE | On-the-fly setting of actual value completed |
| PEH    | POS_RCD   | Position reached. Stop.                      |
| MNR    | NUM_MF    | M function number                            |
| AMF    | STR_MF    | M function modification                      |

#### Table 8-4 Control and Checkback Signals, continued

# 9

# **Description of Functions**

#### **Chapter Overview**

| Section | Description                   | Page  |
|---------|-------------------------------|-------|
| 9.1     | Control and Checkback Signals | 9-2   |
| 9.2     | Operating Modes               | 9-14  |
| 9.3     | System Data                   | 9-38  |
| 9.4     | System of Measurement         | 9-63  |
| 9.5     | Axis Type                     | 9-64  |
| 9.6     | Encoder                       | 9-66  |
| 9.7     | Setpoint Processing           | 9-78  |
| 9.8     | Digital I/Os                  | 9-101 |
| 9.9     | Software Limit Switches       | 9-104 |
| 9.10    | Process Interrupts            | 9-105 |

#### Summary

This chapter describes the functions of the FM 453.

By calling up the appropriate functions (FCs) you can activate these functions by way of the user program.

#### Note

The procedure is only described here for one channel. It must also be followed for each additional channel.

# 9.1 Control and Checkback Signals

# Overview

The **POS\_CTRL** block transfers the control signals from the user DB to the FM and transfers the checkback signals from the FM to the user DB.

| Bit<br>Byte | 7            | 6   | 5    | 4       | 3           | 2   | 1    | 0   |  |
|-------------|--------------|-----|------|---------|-------------|-----|------|-----|--|
| Control si  | rol signals: |     |      |         |             |     |      |     |  |
| 14          |              |     |      |         | BFQ/<br>FSQ |     | TFB  |     |  |
| 15          | AF           | SA  | EFG  | QMF     | R+          | R–  | STP  | ST  |  |
| 16          |              |     |      | Operati | ing mode    |     |      |     |  |
| 17          |              | BP  |      |         |             |     |      |     |  |
| 18          |              |     |      | OV      | 'ERR        |     |      |     |  |
| 19          |              |     |      |         |             |     |      |     |  |
| Checkbac    | k signals    | :   | 1    |         |             | 1   |      |     |  |
| 22          | PARA         |     |      | DF      | BF/FS       |     | TFGS |     |  |
| 22          |              | PBR | T-L  |         |             | WFG | BL   | SFG |  |
| 24          |              | BAR |      |         |             |     |      |     |  |
| 25          | PEH          |     | FIWS | SRFG    | FR+         | FR- | ME   | SYN |  |
| 26          | MNR          |     |      |         |             |     |      |     |  |
| 27          |              |     |      | AMF     |             |     |      |     |  |

# 9.1.1 Control Signals

#### Overview

The axis is operated and controlled by means of control signals.

Table 9-1 describes the control signals and their functions.

Table 9-1 Control Signals

| Sym      | Symbol  |                                                   | Function.                                                                                                    |  |  |
|----------|---------|---------------------------------------------------|----------------------------------------------------------------------------------------------------|--|--|
| English  | German  | Name                                              | Function                                                                                                    |  |  |
| TEST_EN  | TFB     | Sw./over<br>P-bus<br>interface                    | Interrupts communication with the user program, and switches over the P bus interface for operation with the start-up user interface. |  |  |
| OT_ERR_A | BFQ/FSQ | Acknow-<br>ledge<br>opera-<br>tor/travel<br>error | resets an error message. Before acknowledging the error, correct its cause.                                                           |  |  |
| START    | ST      | Start                                             | starts movement in Automatic, MDI and Reference-point approach modes.                                                                 |  |  |
| STOP     | STP     | Stop                                              | interrupts movement or processing of the program.                                                                                     |  |  |
|          |         |                                                   | cancels reference point approach.                                                                                                    |  |  |
| DIR_M    | R–      | Direc-                                            | moves axis in negative direction.                                                                                                    |  |  |
|          |         | tion mi-<br>nus                                   | <ul> <li>In Jogging and Control modes, moves axis in negative direction<br/>(level-dependent).</li> </ul>                             |  |  |
|          |         |                                                   | <ul> <li>Starts movement in negative direction in Incremental relative and<br/>Reference-point approach modes.</li> </ul>             |  |  |
|          |         |                                                   | <ul> <li>Specifies direction of movement for rotary axes in MDI and Auto-<br/>matic modes.</li> </ul>                                 |  |  |
| DIR_P    | R+      | Direc-                                            | moves axis in positive direction.                                                                                                    |  |  |
|          |         | tion plus                                         | <ul> <li>In Jogging and Control modes, moves axis in positive direction<br/>(level-dependent).</li> </ul>                             |  |  |
|          |         |                                                   | <ul> <li>Starts movement in positive direction in Incremental relative and<br/>Reference-point approach modes.</li> </ul>             |  |  |
|          |         |                                                   | <ul> <li>Specifies direction of movement for rotary axes in MDI and Auto-<br/>matic modes.</li> </ul>                                 |  |  |
| ACK_MF   | QMF     | Acknow-<br>ledge M                                | only "acknowledge-driven" during M function output (see machine data list in Table 5-4, MD32).                                        |  |  |
|          |         | function                                          | acknowledges receipt of M function. Program sequence can be con-<br>tinued.                                                           |  |  |
| READ_EN  | EFG     | Read-in                                           | prevents read-in (processing) of the next block.                                                                                      |  |  |
|          |         | enable                                            | has effect only in Automatic mode.                                                                                                    |  |  |
|          |         |                                                   | The read-in enable is required in order to read in the next traversing block during program execution.                                |  |  |
| SKIP_BLK | SA      | Skip                                              | skips identified blocks in the program.                                                                                               |  |  |
|          |         | block                                             | has effect only in Automatic mode.                                                                                                    |  |  |

| Symbol         |                          |                                                                                                    |  |  |
|----------------|--------------------------|----------------------------------------------------------------------------------------------------|--|--|
| English German |                          | Function                                                                                                    |  |  |
| AF             | Drive                    | enables movement.                                                                                                    |  |  |
| enal           |                          | When the signal is reset, a <b>rapid deceleration</b> (as per MD45) of the movement takes place.                                                                                                    |  |  |
|                |                          | On MD 37.15 = 0 program execution, or the movement, is canceled and the residual distance is deleted.                                                                                                    |  |  |
|                |                          | On MD 37.15 = 1 machining resumes after emergency stop                                                                                                    |  |  |
|                |                          | Rapid deceleration of the movement.                                                                                                    |  |  |
|                |                          | • With axis standstill FR+ or FR- = 0; BL = 1,                                                                                                    |  |  |
|                |                          | <ul> <li>the drive remains activated and servo enable also remains ac-<br/>tive; the axis is held in position control.</li> </ul>                                                                                                    |  |  |
|                |                          | <ul> <li>the drive is deactivated; the user must activate "follow-up". This<br/>deactivates zero speed control (the axis can be pushed away).</li> </ul>                                                                                                    |  |  |
|                |                          | <ul> <li>If an error occurs in this state (e.g. if the user starts a movement<br/>without a start enable, etc.), an error response is initiated, e.g. the<br/>residual distance is deleted, BL = 0, (a new path default must be<br/>defined).</li> </ul>                                                                                                    |  |  |
| BA             | Opera-<br>ting<br>mode   | Operating mode (see Section 9.2)CodeJogging01Open-loop control02Reference point approach03Incremental relative04MDI06Automatic08Automatic single block09                                                                                                    |  |  |
| BP             | Mode<br>parame-<br>ter   | selects speed levels in Jogging mode.<br>selects voltage/frequency levels in Open-loop control mode.<br>selects incr. in Incremental relative mode (value 1 100 or 254).                                                                                                    |  |  |
| OVERR          | Override                 | <ul> <li> affects response of traversing movement. Range: 0-255%</li> <li> override has no effect in Control mode</li> <li>Velocity override<br/>Range: 0-255%</li> <li>Speed adjusted by percentage</li> <li>Example: Override doubled from 100% to 200%</li> <li>200 %</li> <li>200 %</li> <li>4</li> <li>200 %</li> <li>4</li> <li>y or the traversity of the traversity of traversity of traversity of traversity of traversity of traversity of traversity of traversity of traversity of traversity of tra</li></ul> |  |  |
|                | German<br>AF<br>BA<br>BP | GermanNameAFDrive<br>enableBAOpera-<br>ting<br>modeBPMode<br>parame-<br>ter                                                                                                    |  |  |

| Symbol   |        |          |                                                                                                    |  |  |
|----------|--------|----------|----------------------------------------------------------------------------------------------------|--|--|
| English  | German | Name     | Function                                                                                                    |  |  |
| OVERRIDE | OVERR  | Override | Time override                                                                                                    |  |  |
|          |        |          | If you parameterize the "time override" function in MD37, there are two ranges:                                                                                                    |  |  |
|          |        |          | <ul> <li>range 100-255%: speed override operates as described<br/>above</li> </ul>                                                                                                    |  |  |
|          |        |          | <ul> <li>range 0-100%: time override operative</li> </ul>                                                                                                    |  |  |
|          |        |          | Speed, acceleration and deceleration are changed in such a way<br>that the time necessary for the traversing movement is directly<br>correlated with the override value.                                           |  |  |
|          |        |          | Example: Cut override in half, from 100% to 50%                                                                                                    |  |  |
|          |        |          | · · ↓                                                                                                    |  |  |
|          |        |          | 100 % - Vprog                                                                                                    |  |  |
|          |        |          | 50 %                                                                                                    |  |  |
|          |        |          | Vaci                                                                                                    |  |  |
|          |        |          | t                                                                                                    |  |  |
|          |        |          | <ul> <li>speed v is cut in half</li> </ul>                                                                                                    |  |  |
|          |        |          | <ul> <li>acceleration and deceleration are quartered</li> </ul>                                                                                                    |  |  |
|          |        |          | $v_{act} = \frac{v_{prog} \cdot Override}{100} a_{act} = \frac{a \cdot Override^2}{100^2} t_{act} = \frac{t \cdot 100}{Override}$                                                                                  |  |  |
|          |        |          | Positioning time is doubled.                                                                                                    |  |  |
|          |        |          | Taking the override into account as a time override presupposes the following additional condition:                                                                                                    |  |  |
|          |        |          | If a traversing movement consists of multiple positioning blocks<br>with block change on-the-fly (the axis does not stop between<br>blocks), changing the override value affects only the speed. Ac-<br>celeration |  |  |
|          |        |          | and deceleration are additionally affected only after the axis co-<br>mes to a stop (e.g. reversal of direction).                                                                                                  |  |  |
|          |        |          | Note:                                                                                                    |  |  |
|          |        |          | Time override has effect only in the MDI and Automatic modes.                                                                                                    |  |  |

| Table 9-1 | Control Signals, continued |
|-----------|----------------------------|
|-----------|----------------------------|

#### Note

For further functions, **settings and commands** concerning open-loop control, see Section 9.3.2 and Section 9.3.3.

# 9.1.2 Checkback Signals

#### Overview

The checkback signals indicate the processing status of the axis and report it to the user program.

Table 9-2 describes the checkback signals and their functions.

Table 9-2 Checkback Signals

| Symbol   |        |                                                 |                                                                                                    |  |
|----------|--------|-------------------------------------------------|----------------------------------------------------------------------------------------------------|--|
| English  | German | Significance                                    | Function                                                                                                    |  |
| TST_STAT | TFGS   | Sw./over P<br>bus interface<br>complete         | Communication with the user program is not possible, since the P bus interface has been switched over for operation with the start-up tool.                                                                                                    |  |
| OT_ERR   | BF/FS  | Operator<br>control and<br>guidance er-<br>rors | signaled to the user if an operator-control error or travel error<br>is pending (e.g. unallowed control signal has been set, (R+) and<br>(R-) set simultaneously) An error message causes the move-<br>ment to be canceled.<br>see Chapter 11                                                                                                    |  |
| DATA_ERR | DF     | Data error                                      | is reported to the user when a data error occurs.                                                                                                    |  |
| _        |        |                                                 | see Chapter 11                                                                                                    |  |
| PARA     | PARA   | Parameterize                                    | module parameterized. All machine data applicable for control of an axis are present on the module.                                                                                                    |  |
| ST_ENBLD | SFG    | Start enable                                    | <ul> <li> signals that the FM 453 is ready for positioning and output.</li> <li>"Start enable" is set: <ul> <li>if no static stop or error is pending and the drive enable is pending</li> <li>if the mode setting and mode checkback match (after mode change)</li> <li>if no axis functions (including M output, dwell time) are active, or after functions have been completed</li> <li>for further processing of a function interrupted with unprogrammed stop</li> <li>in Automatic mode, after program has been selected (one program active) and after M0, M2, M30, or at end of block with Automatic single-block</li> </ul> </li> <li>"Start enable" is deleted: <ul> <li>if a function has been started and is active, or</li> <li>if a start condition is active (stat.)</li> <li>if there is an error and an unprogrammed stop</li> <li>in follow-up mode</li> </ul> </li> <li>Without Enable Start, none of the functions that can be operated with Travel Plus, Travel Minus and Start can be execu-</li> </ul> |  |

| Symbol         |                                        |                                       |                                                                                                    |
|----------------|----------------------------------------|---------------------------------------|----------------------------------------------------------------------------------------------------|
| English German |                                        | Significance                          | Function                                                                                                    |
| WORKING        | BL                                     | Processing<br>in progress             | indicates that a function has been started with Start or Travel Plus/Minus, and is active.                                                                                                    |
|                |                                        |                                       | "Processing in progress" is set with:                                                                                                    |
|                |                                        |                                       | <ul> <li>"Jogging", "Control" mode during the movement up to<br/>standstill after cancelation of R+, R-</li> </ul>                                                                                                    |
|                |                                        |                                       | <ul> <li>Reference-point approach mode, during approach until<br/>reference point is reached</li> </ul>                                                                                                    |
|                |                                        |                                       | <ul> <li>"MDI", "Incremental relative mode", during the positioning<br/>process or while functions of the MDI block are being<br/>processed</li> </ul>                                                                                                    |
|                |                                        |                                       | <ul> <li>Automatic mode, during processing of a traversing pro-<br/>gram until the end of the program.</li> </ul>                                                                                                    |
|                |                                        |                                       | "Processing in progress" is deleted:                                                                                                    |
|                |                                        |                                       | <ul> <li>by errors and restarts</li> </ul>                                                                                                    |
|                |                                        |                                       | <ul> <li>by mode changes.</li> </ul>                                                                                                    |
|                |                                        |                                       | <ul> <li>after axis standstill</li> </ul>                                                                                                    |
| WAIT_EI        | VAIT_EI WFG Warten auf<br>externe Frei |                                       | takes effect only if a digital input has been parameterized by means of MD34 (see Section 9.8.1).                                                                                                    |
|                |                                        | gabe                                  | Set: if the enable input has not yet been set or has been reset when a movement has been activated.                                                                                                    |
| DT_RUN         | T-L                                    | Verweilzeit                           | only active in Automatic and MDI mode.                                                                                                    |
|                |                                        | läuft                                 | As soon as a traversing block with a dwell time has been pro-<br>cessed, (T-L) is output during the programmed time period.                                                                                                    |
| PR_BACK        | PBR                                    | Programm-<br>bearbeitung<br>rückwärts | is set after a Start in Automatic mode if a program is being processed in reverse.                                                                                                    |
| MODE_OUT       | BAR                                    | Active mode                           | The selected mode is not fed back until it is internally active. For<br>a mode change, for example, a movement must be stopped<br>before another mode can become active (does not apply to swit-<br>ching between Automatic and Automatic single-block modes). |
| SYNC           | SYN                                    | Synchronism                           | module is synchronized (see Section 9.6.4)                                                                                                    |
|                |                                        |                                       | Required for axis motion in modes:                                                                                                    |
|                |                                        |                                       | Incremental Relative                                                                                                    |
|                |                                        |                                       | • MDI                                                                                                    |
|                |                                        |                                       | Automatic                                                                                                    |
| MSR_DONE       | ME                                     | Measurem.<br>End                      | signals an executed measurement (see Section 9.3.11)                                                                                                    |

| Table 9-2 | Checkback Signals, continued |
|-----------|------------------------------|
|-----------|------------------------------|

| Symbol        |        |                                             |                                                                                                    |  |
|---------------|--------|---------------------------------------------|----------------------------------------------------------------------------------------------------|--|
| English       | German | Significance                                | Function                                                                                                    |  |
| GO_P          | FR+    | Travel<br>plus                              | means the axis is traveling in the direction of increasing actual values or in the direction of voltage output "+" in OL control                                                                                                    |  |
| GO_M          | FR-    | Travel Minus                                | <ul> <li>mode.</li> <li> means the axis is traveling in the direction of decreasing actual values or in the direction of voltage output "-" in OL control mode.</li> <li>As soon as an active travel movement is pending, the messages (FR+) or (FR-) are output depending on the traversing direction. They can only be pending as alternatives.</li> <li>"Travel Plus" or "Travel Minus" is actuated at the start of the acceleration phase and remains active until the axis comes to a standstill or the POS_ROD target area has been reached.</li> </ul> |  |
| ST_SERVO      | SRFG   | Servo enable<br>status                      | <ul> <li>Feedback of servo enable status after single function has<br/>been activated</li> <li>See also Section 9.3.2 "Servo enable"</li> <li>See also Section 11.1, error reaction "Everything OFF"</li> </ul>                                                                                                    |  |
| FVAL_<br>DONE | FIWS   | Set actual<br>value on-the-<br>fly complete | set Actual value on-the-fly is executed.<br>The signal is reset when "Set actual value on-the-fly" is activa-<br>ted (see Section 9.3.6).                                                                                                    |  |
| NUM_MF        | MNR    | M function<br>number                        | M command 099                                                                                                    |  |
| STR_MF        | AMF    | Change M<br>function                        | <ul> <li> is indicated simultaneously with the M function number.</li> <li>If M functions are programmed in a traversing block, their output is signaled by setting "Change M function."</li> <li>"Change M function" remains pending until: <ul> <li>the specified time has expired, for time-controlled M functions</li> <li>the user has acknowledged, for acknowledgment-controlled M functions.</li> </ul> </li> </ul>                                                                                                    |  |

Table 9-2 Checkback Signals, continued

| Symbol  |        | <b>.</b>                               | <b>_</b>                                                                                                    |
|---------|--------|----------------------------------------|----------------------------------------------------------------------------------------------------|
| English | German | Significance                           | Function                                                                                                    |
| POS_RCD | PEH    | Position re-<br>ached, Stop<br>("PEH") | <ul> <li>When the preset target position is reached correctly, (PEH)<br/>is actuated, and remains in effect until the next axis move-<br/>ment.</li> </ul>                                                                                                    |
|         |        |                                        | <ul> <li>"Target position reached correctly" means that during appro-<br/>ach of the actual value to target position, a defined tolerance<br/>(PEH tolerance) must not be exceeded during a defined time<br/>(PEH time watchdog). If this is not the case, an error is si-<br/>gnaled and positioning is interrupted.</li> </ul> |
|         |        |                                        | • (PEH) is actuated only in the following modes and cases:                                                                                                    |
|         |        |                                        | <ul> <li>Reference-point approach: If the reference point has<br/>been reached in full (including reference-point shift).</li> </ul>                                                                                                    |
|         |        |                                        | <ul> <li>"MDI", "Incremental relative": If the preset position has<br/>been reached.</li> </ul>                                                                                                    |
|         |        |                                        | <ul> <li>Automatic: If a traversing block has been positioned in<br/>full and the axis remains motionless until the next traver-<br/>sing movement.</li> </ul>                                                                                                    |
|         |        |                                        | • It is not set if no synchronization is available yet.                                                                                                    |

Table 9-2 Checkback Signals, continued

# 9.1.3 General Handling Information

# Overview

Before data/settings can be transferred to the FM 453, an operating mode must be active (e.g. "Jogging" mode = 1 and MODE = 1). That means that communication with the FM 453 has been initiated and the FM 453 has access to valid machine data.

| Operating Modes<br>(codes)                       | Relevant<br>Control Signals                                                    | Relevant<br>Checkback Signals                                                       | Required Data/<br>Settings                                                                                                    |
|--------------------------------------------------|--------------------------------------------------------------------------------|-------------------------------------------------------------------------------------|----------------------------------------------------------------------------------------------------|
| Jogging (01)                                     | [R+], [R-], [STP], [AF],<br>[OVERR], [BP] = 1 or 2                             | [BL], [SFG], [FR+], [FR-],<br>[SYN], [WFG]                                          | Speed levels 1, 2<br>(User DB, DBX38.0)<br>Servo Enable<br>(User DB, DBX34.0)                                                                                                    |
| Open-loop control<br>(02)                        | [R+], [R–], [STP], [AF],<br>[BP] = 1 or 2                                      | [BL], [SFG], [FR+], [FR-],<br>[WFG]                                                 | Voltage/frequency levels 1,<br>2 (user DB, DBX38.1)                                                                                                    |
| Reference point approach (03)                    | [R+], [R–], [ST], [STP],<br>[AF], [OVERR]                                      | [BL], [SFG], [FR+], [FR-],<br>[WFG], [SYN], [PEH]                                   | Servo Enable<br>(user DB, DBX34.0)                                                                                                    |
| Incremental rela-<br>tive (04)                   | [R+], [R-], [STP], [AF],<br>[OVERR], [BP] = 1100<br>for increment table or 254 | [BL], [SFG], [FR+], [FR-],<br>[WFG], [SYN], [PEH]                                   | Speed levels 1, 2<br>(User DB, DBX38.0)<br>Servo Enable<br>(User DB, DBX34.0)<br>Setpoint for incremental<br>dimension<br>(user DB, DBX34.2)<br>(only if BP = 254; if BP is =<br>1 to 100, the relevant incre-<br>mental dimensions must be<br>parameterized) |
| MDI (06)                                         | [ST], [STP], [AF], [QMF],<br>[OVERR]                                           | [BL], [SFG], [FR+], [FR-],<br>[WFG], [SYN], [PEH],<br>[AMF), [MNR], [T-L]           | MDI block<br>(user DB, DBX38.3)<br>Servo Enable<br>(user DB, DBX34.0)                                                                                                    |
| Automatic (08)<br>Automatic single<br>block (09) | [ST], [S]), [EFG], [STP],<br>[AF], [QMF], [OVERR]                              | [BL], [SFG], [FR+], [FR-],<br>[WFG], [SYN], [PEH],<br>[AMF], [T-L], [PBR],<br>[MNR] | Program selection<br>(user DB, DBX 39.5)<br>(assuming that the relevant<br>traversing program was<br>parameterized),<br>Servo Enable<br>(user DB, DBX34.0)                                                                                                    |

# Error condition:

- Reported via BF/FS acknowledgement with BFQ/FSQ
- Reported via DF acknowledgement with next correct data transfer
- Reported via diagnostic interrupt acknowledgement with "Restart" (user DB, DBX37.5)

#### Hints to the User

Here are a few hints for starting a movement and about the response of the FM 453 to a change of the status of the S7-400 CPU:

It is assumed that the FM 453 has been parameterized correctly.

- First a mode must be set. The servo enable must subsequently be set in order to prevent the axis from "running away,".
- Before starting a movement in any mode, the relevant data (e.g. speed levels) must be transferred and the override must be > 0.
- It is only possible to start the movement when the start enable is set and the enable input is set (if parameterized).

Enable Start is set if:

- No error occurred
- Mode is active
- No Stop is called
- Drive enable is set
- · A static Stop signal prevents all movements or block processing.
- Response of the FM 453 to transition of the S7-400 CPU from RUN to STOP state:
  - As described for Restart (see Section 9.3.3)
  - The digital outputs are switched off
  - Interface to the user program is switched off
- Response of the FM 453 to transition of the S7-400 CPU from STOP to RUN state:

A cold restart of the module is executed.

# **Module Control**

The following table lists the control signals used to start a movement.

**Prerequisite:** Drive enable [AF] = 1, Stop [STP] = 0, Start enable [SFG] = 1

| Mode                                         | Parameters                                                           | Command /<br>Signal State | Activation of Movement                                                                                             |
|----------------------------------------------|----------------------------------------------------------------------|---------------------------|----------------------------------------------------------------------------------------------------|
| Jogging (mode = 01)                          | Velocity level<br>BP = 1 = level 1<br>BP = 2 = level 2               | R+, R– / Le-<br>vel       | R+ or R- with "Level" = 1 (R+ and R- simultaneously $\rightarrow$ error)                                           |
| Control (mode = 02)                          | Voltage frequency le-<br>vel<br>BP = 1 = level 1<br>BP = 2 = level 2 | R+, R- / Le-<br>vel       | R+ or $R-$ with "Level" = 1<br>( $R+$ and $R-$ simultaneously $\rightarrow$ error)                                 |
| Reference point ap-<br>proach<br>(mode = 03) | -                                                                    | Start, R+, R-<br>/ Edge   | Direction as in MD<br>R+ or R- = 0/1 or Start = 0/1<br>(speed as in MD)                                            |
| Incremental relative<br>(mode = 04)          | BP = 1100<br>BP = 254                                                | R+, R– /<br>Edge          | R+ = 0/1 or R = 0/1<br>(speed level 1)                                                                             |
| MDI (mode = 06)                              | -                                                                    | Start / Edge              | Start = $0/1$ (R+, R- relevant only for rotary<br>axis with absolute measure specified for<br>direction selection) |
| Automatic (mode = 08)                        | -                                                                    | Start / Edge              | Start = 0/1 (according to program preset-<br>ting)                                                                 |
| Automatic single<br>block<br>(mode = 09)     | -                                                                    | Start / Edge              | Start = 0/1                                                                                                    |

# Stat. Pending Start Condition

"Processing in progress" remains active after the end of machining and there is no start enable as long as the start condition is not reset.

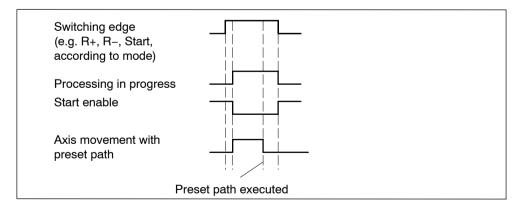

| Mode                                      | Interrupt Move-<br>ment                       | Continue Movement                                                                                                    | Interrupt/<br>End Movement, Stop                                                                             |
|-------------------------------------------|-----------------------------------------------|----------------------------------------------------------------------------------------------------|----------------------------------------------------------------------------------------------------|
| Jogging (mode = 01)                       | Stop = 1 or<br>Enable input <sup>1)</sup> = 0 | Stop = 0 or<br>Enable input <sup>1)</sup> = 1                                                                          | R+ or R- with "Level" = 0<br>or mode change<br>Drive enable = $0^{2}$                                        |
| Control (mode = 02)                       | Stop = 1 or<br>Enable input <sup>1)</sup> = 0 | Stop = 0 or<br>Enable input <sup>1)</sup> = 1                                                                          | R+ or R- with "Level" = 0<br>or mode change<br>Drive enable = $0^{2}$                                        |
| Reference point ap-<br>proach (mode = 03) | -                                             | -                                                                                                    | Stop = $0/1$ or ref. received or<br>mode change or enable input <sup>1</sup> = $0$<br>Drive enable = $0^{2}$ |
| Incremental relative<br>(mode = 04)       | Stop = 1 or<br>Enable input <sup>1)</sup> = 0 | $\begin{array}{l} Stop = 0 \text{ or} \\ Enable \text{ input}^{1)} = 1, \\ \text{with } R+ \text{ or } R- \end{array}$ | Position reached or mode change Drive enable = $0^{2}$                                                       |
| MDI (mode = 06)                           | Stop = 1 or<br>Enable input <sup>1)</sup> = 0 | Stop = 0 or<br>Enable input <sup>1)</sup> = 1,<br>with Start = $0/1$                                                   | Position reached or "block" pro-<br>cessed or mode change<br>Drive enable = 0 <sup>2</sup>                   |
| Automatic<br>(mode = 08)                  | Stop = 1 or<br>Enable input <sup>1)</sup> = 0 | Stop = 0 or<br>Enable input <sup>1)</sup> = 1,<br>with Start = $0/1$                                                   | Program end or mode change<br>New program selected after stop<br>Drive enable = $0^2$                        |
| Automatic single<br>block (mode = 09)     | Stop = 1 or<br>Enable input <sup>1)</sup> = 0 | Stop = 0 or<br>Enable input <sup>1)</sup> = 1,<br>with Start = $0/1$                                                   | Program end or mode change<br>New program selected after stop<br>Drive enable = $0^2$                        |

The following table lists the control signals used to interrupt/terminate a movement.

Prerequisite: Digital input defined in MD34; see Section 9.8.1
 if MD37.15 not defined, see Table 9-1 Control signal [AF]

# 9.2 Operating Modes

# Overview

The following operating modes are implemented on the FM 453:

| • | Jogging (T) | Code 01 |
|---|-------------|---------|
|   |             |         |

- Open-loop control (STE)
   Code 02
- Reference point approach (REF) Code 03
- Incremental relative (SMR)
   Code 04
- MDI (<u>Manual Data Input</u>) Code 06
- Automatic (A) Code 08
- Automatic single block (AE)
   Code 09

# Selecting the Mode

The POS\_CTRL block is called up in order to transfer the operating mode (code), which the user program entered in the user data block, to the FM 453.

The axis is controlled by enabling and disabling appropriate control signals.

#### **Checkback Signal for Mode**

When the specification is allowed, the FM 453 feeds back the specified mode to the user program. If this checkback mode matches the specified one, the mode is active.

# **Changing Modes**

Changing modes triggers an internal stop.

If a mode change is attempted while a traversing movement is in progress, the modes are not switched until the axis comes to a stop. The mode checkback is performed after the movement in the old mode is completed.

# 9.2.1 Jogging

#### Overview

In Jogging mode, axis traversing movements are specified by way of the direction keys (R+ or R-) and by speed.

#### Velocity

Before the axis can be moved, speeds (velocities) 1 and 2 must first be transferred to the FM 453 (user DB, DBX38.0).

You can choose between two mutually independent velocities (level 1 and level 2) with the mode parameter (BP).

The velocity can also be controlled using the override, and can be changed during the movement.

| Name  | Lower Input Limit | Upper Input Limit | Unit    |
|-------|-------------------|-------------------|---------|
| Speed | 10                | 500 000 000       | MSR/min |

MSR stands for measurement system raster (see Section 5.3.1)

# Handling by the User

The table below gives you an overview of how to handle this mode.

| Triggering of Move-<br>ment, Direction (R) | Level Selection | Speed                   |
|--------------------------------------------|-----------------|-------------------------|
| R+ or R-                                   | BP = 1          | Value for speed level 1 |
| "level-controlled"                         | BP = 2          | Value for speed level 2 |

#### Note

Please see also Section 9.1.3!

#### **Control Actions**

Prerequisites:

- The FM 453 has been initialized.
- · The mode has been selected and acknowledged.
- Drive Enable [AF] is = 1 (control signal in user DB, DBX15.7)
- Stop [STP] is = 0 (control signal in user DB, DBX15.1)
- Servo Enable (RF) is = 1 (user DB, DBX34.0)
- Speed levels 1 and 2 have been transferred.

| Signal Name                                                                                                    | Level                  | Explanation                                                                                                    |  |  |
|----------------------------------------------------------------------------------------------------|------------------------|----------------------------------------------------------------------------------------------------|--|--|
| Control action 1, enable "Jogging" mode                                                                                                    |                        |                                                                                                    |  |  |
| Control signal:<br>Mode [BA]                                                                                                    |                        | The user initiates a [BA] command.                                                                                                    |  |  |
| Checkback signals:<br>Active mode [BAR]<br>Start enable [SFG]                                                                                                   |                        | The module returns [BAR] and [SFG].                                                                                                    |  |  |
| Control action 2, move ax                                                                                                    | is – positive directio | Dn                                                                                                    |  |  |
| Control signals:<br>Direction plus [R+]<br>Drive enable [AF]<br>Checkback signals:<br>Travel plus [FR+]<br>Start enable [SFG]<br>Processing in progress<br>[BL] |                        | When [SFG] and [AF] are active, [R+] is actuated.<br>The axis cancels the [SFG] and outputs messages<br>[BL] and [FR+]                                                                                                    |  |  |
| Control action 3, deactivat                                                                                                    | te axis – positive di  | rection                                                                                                    |  |  |
| Control signal:<br>Direction plus [R+]<br>Checkback signals:<br>Travel plus [FR+]<br>Start enable [SFG]<br>Processing in progress<br>[BL]                       |                        | <ul> <li>[R+] is canceled</li> <li>When the axis has come to a standstill by way of the deceleration ramp<sup>1</sup>), the [BL] and [FR+] messages are canceled and [SFG] is activated.</li> <li>Before the axis comes to a standstill, it is possible to</li> </ul> |  |  |
|                                                                                                    |                        | define a new direction "through start".                                                                                                    |  |  |
| Control action 4, move ax                                                                                                    | is – negative directi  | on                                                                                                    |  |  |
| Control signals:<br>Direction minus [R–]<br>Velocity level [BP]<br>Checkback signals:<br>Travel minus [FR–]<br>Processing in progress<br>[BL]                   |                        | [R–] is actuated in combination with velocity level 2.<br>The axis travels at velocity level 2, and returns [BL]<br>and [FR–]. The [SFG] signal is canceled.                                                                                                    |  |  |
| Control action 5, switch over set-up velocity                                                                                                    |                        |                                                                                                    |  |  |
| <b>Control signal:</b><br>Velocity level [BP]                                                                                                    |                        | A switchover from [level 2 to level 1] causes a dynamic transition between velocity levels 1 and 2.                                                                                                    |  |  |

Table 9-3 Control Actions for "Jogging" Mode (examples)

1) Does not apply to stepper drive

| Level                          | Explanation                                                                              |  |  |
|--------------------------------|------------------------------------------------------------------------------------------|--|--|
| us direction comma             | and (special situation)                                                                  |  |  |
|                                |                                                                                          |  |  |
|                                | [R+] is actuated while the axis is traversing with [R-].                                 |  |  |
|                                |                                                                                          |  |  |
|                                | The ambiguous direction command causes the axis to                                       |  |  |
|                                | stop and [BF/FS] to be output. [FR-] and [BL] are re-                                    |  |  |
|                                | set.                                                                                     |  |  |
|                                |                                                                                          |  |  |
|                                | Only when [R+] is canceled and the error is acknow-                                      |  |  |
|                                | ledged [BFQ/FSQ] is [SFG] actuated again and a new direction command can be initiated.   |  |  |
|                                | direction command can be initiated.                                                      |  |  |
|                                |                                                                                          |  |  |
|                                |                                                                                          |  |  |
|                                |                                                                                          |  |  |
| rive enable (special           | situation)                                                                               |  |  |
|                                |                                                                                          |  |  |
|                                | [AF] is deactivated during the traversing movement.                                      |  |  |
|                                |                                                                                          |  |  |
|                                | The axis is stopped immediately. [FR-] and [BL] are                                      |  |  |
|                                | canceled.                                                                                |  |  |
| ing axis motion (sp            | ecial situation)                                                                         |  |  |
|                                | Restart is defined during the traversing movement.                                       |  |  |
|                                | The axis is stopped immediately. [FR+] and [BL] are                                      |  |  |
|                                | reset.                                                                                   |  |  |
|                                | If incremental encoders are used, resynchronization is necessary. (SYN is cleared)       |  |  |
| lirection                      | ·                                                                                        |  |  |
|                                |                                                                                          |  |  |
|                                | Only when [R+] is canceled is [SFG] reactivated.                                         |  |  |
|                                |                                                                                          |  |  |
|                                |                                                                                          |  |  |
| Control action 10, change mode |                                                                                          |  |  |
|                                |                                                                                          |  |  |
|                                | A new [BA] 1 is preselected during the traversing mo-                                    |  |  |
|                                | vement.                                                                                  |  |  |
|                                | The axis is stopped by way of the deceleration ramp <sup>1</sup> ).                      |  |  |
| 1                              | [FR+] and [BL] are reset.                                                                |  |  |
|                                |                                                                                          |  |  |
|                                | ing axis motion (sp<br>ing axis motion (sp<br>ing axis motion (sp<br>ing axis motion (sp |  |  |

 Table 9-3
 Control Actions for "Jogging" Mode (examples), continued

1) Does not apply to stepper drive.

# 9.2.2 Open-loop Control

#### Overview

In the "Control" mode, voltages of varying sizes or frequencies (if increments are used) with selectable magnitudes are specified and then used to perform a controlled movement. The direction of movement is determined by way of direction keys (R+ or R–).

The actual value of the axis is updated at the same time.

With the position control disabled (servo enable = 0), follow-up mode is active in the "Control" mode.

#### Note

A control, which may have been activated by a controller enable, will be interrupted while the voltage/frequency is being output. After the Jogging signals  $R_+$  or  $R_-$  have died off, control is referred to the new actual value, and reinstated after the axis comes to a stop, if the controller enable is still active when the axis stops.

#### **Voltage/Frequency Values**

The voltage/frequency is specified in the user DB, DBX38.1.

You can choose between two mutually independent voltage/frequency values (level 1 and level 2) with the mode parameter (BP).

| Name                    | Lower Input Limit | Upper Input Limit | Unit |
|-------------------------|-------------------|-------------------|------|
| Voltage (levels 1/2)    | 0                 | 10 000            | mV   |
| Frequency (levels 1/2): | 0                 | 1 000 000         | Hz   |

The values for the voltage/frequency levels can be changed during movement.

# Handling by the User

The table below gives you an overview of how to handle this mode.

| Triggering of Move-<br>ment, Direction (R) | Level selection | Speed                              |
|--------------------------------------------|-----------------|------------------------------------|
| R+ or R-                                   | BP = 1          | Value of voltage/frequency level 1 |
| "level-controlled"                         | BP = 2          | Value of voltage/frequency level 2 |

#### Note

Beachten Sie auch Kapitel 9.1.3!

#### **Control Actions**

The control and checkback signals are handled in the same way as in "Jogging" mode.

# 9.2.3 Reference Point Approach

#### Overview

In Reference-point approach mode, the direction keys (R+ or R-) or Start are used to position the axis to a point (reference-point coordinate MD16) specified in the machine data.

The axis is thus synchronized (see Section 9.6.4).

The override is set to 100% for the reducing speed.

An active zero offset or Set actual value is reset.

#### **Machine Data**

The following table lists the machine data that is of significance for reference-point approach:

| MD | Designation                                                                      | Value/Meaning                                                                                                    | Comments/<br>Unit                                                                        |
|----|----------------------------------------------------------------------------------|----------------------------------------------------------------------------------------------------|------------------------------------------------------------------------------------------|
| 16 | Reference-point coordi-<br>nate                                                  | -1,000,000,000 - +1,000,000,000                                                                                                    | (MSR)                                                                                    |
| 18 | Type of reference-point<br>approach<br>(reference-point appro-<br>ach direction) | 0 = direction +, zero ref. mark right<br>1 = direction +, zero ref. mark left<br>2 = direction -, zero ref. mark left<br>3 = direction -, zero ref. mark left<br>4 = direction +, RPS center<br>5 = direction -, RPS center<br>8 = direction +, RPS edge<br>9 = direction -, RPS edge | Zero refe-<br>rence mark:<br>See zero<br>reference<br>mark selec-<br>tion, Figure<br>5-5 |
| 27 | Reference-<br>point shift                                                        | -1,000,000,000 - +1,000,000,000                                                                                                    | (MSR)                                                                                    |
| 28 | Referencing speed                                                                | 10500 000 000<br>see Section 5.3.1, Dependencies                                                                                                    | (MSR/min)                                                                                |
| 29 | Reducing speed                                                                   | 10500 000 000<br>see Section 5.3.1, Dependencies                                                                                                    | (MSR/min)                                                                                |
| 34 | Dig. inputs                                                                      | <ul> <li>5 = reference point switch for<br/>reference point approach</li> <li>6 = reversing switch for ref. point approach</li> </ul>                                                                                                    | Assigned<br>depending<br>on input                                                        |

MSR stands for measurement system raster (see Section 5.3.1)

#### Handling by the User

When an absolute encoder is used, only the reference point coordinate defined as a fixed point on the axis is approached in Reference-point approach mode.

When an incremental encoder is used, the user has two options for recording the reference point:

- with connected reference-point switch (RPS)
- without connected reference-point switch (RPS).

# With Reference Point Switch (RPS)

It is necessary to connect the reference point switch (RPS) to a digital input and parameterize it in MD34.

| Triggering of Move-<br>ment, Direction for<br>Synchronization (R) | Type of Reference-<br>Point Approach                          | Sequence of Motions<br>(Reference Point Offset = 0)<br>V <sub>A</sub> – referencing velocity<br>V <sub>R</sub> – reducing velocity |  |
|-------------------------------------------------------------------|---------------------------------------------------------------|----------------------------------------------------------------------------------------------------|--|
|                                                                   | 1st situation<br>zero reference<br>mark to right of<br>RPS    | VA VR<br>- +<br>RPS Ref. pt.                                                                                                    |  |
|                                                                   | 2nd situation<br>zero reference<br>mark to left of<br>RPS     | VA V<br>R<br>Zero ref. mark RPS                                                                                                    |  |
| R+ ("edge-con-<br>trolled") or Start                              | 3rd situation<br>RPS centered<br>(no zero pulse<br>necessary) |                                                                                                    |  |
|                                                                   | 4th situation<br>RPS edge<br>(no zero pulse<br>necessary)     | RPS<br>VA<br>V<br>R<br>R<br>PS<br>+<br>RPS                                                                                         |  |
|                                                                   | 1st situation<br>zero ref. mark to<br>right of RPS            | equals R+ 2nd situation<br>mirrored                                                                                                |  |
| R– ("edge-con-<br>trolled") or Start                              | 2nd situation<br>zero ref. mark to<br>left of RPS             | equals R+ 1st situation<br>mirrored                                                                                                |  |
|                                                                   | 3rd situation<br>RPS centered<br>(no zero pulse<br>necessary) | equals R+ 3rd situation<br>mirrored                                                                                                |  |
|                                                                   | 4th situation<br>RPS edge (no<br>zero pulse neces-<br>sary)   | equals R+ 4th situation<br>mirrored                                                                                                |  |

When crossing the RPS, a signal length of  $\Delta t \ge 2 \cdot FM$  cycle must be assured!

The following table shows you the exact location of the synchronization point on the current-sourcing pattern zero or zero pulse external.

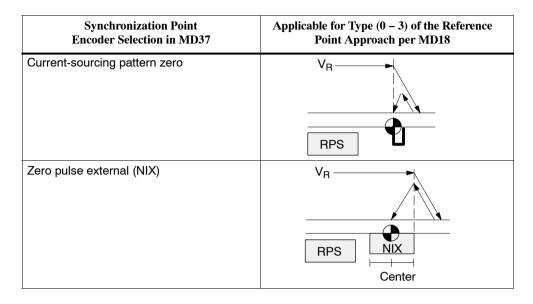

#### **Using a Reversing Switch**

If it is possible for the axis to be "behind" the reference point switch when you start reference point approach, a reversing switch can be installed at the end of the axis in the approach direction, in order to reverse the axis in the direction of the reference point switch.

On axis movements with referencing feed, a signal length of  $\Delta t \ge 2 \cdot FM$  cycle must be assured for the reversing switch!

#### Example

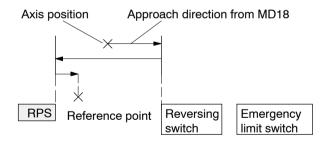

The value for the reference-point shift (MD27) is traveled after the synchronization point is reached.

#### Without Reference-Point Switch (RPS)

The following table describes how a reference can be recorded without a reference-point switch.

| Recording of syn-<br>chronization | Sequence of movements                                                                     |  |
|-----------------------------------|-------------------------------------------------------------------------------------------|--|
| R+, R–<br>or Start                | 1. Instantaneous position is defined as reference point (reference-<br>point coordinate). |  |
|                                   | 2. Value for reference-point shift is traveled.                                           |  |

#### Note

Please see also Section 9.1.3!

#### **Control Actions**

Prerequisites:

- The FM 453 has been initialized.
- The mode has been selected and acknowledged.
- Drive Enable [AF] is = 1 (control signal in the user DB, DBX15.7)
- Stop [STP] is = 0 (control signal in the user DB, DBX15.1)
- Servo Enable (RF) is = 1 (user DB, DBX34.0)

| Table 9-4 | Control Actions for "Reference point approach" Mode (examples) |
|-----------|----------------------------------------------------------------|
|-----------|----------------------------------------------------------------|

| Signal Name                    | Level                                                    | Explanation                                                          |  |  |
|--------------------------------|----------------------------------------------------------|----------------------------------------------------------------------|--|--|
| Control action 1, enable "     | Control action 1, enable "Reference point approach" mode |                                                                      |  |  |
| Control signal:                |                                                          |                                                                      |  |  |
| Mode [BA]                      |                                                          | The user initiates a [BA] command.                                   |  |  |
| Checkback signals:             | !                                                        |                                                                      |  |  |
| Active mode [BAR]              |                                                          | The module returns [BAR] and [SFG].                                  |  |  |
| Start enable [SFG]             |                                                          |                                                                      |  |  |
| Control action 2, move ax      | is – positive directio                                   | 'n                                                                   |  |  |
| Control signal:                |                                                          |                                                                      |  |  |
| Direction plus [R+]            |                                                          | When [SFG] is active, [R+] or [Start] are actuated, for              |  |  |
| Checkback signals:             |                                                          | example.                                                             |  |  |
| Travel plus [FR+]              |                                                          | The axis cancels [SFG], outputs the [BL] and [FR+]                   |  |  |
| Start enable [SFG]             |                                                          | messages and travels here in the positive direction (defined in MD). |  |  |
| Processing in progress<br>[BL] |                                                          | An existing synchronization is reset.                                |  |  |
| Synchronization [SYN]          |                                                          |                                                                      |  |  |

| Signal Name                                                                                                    | Level                | Explanation                                                                                                    |  |
|----------------------------------------------------------------------------------------------------|----------------------|----------------------------------------------------------------------------------------------------|--|
| Control action 3, reference point switch (RPS) reached                                                                                                    |                      |                                                                                                    |  |
| RPS<br>Encoder zero marker<br><b>Checkback signals:</b><br>Travel plus [FR+]<br>Travel minus [FR-]<br>Synchronized [SYN]                                                                                                    |                      | When the RPS is reached, the velocity is reduced. The<br>encoder is synchronized when the zero marker is de-<br>tected. The axis is positioned by traversing through the<br>reference point offset to the reference point (the direc-<br>tion is reversed if necessary). |  |
| Control action 4, approach                                                                                                    | n reference point    | ·                                                                                                    |  |
| Checkback signals:<br>Travel minus [FR–]<br>Position reached, stop<br>[PEH]<br>Processing in progress<br>[BL]                                                                                                    |                      | When reference point is reached.<br>[FR–] is removed.<br>[PEH] is set.<br>[BL] is also removed.                                                                                                    |  |
| Start enable [SFG]                                                                                                    |                      | [SFG] is set.                                                                                                    |  |
| Control action 5, ambiguo                                                                                                    | us direction comma   | nd (special situation)                                                                                                    |  |
| Control signals:<br>Direction plus [R+]<br>Direction minus [R–]<br>Checkback signals:<br>Travel minus [FR–]<br>Processing in progress<br>[BL]<br>Control signals:<br>Direction plus [R+]<br>Direction minus [R–]<br>Checkback signal:<br>Start enable [SFG]                    |                      | <ul> <li>[R+] is defined although [R–] is active.</li> <li>The ambiguous direction command causes the axis to stop. [FR–] and [BL] are canceled, and an error is output.</li> <li>The [SFG] does not reappear until [R+] and [R–] have been canceled].</li> </ul>        |  |
| Control action 6, cancel se                                                                                                    | ervo enable (special | situation)                                                                                                    |  |
| Single function<br>"Servo Enable" (DBX34.0)<br>Checkback signals:<br>Operator control/travel er-<br>ror [BF/FS]<br>Travel minus [FR–]<br>Processing in progress<br>[BL]<br>Control signal:<br>Acknowledge operator<br>control/travel error [BFQ/<br>FSQ]<br>Checkback signals: |                      | The "servo enable" is deactivated during the traversing<br>movement.<br>The axis is stopped immediately and outputs an error.<br>[FR–] and [BL] are canceled.<br>When the error is acknowledged, the error message is<br>canceled and the start enable is activated.     |  |
|                                                                                                    |                      |                                                                                                    |  |

 Table 9-4
 Control Actions for "Reference point approach" Mode (examples), continued

# 9.2.4 Incremental Relative

#### Overview

In the Incremental Relative mode it is possible to execute single positionings over relative distances using user-definable increments.

The traversing movement is triggered with the direction keys (R+ and R-).

#### **Defining the Position**

The options available for defining the increment with the mode parameter are:

Via the user program, by defining a position for incremental mode (user DB, DBX38.2)

The setpoint for the incremental dimension must be entered in the AW-DB, DBD156, before the write order is initiated.

• Using the increment (SM) table; see Section 5.3.2

Speed level 1 (user DB, DBX38.0, see Section 9.2.1) is used as speed setpoint, and can be modified while the movement is in progress.

On-the-fly position changes (e.g. changing of the position setpoint during the course of a movement) is **not** possible.

#### Handling by the User

The table below gives you an overview of how to handle this mode.

| Triggering of<br>Movement, Direc-<br>tion (R) | Increment Selection | Position,<br>Distance to Be Traveled                                               |
|-----------------------------------------------|---------------------|------------------------------------------------------------------------------------|
| R+ or R-                                      | BP = 254            | in accordance with the setpoint<br>for incremental dimension (user<br>DB, DBX38.2) |
|                                               | BP = 1100           | as in SM table (DB-SM)                                                             |

Position setting

| Name      | Lower Input Limit | Upper Input Limit | Unit |
|-----------|-------------------|-------------------|------|
| Increment | 0                 | 1 000 000 000     | MSR  |

MSR stands for measurement system raster (see Section 5.3.1)

Note the following when interrupting a movement with "Stop":

- To continue movement in the same direction the residual distance is processed with the appropriate direction key.
- To continue movement with "delete distance to go" (user DB, DBX37.1), the remaining distance to go is deleted and the incremental dimension is again traveled (provided the incremental dimension was not changed).
- To position in the opposite direction the residual distance is deleted automatically.

#### Note

Please see also Section 9.1.3!

#### **Control Actions**

Prerequisites:

- The FM 453 has been initialized.
- The mode has been selected and acknowledged.
- The Drive enable [AF] is = 1 (control signal in the user DB, DBX15.7)
- Stop [STP] = 0 (control signal in the user DB, DBX15.1)
- The Servo Enable (RF) is = 1 (user DB, DBX34.0)
- Speed levels have been transferred
- The axis is synchronized

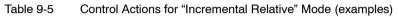

| Signal Name                                                                                                    | Level | Explanation                                                                                                    |  |  |  |
|----------------------------------------------------------------------------------------------------|-------|----------------------------------------------------------------------------------------------------|--|--|--|
| Control action 1, enable "Incremental relative" mode                                                                                                    |       |                                                                                                    |  |  |  |
| Control signal:<br>Mode [BA]<br>Checkback signals:<br>Active mode [BAR]<br>Start enable [SFG]<br>Control action 2, define po                                                                                                    |       | The user initiates a [BA] command.<br>The module returns [BAR] and [SFG].                                                                                                    |  |  |  |
| Transfer incremental di-<br>mension (DBX38.2)<br>Select increment (254)<br><b>Control signal:</b><br>Direction plus [R+]<br><b>Checkback signals:</b><br>e.g. Travel plus [FR+]<br>Start enable [SFG]<br>Processing in progress<br>[BL]<br>e.g. Travel plus [FR+]<br>Processing in progress |       | When the incremental dimension has been transferred<br>and selected, [R+] can be specified.<br>The axis cancels the [SFG] and outputs messages<br>[BL] and [FR+]<br>When the defined position has been reached, the axis<br>enables [PEH] and checkback signals [FR+] and [BL] |  |  |  |
| [BL]<br>Position reached, stop<br>[PEH]                                                                                                    |       | are reset.<br>In the "Incremental mode relative", [SFG] is already set<br>when the interpolator is ready (setpoint coincidence<br>reached). [BL] continues to be present if a new Start<br>([R+] or [R-] has been provided before [PEH] is re-<br>ached.                       |  |  |  |

| Signal Name                                                                                                    | Level Explanation   |                                                                                                    |  |  |  |
|----------------------------------------------------------------------------------------------------|---------------------|----------------------------------------------------------------------------------------------------|--|--|--|
| Control action 3, stop during positioning                                                                                                    |                     |                                                                                                    |  |  |  |
| Control signal:<br>Stop [STP]<br>Checkback signals:<br>Travel minus [FR–]<br>Start enable [SFG]                                                                                                    |                     | If Stop is enabled during positioning, the axis stops.<br>[FR-] is reset, and [SFG] is activated. [PEH] is not out-<br>put, since positioning is not complete.<br>Before the axis comes to a standstill, it is possible to<br>define a new direction "through start".                                      |  |  |  |
| Control action 4, error du                                                                                                    | ing traversing move | ement                                                                                                    |  |  |  |
| Checkback signals:<br>Travel plus [FR+]<br>Processing in progr. [BL]<br>Control signal:<br>Acknowl. operator control/<br>travel error [BFQ/FSQ]<br>Checkback signals:<br>Start enable [SFG]<br>Control signal:<br>Direction plus [R+]<br>Checkback signals:<br>Travel plus [FR+]<br>Processing in progr. [BL] |                     | The axis moves.<br>An error is output during the traversing movement.<br>[FR+] and [BL] are canceled, and [BFQ/FSQ] is enabled.<br>When the error has been acknowledged, the start enable is activated. The movement can be restarted with<br>[R+].<br>[FR+] and [BL] are activated.<br>[SFG] is canceled. |  |  |  |
| Control action 5 obange                                                                                                    | modo                |                                                                                                    |  |  |  |
| Control action 5, change I<br>Control signal:                                                                                                    | node<br>            |                                                                                                    |  |  |  |
| Mode [BA]<br>Checkback signals:<br>Active mode [BAR]<br>Travel plus [FR+]<br>Processing in progress<br>[BL]                                                                                                    |                     | [BA] is deactivated during the traversing movement.<br>The axis is stopped by way of the deceleration ramp <sup>1)</sup> .<br>[FR+] and [BL] are reset.                                                                                                    |  |  |  |

Table 9-5 Control Actions for "Incremental Relative" Mode (examples), continued

1) Does not apply to stepper drive.

# 9.2.5 MDI (Manual Data Input)

#### Overview

In the "MDI" mode, it is possible to execute single positionings via traversing blocks with relative or absolute path lengths. These traversing blocks are provided by the user program.

The MDI block and MD block on-the-fly have an identical block structure.

#### **MDI Block**

The structure of the MDI block is identical to that of the traversing blocks (see Chapter 10 resp. 9.3.13) except that it has neither a program number nor a block number.

The user program passes the "MDI block" (user DB, DBX38.3) to the FM 453, and the block can then be executed. The block can be executed repeatedly, since it is stored internally. The feedrate is override-dependent.

The MDI block remains in effect until it is overwritten with a new MDI block. A new block can be transmitted while another block is being processed.

| Name                         | Lower Input li-<br>mit | Upper Input Li-<br>mit                       | Unit               |
|------------------------------|------------------------|----------------------------------------------|--------------------|
| Position X /<br>Dwell time t | -1,000,000,000<br>2    | + 1,000,000,000<br>100,000                   | MSR from MD7<br>ms |
| Speed F                      | 10                     | 500 000 000                                  | MSR from MD7/min   |
| G function group 1           |                        | Dwell time<br>Absolute mea-<br>Chain measure | _                  |
| G function group 2           | G31 10%                | Override<br>Acceleration/<br>Deceleration    | _                  |
| M function group 1, 2, 3     | M19 96 >               | User<br>functions                            |                    |
|                              | -                      | e signal is pro-<br>ed as digital output     | -                  |
|                              | M2, M30 Not allo       | wed                                          |                    |

 Table 9-6
 MDI Block (See Chapter 10 for Command Structure)

MSR stands for measurement system raster (see Section 5.3.1)

For rotary axes with absolute programming, the commands [R+], [R–] are defined as direction commands. They must be available before positioning starts.

#### **MDI Block On-the-Fly**

The MDI block currently being processed is canceled when the user program outputs an "MDI block on-the-fly" (user DB, DBX38.4).

Transfer of "MDI block on-the-fly" interrupts the active "MDI block". The new block is executed immediately without "Start".

The MDI block on-the-fly is not saved in the FM 453.

With software version 2.1 of the FM 453 and higher, the error "Data cannot be accepted at the time of transfer" (Class 4/No.1) is signaled when "MDI block flying" is provided and [BL] has already been reset or [PEH] =1.

# **Block Structure**

The following table shows the block structure of the MDI block.

| X/t  | Position/dwell time programmed (fills in value 1) |
|------|---------------------------------------------------|
| G1G2 | G function group 12                               |

- M1...M3 M function group 1...3
- F Speed programmed (fills in value 2)

| Example <sup>1)</sup>                                                                                                    | Byte | Data format       | Bit               |     |   |              |    |    |    |    |
|----------------------------------------------------------------------------------------------------|------|-------------------|-------------------|-----|---|--------------|----|----|----|----|
|                                                                                                    |      |                   | 7                 | 6   | 5 | 4            | 3  | 2  | 1  | 0  |
| 0                                                                                                    | 0    | Byte              |                   | 0   |   |              |    |    |    |    |
| 0                                                                                                    | 1    | Byte              |                   |     |   | (            | 0  |    |    |    |
| Bit 0, 1, 4 set                                                                                                    | 2    | 8 bits            | 0                 | 0   | 0 | X/t          | 0  | 0  | G2 | G1 |
| Bit 0 set                                                                                                    | 3    | 8 bits            | 0                 | 0   | 0 | 0            | MЗ | M2 | M1 | F  |
| 90                                                                                                    | 4    | Byte              | G function 1      |     |   |              |    |    |    |    |
| 30                                                                                                    | 5    | Byte              | Byte G function 2 |     | 2 | 2            |    |    |    |    |
| 0                                                                                                    | 6    | Byte              | 0                 |     |   |              |    |    |    |    |
| 0                                                                                                    | 7    | Byte              | 0                 |     |   |              |    |    |    |    |
| 100,000                                                                                                    | 8    | DINT              | 32-bit-value 1    |     |   |              |    |    |    |    |
| 5,000                                                                                                    | 12   | DINT              | 32-bit-value 2    |     |   |              |    |    |    |    |
| 0                                                                                                    | 16   | Byte              | M function 1      |     |   |              |    |    |    |    |
| 0                                                                                                    | 17   | Byte M function 2 |                   | n 2 |   |              |    |    |    |    |
| 0                                                                                                    | 18   | Byte              | M function 3      |     |   | M function 3 |    |    |    |    |
| 0                                                                                                    | 19   | 19 Byte 0         |                   |     |   |              |    |    |    |    |
| 1) Traversing block with absolute dimensions (G90), an end position of 100,000 DSG as per MD7, and a speed of 5,000 DSG/min. |      |                   |                   |     |   |              |    |    |    |    |

Note:

When the assignment bit (byte 2 and byte 3) is not set, the associated values must be deleted.

# Handling by the User

The table below gives you an overview of how to handle this mode.

| Triggering of Movement                              | Type of Movement                                            |  |  |
|-----------------------------------------------------|-------------------------------------------------------------|--|--|
| Start                                               | as defined by "MDI block"<br>(user DB, DBX38.3)             |  |  |
| "MDI block on-the-fly" transmitted<br>to the FM 453 | as defined by "MDI block on-the-fly"<br>(user DB, DBX 38.4) |  |  |

#### Note

Please see also Section 9.1.3!

# **Control Actions**

Prerequisites:

- The FM 453 has been initialized.
- The mode has been selected and acknowledged.
- Drive Enable [AF] is = 1 (control signal in user DB, DBX15.7)
- Stop [STP] is = 0 (control signal in user DB, DBX15.1)
- Servo Enable (RF) is = 1 (user DB, DBX34.0)
- Axis is synchronized.

| Table 9-7 | Control Actions for "MDI" mode (examples) |  |
|-----------|-------------------------------------------|--|
|-----------|-------------------------------------------|--|

| Signal Name                       | Level | Explanation                                                     |  |  |  |
|-----------------------------------|-------|-----------------------------------------------------------------|--|--|--|
| Control action 1, define position |       |                                                                 |  |  |  |
| Transfer MDI block<br>(DBX38.3)   |       | When the MDI block has been transferred, [ST] can be initiated. |  |  |  |
| Control signal:                   |       |                                                                 |  |  |  |
| Start [ST]                        |       |                                                                 |  |  |  |
| Checkback signals:                |       |                                                                 |  |  |  |
| e.g. Travel plus [FR+]            |       | The axis cancels the [SFG] and outputs messages                 |  |  |  |
| Start enable [SFG]                |       | [BL] and [FR+]                                                  |  |  |  |
| Processing in progress<br>[BL]    |       |                                                                 |  |  |  |
|                                   |       | When the defined position has been reached, the axis            |  |  |  |
| e.g. Travel plus [FR+]            |       | enables [PEH]; [SFG] and checkback signals [FR+]                |  |  |  |
| Processing in progress<br>[BL]    |       | and [BL] are reset.                                             |  |  |  |
| Position reached, stop<br>[PEH]   |       |                                                                 |  |  |  |

| Signal Name                                                                                                    | Level                | Explanation                                                                                                    |  |  |
|----------------------------------------------------------------------------------------------------|----------------------|----------------------------------------------------------------------------------------------------|--|--|
| Control action 2, change position during positioning                                                                |                      |                                                                                                    |  |  |
| Transfer MDI block on-<br>the-fly (DBX38.4)<br><b>Checkback signals:</b><br>Travel plus [FR+]<br>Travel minus [FR-] |                      | If a new "MDI block on-the-fly" is transferred during<br>positioning, the current positioning operation is cance-<br>led immediately, and the new positioning operation is<br>started on-the-fly. In this case, for example, this causes<br>the direction to be changed from [FR+] to [FR–]. |  |  |
|                                                                                                    |                      |                                                                                                    |  |  |
| Control signal:<br>Stop [STP]<br>Checkback signals:<br>Travel minus [FR–]<br>Start enable [SFG]<br>Control signal:  |                      | If Stop is enabled during positioning, the axis stops.<br>[FR–] is reset, and [SFG] is activated. [BL] remains<br>active and [PEH] is not output, since positioning is not<br>complete.                                                                                                    |  |  |
| Start [ST]                                                                                                    |                      | If [ST] is initiated again, [FR–] and [SFG] are reset and positioning is completed.                                                                                                    |  |  |
| Checkback signals:                                                                                                  |                      | Before the axis comes to a standstill, it is possible to                                                                                                    |  |  |
| Travel minus [FR-]                                                                                                  |                      | restart "through start".                                                                                                    |  |  |
| Start enable [SFG]                                                                                                  |                      |                                                                                                    |  |  |
| Control action 4, stop dur                                                                                          | ing positioning with | new start signal and new MDI block                                                                                                    |  |  |
| Control signal:<br>Stop [STP]                                                                                       |                      | If Stop is enabled during positioning, the axis stops.<br>[FR+] is reset, and [SFG] is activated.                                                                                                    |  |  |
| Checkback signals:<br>Travel plus [FR+]<br>Start enable [SFG]<br>Transfer MDI block<br>(DBX38.3)                    |                      | When a new MDI block has been transferred, [ST] is enabled again. "Delete residual path" is also enabled.                                                                                                    |  |  |
| Transfer "delete residual<br>path" (DBX37.1)<br><b>Control signal:</b><br>Start [ST]                                |                      | The axis deletes the residual path of the old positioning operation, and starts executing the new traversing block.                                                                                                    |  |  |
| Checkback signals:<br>Travel minus [FR-]                                                                            |                      | [FR-] is enabled, and [SFG] is reset.<br><b>Note:</b>                                                                                                    |  |  |
|                                                                                                    |                      | If no new "MDI block" is transferred, execution of the current "MDI block" is repeated from the start.                                                                                                    |  |  |
|                                                                                                    |                      | Without "delete residual path", the interrupted positio-<br>ning operation would be continued (see control action<br>3)                                                                                                    |  |  |

 Table 9-7
 Control Actions for "MDI" mode (examples), continued

# 9.2.6 Automatic

#### Overview

In the Automatic mode (following-block mode), the FM 453 processes traversing programs . autonomously. These programs are created with "Parameterize FM 453" (see Chapter 5, 5.3.4) and stored as a data block. The traversing programs contain information about movement sequences and outputs (see Chapter 10).

# **Program Selection**

Programs are selected (user DB, DBX39.5) by way of the user program, by specifying a program number and an optional block number, as well as the direction of machining. A program can be selected only when other programs have been interrupted or terminated or at the start of a program.

A selected program remains active until it is inactivated by selecting program number = 0, or overwritten by selecting another program.

If modifications are made to a preselected program, including the subprogram, preselection of the program is canceled. You must then select the program again. A modification can be made to a program when BL = 0 (start of program/end of program) and on Stop.

| Triggering                        | Sele         | ct Program              | Type of Movement                                                                                          |  |  |  |  |
|-----------------------------------|--------------|-------------------------|----------------------------------------------------------------------------------------------------|--|--|--|--|
| of<br>Movement                    | Block<br>No. | Processing<br>Direction | (According to Programmed Blocks)                                                                          |  |  |  |  |
|                                   | 0            | forward                 | Start at beginning of program, process by ascending block number                                          |  |  |  |  |
| Start                             | 0            | reverse                 | Start at end of program, process by descending block number                                               |  |  |  |  |
| Start                             | e.g. 30      | forward                 | Block search forward to block No. 30, by ascen-<br>ding block number                                      |  |  |  |  |
|                                   | e.g. 30      | reverse                 | Block search in reverse to block No. 30, by de-<br>scending block number                                  |  |  |  |  |
| Start with                        |              |                         | 1. Automatic block search forward to interrup-<br>tion point                                              |  |  |  |  |
| automatic<br>block<br>search for- |              | forward                 | <ol> <li>Positioning to interruption point (if a move-<br/>ment was performed in another mode)</li> </ol> |  |  |  |  |
| ward                              |              |                         | 3. Process the interrupted block and continue the program                                                 |  |  |  |  |
| Start with                        |              |                         | 1. Automatic block search in reverse to inter-<br>ruption point                                           |  |  |  |  |
| automatic<br>block<br>search in   |              | reverse                 | <ol> <li>Positioning to interruption point (if a move-<br/>ment was performed in another mode)</li> </ol> |  |  |  |  |
| reverse                           |              |                         | 3. Process the interrupted block and continue the program                                                 |  |  |  |  |

#### User DB allocation

| Data Format | Significance                                                          |
|-------------|-----------------------------------------------------------------------|
| Byte 0      | Program number                                                        |
| Byte 1      | Block number                                                          |
| Byte 2      | Direction of machining: 0 = process forward<br>1 = process in reverse |

#### **Forward Processing**

The program processes the block numbers in ascending order.

Processing begins at Start, with the first block (specified block number = 0).

If processing is to begin at some other point of the traversing program, specify the desired block number. Processing will take place by searching forward to this block, then processing forward until the program end command is recognized.

#### **Backward Processing**

The program processes the block numbers in descending order.

Processing begins at Start, with the last block (specified block number = 0).

If processing is to begin at some other point of the traversing program, specify the desired block number. Processing will take place by searching back to this block, then processing in reverse until the program beginning is recognized.

#### Note

If reverse processing is to execute the same sequence of movements as the forward movement, the effects of the corresponding commands must be taken into account in the programming. For example:

- M outputs should be written separately in a block; note M output (MD32) and G60/G64.
- Note change between G60/G64 and G90/G91.
- Note start and end of tool offsets.
- M18 is not executed.
- M02 and M30 at the end of the program are not processed.

#### **Block Search Forward**

The program is processed to the end point of the target block, including tool offset. M commands and dwell times are output and the traversing movements are suppressed.

When processing traversing programs with a forward block search, there are a number of special cases:

- The external forward block search (G50) is not executed.
- Continuous travel with functions to set (G88, 89) or delete (G87) an actual value on-the-fly is not executed.
- The blocks under G50, G87, G88, G89 (in the processing direction) should contain a path in absolute coordinates.

#### **Block Search Backward**

Similar to block search forward

#### Automatic Block Search Forward/Backward

Automatic block search forward/backward means that, after the interruption of an active automatic program (by an operating mode change), you can continue execution from this point of interruption in the appropriate direction of processing.

With forward block search, the interrupted program must previously have been going in the forward direction.

With block search in reverse, the interrupted program must previously have been going in the reverse direction.

The command for automatic forward or reverse block search is evaluated in the FM 453 at Start, and a forward or reverse block search to the interruption point is executed in the "Jog" mode at the velocity of stage 1. Positioning to the interruption point takes place (if positioning has taken place previously in some other mode), and then the interrupted block is processed, including any required output.

#### **Control Actions**

Prerequisites:

- The FM 453 has been inititalized.
- The mode has been selected and acknowledged.
- Drive Enable [AF] is = 1 (control signal in user DB, DBX15.7)
- Stop [STP] is = 0 (control signal in user DB, DBX15.1)
- Servo Enable (RF) is = 1 (user DB, DBX34.0)
- Axis is synchronized

| Signal Name                                | Level                  | Explanation                                                                                            |
|--------------------------------------------|------------------------|----------------------------------------------------------------------------------------------------|
| Control action 1, Automatic                | Automatic single blo   | ock mode                                                                                               |
| Control signals:                           |                        |                                                                                                    |
| Mode [BA]                                  |                        | The user initiates [BA] and [EFG].                                                                     |
| Read-in enable [EFG]                       |                        |                                                                                                    |
| Checkback signals:                         |                        |                                                                                                    |
| Active mode [BAR]                          |                        | The module returns [BAR] and [SFG].                                                                    |
| Start enable [SFG]                         |                        |                                                                                                    |
| Control action 2, positionin               | g by program selection | on                                                                                                    |
| Program selection<br>(DBX39.5)             |                        | When [SFG] appears, the program can be activated by [ST] when [EFG] is active.                         |
| Control signal:                            |                        |                                                                                                    |
| Start [ST]                                 |                        |                                                                                                    |
| Checkback signals:                         |                        |                                                                                                    |
| Travel plus [FR+] or Travel                |                        | Processing commences, e.g. with a positioning ope ration. [FR+] or [FR-] and [BL] are activated. [SFG] |
| minus [FR-]                                |                        | is reset.                                                                                              |
| Start enable [SFG]                         |                        |                                                                                                    |
| Processing in progress [BL]                |                        |                                                                                                    |
| Control action 3, M function               | output                 |                                                                                                    |
| Checkback signals:                         | 2nd M command          | If M function output is acknowledgement-driven, for                                                    |
| Change M function [AMF]                    |                        | example, the user program can continue to process the [MNR] when [AMF] appears.                        |
| M function number [MNR]                    |                        | the livin i when this i appears.                                                                       |
| Control signal:                            |                        | M function output is complete. [QMF] acknowledges                                                      |
| Acknowledge M function [QMF]               |                        | the M function, and [AMF] and [MNR] disappear.                                                         |
| Control action 4, M function               | output and position    | ing                                                                                                    |
| Control signal:                            |                        | Block with M output (same as control action 3) and                                                     |
| Acknowledge M function<br>[QMF]            |                        | position is started.<br>The program is resumed on completion of the M                                  |
| Checkback signals:                         |                        | function output. [FR+] and [FR-] are deactivated                                                       |
| Position reached, stop<br>[PEH]            |                        | and [PEH] is reset.                                                                                    |
| Travel plus [FR+] or Travel<br>minus [FR–] |                        |                                                                                                    |

 Table 9-8
 Control Actions for "Automatic" Mode (examples)

| Signal Name                                | Level               | Explanation                                                           |
|--------------------------------------------|---------------------|-----------------------------------------------------------------------|
| Control action 5, traversing b             | olock with dwell    |                                                                       |
| Checkback signals:                         |                     | During processing of a traversing block with dwell,                   |
| Travel plus [FR+] or Travel minus [FR-]    |                     | the dwell time $t_0$ [T-L] and [PEH] are output.                      |
| Dwell time running [T-L]                   |                     |                                                                       |
| Position reached, stop [PEH]               |                     |                                                                       |
| Control action 6, cancelation              | of the read-in enab | le during program execution (special situation)                       |
| Control signal:                            |                     | If [EFG] is canceled during program execution, the                    |
| Read-in enable [EFG]                       |                     | current block is processed up to the end, and pro-                    |
| Checkback signals:                         |                     | gram execution is then suspended.                                     |
| Travel plus [FR+] or Travel                |                     | [FR+] and [FR-] are reset.                                            |
| minus [FR–]                                |                     | [PEH] is actuated.                                                    |
| Position reached, stop [PEH]               |                     |                                                                       |
|                                            | gram execution afte | er read-in enable (special situation)                                 |
| Control signal:                            |                     | The program resumes on [EFG].                                         |
| Read-in enable [EFG]                       |                     |                                                                       |
| Checkback signals:                         |                     |                                                                       |
| Travel plus [FR+] or Travel minus [FR-]    |                     | [FR+] and [FR-] are reset.                                            |
| Position reached, stop [PEH]               |                     | [PEH] is reset.                                                       |
|                                            |                     | w start signal for resumed positioning                                |
| (special situation)                        | positioning with he | w start signal for resumed positioning                                |
| Control signals:                           |                     | Interrupt with Stop                                                   |
| Stop [STP]                                 |                     | [FR+] is cleared when the axis comes to a standstill,                 |
| Start [ST]                                 |                     | and [SFG] is enabled (if Stop is not active). [PEH]                   |
| Checkback signals:                         |                     | remains cleared, since the defined position has not yet been reached. |
| Position reached, stop [PEH]               |                     | Start clears [SFG] and enables [FR+] again.                           |
| Travel plus [FR+]                          |                     | [BL] remains enabled.                                                 |
| Start enable [SFG]                         |                     | Before the axis comes to a standstill, it is possible to              |
| Processing in progr. [BL]                  |                     | restart "through start".                                              |
| Control action 9, end of prog              | ram reached         |                                                                       |
| Checkback signals:                         |                     | The end of the program is indicated by the enabling                   |
| Travel plus [FR+] or<br>Travel minus [FR-] |                     | of [PEH], output of M2, M30 and resetting of [BL].                    |
| Processing in progress [BL]                |                     |                                                                       |
| Position reached, stop [PEH]               |                     |                                                                       |
| M function number [MNR]                    |                     |                                                                       |
| Start enable [SFG]                         |                     |                                                                       |
|                                            |                     |                                                                       |

 Table 9-8
 Control Actions for "Automatic" Mode (examples), continued

| Signal Name                                                                                                    | Level                  | Explanation                                                                                                    |
|----------------------------------------------------------------------------------------------------|------------------------|----------------------------------------------------------------------------------------------------|
| Control action 10, delete sta                                                                                                    | rt signal and residua  | I path (special situation)                                                                                                    |
| <b>Control signal:</b><br>Start [ST]<br>Transfer "delete residual<br>path" (DBX37.1)                                                                                |                        | If "delete residual path" is also preselected on [ST],<br>the block interrupted by Stop is not executed up to<br>the end, but the next block is started immediately.                                  |
| Control action 11, positionin                                                                                                    | g for rotary axis (spe | ecial situation)                                                                                                    |
| Control signals:<br>Direction plus [R+] or<br>direction minus [R-]<br>Start [ST]<br>Control action 12, deactivate                                                   | operating mode du      | If the axis is operated as a rotary axis, the FM al-<br>ways attempts to select the shortest path during<br>positioning. This direction preference can be sup-<br>pressed by specifying [R+] or [R–]. |
| Control signal:<br>Mode [BA]<br>Checkback signals:<br>Old mode [BAR]<br>Travel plus [FR+] or<br>Travel minus [FR-]<br>Processing in progress [BL]<br>New mode [BAR] |                        | If a new operating mode is selected during active<br>program execution, the axis is stopped by way of<br>the deceleration ramp <sup>1)</sup> .<br>[FR+] or [FR–] and [BL] are reset.                  |

 Table 9-8
 Control Actions for "Automatic" Mode (examples), continued

1) Does not apply to stepper drive.

## 9.2.7 Automatic Single Block

#### Overview

Functions, same as "Automatic" mode

Whereas in "Automatic" mode the FM 453 automatically starts processing the next block after completing a given block, in "Automatic single-block" mode the axis waits for a new Start signal after processing each block that contains a traversing path, dwell time or M command (except for blocks with G50, G88 or G89).

You can change between Automatic single-block and Automatic mode at any time, without stopping the movement or interrupting the output.

# 9.3 System Data

#### Overview

This chapter describes settings and functions that apply in various modes, and that are likewise necessary in order to control and operate the FM 453, and data of the FM available for checkback messages.

- Modify parameters/data (Write request in user DB, DBX39.3), Page 9-39
- Single functions (user DB, DBB34 and 35), Page 9-43
- Single commands (user DB, DBB36 and 37), Page 9-46
- Zero offset (Write request in user DB, DBX39.1), Page 9-48
- Set actual value (Write request in user DB, DBX38.7), Page 9-50
- Set actual value on-the-fly (Write request in user DB, DBX39.0), Page 9-51
- Request application data (Write request in user DB, DBX39.6), Page 9-52
- Teach-in (Write request in user DB, DBX39.7), Page 9-53
- Set reference point (Write request in user DB, DBX38.6), Page 9-53
- Coupled-axis grouping (Write request in user DB, DBX40.0), Page 9-54
- Measured values, Page 9-56
- Basic operating data (Read request in user DB, DBX42.0), Page 9-59
- Active NC block (Read request in user DB, DBX42.1), Next NC block (Read request in user DB, DBX42.2), Page 9-60
- Application data (Read request in user DB, DBX43.6), Page 9-61
- Actual Value Block Change (Read request in user DB, DBX42.3), Page 9-61
- Service data (Read request in user DB, DBX42.4), Page 9-61
- Additional operating data (Read request in user DB, DBX43.5), Page 9-62
- Parameters/data (Read request in user DB, DBX 43.3), Page 9-62
- Coupled-axis grouping status (Read request in user DB, DBX 43.0), Page 9-62

## 9.3.1 Modify Parameters/Data (Write request in user DB, DBX39.3)

#### Overview

You can use this function to modify parameters and data in the FM 453 data blocks or to define parameters and data which can then be read out with a Read request (user DB, DBX43.4) (see Section 9.3.18).

#### **Structure of Write Request**

The following table shows which parameters or data can be changed or read by setting the indicated codes.

| Addr. in<br>User DB | Data<br>Format          | Symbol            |                                                                                                    |                                            | Desc                                       | ription                                                                                                |                             |
|---------------------|-------------------------|-------------------|----------------------------------------------------------------------------------------------------|--------------------------------------------|--------------------------------------------|----------------------------------------------------------------------------------------------------|-----------------------------|
| 196                 | Byte                    | DB type           | Туре                                                                                                    | 1 = MD                                     | 2 = SM                                     | 3 = TO                                                                                                 | 4 = NC (travers.<br>progr.) |
| 197                 | Byte                    | data<br>number    | Info 1                                                                                                    | MD No.<br>(561)                            | SM No.<br>(1100)                           | TO No. (120)                                                                                           | Progr. No.<br>(1199)        |
| 198                 | Byte                    | number<br>of data | Info 2                                                                                                    | Number of<br>MDs, con-<br>secutive<br>(15) | Number of<br>SMs, con-<br>secutive<br>(15) | 0 = TO compl.<br>1 = Tool length<br>only<br>2 = Wear value<br>abs. only<br>3 = Wear value<br>add. only | Block No.<br>(1255)         |
| 199                 | Byte                    | job type          | <ul> <li>1 = Read job parameters</li> <li>2 = Write parameters</li> <li>4 = Write parameters and save retentively<sup>1)</sup></li> </ul>                                                                                                    |                                            |                                            |                                                                                                    |                             |
| 200<br>219          | de-<br>pends<br>on type | data<br>array     | <ul> <li>MD: Data format of machine data, see Table 5-4 or</li> <li>SM: Data format of increments, see Table 5-5 (DWORD) or</li> <li>WK: Data format of tool offset, see Table 5-6 (DINT) or</li> <li>NC: Block format see Section 9.3.13 "Active NC Block"</li> </ul> |                                            |                                            |                                                                                                    |                             |

1) not with cyclic operation under 10 s

#### Example 1

The software limit switches (MD21, MD22) for the axis are to be set to the values 100 mm and 50,000 mm. These values are to remain in effect only until the unit is shut down.

| DB type           | = 1                                   |
|-------------------|---------------------------------------|
| data number       | = 21                                  |
| number of data    | = 2                                   |
| job type          | = 2                                   |
| data array        |                                       |
| Byte 200 to 203   | = 100,000 (MD21, DINT data format)    |
| Byte 204 to 207   | = 50,000,000 (MD22, DINT data format) |
| Bytes from 208 on | = 0                                   |
|                   |                                       |

For activation of the machine data, see Section 9.3.3

#### Notes

Please note the following when changing the parameter data:

#### Machine data

Machine data can always be modified. Once you have modified the machine data, the machine data have to be reactivated (for single command, see Section 9.3.3).

#### Increments

Modifications can be made in all operating modes (even in "Incremental relative" mode) during movement. The modifications of the increments must always be complete before a new movement is started in "Incremental relative" mode. If this is not the case, the error message "incremental dimensions do not exist" is output Cl. 2/No. 13.

Tool offset data

Modifications can be made in all operating modes and during movement. If modifications are made during starting or at block transitions when the tool compensation is active (internal access to offset values), the error message "tool offset value does not exist" is output CI.3/No.35.

#### • Traversing programs

- Programs which are not selected can always be modified.
- If modifications are made to a preselected program, including the subprogram, preselection of the program is canceled. You must then select the program again. A modification can be made to a program when BL = 0 (start of program/end of program) and on Stop.
- **Delete block:** Specify the program no. and the block no. in the "data field". The other data/bits must not be assigned.
- **Insert block:** The block number does not exist in the selected program. The contents should be entered in accordance with the "block format".
- **Modify block:** The block with the corresponding block number is overwriten with the contents in accordance with "block format".

#### Example 2

Procedure for changing the actual value and the velocity in block 10 of traversing program 1.

1. Submit job request to read the block. Enter the following values in the user DB:

```
DB type = 4
Number = 1
Number of data = 10
Job type = 1
Data array = 0
```

- 2. Set Write (user DB, DBX39.3).
- 3. Following termination of the Write request (one cycle later), read out the block by setting the Read request (user DB, DBX43.3).
- 4. Save the data read out from DBB 446 to 469 of the user DB in DBB196 to 219.
- 5. Enter the actual value in data array DBB208 to 211 in the user DB (data type DINT).
- 6. Enter the velocity in DBB212 to 215 of the user DB (data type DINT).
- 7. Enter a 4 in DBB199 (request) of the user DB (retentive storing of the block).
- 8. Set Write request (user DB, DBX39.3).

#### **Retentive Storage of Parameter Data**

Please note the following when using the function "Write parameters and with retentive storage" (byte 4, job type 4):

#### Retentive writing must only occur on demand (not cyclically)!

Modal data are stored on FEPROM (maintenance-free, no battery required). This memory has a physical limit for the possible number of delete/reprogram cycles: minimum 10<sup>5</sup>, typically 10<sup>6</sup>. The possible number of delete/reprogram cycles can be multiplied, from the user's viewpoint, by providing a larger retentive memory capacity (much larger than the parameter data memory) and organizing the memory accordingly.

| Number of delete/re | 128 000 · 10 <sup>6</sup> (typical)                              |
|---------------------|------------------------------------------------------------------|
| program cycles      | Block size (in bytes), in which para-<br>meter data are modified |

#### **Block sizes:**

| DB Machine data        | 324 bytes                                   |
|------------------------|---------------------------------------------|
| DB Increments          | 468 bytes                                   |
| DB Tool offset data    | 308 bytes                                   |
| DB Traversing programs | 108 + (20 x no. of traversing blocks) bytes |

#### Example:

Assuming a service life of 10 years and 24-hour operation, a typical limit =  $10^6$ .

| Parameteriza-<br>tion data           | DB size   | Number of possible de-<br>lete/reprogram cycles | Number of possible de-<br>lete/reprogram cycles<br>per minute |
|--------------------------------------|-----------|-------------------------------------------------|---------------------------------------------------------------|
| MD                                   | 324 bytes | 412.9 · 10 <sup>6</sup>                         | 78                                                            |
| Traversing pro-<br>grams (20 blocks) | 508 bytes | 251 · 10 <sup>6</sup>                           | 48                                                            |

#### Note

 $SDB \ge 1\ 000$  (system data block, created for module replacement), contains parameter data which were valid at the time of start-up. If data/parameters are modified during operation and stored retentively on the FM 453, these data are not contained in SDB  $\ge 1\ 000$ . These modifications are lost when the module is replaced, and should be traceable in the user program.

## 9.3.2 Single Functions (User DB, DBB34 and 35)

#### Overview

You can use this function to transfer single settings to the FM 453 and activate the corresponding functions. These settings are:

- Length measurement
- Measurement on-the-fly
- Retrigger reference point
- Switch off enable output
- · Follow-up mode (only for drives with encoders)
- Switch off software end position monitoring
- Rotation monitoring (only for step drive without encoder)
- Switch off automatic drift compensation (only for servo drive)
- Enable CL controller
- · Parking axis
- Simulation

#### Callup of Single Settings

The individual functions remain activated until they are reset.

#### Length Measurement, Inprocess Measurement

Since both functions use the same digital input on the FM 453, only one function can be executed at a time. In double activations, both functions are switched to inactive. An error message is issued.

For function description, see Section 9.3.11

#### **Retrigger reference point**

A precondition for retrigger reference point is that the axis has been synchronized by reference point approach.

With this setting, the axis is resynchronized upon overrunning the synchronization point when the direction of travel is the same as the direction of reference point approach. Regardless of the current speed, the reference point coordinates are allocated to the current actual position, taking into account any active shift.

When crossing the RPS, a signal length of  $\Delta t \ge 2 \cdot FM$  cycle must be assured!

Any resulting change in the actual value causes no internal changes in the destination.

When a Set Actual Value On-the-Fly is pending, activation of Retrigger Reference Point is interlocked.

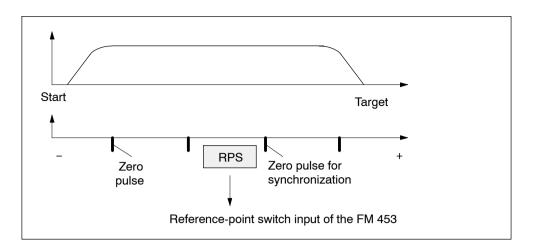

#### Hint to the user:

You can use Retrigger Reference Point, for example, to compensate for slippage of the trolley in a high-bay warehouse during operation, without having to resynchronize the axis with the Reference-Point Approach mode. When retriggering in reference point approach with a zero pulse, be careful that the total slippage between the reference point switch and the stepper motor does not increase to an extent that the synchronizing zero pulse migrates to an "adjacent" zero pulse!

#### Switch Off Enable Input

With the "switch off enable input" function, you can switch off evaluation of the enable input (see Section 9.8.1).

#### Follow-up mode

The "follow-up mode" function is used to cancel closed-loop control of the axis.

- For external movement of the axis, the actual value is tracked.
- This setting can be switched on or off only if "Processing in progress" = 0. (does not apply to MD37.15 "Resume after Emergency Stop")

#### **Deactivate end Position Monitoring**

You can use this function to deactivate monitoring of the software limit switches (see Section 9.9).

It can be switched on or off only if "Processing in progress" = 0.

#### **Rotation Monitoring**

Rotation monitoring is performed in all operating modes. It is automatically interrupted as the synchronization mark is passed in "Reference point approach" mode and in "Retrigger reference point" function.

The "rotation monitoring" function is described in Section 9.7.3.

#### **Deactivate Automatic Drift Compensation**

This function can be used to switch off the automatic drift compensation.

Automatic drift compensation means:

The drift is balanced to zero by an automatic matching of the analog actuating signal.

- The setting can be switched on or off if the axis is not in motion.
- Automatic drift compensation has no effect:
  - in Control mode
  - in the Follow-up Mode setting
  - if there is no servo enable
  - in the absence of a controller ready signal (if parameterized)
  - if the axis is in motion.

#### Servo Enable

You can use this function to:

- activate position control (the prerequisite for closed-loop-controlled operation of the FM 453)
- to switch the signal through to the drive as indicated in MD37
- to provide control of stops between movements in the Control mode.

#### **Parking Axis**

This function can be used to change over the measurement system while the complete system is running.

With this setting:

- Encoder synchronization (SYN = 0) is deleted
- Pending error messages are deleted and no new ones are initiated (including diagnostic interrupts) by the encoder when "Parking Axis" is disabled.
- Digital outputs are inactive; analog voltage 0 V.

The setting can be switched on or off if "Processing in progress" = 0.

#### Simulation

You can use this function to:

• Test function sequences without the drive and measuring system.

A drive, if any connected, must be switched off.

- Evaluate all digital inputs (**Caution**, if you are going to simulate sequences that use such signals, they should be connected to the inputs of the FM 453 e.g. for Reference-Point Approach).
- The servo simulates a controlled system; "Controller Ready" is not necessary.
- The setting can be switched on or off if "Processing in progress" = 0.
- All internal function sequences behave as in normal operation.

When the function is deactivated, the axis is reset internally (see Restart, Section 9.3.3).

## 9.3.3 Single Commands (User DB, DBB36 and 37)

#### Overview

You can use this function to transfer single commands to the FM 453. These commands are:

- Activate machine data
- Delete residual distance
- Automatic block search in reverse
- Automatic block search forward
- Restart
- Istwert setzen rückgängig

#### **Callup of Single Commands**

The single commands are activated when the corresponding data record is transmitted to the FM 453.

The commands are deleted in the FM 453 after execution.

#### Activate Machine Data

Once you have downloaded the machine data (MD) or the MD block (from the programming device), the machine data have to be activated. At the first parameterization, the machine data is transferred automatically. In terms of effects, the FM 453 distinguishes between "K" and "E" machine data.

| MD Category | Effect in FM 453 After Activation                                                                    |  |
|-------------|----------------------------------------------------------------------------------------------------|--|
| "К"         | 'Reset" of the FM                                                                                    |  |
|             | <ul> <li>As long as "Reset" is in progress, it is not possible to<br/>transfer other data</li> </ul> |  |
|             | For internal response, see Restart                                                                   |  |
| "E"         | FM operating condition is maintained                                                                 |  |

For machine data, see Section 5.3.1.

This command is possible only when the axis is not in motion ("Processing in progress" = 0). An operating mode must be selected.

An MD block is likewise activated by switching on or off.

MD61 can be activated only by switching the FM 453 off and on.

#### **Delete Residual Path**

You can use this command to delete a residual distance that remains after a job has been canceled.

- Effective only in "Incremental Relative", "MDI", and "Automatic" modes after a stop (SFG = 1 and BL = 1). If processing is not interrupted with a stop, the "Delete Residual Distance" request is suspended in the FM 453.
- On starting after a Delete Residual Distance in MDI mode, the active MDI block is processed from the start.
- On starting after a Delete Residual Distance in Incremental Relative and Automatic modes, processing continues with the following block.

## Automatic Block Search Forward

This command is described in Section 9.2.6.

#### Automatic Block Search Backward

This command is described in Section 9.2.6.

#### Restart

You can use this command to reset the axis.

- The setpoint output is interrupted.
- The instantaneous processing status is canceled, and synchronization in incremental encoders is deleted.
- Active compensation values are deleted.
- An acknowledge signal is issued for all errors.

#### **Undo Set Actual Value**

You can use this command to reset coordinates modified with the functions "Set actual value" and "Set actual value on-the-fly" to their original value (if the axis is not in motion).

## 9.3.4 Zero Offset (Write request in the User DB, DBX39.1)

#### Function of Zero offset

A selection, change or cancellation of a zero offset takes effect with the next positioning action. With a zero offset, the instantaneous shift of the coordinate system is canceled, provided that a zero offset was already active and the specified shift change (ZONPV<sub>new</sub> –  $ZO_{old}$ ) was executed with the first positioning. All coordinates and software limit switches, the reference point and the actual value are updated accordingly.

The reference of the workpiece coordinate system is provided via the zero offset. The actual values read from the FM 453 refer to the machine coordinate system. The position specification in a traversing block is referred to the workpiece coordinate system.

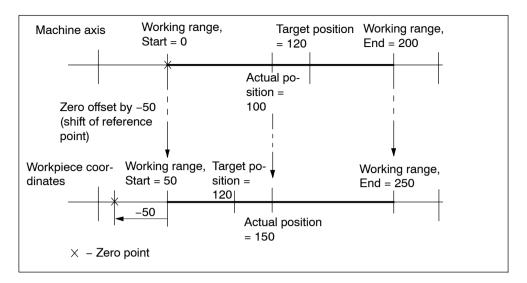

#### Example of a zero offset:

Fig. 9-1 Zero Offset

The zero offset can be deleted by:

- Transmitting shift value = 0
- Starting Reference-Point Approach mode
- Set reference point
- Eliminating axis synchronization (e.g. by a restart).

#### **Rotary Axis**

The following restriction applies to a rotary axis:

Zero offset < Rotary-axis range. The actual value is normalized.

#### Example:

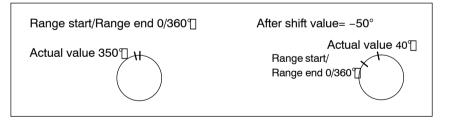

The Start and End of the Range Are Shifted -50°.

#### **Exceptions:**

In the "Incremental Relative", "MDI" and "Automatic" modes, a zero offset is not possible until the block has been processed (position reached, programmed stop set), i.e., it is not possible when the axis is stationary after execution is interrupted with an abnormal stop.

## 9.3.5 Set Actual Value (Write request in the user DB, DBX38.7)

#### Overview

You can use this function to assign a new value to the current actual value.

#### **Function of Set Actual Value**

By transmitting the coordinates, the actual value is set to this value when the axis is not in motion (after selecting "Processing in progress" = 0). The coordinates of the software limit switches remain unchanged.

Example of setting actual value:

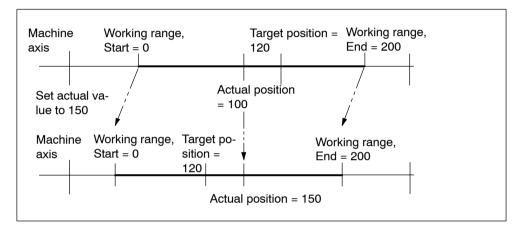

Fig. 9-2 Set Actual Value

The coordinates can be reset to their original value by:

- Including synchronization in Reference Point Approach mode
- Set reference point
- Undo set actual value
- Restart

## 9.3.6 Set Actual Value On the Fly (Write request in the user DB, DBX39.0)

#### Overview

You can use this function to assign a new value to the actual value by means of an external event.

#### Function of Set Actual Value On-the-fly

By transmitting the coordinates (new actual value), set actual value on-the-fly is activated.

However, the Set Actual Value function is not triggered via the appropriate digital input until "Processing in progress" = 1.

Set actual value on-the-fly can be activated again by transmitting Set actual value on-the-fly again.

The coordinates can be reset to their original value by:

- Including synchronization in Reference Point Approach mode
- Set reference point
- Undo set actual value
- Restart

#### Note:

For "set actual value on-the-fly" in "Automatic" mode, see Section 9.2.6

# 9.3.7 Request Application Data (Write request in the user DB, DBX39.6)

#### Overview

A selection of up to four display data items whose values can be read out with "read application data" (see Section 9.3.14).

Code table:

| Code | Significance                                                                                                    |
|------|----------------------------------------------------------------------------------------------------|
| 0    | No parameter request                                                                                                    |
| 1    | Actual position                                                                                                    |
| 2    | Actual velocity                                                                                                    |
| 3    | Residual distance                                                                                                    |
| 4    | Set position                                                                                                    |
| 5    | Total current coordinate shift                                                                                                    |
| 6    | Rotational speed                                                                                                    |
| 16   | DAC output value (for servo drive) or<br>frequency output value (for step drive)                                                     |
| 17   | Actual encoder value (for drive with encoder) or pulse output counter (02 <sup>16</sup> –1) [pulse] (for step drive without encoder) |
| 18   | Pulse errors (for drive with incremental encoder)                                                                                    |
| 19   | K <sub>v</sub> factor (for servo drive)                                                                                              |
| 20   | Following error (for servo drive) or difference between setpoint and actual positions [MSR] (for step drive)                         |
| 21   | Following error limit (for drives with encoders)                                                                                     |
| 22   | s Overshoot/Switch readjustment in Reference Point Approach mode                                                                     |
| 23   | Approach time Te [ms]/drive time constant Ta [ms] in "Open-loop control" mode (for servo drive)                                      |

The code should be entered in CODE\_AP1...AP4.

These values are always updated in the FM cycle.

The selection is stored on the FM, i.e. you need to make the selection only once and read the corresponding values cyclically (user DB, DBX43.6).

## 9.3.8 Teach In (Write request in the user DB, DBX39.7)

#### Overview

In a program block selected with the program number and block number, the current actual position is entered as a position setpoint (**Caution:** This is an absolute position).

The Teach-in facility is possible only in the following modes:

- Jogging
- Incremental Relative
- MDI

and while the axis is not in motion.

The program and the appropriate program block must be present on the FM 453 (see Parameterization, Chapter 5).

## 9.3.9 Set Reference Point (Write request in the User DB, DBX38.6)

#### Overview

You can use this function to synchronize the axis without reference point approach.

#### Function

With Set Reference Point, a position value at the instantaneous position of the axis, indicated as a parameter, is accepted as an actual value.

For axes with an absolute encoder, the generated position reference is entered in MD17. At a known axis position, the known actual position of the system of measurement is transmitted to the FM 453 with Set Reference Point. This value is set as the actual value of the axis. At the same time, this position reference is saved, in that the assignment of the encoder actual value to the axis reference point is calculated from the assignment of the set actual position to the encoder actual value at this point of the axis; it is then entered in MD17.

"Set reference point" is not possible during machining ([BL] = 1) and will only come into effect after machining ([BL] = 0).

This function is not effective in "Automatic" mode (mode 08) or in "Automatic Single block" mode (mode 09).

## 9.3.10 Coupled-axis grouping (Write request in the User DB, DBX40.0)

#### Overview

This function can be used to traverse coupled axes simultaneously and synchronously.

The function "Coupled axes" is available as from software version 2.1 of the FM 453.

#### Define coupled-axis grouping

User DB, DBB252:0 = No coupling

3 = Axis 1 coupled with axis 2

5 = Axis 1 coupled with axis 3

7 = Axis 1 coupled with axes 2 and axes 3

#### Area of action

The area of action of the following master axis signals is transferred to the coupled axes as a function of operating mode in coupled-axis operation:

- Jog mode: R+; R-, override, velocity steps, enable input (dig. input)
- MDI/Automatic modes: R+; R-, start, override, external start and enabling input (dig. input)

This transfer of signals enables "simultaneous starting" of the coupled axes (successively within one FM cycle, intervals of approximately 1 ms). They continue to operate independently of one another (no interpolation).

Only the specified signals are coupled. You must yourself ensure that all coupled axes are operable, i.e. same operating mode (Jog or MDI/Automatic), no error set, specified traversing paths and velocities, etc. The "coupling" signals must be specified in axis 1 of a coupled-axis grouping. These signals are transferred instantaneously to the coupled axes by the FM 453. The set coupled-axis grouping remains valid, but not active, in operating modes "Open-loop control", "Incremental mode relative" and "Reference point approach".

## Example

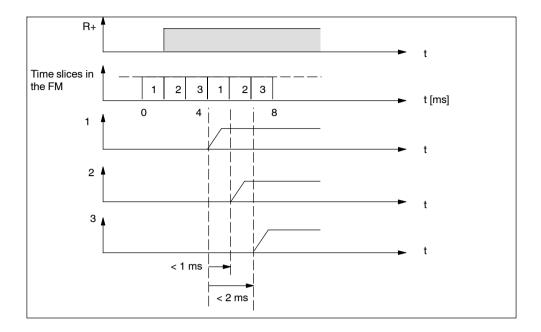

Axes 1, 2 and 3 are coupled, [R+] is set in axis 1.

Since the signals for all axes are derived from axis 1, there is still a time delay between the axes, but this is not subject to spread ("delay distortion"). This means that the time delay between axes 1 / 2 is always < 1 ms and between axes 1 / 3 < 2 ms.

## 9.3.11 Measured Values

#### Prerequisites

The following prerequisites must be fulfilled in order to execute the function "measurement":

- 1. Connect a bounce-free switching-signal encoder (touch probe) to a digital output of the FM 453.
- 2. Parameterize Measurement for this input in MD34.

#### **Activating the Measurement Function**

A "length measurement" or "in-process measurement" can be activated with "Single Functions" (user DB, DBB34 and 35).

Since both functions use the same digital input of the FM 453, only one function can be executed at a time. In double activations, both functions are switched to inactive. An error message is issued.

#### **Reading Out the Measured Values**

You can read out measured values from the FM 453 in the result returned by the "length measurement" and "in-process length measurement" functions by calling **FC POS\_MSRM** and via Read request AW-DB, DBB43.7 (see Section 6.3.4).

#### **Function Description**

Measurement functions can be executed in all modes. An executed measurement is signaled by the checkback signal "ME" and optionally also by a process interrupt.

#### Inprocess measurement

The present actual position is captured at each rising edge of the touch probe. At the same time, the axis movement is interrupted (servo-controlled braking).

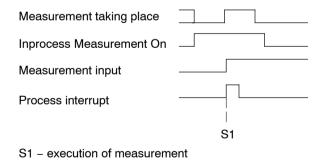

#### Length measurement

The present actual position is captured at both the rising and the subsequent falling edge of the touch probe. In addition, the actually traveled distance (absolute value) between the two edges of the probe is calculated.

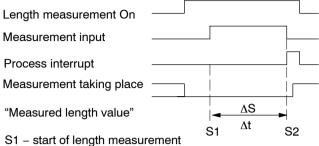

S2 – end of length measurement

 $\Delta S$  – Measured length value

 $\Delta t$  – minimum signal length at the digital input:  $\geq 2 \cdot FM$  cycle

The measured length is determined as follows under certain supplementary conditions:

- Retrigger the reference point: The measured length constitutes the difference of the edge positions.
- Set the actual value: The measured length constitutes the distance actually traversed.
- Zero offset: The "Zero offset" function does not change the actual position of the axis and is thus not relevant for evaluations regarding the "Length measurement" function.
- Rotary axis: The measured length is the path actually traversed over several rotations of the rotary axis.
- Direction reversal:

The axis can change the traversing direction within the length to be measured as often as you want.

– Case 1:

The axis passes the falling edge in the traversing direction of the rising edge: The measured length is the difference of the edge positions.

– Case 2:

The axis passes the falling edge in the opposite direction to the rising edge: End of the length measurement with output of an error message.

### **Error Messages**

The following table lists the errors that can occur in the execution of the Measurement function.

| Error                     | Significance                                                                                                    |  |
|---------------------------|----------------------------------------------------------------------------------------------------|--|
| Guidance<br>errors        | The "Digital input not parameterized" error is signaled when a measurement function is selected without a digital input having been parameterized (see Troubleshooting, Table 11-7, Class 3 No. 30). |  |
| Operator<br>contr. errors | The "Measurement function undefined" error is signaled when both measuring functions are selected (see Troubleshooting, Table 11-6, Class 2 No. 16).                                                 |  |
| Measuring<br>error        | An erroneous length measurement is indicated by signaling back the length "-1." Possible causes include:                                                                                             |  |
|                           | • Resynchron. in the Reference-Point Approach mode while a measurement is in progr.                                                                                                    |  |
|                           | Execution of the Set Reference Point function while a measurement is in progress                                                                                                    |  |
|                           | • Direction of travel at the falling edge is opposite to the direction of travel of the previous rising edge                                                                                         |  |

#### **Measurement Checkback Signals**

The checkback signal ME (see Section 9.1) signals the status of function execution, as follows:

| "ME" | Measurement On-the-fly                                                                                                    | Length Measurement                                                                                                    |  |  |
|------|----------------------------------------------------------------------------------------------------|----------------------------------------------------------------------------------------------------|--|--|
| 0    | <ul> <li>the Length Measurement and Inprocess Measurement functions are inactive</li> <li>with Start after a prior measurement</li> </ul> | <ul> <li>the Length Measurement and Inprocess Measurement functions are inactive</li> <li>with front edge of the touch probe signal after a prior measurement</li> </ul> |  |  |
| 1    | With the front edge of the touch probe si-<br>gnal (= Inprocess Measurement is in<br>progr.)                                              | With the back edge of the touch probe signal (= Length Measurement is in pro-<br>gress)                                                                                  |  |  |

#### Reading out the measurement values

You can read out measurement values from the FM 453 by calling the **POS\_MSRM** block using read job AW-DB, DBB43.7 (see Section 6.3.4) after performing the "Length measurement and in-process measurement" functions.

The read–out measurement values are valid for the performed measuring process, starting from the "ME" checkback signal until the rising edge of the subsequent measurement job arrives.

| No. | Value 0                                                                                                    | Value "–1"                                                                                             | All Other Pos-<br>itive Values        | All Other Neg-<br>ative Values |  |
|-----|----------------------------------------------------------------------------------------------------|----------------------------------------------------------------------------------------------------|---------------------------------------|--------------------------------|--|
| 1   | the Length Measurement and Inprocess<br>Measurement functions are inactive                                                            | Actual position for rising touch-probe edge in Inpro-<br>cess Measurem. and Length Measurem. functions |                                       |                                |  |
| 2   | the Length Measurement and Inprocess<br>Measurement functions are inactive                                                            | Actual position for<br>Length Measure                                                                  | or falling touch-pro<br>ment function | be edge in                     |  |
|     | always with the Inprocess Measurement<br>function                                                                                     |                                                                                                    |                                       |                                |  |
| 3   | the Length Measurement and Inprocess<br>Measurement functions are inactive                                                            | Erroneous<br>length measu-                                                                             | Measured<br>length                    | Nonexistent                    |  |
|     | always with the Inprocess Measurement<br>function                                                                                     | rement                                                                                                 |                                       |                                |  |
|     | <ul> <li>measured length 0 is actually possible,<br/>because touch probe has been connec-<br/>ted while axis is stationary</li> </ul> |                                                                                                    |                                       |                                |  |

# 9.3.12 Basic Operating Data (Read request in the user DB, DBX42.0)

#### Overview

The following display data are basic operating data:

- Actual position (MSR)
- Actual speed (MSR/min)
- Residual distance (MSR)
- Set position (MSR)
- Total of active coordinate shifts for tool offset, zero offset (MSR)
- Rotational speed (rotary axis only) (rpm)

# 9.3.13 Active NC Block (Read request in the user DB, DBX42.1), Next NC Block (Read request in the user DB, DBX42.2)

## Active NC Block

... are display data in "Automatic" mode

| /     | Skipped block                                              |
|-------|------------------------------------------------------------|
| L     | Subprogram callup (fills in UP number)                     |
| Р     | Number of runs for subprogram (fills in UP number of runs) |
| X/t   | Position/dwell time programmed (fills in value 1)          |
| G1-G3 | G function group 1-3                                       |
| D     | Tool offset value number                                   |
| M1-M3 | M function group 1-3                                       |
| F     | Speed programmed (fills in value 2)                        |
|       |                                                            |

| Byte | Data   |                                           | Bit          |   |         |         |    |    |    |
|------|--------|-------------------------------------------|--------------|---|---------|---------|----|----|----|
|      | Format | 7                                         | 6            | 5 | 4       | 3       | 2  | 1  | 0  |
| 0    | Byte   | NC program number                         |              |   |         |         |    |    |    |
| 1    | Byte   |                                           |              |   | NC bloc | k numbe | r  |    |    |
| 2    | 8-bit  | /                                         | L            | Р | X/t     | 0       | G3 | G2 | G1 |
| 3    | 8-bit  | 0                                         | 0            | 0 | D       | M3      | M2 | M1 | F  |
| 4    | Byte   |                                           | G function 1 |   |         |         |    |    |    |
| 5    | Byte   |                                           | G function 2 |   |         |         |    |    |    |
| 6    | Byte   |                                           | G function 3 |   |         |         |    |    |    |
| 7    | Byte   |                                           | 0            |   |         |         |    |    |    |
| 8    | DINT   | 32-bit value 1 (UP number, bytes)         |              |   |         |         |    |    |    |
| 12   | DINT   | 32-bit value 2 (UP number of runs, bytes) |              |   |         |         |    |    |    |
| 16   | Byte   | M function 1                              |              |   |         |         |    |    |    |
| 17   | Byte   | M function 2                              |              |   |         |         |    |    |    |
| 18   | Byte   | M function 2                              |              |   |         |         |    |    |    |
| 19   | Byte   | D function                                |              |   |         |         |    |    |    |

#### Next NC Block

as described in "active NC block"

## 9.3.14 Application Data (Read request in the user DB, DBX43.6)

#### Overview

The values requested with "request application data" (user DB, DBX42.3, see Section 9.3.7) are returned by the FM 453 when the user submits the Read request (user DB, DBX43.6).

These values are always updated in the FM cycle on the FM 453.

## 9.3.15 Actual Value Block Change (Read Request in the User DB, DBX42.3)

#### Overview

The "actual value block change" function is described in Section 10.1, G50, G88, G89.

#### 9.3.16 Servicing Data (Read Request in the User DB, DBX42.4)

#### Overview

The following display data of the measuring circuit are servicing data:

- DAC output value [mV] (for servo drive) or frequency output value [Hz] (for step drive)
- Actual encoder value [MSR] (for drive with encoder) or pulse output counter (0...2<sup>16</sup>–1) [pulse] (for drive without encoder)
- · Pulse errors (for drive with incremental encoder)
- K<sub>v</sub> factor (position control loop gain) (for servo drive)
- Following error [MSR] (for servo drive) or difference between setpoint and actual positions [MSR] (for step drive)
- Following error limit [MSR] (for drives with encoders)
- s Overshoot/Switch readjustment in Reference Point Approach mode [MSR]
- Approach time Te [ms]/drive time constant Ta [ms] in "Open-loop control" mode (for servo drive)

# 9.3.17 Additional Operating Data (Read request in the user DB, DBX43.5)

#### Overview

The following display data are additional operating data:

- Override (%)
- NC traversing program No.
- NC block No.
- UP callup counter
- G90/91 active, see Section 10.1
- G60/64 active, see Section 10.1
- G43/44 active, see Section 10.1
- D No. active, see Section 10.1
- Status messages 1 (data type: BOOL):
  - Speed limitation to limit value from MD23
  - Limitation to  $\pm 10$  V (for servo drive)
  - Limitation of minimum acceleration or minimum deceleration in effect
- Status messages 2 (data type: BOOL): not assigned

## 9.3.18 Parameters/Data (Read request in the user DB, DBX43.3)

#### Overview

This request is used to read the parameters and data modified by means of the "change parameters/data" function (Write request in the user DB, DBX39.3, see Section 9.3.1).

# 9.3.19 Coupled-axis grouping status (Read request in the user DB, DBX43.0)

#### Overview

The momentary coupling status is read out.

User DB, DBB470:0 = No coupling

- 3 = Axis 1 coupled with axis 2
- 5 = Axis 1 coupled with axis 3
- 7 = Axis 1 coupled with axes 2 and axes 3

# 9.4 System of Measurement

#### Overview

At the start of parameterization, you must fill in the basic machine data item **system of measurement** (MD7). This item governs the input of values.

#### Variants of the System of Measurement

You can set the system of measurement for the following three units:

- mm
- inches
- degrees

#### **Input of Machine Data**

All value inputs and all value ranges refer to the setting in the system of measurement.

#### **Internal Processing of Values**

In "Parameterize FM 453" and in the FM 453 itself, values are processed in the following base units:

- 0,001 mm
- 0.0001 inch
- 0.0001 degree

#### Examples

The sample values in the table below illustrate the relation between the system of measurement and internal values:

| System of<br>Measurement | Internal Values                                    | Input at Interface                                                      |                                  |  |
|--------------------------|----------------------------------------------------|-------------------------------------------------------------------------|----------------------------------|--|
| mm                       | 10 <sup>–3</sup> mm                                | 10 995 · 10 <sup>−3</sup> mm                                            | 10.995 mm                        |  |
| inches                   | 10 <sup>-4</sup> inch                              | 10 995 · 10 <sup>-4</sup> in(ch)                                        | 1.0995 inch                      |  |
| degrees                  | 10 <sup>-4</sup> degree<br>10 <sup>-2</sup> degree | 3,600,000 · 10 <sup>-4</sup> degree<br>36,000 · 10 <sup>-2</sup> degree | 360.0000 degree<br>360.00 degree |  |

#### Note

The measurement system (MD7) must match the measurement system specified in the other DBs.

The measurement system raster (MSR) is the smallest distance unit in the active system of measurement.

If at some point you have failed to take this precaution:

- 1. Delete all data blocks of the relevant channel (which do not match the measurement system) or clear the memory of the FM 453 completely.
- 2. Modify the other data blocks on the programming device.
- 3. Reload the data blocks to the FM 453.

# 9.5 Axis Type

#### Overview

You can select the axis type with machine data item MD8. Choose either of the following types:

- Linear axis
- · Rotary axis

#### Linear Axis

A linear axis moves between two range limits (traversing range min  $-10^9$ , max  $10^9$ ). The range limits may be bounded by software limit switches (MD21, MD22) to form the "working range."

Linear axes have a limited traversing range. The limits are imposed by the:

- Resolution of the numerical scale
- The range covered by an absolute encoder.

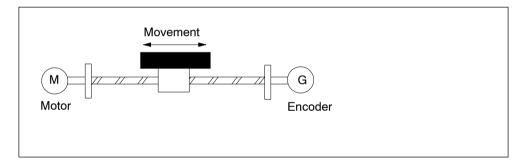

Fig. 9-3 Linear Axis

#### **Rotary Axis**

With rotary axes, the actual value is reset to "0" after one revolution. Rotary axes thus have an infinite traversing range.

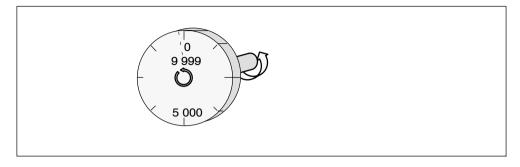

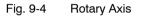

Before you start a movement in "MDI" and "Automatic" modes, you can define a fixed direction of rotation with R+ or R-.

#### Rotary Axis End

Machine data item MD9 defines the value by which the FM 453 recognizes the end of the rotary axis.

This value is the theoretical maximum that the actual value can reach. At this value, display of the actual value switches back to 0.

The theoretical maximum, however, is never displayed, because it is physically located in the same position as the start of the rotary axis (i.e., 0).

#### Example:

The following example in Figure 9-4 illustrates the behavior of the axis.

Assume you specify a value of 10,000 for the end of the rotary axis.

The value 10,000 will never be displayed. The display always rolls over from 9,999 to 0.

If the direction of rotation is negative, the display rolls over from 0 to 9,999.

#### **Encoders on Rotary Axes**

Rotary axes are subject to certain restrictions in the choice of encoder/gearbox/motor, as shown in Figure 9-5. These restrictions arise from the need to reproduce the actual position accurately over several revolutions when referencing (with incremental encoders or on POWER OFF/ON with absolute encoders). See also "Dependencies", Section 5.3.1).

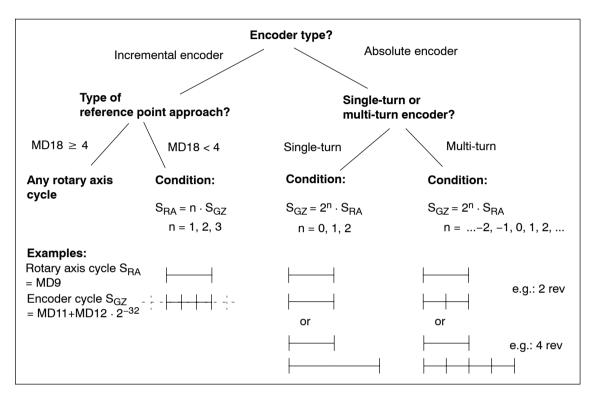

Fig. 9-5 Encoders on Rotary Axes

# 9.6 Encoders

#### Overview

One of the following encoders must be connected to the measuring-system interface of the FM 453 (see Fig. 1-1).

- Incremental encoder
- Absolute encoder (SSI)

Paths and positions are displayed in  $10^{-3}$  mm,  $10^{-4}$  inches or  $10^{-4}$  degrees, as selected with machine data item MD7.

The path resolution of the machine axis obtained by the encoder is calculated within the FM from machine data MD11 to MD13.

#### **Encoder Selection**

The prerequisite for achieving a given positioning accuracy is an n-fold improvement in path resolution by the encoder.

| Recommended Values for n |   |    |  |
|--------------------------|---|----|--|
| Minimum Optimum Maximum  |   |    |  |
| 2                        | 4 | 10 |  |

For that reason, when configuring a given specific application, select an encoder that meets the desired positioning accuracy requirements.

The known design data for the machine axis and the desired measurement resolution A:

 $A = \frac{1}{n} \cdot Positioning accuracy \qquad [mm], [inches], [degrees]$ 

yield a calculation of the necessary pulse number per encoder revolution according to the following relationship (taking a metric measuring system as an example):

| Incremental Encoder                                                  | Absolute Encoder (SSI)                                       | Stepper Motor without En-<br>coder                           |  |
|----------------------------------------------------------------------|--------------------------------------------------------------|--------------------------------------------------------------|--|
| $I_{G} = \frac{S \text{ [mm]}}{4 \cdot i_{GS} \cdot A \text{ [mm]}}$ | $S_{G} = \frac{S \text{ [mm]}}{i_{GS} \cdot A \text{ [mm]}}$ | $S_{S} = \frac{S \text{ [mm]}}{i_{GS} \cdot A \text{ [mm]}}$ |  |

The table below gives you an overview of the data used in this calculation and their meaning. You will find the machine data (MD) assignments under "Function parameters".

| Symbol         | Significance                                                                              |  |  |
|----------------|-------------------------------------------------------------------------------------------|--|--|
| l <sub>G</sub> | Increments per encoder rotation (incremental encoder)                                     |  |  |
| S <sub>G</sub> | Number of steps per encoder revolution (absolute encoder)                                 |  |  |
| S <sub>S</sub> | Number of increments per stepper motor revolution MD52                                    |  |  |
| S              | Distance per spindle or rotary table revolution [mm/rev], [inches/rev], [degrees/<br>rev] |  |  |
| A              | Required resolution [mm], [inches], [degrees]                                             |  |  |
| 4              | Pulse multiplication (constant)                                                           |  |  |
| igs            | Ratio between encoder and mechanism –<br>Number of encoder revolutions                    |  |  |
|                | spindle revolution or rotary table revolution                                             |  |  |

If unusual numbers of pulses or steps result, the encoder with the next-higher number of pulses or steps should be selected.

#### **Encoder and Stepper Motor**

It is only permissible to mount rotary encoders onto stepper motors in the ratio 1:1. It is not appropriate to have an encoder resolution which is higher than the pulse resolution of the motor.

## 9.6.1 Incremental Encoders

#### Overview

Incremental encoders serve to detect position values, supplying pulses that the FM 453 adds up to form an absolute value. After the FM 453 is switched on, there is an offset, which cannot be determined in advance, between the internal position value and the mechanical position of the axis. In order to establish the position reference, the internal value must therefore be set to a predefined value at a specific axis position. This value is stored in the machine data (MD) as a reference point coordinate (see Section 9.2.3).

## **Incremental Encoders**

The following variant applications are possible:

#### Rotary incremental encoder on linear axes

Encoders with one zero pulse per revolution may be used. The number of encoder pulses must be a multiple of ten or a power of two.

## Rotary incremental encoder on rotary axes

Encoders with one zero pulse per revolution may be used. The number of encoder pulses must be a multiple of ten or a power of two. With indirect encoder mounting and reference point approach with a zero pulse (MD18 < 4), you must ensure that the revolution of the rotary axis is divisible without remainder by the cyclical zero pulse (see "Dependencies" Sections 5.3.1. and 9.5).

#### • Linear scales on linear axes

Scales may be used with at least one reference zero pulse, or with a cyclic zero pulse.

In comparison to rotary incremental encoders, instead of the encoder revolution a period of division is used as a basis here, corresponding for example to the segment between two zero-mark pulses.

## **Function Parameters**

Table 9-9 shows you how to adapt the selected encoder to the FM 453.

Table 9-9 Function Parameters – Incremental Encoders

| MD                         | Designation                                                             | Value/Meaning                                                     | Comments/Unit                                  |
|----------------------------|-------------------------------------------------------------------------|-------------------------------------------------------------------|------------------------------------------------|
| 10                         | Encoder type                                                            | 1 = Incremental encoder                                           | (Code number)                                  |
| 11                         | Displacement per<br>encoder revolution<br>(division period)             | 11 000 000 000<br>see Section 5.3.1, Dependencies                 | [MSR]<br>(integer portion)                     |
| 12                         | Residual distance<br>per encoder revo-<br>lution (division pe-<br>riod) | 02 <sup>32</sup> -1<br>see Section 5.3.1, Dependencies            | [2 <sup>-32</sup> MSR]<br>(fractional portion) |
| 13                         | Increments per<br>encc. revolution<br>(division period)                 | 2 <sup>1</sup> 2 <sup>25</sup><br>see Section 5.3.1, Dependencies | Entry according to<br>encoder rating<br>plate  |
| 19.0                       | Direction adjust-<br>ment                                               | 1 = invert measured value direction                               |                                                |
| 20<br>20.0<br>20.2<br>20.3 | Hardware monito-<br>ring                                                | 1 = Cable break<br>1 = Pulse monitoring<br>1 = Voltage monitoring | Entry for monito-<br>ring to be switched<br>on |

MSR stands for measurement system raster (see Section 5.3.1)

## Sample Encoder Adjustment

Encoder: Number of increments per revolution (MD13) = 2,500

(The FM 453 works by the principle of quadruple evaluation. This yields an FM-internal number of increments per revolution = 10,000.)

Machine design:

- Motor with 50:30 gear ratio on spindle with 10 mm pitch = 10,000 MSR
- Encoder on motor.

From this one can calculate the following traversing distance per encoder revolution:

Gear ratio:  $i = \frac{50 \text{ spindle revolutions}}{30 \text{ motor revolutions}} = 1.666666...$ 

Displacement per encoder revolution = i · 10,000 MSR = 16,666.666... MSR

#### The following values are entered:

| MD | Value                                | Unit                                     |
|----|--------------------------------------|------------------------------------------|
| 11 | 16 666                               | [10 <sup>–3</sup> mm]                    |
| 12 | $0.666 \cdot 2^{32} = 2,863,311,530$ | [2 <sup>-32</sup> · 10 <sup>-3</sup> mm] |
| 13 | 2 500                                | [pulse/rev]                              |

## **Monitoring/Error Diagnostics**

If MD20 = 0 is input, all monitoring functions are active.

Individual monitoring functions can be inactivated by entering 0 in the designated bit of MD20.

You can deactivate the error messages using the single function "parking axis" (see Section 9.3.2).

| Diagnosis                   | Cause                                                                                                    | Error Message                                                                                                    |
|-----------------------------|----------------------------------------------------------------------------------------------------|----------------------------------------------------------------------------------------------------|
| Cable break moni-<br>toring | Signals of one track pair (A, $\overline{A}$ / B, $\overline{B}$ / N, $\overline{N}$ ) do not behave as negations of one another.                                                                                                    | The FM 453 responds with a diagnostic interrupt, external channel error (see Troubleshooting, Table 11-4)                                                                                                    |
| Pulse monitoring            | <ul> <li>In the case of decimal encoders (e.g. 1000 incr. per rotation), the pulse rate between two zero pulses is not divisible mod 10</li> <li>In the case of binary encoders (e.g. 1024 incr. per rotation), the pulse rate between two zero pulses is not divisible mod 16</li> </ul> | <ul> <li>If the contents of the missing-pulse memory (sum of all mod values) exceed the value 7, the diagnostic interrupt 'external channel error' (see Troubleshooting, Table 11-4) is generated.</li> <li>The control signal "Restart" clears the missing-pulse memory.</li> </ul>                                              |
|                             | In the Reference-Point Approach mode,<br>no zero pulse is registered after leaving<br>the reference-point switch within the<br>path as defined in MD11, 12 <sup>1)</sup> .                                                                                                    | <ul> <li>Effect:</li> <li>Encoder cannot be synchronized.</li> <li>On leaving the reference-point switch<br/>in Reference-Point Approach mode,<br/>the FM 453 will travel no more than<br/>the distance of one encoder revolu-<br/>tion (MD11), and needs the decelera-<br/>tion distance from the reducing<br/>speed.</li> </ul> |
| Voltage monitoring          | Encoder power failure                                                                                                    | Diagnostic interrupt, external channel<br>error (see Troubleshooting, Table 11-4)                                                                                                    |

Table 9-10 Error Diagnostics – Incremental Encoder

1) The monitoring can be disabled using MD20.

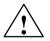

## Warning

Hardware monitoring functions should be skipped only for test purposes, since positioning errors may destroy the machine.

Exception:

Pulse monitoring for encoders with non-cyclic zero pulse.

For connecting the encoders, s

see Section 4.5

## 9.6.2 Absolute Encoders (SSI)

## Overview

Absolute encoders (SSI) have several significant advantages over incremental encoders:

- Longer cable lengths
- Reliable data capture by using a single-step GRAY code
- No encoder synchronization needed.

## **Absolute Encoders (SSI)**

You can use 13/25-bit single-turn encodersl (left-justified) or 21/25-bit multi-turn encoders with the SSI protocol (left-justified or "fir tree format").

#### • Absolute encoder (SSI) on linear axes

Make sure the value range of the encoder is at least equal to the traversing distance of the axis.

#### · Absolute encoder on rotary axes

Make sure that the absolute value range captured by the encoder corresponds to a ratio of  $2^{x}$  or  $2^{-x}$  to one revolution of the rotary axis, and that it encompasses at least one rotary axis revolution (see "Dependencies" Section 5.3.1 and Figure 9-5).

## **Function Parameters**

Table 9-11 shows you how to adapt the selected encoder to the FM 453.

| MD | Designation                                                   | Value/Meaning                                         | Comments/Unit              |
|----|---------------------------------------------------------------|-------------------------------------------------------|----------------------------|
| 10 | Encoder type                                                  | 3 = Absolute encoder (SSI 13 Bit)                     | GRAY Code                  |
|    |                                                               | 4 = Absolute encoder (SSI 25 Bit)                     | GRAY Code                  |
|    |                                                               | 5 = Absolute encoder (SSI 21 Bit)<br>Fir tree format  | GRAY Code                  |
|    |                                                               | 6 = Absolute encoder (SSI 25 Bit)<br>Fir tree format  | GRAY Code                  |
|    |                                                               | 13 = Absolute encoder (SSI 13 Bit)                    | Binary Code                |
|    |                                                               | 14 = Absolute encoder (SSI 25 Bit)                    | Binary Code                |
|    |                                                               | 15 = Absolute encoder (SSI 21 Bit)<br>Fir tree format | Binary Code                |
|    |                                                               | 16 = Absolute encoder (SSI 25 Bit)<br>Fir tree format | Binary Code                |
| 11 | Displacement<br>per encoder re-<br>volution (gradua-<br>tion) | 11 000 000 000<br>see Section 5.3.1, Dependencies     | [MSR]<br>(integer portion) |

 Table 9-11
 Function Parameters – Absolute Encoders (SSI)

| MD                 | Designation                                    | Value/Meaning                                                                                                    | Comments/Unit                                                                                    |
|--------------------|------------------------------------------------|----------------------------------------------------------------------------------------------------|--------------------------------------------------------------------------------------------------|
| 12                 | Distance-to-go<br>per encoder re-<br>volution  | 02 <sup>32</sup> –1<br>see Section 5.3.1, Dependencies                                                                       | [2 <sup>-32</sup> MSR]<br>(fractional portion)                                                   |
| 13                 | Increments per<br>encoder rev.<br>(graduation) | 2 <sup>1</sup> 2 <sup>25</sup><br>see Section 5.3.1, Dependencies                                                            | Entry according to encoder rating plate                                                          |
| 14                 | Number of re-<br>volutions of<br>SSI encoder   | 0/1 = Single-turn encoder<br>$2^12^{12}$ for multi-turn encoder<br>see Section 5.3.1, Dependencies                           | Only powers of 2 al-<br>lowed                                                                    |
| 15                 | SSI baud rate                                  | 2 = 156 000 Baud<br>3 = 312 000 Baud<br>4 = 625 000 Baud<br>5 = 1 250 000 Baud<br>6 = 2 500 000 Baud (no liability accepted) | (Code number)<br>The baud rate de-<br>pends on the cable<br>length between FM<br>453 and encoder |
| 19.0               | Direction adjust-<br>ment                      | 1 = Invert measured value direction                                                                                          | -                                                                                                |
| 20<br>20.1<br>20.3 | Hardware moni-<br>toring                       | 1 = Error in absolute encoder<br>1 = Voltage monitoring                                                                      | Entry for monitoring to be switched on                                                           |

Table 9-11 Function Parameters – Absolute Encoders (SSI), continued

MSR stands for measurement system raster (see Section 5.3.1)

#### Sample Encoder Adjustment

Encoder: Number of increments per revolution (MD13) =  $4096 = 2^{12}$ Number of revolutions (MD14) =  $256 = 2^8$ 

Machine axis design:

- Motor with 50:30 gear ratio on spindle with 10 mm pitch = 10,000 MSR
- Encoder on motor.

From this one can calculate the following traversing distance per encoder revolution:

Gear ratio: i =  $\frac{50 \text{ spindle revolutions}}{30 \text{ motor revolutions}} = 1.666666...$ 

Displacement per encoder revolution = i · 10,000 MSR = 16,666.666... MSR

## The following values are entered:

| MD | Value                                | Unit                         |
|----|--------------------------------------|------------------------------|
| 11 | 16 666                               | [10 <sup>–3</sup> mm]        |
| 12 | $0.666 \cdot 2^{32} = 2,863,311,530$ | [2 <sup>-32</sup> · 10–3 mm] |
| 13 | 4096                                 | [pulse/rev]                  |
| 14 | 256                                  | [rev]                        |

#### Note

The encoder covers an absolute traversing distance of 256  $\cdot$  16,666.666... MSR. In the 10<sup>-3</sup> mm system of measurement this corresponds to a maximum axis traversing distance of 4,266.666... mm.

## **Monitoring/Error Diagnostics**

If MD20 = 0 is input, all monitoring functions are active.

Individual monitoring functions can be inactivated by entering 0 in the designated bit of MD20.

You can deactivate the error messages using the single function "parking axis" (see Section 9.3.2).

Table 9-12 Error Diagnostics – Absolute Encoder

| Diagnosis                      | Cause                                                                                                    | Error Message                                                               |
|--------------------------------|----------------------------------------------------------------------------------------------------|-----------------------------------------------------------------------------|
| Voltage monitoring             | Encoder power failure                                                                                                    | Diagnostic interrupt, external channel error (see Troubleshooting, 11-4)    |
| Error in absolute enco-<br>der | <ul> <li>Error in protocol for data transfer<br/>between absolute encoder and<br/>FM 453</li> <li>Cable break</li> </ul> | Diagnostic interrupt, external channel<br>error (see Troubleshooting, 11-4) |

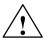

## Warning

Hardware monitoring functions should be skipped only for test purposes, since positioning errors may destroy the machine.

When voltage monitoring is deactivated and the power supply to the encoders or the FM is switched off, an immediate failure in absolute value signaling can cause drive movements if:

- an operating mode other than open-loop control is active
- and follow-up mode is deactivated
- and the servo enable is activated or not parameterized.

**Encoder Connection** 

See Section 4.5.

## 9.6.3 Stepper Motor Without Encoder

#### Overview

The FM 453 also operates with stepper motors without encoders.

The position resolution of the axis is determined by the traversing distance of one motor increment.

The control frequency pulses emitted by the FM 453 are added internally to form a position value.

## **Function Parameters**

The following table shows you how to adapt a stepper motor to the FM 453.

| MD | Designation                                                    | Value/Meaning                                             | Comments/Unit                                  |
|----|----------------------------------------------------------------|-----------------------------------------------------------|------------------------------------------------|
| 11 | Travel per motor revolu-<br>tion<br>(division period)          | 11,000,000,000<br>see Section 5.3.1,<br>Dependencies      | (MSR)<br>(integer portion)                     |
| 12 | Residual distance per<br>motor revolution (division<br>period) | 02 <sup>32</sup> –1<br>see Section 5.3.1,<br>Dependencies | (2 <sup>-32</sup> MSR)<br>(fractional portion) |
| 52 | Increments per motor re-<br>volution (division period)         | 410 000                                                   | Entry per stepper<br>motor data plate          |

MSR stands for measurement system raster (see Section 5.3.1)

#### **Example for Stepper Motor Adjustment**

Stepper motor: Number of increments per revolution (MD52) = 10,000

Machine design:

Motor with 50:30 gear ratio on spindle with 10 mm pitch = 10,000 MSR

From this one can calculate the following traversing distance per motor revolution:

| Gear ratio: | i = | 50 spindle revolutions | = 1.666666 |
|-------------|-----|------------------------|------------|
| dour railo. | . – | 30 motor revolutions   | - 1.000000 |

Travel per motor revolution = i · 10,000 MSR = 16,666.666... MSR

#### The following values are entered:

| MD | Value                                | Unit                                     |
|----|--------------------------------------|------------------------------------------|
| 11 | 16 666                               | [10 <sup>-3</sup> mm]                    |
| 12 | $0.666 \cdot 2^{32} = 2,863,311,530$ | [2 <sup>-32</sup> · 10 <sup>-3</sup> mm] |
| 52 | 10 000                               | -                                        |

## 9.6.4 Synchronization

## Overview

When using incremental encoders, or stepper motors without encoders, at switch-on there is an offset, which cannot be determined in advance, between the internal position value in the FM and the mechanical position of the axis. To establish the position reference, the value internal to the FM must be synchronized with the real position value of the axis. Synchronization is performed by taking over a position value at a known point of the axis.

When using absolute encoders (SSI), at switch-on there is already a defined relationship between the position value internal to the FM and the mechanical position of the axis. This reference can be adjusted by setting an absolute encoder alignment value (see Section 9.3.9, Setting the reference point).

## **Absolute Encoder Alignment**

is the compensation value for numerical alignment of the internal FM position value.

## Zero Reference Mark

This signals the synchronization point of the axis, in some cases, with reference to the reference point switch (see Figure 5-5 "Zero reference mark selection").

## **Reference Point Approach**

is an operating mode used to position the axis at the reference point.

## **Reference Point**

is a fixed point on the axis. It is:

- The target coordinate in the Reference-Point Approach mode
- Removed from the synchronization point by the amount of the reference-point shift, in axes with incremental encoders or stepper motors without encoders.

## **Reference Point Offset**

Difference in distance between the synchronization point and the reference point. The reference-point shift serves:

- · for numerical measuring-system readjustment when an encoder is changed
- as a displacement reserve to brake the drive if the synchronization point is overshot.

## **Reference Point Switch (RPS)**

The reference point switch selects the synchronizing zero marker on the traversing path of the axis.

- It is also the signal encoder for a speed reduction before the synchronization point is reached.
- It is connected to a digital input of the FM 453.

## **Synchronization Point**

is a defined point on the traversing path of the axis. It is defined by the mechanical position of a reference-point switch or in association with a cyclic zero mark of an incremental encoder.

## Synchronization

Creating the position reference between the internal FM position value and mechanical position of the axis.

## Measured Value Synchronization With Incremental Encoders

Irrespective of the approach direction, the synchronization point can be located on the side of the lower or the higher actual position values in relation to the reference point switch position. It is demarcated by the rising edge of a zero pulse or by the reference point switch. This selection is made by the MD18 (together with the approach direction).

## Example

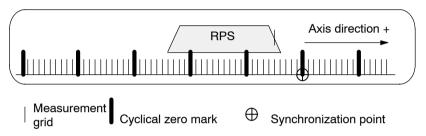

With reference to the synchronization point, the reference point can be located on the side of the lower or the higher position actual values. In the "reference point approach" operating mode the machine axis additionally traverses this distance, during its last phase of motion, once the synchronization point has been found. Consequently, the axis halts the motion, in each instance, exactly on the ref. point.

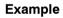

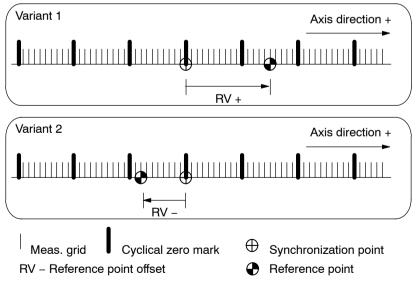

# 9.7 Setpoint Processing

## Overview

Setpoint processing in the FM 453 is performed via the interpolation, servo position control or stepper motor control, actuating signal driver and drive actuation. Either the servo position control or stepper motor control function is active depending on the control mode (MD61). Figure 9-6 gives an overview of the interaction of the functions. The separate functions are described in detail with reference to the relevant machine data in the following sections.

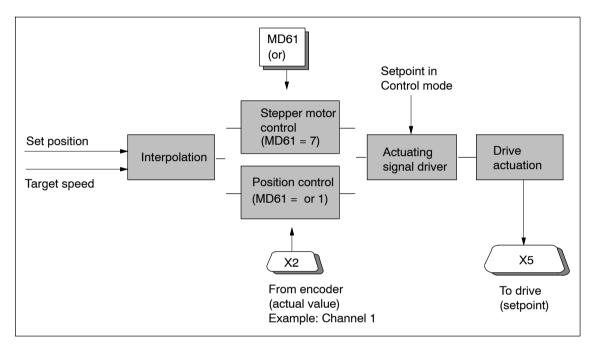

Fig. 9-6 Overview of the Functions Used in Setpoint Processing

## 9.7.1 Interpolation

## Overview

In the interpolation function, a set position curve is generated as a function of time to present to the input of the position control loop or the stepper motor control. When the software limit switches are active, the traversing movement is limited in accordance with this range.

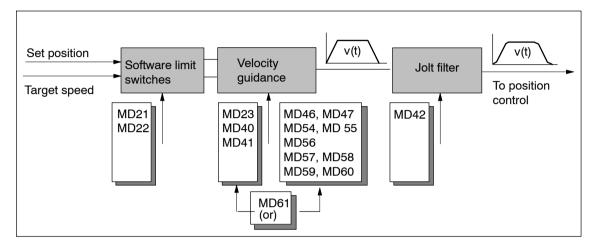

Fig. 9-7 Overview of Interpolation Function

The subfunctions of the interpolation function are described in detail here.

## **Software Limit Switches**

Software limit switches MD21 and MD22 (see Section 9.9) are used to limit the working area.

| MD | Designation                  | Value/Meaning                   | Unit  |
|----|------------------------------|---------------------------------|-------|
| 21 | Software limit switch, start | -1,000,000,000 - +1,000,000,000 | [MSR] |
| 22 | Software limit switch, stop  | see Section 5.3.1, Dependencies |       |

## **Velocity Guidance**

The velocity guidance function is defined via the control mode (MD61). Two variants are available, the simple characteristic for servo-controlled operation or a stepped characteristic for open-loop controlled stepper motor operation.

## Simple characteristic

The machine data for acceleration (MD40) and deceleration (MD41) can be used to adapt the transition response of the command variable defined by the interpolator to the transition response of the controlled system.

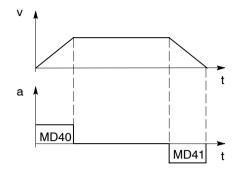

## v – speed

a - acceleration

t – time

| MD | Designation  | Value/Meaning                                                                                                    | Unit                                  |
|----|--------------|----------------------------------------------------------------------------------------------------|---------------------------------------|
| 40 | Acceleration | 0 = without ramp                                                                                                    | [103 MCD/o2]                          |
| 41 | Deceleration | 1100,000                                                                                                    | [10 <sup>3</sup> MSR/s <sup>2</sup> ] |
| 61 | Control mode | <ul> <li>0 = Servomotor with servo position control</li> <li>1 = Stepper motor with servo position control</li> <li>7 = Stepper motor without servo position control</li> </ul> |                                       |

MSR stands for measurement system grid (see Section 5.3.1)

To set MD40/41, refer to Section 7.3.7

## Stepped characteristic

The stepped characteristic is specially designed to comply with the demands of stepper motors on the frequency/time function which result from the fall off in torque with increasing stepper motor speed. A discontinuous traversing movement with a programmed speed is initiated or stopped below the Start/Stop frequency.

For higher traversing velocities, a ramp-shaped control cycle, which builds on the Start/Stop frequency, takes place within two velocity ranges with acceleration values of different parameterization capability.

When phases of constant travel are reached, or axis standstill, a minimum holding time is inserted for these states to esure that the motor or axis vibrations subside before a new acceleration phase is implemented.

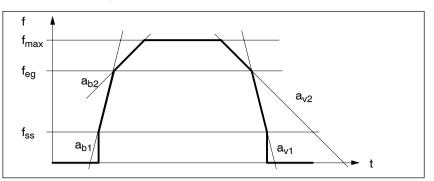

The following illustrations provide you with examples of frequency profiles for selected traversing movements.

Fig. 9-8 Maximum Speed Frequency Profile

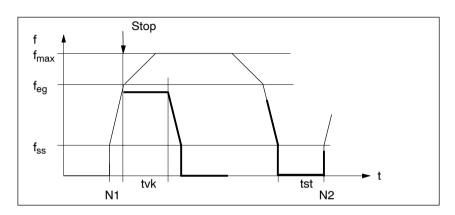

Fig. 9-9 Frequency Profile for Stop or G60

The following table shows you which parameters to use in matching frequency generation to the selected step drive.

| MD | Designation                                                 | Value/Meaning                                    | Unit |
|----|-------------------------------------------------------------|--------------------------------------------------|------|
| 46 | Minimum idle time between two positioning cycles $(t_{st})$ | 1 – 10,000                                       | [ms] |
| 47 | Minimum traversing time at constant frequency $(t_{vk})$    | 1 – 10,000                                       | [ms] |
| 54 | Start/Stop frequency (f <sub>ss</sub> )                     | 10 – 100,000                                     | [Hz] |
| 55 | Frequency value for acceleration switchover $(f_{eg})$      | 101,000,000 <sup>1)</sup>                        | [Hz] |
| 56 | Maximum frequency (f <sub>max</sub> )                       | 5001,000,000 <sup>1)</sup>                       | [Hz] |
| 57 | Acceleration 1 (a <sub>b1</sub> )                           | 1010,000,000 <sup>1)</sup>                       | [Hz] |
| 58 | Acceleration 2 (a <sub>b2</sub> )                           | 10MD57; 0 = as with MD57 <sup>1)</sup>           | [Hz] |
| 59 | Delay 1 (a <sub>v1</sub> )                                  | 10 - 10,000,000, 0 = as with MD57 <sup>1</sup> ) | [Hz] |
| 60 | Delay 2 (a <sub>v2</sub> )                                  | 10MD59; 0 = as with MD58                         | [Hz] |

1) see Section 5.3.1, Dependencies

## **Jolt Filter**

The jolt filter is effective in the case of a servo-controlled axis as well as for open-loop controlled operation of the step drive. In both cases, however, it is not effective in open-loop control mode due to the fact that in this operating mode, setpoint input takes place in the actuating signal driver.

Without jolt limitation, the acceleration and deceleration act as abrupt variables. Jolt limitation allows the break points of a ramp-like speed curve to be smoothed out for both acceleration and deceleration. This yields particularly "soft" (jolt-free) acceleration and braking for certain positioning tasks, such as conveying of fluids.

Jolt time can be set in MD42 as the parameter for jolt limitation.

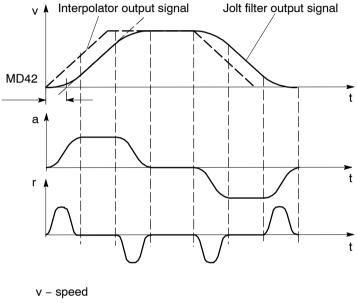

a – acceleration r – jolt

t – time

| MD | Designation | Value/Meaning | Unit |
|----|-------------|---------------|------|
| 42 | Jolt time   | 010,000       | [ms] |

# 9.7.2 Servo Position Control

## Overview

In the servo position control function, the setpoint characteristic specified by the interpolation function is implemented in conjunction with the feed drive of the machine or installation in the form of a traverse movement of the axis. The following axis configurations are possible, depending on the parameterization:

| MD61                                                                             | MD10 | Axis Configuration                                                                      |  |
|----------------------------------------------------------------------------------|------|-----------------------------------------------------------------------------------------|--|
|                                                                                  |      | Servo drive, speed positioned without encoder                                           |  |
|                                                                                  |      | Servo drive in position controller with incremental encoder                             |  |
|                                                                                  |      | Servo drive in position controller with absolute encoder                                |  |
|                                                                                  |      | Step drive in position controller without encoder, with FM-inter-<br>nal pulse feedback |  |
| 1 Step drive in position controller with incremental enco                        |      | Step drive in position controller with incremental encoder                              |  |
| 3, 4, 5, 6, 13,<br>14, 15, 16Step drive in position controller with absolute end |      | Step drive in position controller with absolute encoder                                 |  |
| 7                                                                                | -    | Step drive in open-loop control mode                                                    |  |

This function is subdivided into subfunctions as shown below, which are then described in detail:

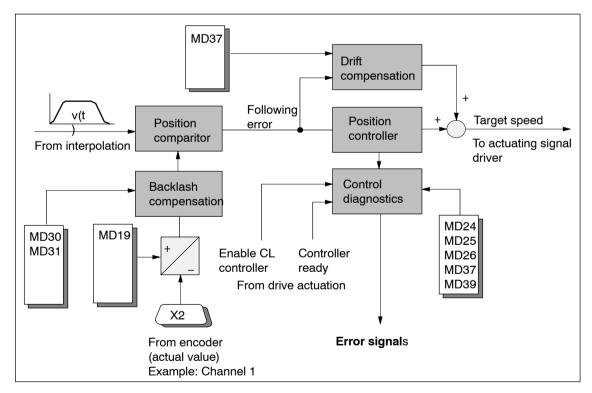

Fig. 9-10 Overview of Servo Position Control Function

## **Position Comparator**

The following error is calculated by periodical comparison of the set position defined by the interpolator with the actual position of the axis detected by the encoder.

```
Following error = Set position - Actual position
```

## **Position Controller**

The position controller generates an actuating signal that is required for calibrating to the following error zero value from the following error of the positioning loop that is generated by the position comparitor. The actuating signal represents a speed setpoint value that is transferred to the actuating signal driver. The position controller is a proportional-action controller that operates according to the following principle:

Internal velocity setpoint = Following error · Positioning loop amplification

Here, the positioning loop amplification determines the effect of a specific following error on the generation of the actuating signal for the drive to be actuated.

## Positioning loop amplification

The positioning loop amplification ( $K_v$  factor) specifies at what speed of axis travel a given following error sets in. The mathematical (proportional) relationship is:

 $K_v = \frac{Speed}{Following error} = \frac{v [10^3 MSR/min]}{\Delta s [MSR]}$ 

Although the magnitude of the following error plays no dominant role for a single axis, the  $K_v$  factor still affects the following important characteristics of the axis:

- · Positioning accuracy and stopping control
- Uniformity of movement
- Positioning time

The following relationship applies for these characteristics:

The better the axis design, the greater the achievable  $K_v$  factor, and the better the axis parameters from the technological viewpoint. The size of the  $K_v$  factor is especially affected by the time constants, backlash and spring components in the controlled system. In real applications the  $K_v$  factor moves within the following bandwidth:

- K<sub>v</sub> = 0.2...0.5 poor-quality axis
- K<sub>v</sub> = 0.5...1.5 good axis (normal case)
- K<sub>v</sub> = 1.5...2.5 high-quality axis

The MD38 value is input with a resolution of  $10^3$ , so that the following input value results:

 $\begin{array}{l} \text{MD38} = 10^3 \cdot \text{K}_{\text{v}} = 10^3 \quad \frac{\text{Speed}}{\text{Following error}} &= 10^3 \cdot \quad \frac{\text{v} \left[10^3 \, \text{MSR/min}\right]}{\Delta \text{s} \left[\text{MSR}\right]} \end{array}$ 

| MD | Designation                         | Value/Meaning | Unit            |
|----|-------------------------------------|---------------|-----------------|
| 38 | Positioning loop ampli-<br>fication | 1 – 10,000    | [(MSR/min)/MSR] |

## **Controller Diagnostics**

#### **Basic diagnostics**

In servo-controlled mode, the manipulated variable is compared periodically with the possible maximum values ( $\pm$  10 V or maximum frequency). A violation of the maximum limit is interpreted as follows:

| No axis movement:                   | "No drive movement" error message<br>(see Table 11-7, Class 3/No. 65)                    |
|-------------------------------------|------------------------------------------------------------------------------------------|
| Traverse in the opposite direction: | "Direction of drive rotation" error message<br>(see Table 11-5, Class 1/No. 11)          |
| Correct travel direction:           | Overrange message in status message 1<br>(see Section 9.3.17, Additional operating data) |

In all operating modes except Open-loop control mode, the "controller enable" signal is required for the duration of every traversing movement, irrespective of the parameter definitions. If the controller enable is not detected or is deactivated during the movement, the "servo enable missing" message is triggered (see Table 11-5, Class 3/No. 61).

In all operating modes except Open-loop control mode, the "servo ready" signal is required for the duration of every traversing movement when the parameter is active (MD37.2). If the servo ready signal is not detected or is deactivated during the movement, the "servo not ready" message is triggered (see Table 11-5, Class 3/No. 62).

## Approach to the target position

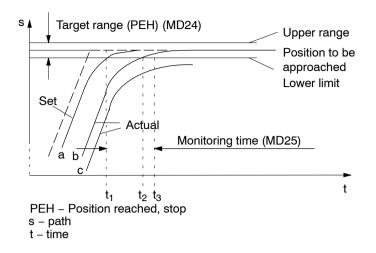

On approach to a position, the monitoring time is activated:

| Time               | Position Monitoring                                                                                                    |  |
|--------------------|----------------------------------------------------------------------------------------------------|--|
| t <sub>1</sub> (a) | After the interpolator reaches the target position, the monitoring time (MD25) for reaching the target range is started in the CL controller, after the overtravel in the jolt filter dies down to the target range value (PEH on setpoint side). |  |
| t <sub>2</sub> (b) | Before the monitoring time expires, the actual position reaches the target range. Positioning is completed. A PEH is signaled, and exact matching is performed by the CL controller.                                                              |  |
| t <sub>3</sub> (c) | After the monitoring time expires, the actual position has not reached the tar-<br>get range (PEH).                                                                                                    |  |
|                    | <b>Error message:</b> "PEH Target Range Monitoring" (see Troubleshooting, Table 11-5, Class 3/No. 64)                                                                                                    |  |

| MD | Designation     | Value/Meaning                | Unit                        |
|----|-----------------|------------------------------|-----------------------------|
| 24 | Target range    | 01 000 000                   | [MSR]                       |
| 25 | Monitoring time | 0 = no monitoring<br>165 534 | [ms], rounded to 3-ms steps |

## Following error monitoring

#### Axis standstill

A message is output on an axis standstill setpoint or deactivated servo enable if disturbances cause the axis to move out of position.

| MD | Designation      | Value/Meaning | Unit  |
|----|------------------|---------------|-------|
| 26 | Stationary range | 01 000 000    | [MSR] |

The standstill zone is located symmetrically around the target approach position.

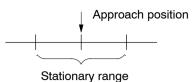

When the tolerance window for idle is exceeded, the FM 453 signals a "Stationary Range" error (see Troubleshooting, Table 11-5, Class 1/No. 12).

#### Axis moving

To monitor following error during movement, the FM 453 calculates the allowable following error for the instantaneous traveling speed from the parameterized positioning loop amplification (MD38). Above the parameterized "Minimum following error (dynamic)," a comparison is performed with the actual value for the following error.

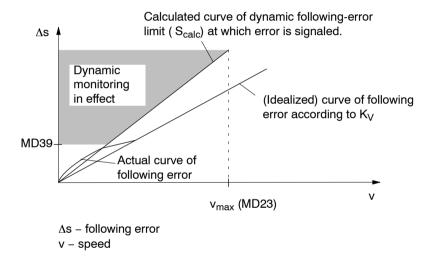

| MD | Designation                            | Value/Meaning                   | Unit  |
|----|----------------------------------------|---------------------------------|-------|
| 39 | Minimum following error (dy-<br>namic) | 0 = no monitoring<br>01,000,000 | [MSR] |

When the calculated dynamic following-error limit is exceeded (1.5fold of the idealized following error), the FM 453 signals the error "Following error too large" (see Troubleshooting, Table 11-7, Class 3/No. 66).

## Exception:

If an axis standstill occurs above the "minimum dynamic following error", the error message described under Basic diagnostics "no drive movement" is output (see Table 11-7, Class 3/No. 65).

## **Correction Functions**

## **Drift compensation**

Thermal conditions will shift the zero error in the control loop during operation. This effect is called drift. In a closed control loop with a proportional-action controller, this results in a temperature-dependent positioning error. You can activate automatic drift compensation with MD37, under which continuous balancing takes place in the positioning control loop.

A basic compensation of the zero point error by means of the offet is required for the optimum effect of the drift compensation (see MD44, offset compensation).

| MD | Designation     | Value/Meaning                            | Unit |
|----|-----------------|------------------------------------------|------|
| 37 | Control signals | 16 = automatic drift compensation active | -    |

## **Backlash compensation**

Mechanical drive components as a rule have a certain amount of backlash (free play).

Mechanical reversing backlash can be compensated with MD30. In an indirect measuring system (with the encoder on the motor), the mechanical backlash is traveled at each change of direction before any axis movement occurs. The result is positioning errors.

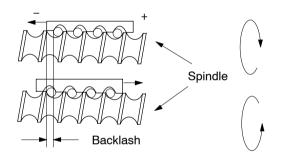

When the position encoder is situated on the machine part to be positioned (e.g. on a saddle - direct arrangement), backlash adversely affects the achievable  $K_v$  factor. On the other hand, if the position encoder is attached to the drive motor (indirect arrangement), a high  $K_v$  factor can be achieved, but at the cost of position deviations that cannot be detected by the position controller. A backlash amount entered in MD30 is applied as a correction by the position controller as a function of the traveling direction at a given moment, thus achieving an approximate compensation for backlash in positioning.

MD31 is used to label the "backlash-free" or "accurate-measurand" traveling direction of the axis. If MD31 = 0, the "backlash-free" direction is the one that matches the direction of axis movement when synchronization is recorded. Depending on MD18, this will correspond to the following association:

MD18 = 0, 2, 4, 8: Plus direction is backlash-free MD18 = 1, 3, 5, 9: Minus direction is backlash-free

| MD | Designation                          | Value/Meaning                                                                   | Unit  |
|----|--------------------------------------|---------------------------------------------------------------------------------|-------|
| 30 | Backlash compen- sa-<br>tion         | 0 to 1 000 000                                                                  | (MSR) |
| 31 | Directional reference<br>of backlash | 0 = as in reference point appro-<br>ach<br>(only for incremental enco-<br>ders) | _     |

The backlash is traversed at a speed of 1% of the maximum possible speed (MD23).

## **Other Function Options**

The particulars of backlash compensation can be defined with MD65 and MD66.

| MD | Function                          | Value/Description                                                                                                    | Unit |
|----|-----------------------------------|----------------------------------------------------------------------------------------------------|------|
| 65 | Speed for backlash compensation   | 0<br>Backlash traversing speed 1 % of MD23<br>11 00<br>Backlash traversing speed in % of MD23                                                                                                    | [%]  |
| 66 | Mode for backlash<br>compensation | <ul> <li>0= Backlash compensation prior to positioning</li> <li>1= Backlash compensation during positioning<br/>The backlash traversing speed is added to<br/>the programmed speed for the traversing job<br/>affected by override.</li> </ul> | -    |

Note the following carefully:

- Backlash travel is not affected by override, and is uninterruptible.
- In the case of stepper motor control (MD61 = 7), MD65 is limited with regard to the start/stop frequency (MD54) if MD66 is = 1, and limited to 10% of the maximum frequency (0.1 \* MD56) if MD66 is = 0.
- In the case of variants with position control (MD61 = 0 or MD61 = 1), MD65 is limited by the control margin (for servo motors see MD43). For stepper motors, the control margin is computed from the difference between the frequency required for maximum velocity (MD23) and the maximum frequency (MD56) of the stepper motor.
- If the interdependencies of the MDs are violated, an error is reported with "range violation" as its cause.
- Backlash compensation goes into effect prior to reference point approach.
- A change in MD30 (backlash) takes effect only after a traversing movement in a backlash-free direction (MD31).

# 9.7.3 Stepper Motor Control System

## Overview

In open-loop controlled operation of the stepper motor, the axis is driven via the frequency output of the pulse/direction interface with "counted" distance increments and without following error. This results in the maximum dynamics possible for the movement, because when the target position is reached via interpolation, setpoint value output to the step drive is also terminated.

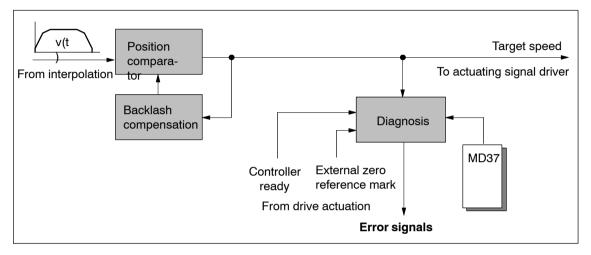

Fig. 9-11 Overview of Stepper Motor Control System

## Diagnostics

## **Basic diagnostics**

In all operating modes except Control mode, the "servo enable" signal is required for the duration of every traversing movement, irrespective of the parameter definitions. If the controller enable is not detected or is deactivated during the movement, the "servo enable missing" message is triggered (see Table 11-7, Class 3/No. 61).

In all operating modes except Open-loop control mode, the "controller ready" signal is required for the duration of every traversing movement when the parameter is active (MD37.2). If the servo ready is not detected or is deactivated during the movement, the "servo not ready" message is triggered (see Table 11-7, Class 3/No. 62).

#### **Rotation monitoring**

The following prerequisites must be met for the "Rotation monitoring" function:

1. External zero pulse (NIX) which is generated cyclically, precisely once per motor revolution

#### **Condition:**

At the maximum speed of the stepper motor, a signal length of  $\Delta t \ge 2 \cdot FM$  cycle must be assured for the external zero pulse!

- 2. Connection to the "Controller message" (NL) input of the FM 453's front panel connector.
- 3. Parameterization of the external zero pulse (MD37.26)
- 4. Use of the current-sourcing pattern zero signal is not allowed!

#### Activation of rotation monitoring:

For "rotation monitoring" single function, see Section 9.3.2

#### Error message:

Error "Digital input not parameterized" (see Trouble-shooting, Table 11-7, Kl. 3/Nr. 30)

Selecting function without parameterization for NIX

- "Rotation monitoring" error (see Troubleshooting, Table 11-7, Cl. 3/No. 66)
  - Motor turns too slowly (during acceleration/travel)
  - Motor turns too fast (during acceleration/travel)
  - External zero pulse failed
  - Incorrect number of increments per motor revolution parameterized (MD52)

#### **Function description:**

The external zero pulse is used as described below to monitor the motor rotation as specified in controlled operation (see Figure 9-12)

- The first NIX received synchronizes rotation monitoring.
- With every further NIX received, the system verifies whether the current pulse output of the stepper motor is within a window n · 360° ± 45°. The error "Rotation monitoring" is triggered by the occurrence of NIX edges which are outside the allowed window.
- With every FM cycle (3 ms) the system verifies whether the pulse output is outside a window ± (360° + 45°) since receipt of the last NIX. Positioning outside this allowable window also triggers the "Rotation monitoring" error.

- Stepper motor rotation without a specified setpoint value likewise triggers a "Rotation monitoring" error in response to the NIX edges caused by the unwanted rotation. This occurs whenever the preceding target position falls within the range outside the allowable window for the NIX edges. If an unwanted rotation occurs outside the allowable window, there is no way of identifying whether oscillation on a NIX edge position caused by malfunction generated the error, or whether complete motor revolutions are involved.
- Rotation monitoring is automatically discontinued whenever the synchronization mark is passed over in the "Reference point approach" operating mode, and the function "Retrigger reference point approach" is executed.

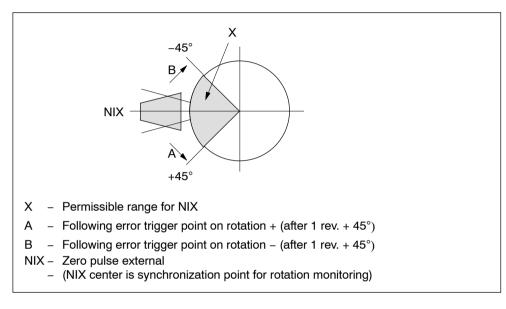

Fig. 9-12 Allowable Range Relative Position for the External Pulse

## **Correction Functions**

## **Backlash compensation**

(see "Backlash compensation" in Section 9.7.2)

# 9.7.4 Actuating Signal Driver

## Overview

In the actuating signal driver, the internal setpoint velocity value from the position controller is converted for output to the DAC (Digital to Analog Converter) for the servo drive to be actuated or to the DFC (Digital to Frequency Converter) for the stepper motor to be actuated.

## Analog Setpoint Output ±10 V interface

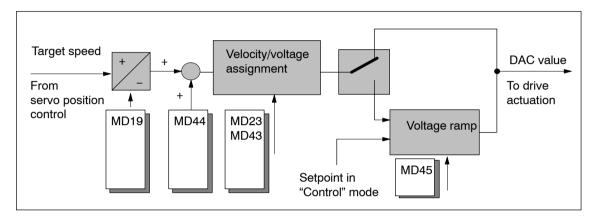

Fig. 9-13 Overview of Analog Setpoint Output

## **Direction alignment**

MD19 allows you to align the direction by defining an assignment between the voltage sign of the manipulated signal and the axis movement.

| MD   | Designation          | Value/Meaning                               | Unit |
|------|----------------------|---------------------------------------------|------|
| 19.1 | Direction adjustment | 1 = Invert direction of drive rota-<br>tion | -    |

## Offset compensation

The analog modules in the positioning control loop (D/A converter of the FM453 and closed-loop controller module of the drive) cause a zero error because of operating-voltage and component tolerances. The result is that at an internal digital rotational-speed specification of zero in the FM 453, the drive motor will already be running undesirably. As a rule, drive controllers have adjustment capabilities for balancing. But by setting a voltage offset via MD44 the analog system can be balanced at startup from the FM side.

| MD | Designation         | Value/Meaning   | Unit |
|----|---------------------|-----------------|------|
| 44 | Offset compensation | -5,000 - +5,000 | (mV) |

For calculation of the offset value, see Section 7.3.2, Drive interface.

#### Velocity/voltage assignment

The manipulated signal calculated by the position controller is available internally on the FM as a velocity setpoint (see position loop gain). To convert this value to the analog actuating signal, a conversion factor (DAC factor) within the FM is necessary. This factor is formed as the quotient of MD43 and MD23. MD23 contains the configured maximum speed of the machine axis, and MD43 contains the voltage setpoint of the actuating signal to be output by the FM 453 for this purpose; as a compromise between the highest possible resolution and adequate close-loop control reserve, this voltage should lie between 8 V and 9.5 V.

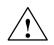

## Warning

## This assignment MUST be identical with the setting on the drive!

| MD | Designation       | Value/Meaning  | Unit      |
|----|-------------------|----------------|-----------|
| 23 | Maximum speed     | 10 500 000 000 | (MSR/min) |
| 43 | Set voltage, max. | 1,00010,000    | (mV)      |

## Voltage ramp

A ramp-shaped voltage rise/drop can be defined in MD45 for the voltage output to the drive when the position controller is inactive. This serves to limit acceleration and thus power for the drive controller, and is preferable to setting options that may be available on the drive, since it has no adverse effects on active position control.

The voltage ramp is active in the following situations:

- Continuously in "Control" mode
- Deceleration on cancelation of the drive enable [AF] (see Section 9.1.1)
- · Deceleration on transition of CPU from RUN to STOP
- Deceleration on error response "Everything Off" (see Sections 11.1, Tab. 11-4 and 11-5)
- Class 3 errors/Nos. 62, 65 and 66 (see Table 11-7)

| MD | Designation  | Value/Meaning | Unit   |
|----|--------------|---------------|--------|
| 45 | Voltage ramp | 010,000,000   | (mV/s) |

## **Frequency Setpoint Output**

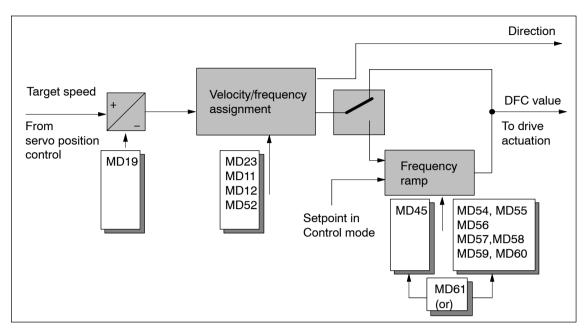

## (pulse/direction interface)

Fig. 9-14 Overview of Frequency Setpoint Output

The step drive is actuated via the digital interfaces "Pulse" and "Direction". The pulse frequency determines the motor speed. The pulse length is automatically set by the FM 453 to a symmetrical 1:1 sampling ratio with respect to the currently output frequency.

The direction information of the internal velocity setpoint value is converted into the "direction" signal for the step drive.

## **Direction alignment**

MD19 allows you to align the direction by defining an assignment between the signal level of the "Direction" signal and the axis movement. Under default conditions, the following assignment applies:

"Direction" =  $0 \rightarrow$  Positive direction

"Direction" = 1  $\rightarrow$  Negative direction

| MD   | Designation          | Value/Meaning                             | Unit |
|------|----------------------|-------------------------------------------|------|
| 19.1 | Direction adjustment | 1 = Invert direction of drive<br>rotation | -    |

#### Velocity/frequency assignment

An FM-internal conversion factor (DFC factor) is necessary for converting the internal setpoint velocity value to the setpoint required for programming the frequency output control for the purpose of generating the physical "Frequency" signal. This is determined by the pulse resolution of the step drive and is calculated from the parameterization of the distance assignment via the machine data MD11, MD12 and MD52. In the course of the dependency check on the machine data, it is checked that with this factor obtained from the maximum velocity MD23, a frequency is output with a magnitude less than or equal to the maximum frequency of the step drive that is parameterized in MD56 (see Section 5.3.1, "Dependencies" table). It is always possible, therefore, to implement a stepper motor whose nominal speed or nominal frequency exceeds the maximum value that is technologically required for your axis (MD23), but never one with values that are below this value.

| MD | Designation                                                | Value/Meaning                     | Unit                   |
|----|------------------------------------------------------------|-----------------------------------|------------------------|
| 11 | Displacement per encoder revolution (division period)      | 11,000,000,000 <sup>1)</sup>      | (MSR)                  |
| 12 | Residual distance per enc.<br>revolution (division period) | 02 <sup>32</sup> -1 <sup>1)</sup> | [2 <sup>-32</sup> MSR] |
| 23 | Maximum speed                                              | 10500 000 000                     | (MSR/min)              |
| 52 | Increments per motor revo-<br>lution (division period)     | 410,000 <sup>1)</sup>             |                        |
| 56 | Maximum frequency                                          | 5001,000,000 <sup>1)</sup>        | [Hz]                   |

1) see Section 5.3.1, Dependencies

## Note

The relationship between MD56 and MD23 does **not** determine the speed assignment!

## Frequency ramp

For outputting the frequency to the drive, MD45 can be used to parameterize a ramp-type frequency rise or fall which deviates from the values specified in the parameterization of the characteristic for velocity guidance.

The frequency ramp is active in the following situations:

- · Continuously in Control mode
- Deceleration on cancelation of the drive enable [AF] (see Section 9.1.1)
- Deceleration on transition of CPU from RUN to STOP
- Deceleration on error response "Everything Off" (see Sections 11.1, Tab. 11-4 and 11-5)
- Class 3 errors/Nos. 62, 65 and 66 (see Table 11-7)

| MD | Designation       | Value/Meaning                                                                                      | Unit   |
|----|-------------------|----------------------------------------------------------------------------------------------------|--------|
| 45 | Frequency<br>ramp | 0 = Frequency ramp acc. to characteristic<br>(see Section 9.7.1, Velocity guidance)<br>110 000 000 | [Hz/s] |

## 9.7.5 Drive Actuation

## Overview

In the interface between the FM 453 and the drive, apart from the actuating signal for the velocity setpoint for the traversing movement of the axis, other signals are exchanged.

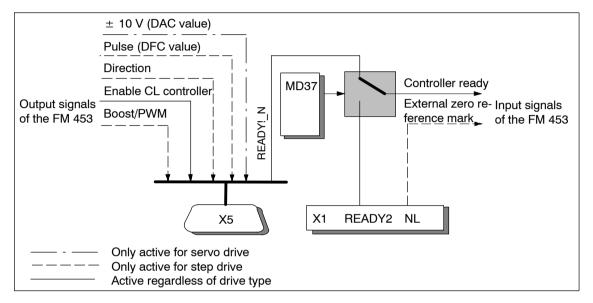

Fig. 9-15 Overview of Drive Actuation

## Controller Enable, Controller Ready

These signals are used to activate the drive.

The "Controller ready" signal can be connected to the FM 453 either via the X5 connector at TTL level, or X1, with the 24 V level (see Section 4) and can be parameterized with respect to its active level.

"Control enable" is output as a closed contact when active (see Section 4.2).

| MD   | Designation                      | Value/Meaning                                                                  |               |
|------|----------------------------------|--------------------------------------------------------------------------------|---------------|
| 37   | Control signals                  |                                                                                |               |
| 37.0 | Controller enable active         | 0: Signal not used<br>1: Signal used                                           | Output signal |
| 37.2 | Controller ready active          | 0: Signal not connected<br>1: Signal is connected                              | Input signal  |
| 37.3 | Controller ready inverted        | 0: Controller ready high active<br>1: Controller ready low active              |               |
| 37.4 | Controller ready input selection | 0: at Front panel connector X1 (READY2)<br>1: at D Sub connector X5 (Ready1_N) |               |

In all operating modes except Control mode, the "servo enable" signal is required for the duration of every traversing movement, irrespective of the parameter definitions. If the controller enable is not detected or is deactivated during the movement, the "servo enable missing" message is triggered (see Table 11-7, Class 3/No. 61).

In all operating modes except Open-loop control mode, the "controller ready" signal is required for the duration of every traversing movement when the parameter is active (MD37.2). If the servo ready is not detected or is deactivated during the movement, the "servo not ready" message is triggered (see Table 11-7, Class 3/No. 62).

## **Optional Signals for Step Drive**

## Phase current control ("Boost" or "PWM")

Via the interface signal "Boost" or "PWM" (Pulse Width Modulation), phase current control can be used to optimize the performance of the stepper motor. The FM 453 implements these two functions via an output. This is done by alternate machine data selection.

The active level of the signal can be parameterized.

Signal response:

| Movement status    | Output signal<br>"Boost" | Output signal "PWM"            |
|--------------------|--------------------------|--------------------------------|
| Idle               | inactive                 | pulse duty factor per<br>MD 51 |
| Acceleration/delay | active                   | static active                  |
| Constant travel    | inactive                 | pulse duty factor per<br>MD 50 |

The following table shows you the available machine data for parameterizing the function.

| MD    | Designation             | Value/Meaning                                      |               |
|-------|-------------------------|----------------------------------------------------|---------------|
| 37    | Control signals         |                                                    |               |
| 37.17 | Boost active            | 0:Boost function not used<br>1:Boost function used | Output signal |
| 37.18 | PWM active              | 0:PWM function not used<br>1:PWM function used     |               |
| 37.19 | Boost/PWM inverted      | 0:Signal high active<br>1:Signal low active        |               |
| 48    | Boost duration absolute | 1 1,000,000 ms                                     | -             |
| 49    | Boost duration relative | 1 100%                                             | -             |
| 50    | Phase current travel    | Pulse duty factor [%]                              |               |
| 51    | Phase current idle      | see Section 5.3.1, Dependencies                    |               |

Function, PWM The signal is generated as a 20 kHz frequency.

Boost function: The signal is monitored with reference to the maximum absolute and relative active phase.

#### Effect: PWM

The motor phase current can be changed between 0 % and 100 %. Current modification is possible at zero speed and during continuous travel. On acceleration/deceleration, the current is always 100 % (max).

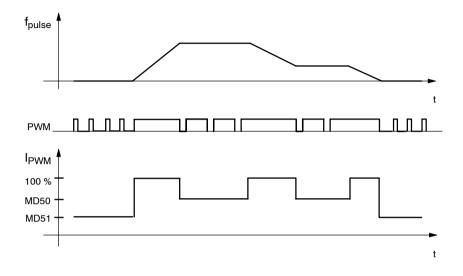

#### Effect: Boost

During acceleration/deceleration, the activated boost signal triggers a current increase on the drive unit. The amount of the increase is set on the drive unit. At zero speed and during continuous travel, the current is always 100 %.

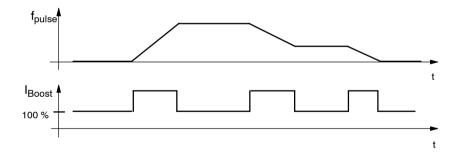

#### Zero pulse generation

To support stepper motor axis synchronization, the FM 453 processes a cyclic input signal (which is dependent on the axis movement) as a zero marker (see Section 4.6). This signal can be either the "Current-sourcing pattern zero" signal from the step drive, or a "Zero pulse external" signal (e.g. initiator) generated once per stepper motor revolution. The signal is connected via the "NL" input. The active level of the signal can be parameterized.

## The following cases must be distinguished:

| Technical Implementation                                                                                                    | Signal Shape                                                                                                    | Parameter Definition                                         |
|----------------------------------------------------------------------------------------------------|----------------------------------------------------------------------------------------------------|--------------------------------------------------------------|
| Signal encoder on the motor axis (e.g. initiator)                                                                                                | Active phase over several motor in-<br>crements, one time per revolution                                                                  | "Zero pulse external"                                        |
| Cyclical signal generated by the step<br>drive one time per motor revolution (e.g.<br>zero trace of a motor-integrated incre-<br>mental encoder) | Active phase over one motor incre-<br>ment, one time per revolution                                                                       | "Current-sourcing pat-<br>tern external" and<br>MD53=0       |
| Cyclical one-time signal in current-sour-<br>cing pattern from step drive                                                                        | Active phase in current-sourcing<br>pattern zero of the step drive, n-ti-<br>mes per revolution (n = current-<br>sourcing pattern number) | "Current-sourcing pat-<br>tern external" and<br>MD53= MD52/n |

When the "Zero pulse external" signal is active, the rotation monitoring function can be implemented (see Section 9.7.3).

The following table shows you the available machine data for parameterizing the function.

| MD    | Designation                                      | Value/Meaning                                                                                   |              |
|-------|--------------------------------------------------|-------------------------------------------------------------------------------------------------|--------------|
| 37    | Control signals                                  |                                                                                                 |              |
| 37.24 | Current-sourcing pattern zero active             | 0:Current-sourcing pattern<br>zero not used<br>1:Current-sourcing pattern<br>zero used          | Input signal |
| 37.25 | Current-sourcing pattern zero inver-<br>ted      | 0:Current-sourcing pattern<br>zero high active<br>1:Current-sourcing pattern<br>zero low active |              |
| 37.26 | Zero pulse external active                       | 0:Zero pulse external not<br>used<br>1:Zero pulse external<br>used                              |              |
| 37.27 | Zero pulse external inverted                     | 0:Zero pulse external high<br>active<br>1:Zero pulse external low<br>active                     |              |
| 53    | Increment number per current-sour-<br>cing cycle | 4400 <sup>1)</sup>                                                                              |              |

1) Compare documentation from step drive manufacturer.

# 9.8 Digital Inputs/Outputs (Read request in the user DB, DBX43.4)

## Overview

Four digital inputs and four digital outputs of the FM 453 can be used specifically to a given application.

The conventions and parameterization for this purpose are defined in the machine data MD34 to MD36.

The signals are processed in the FM cycle.

The signal status of the digital inputs and outputs can be recognized by readback (user DB, DBX43.4).

## **Function Parameters**

Table 9-13 shows you the functions assigned to each digital I/O.

| Table 9-13 | Function Parameters for Digital I/Os |
|------------|--------------------------------------|
|------------|--------------------------------------|

| MD | Designation                   | Data Type, Bit Array/Meaning |    |    |                                                                                |
|----|-------------------------------|------------------------------|----|----|--------------------------------------------------------------------------------|
| 34 | Digital inputs <sup>1)</sup>  | 10                           | 11 | 12 | 13                                                                             |
|    | •                             | 0                            | 8  | 16 | 24 = External start <sup>2)</sup>                                              |
|    |                               | 1                            | 9  | 17 | 25 = Enable input                                                              |
|    |                               | 2                            | 10 | 18 | 26 = External block change                                                     |
|    |                               | 3                            | 11 | 19 | 27 = Set actual value on-the-fly                                               |
|    |                               | 4                            | 12 | 20 | 28 = Measurement (inprocess measurement,<br>length measurement <sup>2</sup> )) |
|    |                               | 5                            | 13 | 21 | 29 = Reference point switch for<br>reference point approach <sup>2)</sup>      |
|    |                               | 6                            | 14 | 22 | 30 = Reversing switch for<br>reference point approach <sup>2)</sup>            |
| 35 | Digital outputs <sup>1)</sup> | Q0                           | Q1 | Q2 | Q3                                                                             |
|    | <b>U</b>                      | 0                            | 8  | 16 | 24 = Position reached, stop                                                    |
|    |                               | 1                            | 9  | 17 | 25 = Axis movement forwards                                                    |
|    |                               | 2                            | 10 | 18 | 26 = Axis movement backwards                                                   |
|    |                               | 3                            | 11 | 19 | 27 = Change M97                                                                |
|    |                               | 4                            | 12 | 20 | 28 = Change M98                                                                |
|    |                               | 5                            | 13 | 21 | 29 = Start enable                                                              |
|    |                               | 7                            | 15 | 23 | 31 = Direct output                                                             |

1) see Section 5.3.1, Dependencies

2) Signal length  $\geq 2 \cdot FM$  cycle

#### Level adjustment

| MD | Designation      | Value/Meaning                                                              | Comments                                 |
|----|------------------|----------------------------------------------------------------------------|------------------------------------------|
| 36 | Input adjustment | 8 = I0 inverted<br>9 = I1 inverted<br>10 = I2 inverted<br>11 = I3 inverted | Front edge always activates the function |

## 9.8.1 Function Description for Digital Inputs

## **External Start**

The control signals of the axis include the start signal which triggers a positioning operation in "Reference point approach", "MDI" and "Automatic" modes. A logical OR is established with the "External Start" digital input and the control signal (ST).

External start is connected to digital input I1.

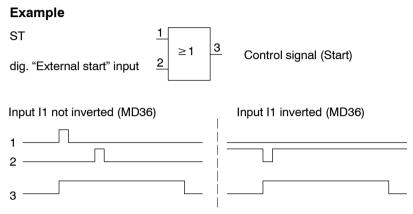

Minimum signal length at the digital input:  $\geq 2 \cdot FM$  cycle

## Enable Input

The enable input signal must be set, if defined in MD34, for a positioning operation/movement/output of the axis to take place. A reset stops the movement (external movement enable).

 In the "Jogging" and "Control" modes, the movement of the axis proceeds as long as the AND link continues between the control signal (R+/R-) and the enable input.

#### Example

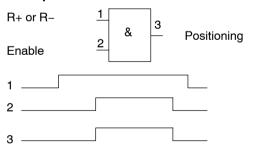

• In the other modes, note the following:

If the enable input is still not enabled after a start edge, the start edge is stored internally and "waiting for enable" is indicated by the checkback signals. When the input is set, movement begins and the stored Start edge is deleted (a Stop likewise deletes the stored Start edge).

| External Block Change                               | see Chapter 10        |
|-----------------------------------------------------|-----------------------|
| Set Actual Value On-the-fly                         | see Chapter 10, 9.3.6 |
| Measurement                                         | see Section 9.3.11    |
| Reference Point Switch for Reference Point Approach | see Section 9.2.3     |
| Reversal Switch For Reference Point approach        | see Section 9.2.3     |

## 9.8.2 Function Description Digital Outputs (Write request in the user DB, DBX39.4)

## Output of PEH, FR+, FR-, SFG

The following checkback signals: position reached, stop (PEH), axis movement forward (FR+), axis movement in reverse (FR-), and enable Start (SFG), are additionally output via digital outputs. The output assignment is parameterized by way of MD35.

## Output of Change M97 or M98

The change M-function (AMF) checkback signal for the M functions M97 and M98 is output as a digital output. It allows these M functions (switching signals) to be applied without being delayed by the user cycle time.

## **Direct Output**

Outputs Q0...Q3 (D\_OUT1...D\_OUT4), which are defined in MD35 as "direct output", can be used directly by the user program (user DB, DBX39.4) and can also be controlled by the FM 453.

Since the same memory is used in the user DB for Write request (user DB, DBX39.4) and Read request (user DB, DBX43.4), the jobs cannot be used simultaneously in the cycle.

## Note

The outputs are subject to deactivation on module errors of error classes with the response "Everything Off".

# 9.9 Software Limit Switches

## Overview

To limit the working range, entries in the machine data (MD21 and MD22) specify the start and stop limit switches. These limit switches are active at synchronization of the axis.

If the limit switches are not needed, values lying outside the possible working range should be entered in the machine data (MD21 and M22), or monitoring should be switched off via the user program.

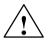

## Warning

The software limit switches do not replace the hardware limit switches for EMER-GENCY STOP responses.

## Effect of Software Limit Switches in Modes

## Jogging mode

At the limit switch the traveling movement is stopped in the limit-switch position, and an error is signaled.

#### **Control mode**

If the actual value is beyond the end position, the traveling movement is stopped and an error is signaled. The limit-switch position is overshot by the amount of the necessary deceleration distance.

#### Reference-point approach mode

No effect.

#### "Incremental relative", "MDI", "Automatic" mode

Movement is stopped, or not even started, as soon as read-in of the set position reveals that the position lies outside the working range. An error is signaled.

#### The following special cases exist:

- Continuous travel (-) for set actual value on-the-fly (G88 see Chapter 10)
- Continuous travel (+) for set actual value on-the-fly (G89 see Chapter 10)

## Effect of Software Limit Switches in Tracking Mode

If the actual value is beyond the end position, an error is signaled.

## **Response After Error**

## Leaving end position or traveling into working range after error

- 1. Acknowledge the error message!
- 2. Travel to the working range with the "Jogging", "Control", "Incremental Relative" or "MDI" mode.

## **Rotary Axis**

The end position of MD<sub>start</sub> may be greater than MD<sub>stop.</sub>

When traveling into the working range (e.g. end position was previously switched off), the shortest path is always chosen.

If both default values are parameterized the software limit switches are inactive.

# 9.10 Process Interrupts

## Overview

Process interrupts are interrupts that quickly signal states in the current process to the user program.

The appropriate setting in the machine data (MD5) specifies which signals are to be quickly communicated to the user program.

## **Process-Interrupt Generation**

The process interrupt is generated by way of machine data item MD5:

| MD | Designation | Significance                                                                                                    |
|----|-------------|----------------------------------------------------------------------------------------------------|
| 5  | 10          | 0 = Position reached<br>1 = Length measurement completed<br>3 = Change block on-the-fly<br>4 = Measurement on-the-fly |

## Hint to the User

You must program the interrupt processing routine in OB40.

The prerequisite is that process-interrupt signaling must have been activated as part of the environment definition (see Chapter 5).

# 10

# Writing Traversing Programs

## **Chapter Overview**

| Section | Description                                  | Page  |
|---------|----------------------------------------------|-------|
| 10.1    | Traversing Blocks                            | 10-3  |
| 10.2    | Program Execution and Direction of Machining | 10-17 |
| 10.3    | Block Transitions                            | 10-17 |

## Overview

To execute the desired operations of the machine axis (sequence, position, etc.) in "Automatic" mode, the FM 453 needs certain information. This information is programmed with "Parameterize FM 453" (traversing program creation) in the form of a traversing program, based in principle on DIN 66025.

## **Traversing Programs**

Each traversing program is stored under a program number.

A traversing program consists of not more than 100 traversing blocks.

The program number and traversing blocks are converted to an internal format (see Section 9.3.13), are stored in the appropriate data block, and are transferred to the module. Where they are administered.

The possible number of programs depends on the amount of memory available (max. 64 Kbytes) and on the length of the individual programs.

Program length in bytes: 108 + (20 x no. of traversing blocks)

# **Program Name**

Any program can be assigned a name (optional).

The program name may have up to 18 characters, and is saved with the program.

## **Program Number**

Programs may be numbered from 1 to 199.

## **Traversing Block**

A traversing block contains all the data required to perform a machining step.

## **Program Structure**

A program consists of several blocks. Each block number occurs only once, and numbers are arranged in ascending order.

|   | / | N       | G1       | G2 | G3 | X/t     | F       | M1 | M2 | МЗ | D | L | Ρ |                                 |
|---|---|---------|----------|----|----|---------|---------|----|----|----|---|---|---|---------------------------------|
| _ |   | 5<br>6  | 90<br>91 |    |    | 500 000 | 100 000 | 10 |    |    |   |   |   | Start of<br>program =<br>lowest |
|   |   | 7       | -        |    |    |         |         |    |    |    |   |   |   | block<br>number                 |
|   |   | :<br>45 |          |    |    |         |         |    |    |    |   |   |   | End of pro-                     |
|   |   | 46      |          |    |    |         |         | 2  |    |    |   |   |   | gram =<br>M2 or M30             |

A sample program structure follows:

# 10.1 Traversing Blocks

## **Block Structure**

The following Figure gives you an overview of the structure of traversing blocks.

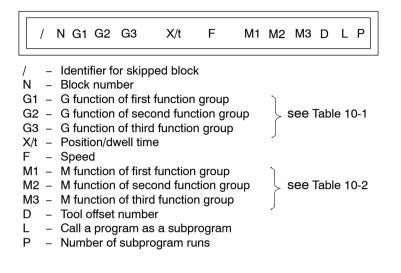

## Skip Block /

Program blocks which are not to be executed every time the program runs can be identified as skippable blocks by an oblique "/". When the program is being processed, the "Skip block" control signal can be used to decide whether skippable blocks are to be skipped. The last block cannot be skippable.

## **Block Number N**

The program is executed in ascending order of block numbers (1...255) or in descending order if executed in reverse.

## G Function Group 1...3

In each traversing block only one G function may be entered from each G function group.

The following figure shows an example.

| / | Ν  | G1 | G2 | G3 | X/t     | F      | M1 | M2 | M3 | D  |
|---|----|----|----|----|---------|--------|----|----|----|----|
|   | 10 | 90 | 34 | 43 | 100 000 | 400 00 |    |    |    | 10 |

## **G** Functions

Table 10-1 lists the possible G functions and the individual G function groups.

Table 10-1 G Functions

| G No.                    | G Function                                                                                                    | G Function<br>Group |
|--------------------------|----------------------------------------------------------------------------------------------------|---------------------|
| 04 <sup>1)</sup>         | Dwell time                                                                                                    |                     |
| 87                       | Turn off measuring system shift for Set Actual Value On-the-Fly                                                                                                    |                     |
| 88 <sup>1)</sup>         | Continuous travel for (-) for Set Actual Value On-the-Fly                                                                                                    |                     |
| 89 <sup>1)</sup>         | Continuous travel for (+) for Set Actual Value On-the-Fly                                                                                                    | - 1                 |
| 90                       | Absolute dimensions                                                                                                    |                     |
| 91                       | Incremental dimensions                                                                                                    |                     |
| 30<br>31<br>32<br><br>39 | <ul> <li>100% override on acceleration/deceleration</li> <li>10% override on acceleration/deceleration</li> <li>20% override on acceleration/deceleration</li> <li></li> <li>90% override on acceleration/deceleration</li> </ul> | 2                   |
| 43                       | Tool offset (+)                                                                                                    |                     |
| 44                       | Tool offset (-)                                                                                                    |                     |
| 50 <sup>1)</sup>         | External block change                                                                                                    | 3                   |
| 60                       | Block change – exact positioning                                                                                                    |                     |
| 64                       | Set actual value on-the-fly, continuous-path mode                                                                                                    |                     |

1) These G functions take effect only on a block-by-block basis. The other G functions remain active until canceled explicitly.

G30, G90 and G64 are the initial settings after the start of the program.

## Dwell G04

A traversing block with dwell can only contain M functions and the time parameter apart from this G function.

The following applies for dwell time:

| Name       | Lower Input<br>Limit | Upper Input<br>Limit | Unit |
|------------|----------------------|----------------------|------|
| Dwell time | 3                    | 100,000              | ms   |

Odd input values are rounded upward in FM cycle steps (3 ms). Dwell times take effect only on a block-by-block basis.

## Block Change G60, G64 (Approach Conditions)

With G60, the exact programmed position is approached and the feed movement is stopped (exact stop block change).

G64 causes the next block to be processed immediately as soon as the point of deceleration is reached (change block on-the-fly).

G60 and G64 are mutually exclusive and self-maintaining.

M commands have no effect on G64 operation. (For a detailed description, see Section 10.3).

## External Block Change (G50) with Delete Residual Path

The "external block change" function causes a block change on-the-fly triggered by a digital input. The fast input must be parameterized with the "External block change" function by way of machine data item MD34.

The function takes effect only on a block-by-block basis (no effect on G60 and G64).

## **Example of External Block Change**

The following figures show the program structure and program flow of an example of "External block change."

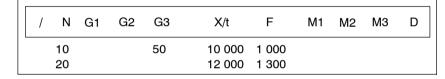

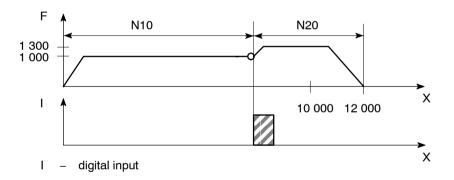

## Notes to the Example of External Block Change

The axis travels until a signal change from 0 to 1 takes place at the digital input. This triggers two reactions:

- A block change on-the-fly, and thus immediate processing of block N20.
- Storage of the actual position at the time of this signal change to "Actual value block change." This position is also the starting position for any subsequent chain-measure programming.

Depending on the situation, N20 is processed as follows:

- If the block position in N20 is less than the actual position at the time when the digital input is received (reversal of direction), the equipment is stopped so that the position can then be approached in the opposite direction.
- If no position is programmed in block N20, movement is braked, the functions programmed in N20 are executed, and processing then moves on to the next block (except if the block contains M0, M2 or M30).
- If the programmed path in block N20 is less than the deceleration distance, the programmed position is overshot and then positioned by a reversal of direction.

If no signal change occurs at the digital input, the target position of N10 is approached, with the following additional response:

When the target position is reached, the error message "Digital input not actuated" is output (see Table 11-5, Class 2 No. 15).

## Set Actual Value On-the-fly G87, G88, G89

The "Set actual value on-the-fly" function is programmed and triggered by a digital input; the block change occurs on the fly and the actual value is set to a new dimension (programmed coordinate) at the same time. The digital input must be parameterized with the "Set actual value on-the-fly" function by way of machine data item MD34.

# Example of Set Actual Value On-the-fly

The following figures show the program structure, program flow and actual-value curve for an example of "Set actual value on-the-fly."

| / | N  | G1    | G2 | G3 | X/t | F      | M1 | M2 | МЗ | D |
|---|----|-------|----|----|-----|--------|----|----|----|---|
|   | 10 | 90    |    |    | 100 | 400 00 | 0  |    |    |   |
|   | 15 | 89 (8 | 8) |    | 50  | 200 00 | 0  |    |    |   |
|   | 20 | 90    |    |    | 300 | 400 00 | 0  |    |    |   |
|   | 25 | 87    |    |    | 400 | 400 00 | 0  |    |    |   |

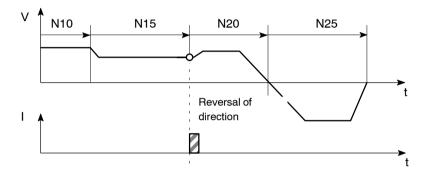

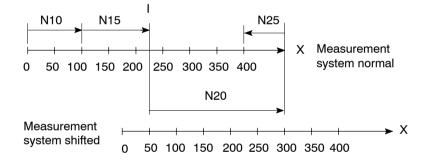

I - digital input

## Notes to the Example of Set Actual Value On-the-fly

This changes blocks on-the-fly from N10 to N15, with G89 causing movement in a positive direction and G88 causing movement in a negative direction at the speed programmed in N15.

The axis now travels in the specified direction until a positive edge change occurs at the digital input. This triggers the following responses:

- Block change on-the-fly and immediate processing of block N20
- Set actual value on-the-fly to the block position from N15 (50 in the example), and resulting shift of the coordinate system
- Save current actual value.

The programmed position in block N20 refers to the shifted coordinate system.

At the block change from N20 to N25, G87 cancels the shift of the coordinate system and causes reference-measure programming to the block position of N25.

The saved actual value can be read out with "Actual value block change."

The shift of the coordinate system is maintained until it is canceled by G87 or by a mode change. It is possible to use the existing shift of the coordinate system in different programs. The coordinate system can be shifted again without previously canceling an existing coordinate system shift.

G88, G89 can be programmed multiple times. The shift in each case refers to the original state. The software limit switches are always shifted concurrently.

If the signal change of the digital input does not occur, the axis runs until it reaches the limit switch.

## Note

The G functions G87, G88 and G89 take effect only on a block-by-block basis and must be reselected if necessary.

## Dimensions G90, G91

The traversing movement at a specific point can be described by

- · Reference-measure input (absolute measure input) G90 or
- · Incremental input (relative measure input) G91

You can switch back and forth at will between reference-measure and incremental input.

The status at startup is reference-measure programming G90.

G90 and G91 are modal.

## **Absolute Dimensioning G90**

Absolute dimensioning is the method used to specify dimensions that generally refer to the coordinate system.

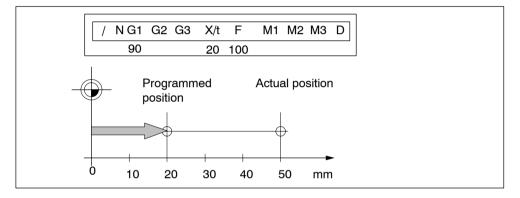

Fig. 10-1 Reference-Measure Input G90

## Note

To ensure precise reproduction of the program, the first block should contain reference-measure programming.

# **Incremental Dimensioning G91**

Incremental dimensioning is the method used to specify incremental dimensions that refer to the last actual position.

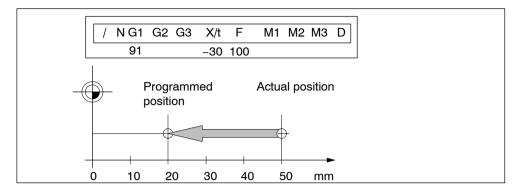

Fig. 10-2 Incremental Input G91

## Axis as Rotary Axis

If the axis is operated as a rotary axis, the measuring system must be adjusted in such a way that the measurement scale refers to the full circle (e.g. 0\_ and 360\_).

Reference-measure input G90

In a full circle with  $360^{\circ}$ , reference-measure programming (G90) has the peculiarity that there are always two options for reaching the set position.

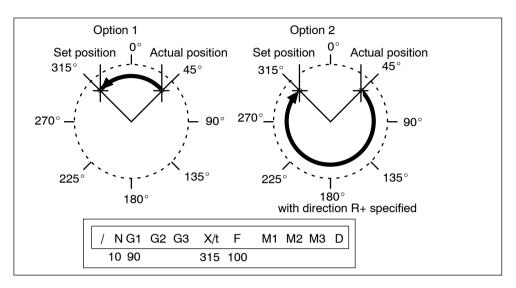

Fig. 10-3 Rotary Axis

Option 1:

With G90, the axis autonomously always takes the shortest path to reach the set position of  $45^{\circ}$ , going via  $0^{\circ}$  to  $315^{\circ}$ .

Option 2:

The control signals (R+) or (R–) force the respective direction of the axis – in this example  $45^{\circ}$  via  $180^{\circ}$  to  $315^{\circ}$ . (R+) or (R–) must already be pending when positioning is activated (START).

#### Note

The direction (R+) or (R-) must be specified sufficiently in advance. A traversing direction **cannot** be forced on a traversing block that is already active, or on the traversing blocks (up to 4) that have already been calculated in advance in G64 operation.

Operation with option 1 or option 2 is at the user's discretion.

• Incremental input G91

With incremental programming G91, the direction of rotation of the rotary axis is defined by the sign of the position setpoint. Multiple rotations can be programmed by setting a value >  $360^{\circ}$  as the position setpoint.

## Acceleration Override G30...G39

The acceleration override is used to control acceleration and deceleration during positioning movements. The acceleration and deceleration values are set by machine data. G30 through G39 in the traversing block can be used to achieve a percentage reduction in both values. These functions are modal.

## **G** Function

- 30 100% override for acceleration/deceleration
- 31 10% override for acceleration/deceleration

to

39 90% override for acceleration/deceleration

Changing the acceleration override in the program prevents block change on-the-fly. Consequently G60 response is forced in the preceding block.

The acceleration override is turned off by:

- Mode changes
- Resetting the axis with a Restart (single command)
- Changing or ending the program.

## **Tool Compensation G43, G44**

Tool compensation allows you to continue using an existing machining program, even when the tool dimensions have changed.

Tool offset is selected with G43 or G44, as applicable, and the tool offset number D1...D20. Tool offset is turned off with G43 or G44, as applicable, and the tool offset number D0.

A total of 20 tool offset storage areas and tool wear storage areas are available. The values are loaded to the module with the "Tool offset data" data block and are saved permanently. When selected, changed or turned off, the tool offset is not taken into account until the next positioning action.

A selected tool offset is maintained in effect until it is either turned off or replaced with a new one. Likewise a mode or program change, or the end of a program, will turn tool offset off.

## Variants in Tool Offset

Tool offset is made up of two correction-value components:

Tool length offset

The tool length offset is the actual tool length from tool zero to the tool tip.

• Tool length wear value

The tool length wear value allows the change in tool length due to wear to be compensated in two ways:

Absolutely: by specifying a fixed wear value

Additively: by adding an "offset value" to the current tool length wear value contents.

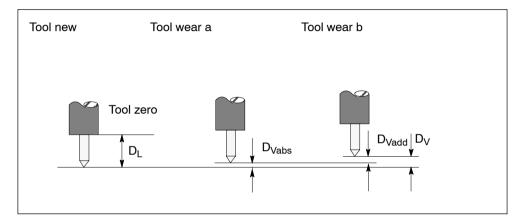

Fig. 10-4 Tool Offset

Notes to the figure:

The tool offset thus consists of the tool length offset and the tool length wear value:

 $D = D_L - D_V$ 

 $D_V = D_{Vabs} + D_{Vadd}$ 

- D Tool offset
- D<sub>L</sub> Tool length offset (positive or negative)
- <sub>DV</sub> \_ Tool length wear value (positive or negative)
- $D_{Vabs -}$  Wear, absolute (positive or negative)
- D<sub>Vadd -</sub> Wear, additive (positive or negative)

If the additive wear is modified on-line, the FM computes the new absolute wear and resets the additive wear to zero.

## **Direction of Tool Offset**

The functions G44 (-) and G43 (+) correct the position value in such a way that the tool tip reaches the programmed set position.

## • Negative tool offset G44

As a rule, the tool points to the workpiece in a negative direction. With the infeed adjustment, the positioning value (traversing path) becomes smaller.

Referred to the measuring system, the following position is thus approached:

 $X_{ms} = X_{set} + (D)$ 

X<sub>ms</sub> - Position of measuring system

- X<sub>set</sub> Programmed set position
- D Tool offset

## Positive tool offset G43

The positioning value (traversing path) becomes greater with the infeed adjustment. The position value is corrected by:

 $X_{ms} = X_{set} - (D)$ 

To program a tool offset in the traversing block, at least the tool length offset must be input. If no correction is to be applied even when the function has been selected, the tool length offset and tool length wear value must be preset to 0.

A tool length wear value can be deleted by an absolute input of 0.

## **Position X**

Positions may be input with a negative or positive sign. The plus sign on positive values may be omitted.

| Name     | Lower Input<br>Limit | Upper Input<br>Limit | Unit         |
|----------|----------------------|----------------------|--------------|
| Position | - 1,000,000,000      | + 1,000,000,000      | MSR from MD7 |

## Speed F

The input speed is calculated against the override. If the speed value is numerically greater than the maximum allowed speed, it is limited to the magnitude of the machine data item. Speeds are self-maintaining and need to be re-input only when changed.

| Name  | Lower Input<br>Limit | Upper Input<br>Limit | Unit             |
|-------|----------------------|----------------------|------------------|
| Speed | 10                   | 500 000 000          | MSR from MD7/min |

## **M** Functions

Up to three M functions can be programmed in one traversing block, with any assignment of M1, M2 and M3. The output sequence of the M functions is always  $M1 \rightarrow M2 \rightarrow M3$  (for information about output see Section 9.1).

The following figure shows an example.

| /          |
|------------|
| N G1 G2 G3 |
| N G1 G2    |
| N G1       |
| Ν          |
|            |

Table 10-2 M Functions

| M No.         | M Function                                   | M Function<br>Group |
|---------------|----------------------------------------------|---------------------|
| 0             | Stop at end of block                         |                     |
| 2, 30         | End of program                               |                     |
| 1, 317        | User functions                               |                     |
| 18            | Endless loop (skip back to start of program) | 1, 2, 3             |
| 1929,<br>3196 | User functions                               | 1, 2, 0             |
| 97, 98        | Change signal programmable as digital output |                     |
| 99            | User functions                               |                     |

M0, M2, M18 and M30 are always output at the end of the traversing movement.

M0, M2, M18 and M30 are mutually exclusive within a single block.

## Stop at end of Block M0

If M no. 0 is programmed in a traversing block, the program stops at the end of the traversing block and M0 is output. Only a new START edge causes the traversing program to be continued.

## End of Program M2, M30

If M2 or M30 is programmed in a block, then after positioning is complete the M function is output with a subsequent programmed stop and a jump back to the start of the program. The Start edge can restart the program. M2 or M30 is always the last output in the block.

If the program is called up as a subprogram, the action skips to the main program. In this case M2 or M30 is not output.

## Infinite Loop M18

M18 is always output as the last M function in the block.

Two cases are distinguished:

- M function M18 is output like any other M function. Only after the block has been processed all the way to the end (including M18) does the axis skip back to the start of the program.
- If M function M18 is programmed alone in the last block of a traversing program, the M function is not output, and the axis immediately skips back to the start of the program.

## Change Signal Programmable as Digital Output M97, M98

If M97 or M98 is programmed in a block, the M function output proceeds via the digital outputs as defined in machine data item MD35, in the same way as the checkback signals.

## **Tool Offset Number D**

Twenty tool offset numbers (D1...D20) are available. D0 in conjunction with G43 or G44 causes the tool offset to be switched off. The offset values must previously have been loaded to the module. Nonstandard offset values have a value 0.

## Subprogram Call P, L

A block with a subprogram call (P is the "number of runs", L is the "program number") cannot contain any further information.

A maximum of 19 subroutines can be called up in one program. Nesting is not possible.

| Name                          | Lower Input Limit | Upper Input Limit |
|-------------------------------|-------------------|-------------------|
| P = Number of subprogram runs | 1                 | 250               |

# **10.2** Program Execution and Direction of Machining

## **Forward Processing**

As a rule, programs are processed by ascending block number.

## **Reverse Processing**

If programs are processed in reverse, the effects of commands must be taken into account in the programming:

- Commands are self-maintaining (G90, G91, G60, G64, G30...G39)
- Active tool offset (G43, G44, D0...D20)
- Change of coordinate systems via G87, G88, G89.

For these reasons, a distinction can be made between forward processing and reverse processing, in terms of both geometry and block transition response.

# 10.3 Block Transitions

## Overview

This chapter describes the influence of certain commands on block transitions.

## Exact Positioning - G60

G60 mode is overlaid with G50 and G88 to G89 (force block change on-the-fly). The program advances to the next block when the target range is reached. The influence of M functions is as indicated in machine data item MD32.

## **Output of M Function Before Positioning**

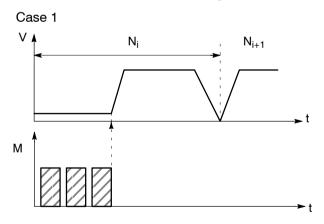

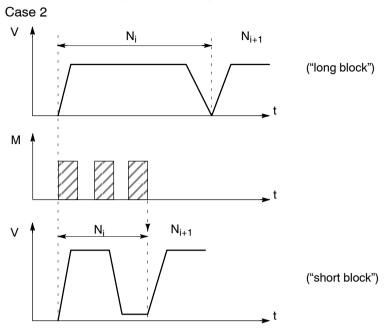

## **Output of M Function During Positioning**

## **Output of M Function After Positioning**

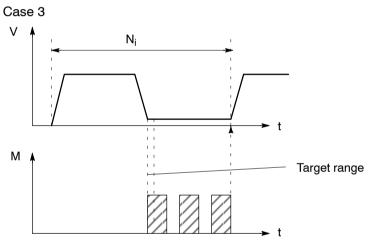

## Change Block On-the-fly - G64 (Standard case)

Changing from one traversing block to the next proceeds without stopping the axis. The acceleration and braking function is calculated for multiple blocks when the G64 function is programmed. The number of blocks processed in advance is three. When the block changes, the feed rate is changed in such a way that a higher speed from a preceding block is never carried over into the next block, and a higher speed from a following block never goes into effect while a given block is still traversing its own path. This means that acceleration does not begin until the starting point of the block, and deceleration to a lower speed for a following block is initiated as with G60. When the speed of the following block is reached, the residual distance in the current block is processed at the feed rate of the following block.

## Sample Programming (Standard case)

The following figure shows a sample program with the programming flow.

| / | Ν  | G1 | G2 | G3 | X/t    | F      | M1 | M2 | МЗ | D |
|---|----|----|----|----|--------|--------|----|----|----|---|
|   | 5  | 90 |    | 64 | 10 000 | 100 00 |    |    |    |   |
|   | 10 |    |    |    | 20 000 |        |    |    |    |   |
|   | 15 |    |    |    | 30 000 | 200 00 |    |    |    |   |
|   | 20 |    |    |    | 40 000 | 150 00 |    |    |    |   |
|   | 25 |    |    | 64 | 30 000 | 100 00 |    |    |    |   |

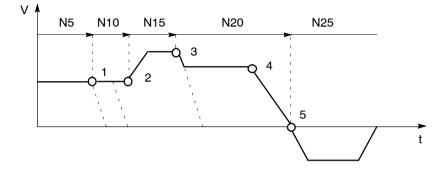

- 1 Block N10 is started at the point of deceleration of N5.
- 2 N15 is started at the point of deceleration of N10. Acceleration to the higher traversing speed begins when the set position of N10 is reached.
- 3 N20 is started at a lower traversing speed at the braking point of N15.
- 4 In a change of traversing direction, the axis brakes until it comes to a standstill and waits until the actual value of the encoder has reached the target range.
- 5 When the target range is reached, the axis accelerates in the opposite direction up to the traversing speed of the new block.

To be able to approach a position correctly, the axis must calculate the point of deceleration. The relevant parameters for this calculation are the residual traversing distance, the deceleration value and the current traversing speed.

The point of deceleration is also the earliest possible time for a block change.

## Change Block On-the-fly - G64 (Deceleration)

There are a number of conditions that may delay or prevent a block change on-the-fly. Here a distinction is necessary between the case in which this type of block change is suppressed intentionally, and the case in which the selected function does not permit a block change on-the-fly.

- Block change on-the-fly is suppressed:
  - By removing the Enable read-in control signal this stops program processing at the end of the current block. To continue the program, the enable must be re-input.
  - By output of the M function before or after positioning.
  - By M function M0 (stop at end of block). To continue the program, the START control signal must be reset.
  - By a block with a dwell time.
  - By processing a program in the Automatic/Single Block mode. Each block must be activated individually.
  - By a change in the acceleration override.
- · Functions that themselves prevent block change on-the-fly:
  - M functions (during positioning).

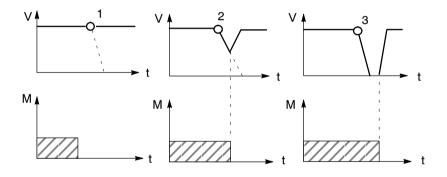

- 1 Since the M output is completed at the point of deceleration, a block change takes place on-the-fly.
- 2 The M output is not yet complete at the point of deceleration. The axis begins to brake. At the end of the M output, the axis returns to speed (transition on-the-fly from deceleration ramp to acceleration ramp).
- 3 Axis comes to a complete standstill and waits for the end ofM output.

## Influence of M Function on Block Change On-the-fly

Machine data can specify the output time for M functions:

M function is output before or after positioning with a block change

M function output and positioning proceed in alternation.

- M function output before positioning causes exact-positioning response in the preceding block.
- M function output after positioning causes exact-positioning response within the block.
- M function is output during positioning

M function output and positioning proceed simultaneously.

The following figure shows a sample program with M function output "during positioning".

| / | Ν  | G1 | G2 | G3 | X/t    | F      | M1 | M2 | МЗ | D |
|---|----|----|----|----|--------|--------|----|----|----|---|
|   | 5  | 90 |    |    | 10 000 | 100 00 | 10 |    |    |   |
|   | 10 |    |    |    | 20 000 |        | 20 |    |    |   |
|   | 15 |    |    |    | 30 000 |        | 30 | 40 |    |   |
|   | 20 |    |    | 60 | 40 000 |        |    |    | 97 |   |

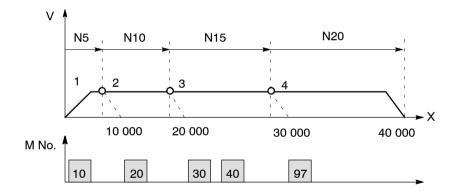

- 1 Output of M10 is **not** position-dependent, since no relevant position for a position-dependent M function is present.
- 2 At the block change from N5 to N10, output is prepared. Output of the M function does not proceed until the actual position has reached the programmed position of N5.
- 3 If two M functions are programmed in a traversing block, the first M function is output depending on position, followed by the second M function.
- 4 The change signal for M97 or M98 is output with the G64 block transition (digital output) if the actual position has reached the programmed position of the block. The actual position runs behind the set position (difference = overtravel).

# 11

# Troubleshooting

## **Chapter Overview**

| Section | Description                        | Page |
|---------|------------------------------------|------|
| 11.1    | Error Classes and Module Responses | 11-3 |
| 11.2    | Error Messages                     | 11-5 |
| 11.3    | Error Lists                        | 11-8 |

## Overview

The FM 453 provides diagnostics for the following:

- I/Os
- Module processes

This "Troubleshooting" chapter describes the different types of errors, their cause, effect and elimination.

## **Error Localization**

The FM 453 distinguishes between

- · Errors which trigger a diagnostic interrupt in the CPU, and
- Errors which the module reports by way of checkback messages.

In the event of diagnostic interrupt, STATUS LEDs light up in addition.

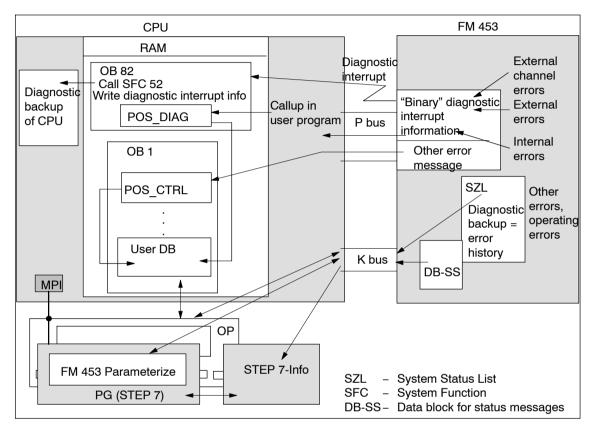

Fig. 11-1 Overview of Diagnostics/Errors

## **Programming Error Evaluation**

The following manuals describe how to include diagnostics-capable modules in your user program, and how to evaluate the diagnostic messages:

- Programming manual System Software for S7-300/400; Program Design (OB Types, Diagnostic Interrupt OB 82)
- Reference manual System Software for S7-300/400; System and Standard Functions

A basic description of the diagnostic system of the S7-400 can be found in the *Standard Software for S7 and M7, STEP 7* user manual.

# 11.1 Error Classes and Module Responses

## Overview

The FM 453 contains monitoring circuits which are active during startup or during continuous operation. Errors occurring during those times are reported to the system and to the user program.

The table below lists the error classes and their meaning.

Table 11-1Error Classes, Overview

| Message                 | Error Class                          | Response   | Significance                                                                                                    |  |  |
|-------------------------|--------------------------------------|------------|----------------------------------------------------------------------------------------------------|--|--|
|                         | Internal errors                      |            | are hardware faults in the module which are discovered<br>by diagnostics routines (e.g. memory errors). (See Section<br>6.3.3 for diagnostic interrupt data and error list, Table 11-4)                                                                                                    |  |  |
| Diagnostic<br>interrupt | External errors                      | Everything | are errors which can occur due to faulty module connec-<br>tion (e.g. front panel connector missing). (See Section 6.3.3<br>for diagnostic interrupt data and error list, Table 11-4)                                                                                                    |  |  |
| monupi                  | External channel errors              |            | are measurement system errors or errors which can occur<br>by connecting the digital outputs or during operation (opera-<br>ting errors) of the FM 453 (e.g. cable break, incremental<br>value encoder). (See Section 6.3.3 for diagnostic interrupt<br>data and error list, Table 11-4 and 11-5) |  |  |
| Checkback               | Operator and Feed travel errors STOP |            | are errors (general operator control and guidance errors<br>which can occur during "operation" of the FM 453 (e.g. di-<br>rection signals R+ and R- set at the same time, see Error<br>List, Tables 11-6 and 11-7).                                                                               |  |  |
| signals                 | Data errors Warning!                 |            | are errors (data, machine data and traversing program errors) which are detected on interpretation of invalid data (see Error List, Table 11-8).                                                                                                    |  |  |

# **Error Response**

Each error message triggers an appropriate response.

Table 11-2 Overview of Internal Responses

| Error<br>Response | Significance                                                                                                    |
|-------------------|----------------------------------------------------------------------------------------------------|
| Everything<br>OFF | <ul> <li>Movement stopped by actuating signal ramp (MD45)</li> <li>Digital outputs disabled</li> <li>Servo enable is de-activated</li> <li>SYN is cleared after the error has been acknowledged with Restart</li> <li>No new travel jobs possible</li> </ul> |
| Feed STOP         | <ul> <li>Stop movement by controlled deceleration</li> <li>Travel job is canceled and terminated.</li> <li>Measured data acquisition and position control are continued.</li> <li>No new travel jobs possible</li> </ul>                                     |
| Warning           | <ul><li>Message only</li><li>Movement and control of axes not affected</li></ul>                                                                                                    |

# 11.2 Error Messages

## Overview

The following approaches to error localization are available for the FM 453:

- Error display by LEDs
- Error messages to the system and to the user program

# 11.2.1 Fault Indication by LEDs

## Status and error displays

The FM 453 features the following status and error displays:

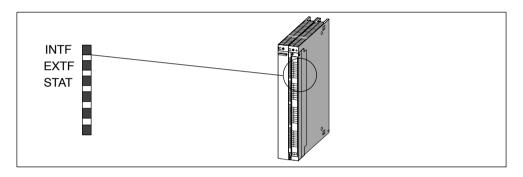

Fig. 11-2 Status and Error Displays of the FM 453

## Significance of the status and error displays

The status and error displays are explained in the order in which they are arranged on the FM 453.

Table 11-3Status and Error Displays

| Display       | Significance     | Explanations                                                                                                    |
|---------------|------------------|----------------------------------------------------------------------------------------------------|
| INTF (red)    | Group errors for | This LED indicates an error condition in the FM 453.                                                                                                    |
| LED-ON        | internal errors  | Diagnostic interrupt (internal error).<br>To eliminate the error, see Error List Table 11-4.                                                                                                    |
| EXTF (red)    | Group errors for | This LED indicates an external (channel) error.                                                                                                    |
| LED-ON        | external errors  | Diagnostic interrupt (external error or external channel error).<br>To eliminate the error, see Error List, Table 11-4.                                                                                                    |
| STAT (yellow) | Diagnosis        | This LED indicates various statuses (flashing).                                                                                                    |
| LED-ON        |                  | Diagnostic interrupt (external channel error).<br>To eliminate the error, see Error List, Table 11-4.                                                                                                    |
| LED-blinking  |                  | If this LED blinks when the "INFT" LED is simultaneously activated,<br>this indicates a system error. If this occurs, then please consult the<br>appropriate sales department. The exact circumstances which re-<br>sulted in the error are of major importance in this case. |

# 11.2.2 Diagnostic Interrupts

## Overview

Internal errors, external errors and external channel errors are indicated to an interrupt-capable system by means of diagnostic interrupts (see diagnostic interrupt data in Tables 11-4, 11-5 and Section 6.3.3). This presupposes that the diagnostic interrupt message was activated at the time of configuration (see Chapter 5.2). If the system is not interrupt-capable, the diagnostic interrupt information must be read out cyclically using the POS\_DIAG block.

| Error Class             | Coding                                      | Message               |
|-------------------------|---------------------------------------------|-----------------------|
| Internal errors         | Byte.bit no. 0.1<br>Group error byte 2, 3   | "INF" LED             |
| External errors         | Byte.bit no. 0.2                            | "EXTF" and "STAT" LED |
| External channel errors | Byte.bit no. 0.2, 0.3<br>Group error byte 8 | "EXTF" and "STAT" LED |

A diagnostic interrupt is reported by the FM 453 as "incoming" or "outgoing".

| Diagnostic Interrupt             |                                                                                                    |                                                                                                    |                        |                                               |  |  |
|----------------------------------|----------------------------------------------------------------------------------------------------|----------------------------------------------------------------------------------------------------|------------------------|-----------------------------------------------|--|--|
| Message to the (see Section 5.2  | CPU (preconditio<br>2))                                                                                                  | age activated                                                                                                    | "troubleshooting" gnos | Entry in dia-<br>gnostic buffer               |  |  |
| No OB 82 exi-                    | OB 82                                                                                                    |                                                                                                    | OB 1                   | display of "Para-<br>meterize FM 453"         |  |  |
| sts → CPU<br>switches to<br>STOP | Enters the dia-<br>gnostic infor-<br>mation in the<br>diagnostic buf-<br>fer of the CPU<br>(4 bytes) and<br>calls SFC 52 | Enters the dia-<br>gnostic infor-<br>mation in the<br>user DB star-<br>ting at address<br>70 and calls<br>POS_DIAG | Call of<br>POS_DIAG    | Menu: <b>Test</b> ><br><b>Troubleshooting</b> |  |  |

## Interrupt Acknowledgement

If processing is to continue after a diagnostic interrupt, then Restart (user DB, DBX37.5) after the error has been remedied in the appropriate channel.

Internal errors cannot be acknowledged. External errors are self-acknowledging.

# 11.2.3 Errors Indicated by Way of Checkback Signals

## Overview

Operator/travel errors [BF/FS] and data errors/machine data errors/traversing program errors [DF], are communicated to the user by way of checkback signals (call of the POS\_CTRL block) and the operating error by way of a diagnostic interrupt (see Section 6.3.3). The error-specification is stored in the form of an error number (see Error List in Tables 11-6 to 11-8) in the corresponding data block (DS162/197/232 and DS163/198/233)

## Error acknowledgement

Set/clear control signal [BFQ/FSQ] or on message [DF]  $\rightarrow$  write a new write job.

## Note

Invalid data are not accepted. The original data are retained.

## **Error Number Read-out**

The errors are identified by the detail event class (DEKL) and by the detail event number (DENR).

| Error Technology Class   | DEKL | DENR | Message              |
|--------------------------|------|------|----------------------|
| Operating error          | 1    | 1n   | Diagnostic interrupt |
| Operator error           | 2    | 1n   | Checkback signals    |
| Travel error             | 3    | 1n   | Checkback signals    |
| Data error               | 4    | 1n   | Checkback signals    |
| Machine data error       | 5    | 1n   | or                   |
| Traversing program error | 8    | 1n   | Data block           |

# 11.2.4 Message in Data Block

## Overview

Please note the following for direct access to DBs (e.g. using an OP).

If data errors/machine data errors/traversing program errors are detected when the parameters are written to the data block (e.g. in the parameterization tool), an error message is stored in the data block. The error-specification is stored in the form of an error number in the corresponding data block (see Error List in Table 11-8). The error message occurs each time the data block is written to until the cause has been eliminated.

We recommend scanning the error message after every write operation.

# 11.2.5 Viewing the Diagnostic Buffer (PG/PC)

## Overview

The last five error messages are stored in the diagnostic buffer.

Proceed as follows:

- 1. Open your project in the S7 SIMATIC Manager.
- 2. Select the menu View > Online.
- 3. In the dialog box, select the FM 453 and the associated program.
- 4. You can view the diagnostic buffer in the menu **Target system > Module status.**

# 11.3 Error Lists

## Note

In the following tables, please note:

The module response described under "Effect" refers to the error-specific module response. The error response described in Table 11-2 occurs in addition.

# 11.3.1 Diagnostic Interrupts

## Overview

The diagnostic interrupts are listed according to error class in Tables 11-4, 11-5.

| Byte.<br>Bit  |                           | Error Message,<br>Error Analysis and Elimination                                                                                  | Message/<br>Display |  |  |  |
|---------------|---------------------------|----------------------------------------------------------------------------------------------------|---------------------|--|--|--|
| 0.1           | Internal error            | Error response: "Everything OFF", as in Table 11-2                                                                                |                     |  |  |  |
| 2.1           | Communication disturbance |                                                                                                    |                     |  |  |  |
| (8031)        | Cause                     | MPI/K-bus communication fault caused by unknown event                                                                             | EXTF STAT           |  |  |  |
|               | Effect                    |                                                                                                    |                     |  |  |  |
|               | Elimination               | Check connection.                                                                                                    |                     |  |  |  |
|               |                           | Check programming device/CPU.                                                                                                    |                     |  |  |  |
|               |                           | Switch module on/off.                                                                                                    |                     |  |  |  |
|               |                           | Replace module.                                                                                                    |                     |  |  |  |
| 2.3<br>(8033) | Internal time             | e monitoring circuit (Watchdog)                                                                                                   |                     |  |  |  |
|               | Cause                     | Pronounced noise conditions on the FM 453                                                                                         |                     |  |  |  |
|               |                           | • Error in the FM 453.                                                                                                    |                     |  |  |  |
|               | Effect                    | Deactivation of entire FM 453.                                                                                                    |                     |  |  |  |
|               |                           | LED indicators: INTF: ON                                                                                                    |                     |  |  |  |
|               |                           | STAT: Flashing cycle_T_TT_T                                                                                                    |                     |  |  |  |
|               | Elimination               | Rectify noise conditions.                                                                                                    |                     |  |  |  |
|               |                           | <ul> <li>If this manual is observed, the errors should not occur.</li> </ul>                                                      |                     |  |  |  |
|               |                           | However, should this still be the case, please consult the re-<br>sponsible sales department. When doing so, it is vitally impor- |                     |  |  |  |
|               |                           | <ul><li>tant to also report the exact circumstances leading to the error.</li><li>Replace the FM 453.</li></ul>                   |                     |  |  |  |
| 0.4           | Interret                  |                                                                                                    |                     |  |  |  |
| 2.4<br>(8034) |                           | dule power supply failure                                                                                                    | INTF                |  |  |  |
| (0004)        | Cause                     | Drastic voltage dip.                                                                                                    | STAT                |  |  |  |
|               |                           | FM 453 power supply faulty.                                                                                                    |                     |  |  |  |
|               | Effect                    | Deactivation of entire FM 453.                                                                                                    |                     |  |  |  |
|               | Elimination               | Check FM 453 power connection.                                                                                                    |                     |  |  |  |
|               |                           | <ul> <li>If FM 453 power supply defective, replace FM 453.</li> </ul>                                                             |                     |  |  |  |

| Table 11-      |                                  | ic Interrupt, continued                                                                                                    | ·                   |  |  |  |  |  |
|----------------|----------------------------------|----------------------------------------------------------------------------------------------------|---------------------|--|--|--|--|--|
| Byte.<br>Bit   |                                  | Error Message,<br>Error Analysis and Elimination                                                                                                    | Message∕<br>Display |  |  |  |  |  |
| 0.1            | Internal error                   | Error response: "Everything OFF", as in Table 11-2                                                                                                    |                     |  |  |  |  |  |
| 3.2<br>(8042)  | FEPROM er                        | ror                                                                                                    | INTF<br>EXTF        |  |  |  |  |  |
|                | Cause                            | Memory for firmware code faulty.                                                                                                    | STAT                |  |  |  |  |  |
|                | Effect                           |                                                                                                    |                     |  |  |  |  |  |
|                | Elimination                      | Replace the FM 453.                                                                                                    |                     |  |  |  |  |  |
| 3.3            | RAM error                        |                                                                                                    |                     |  |  |  |  |  |
| (8043)         | Cause                            | Faulty flash-EPROM data memory.                                                                                                    |                     |  |  |  |  |  |
|                | Effect                           |                                                                                                    |                     |  |  |  |  |  |
|                | Elimination                      | Replace the FM 453.                                                                                                    |                     |  |  |  |  |  |
| 3.6            | Process interrupt lost           |                                                                                                    |                     |  |  |  |  |  |
| (8046)         | Cause                            | <ul> <li>A process interrupt event was detected by the FM 453 and can-<br/>not be reported, because the same event has not yet been ack-<br/>nowledged by the user program/CPU.</li> </ul> |                     |  |  |  |  |  |
|                |                                  | Faults on backplane bus.                                                                                                    |                     |  |  |  |  |  |
|                | Effect                           |                                                                                                    |                     |  |  |  |  |  |
|                | Elimination                      | Incorporate OB40 into user program.                                                                                                    |                     |  |  |  |  |  |
|                |                                  | Check bus connection of the module.                                                                                                    |                     |  |  |  |  |  |
|                |                                  | Deactivate using MD5 process interrupt.                                                                                                    |                     |  |  |  |  |  |
|                |                                  | Switch module on/off.                                                                                                    |                     |  |  |  |  |  |
| 0.2            | External erro                    |                                                                                                    |                     |  |  |  |  |  |
| 0.5<br>(8005)  |                                  | ector missing                                                                                                    |                     |  |  |  |  |  |
| ()             | Cause                            | Front connector X1 is not plugged into the FM 453.                                                                                                    | EXTF                |  |  |  |  |  |
|                | Effect                           |                                                                                                    |                     |  |  |  |  |  |
|                | Elimination                      | Plug in front connector X1.                                                                                                    |                     |  |  |  |  |  |
|                | -                                | nnel errors Error response: "Everything OFF", as in Table 11-2                                                                                                    |                     |  |  |  |  |  |
| 8.0<br>(8090)  | Cable break, incremental encoder |                                                                                                    |                     |  |  |  |  |  |
| or             | Cause                            | <ul> <li>Measurement system cable not plugged in or sheared off.</li> <li>Encoder without internode signals</li> </ul>                                                                     | EXTF<br>STAT        |  |  |  |  |  |
| 10.0           |                                  | Encoder without internode signals.                                                                                                    |                     |  |  |  |  |  |
| (80B0)         |                                  | <ul><li>Incorrect pin connection.</li><li>Cable too long.</li></ul>                                                                                                    |                     |  |  |  |  |  |
| or             | L #aat                           |                                                                                                    |                     |  |  |  |  |  |
| 12.0<br>(80D0) | Effect                           |                                                                                                    |                     |  |  |  |  |  |
| נסטטט)         | Elimination                      | Check encoder and measurement system cable.                                                                                                    |                     |  |  |  |  |  |
|                |                                  | <ul> <li>Observe limit values.</li> <li>Using the MD20, monitoring can be temporarily skipped, at the responsibility of the owner/operator.</li> </ul>                                     |                     |  |  |  |  |  |

| Table 11-4 | Diagnostic Interrupt, | continued |
|------------|-----------------------|-----------|
|            | 2g                    |           |

| Byte.<br>Bit                                                                        |                                                                      | Error Message,<br>Error Analysis and Elimination                                                                                                    | Message/<br>Display  |  |  |  |
|-------------------------------------------------------------------------------------|----------------------------------------------------------------------|----------------------------------------------------------------------------------------------------|----------------------|--|--|--|
| 0.2, 0.3 External channel errors Error response: "Everything OFF", as in Table 11-2 |                                                                      |                                                                                                    |                      |  |  |  |
| 8.1<br>(8091)<br>or<br>10.1<br>(80B1)<br>or<br>12.1<br>(80D1)                       | Absolute er<br>Cause                                                 | Telegram traffic between FM 453 and the absolute encoder (SSI) is faulty or is disrupted:         • Measurement system cable not plugged in or sheared off.         • Unauthorized type of encoder (only allowable per MD10).         • Encoder incorrectly set (programmable encoder).         • Telegram length (MD13, MD14) incorrectly specified.         • Encoder delivers erroneous values.         • Noise interference on measurement system cable.         • Baud rate set too high (MD15).                                                                            | INTF<br>EXTF<br>STAT |  |  |  |
|                                                                                     | Effect<br>Elimination                                                | <ul> <li>Check encoder and measurement system cable.</li> <li>Check telegram traffic between encoder and FM 453.</li> <li>Using the MD20, monitoring can be temporarily skipped, at the responsibility of the owner/operator.</li> </ul>                                                                                                    |                      |  |  |  |
| 8.2                                                                                 | Erroneous pulses, incremental encoder or zero reference mark missing |                                                                                                    |                      |  |  |  |
| (8092)<br>or<br>10.2<br>(80B2)<br>or<br>12.2<br>(80D2)                              | Cause                                                                | <ul> <li>The pulses generated by the encoder are monitored for missing pulses (Section 9.6.1). This monitoring feature does not include a comparison with the parameter specifications in MD 13.</li> <li>Encoder monitoring circuit has discovered erroneous pulses.</li> <li>In "reference point operation" operating mode, no zero reference mark came within one encoder revolution after the reference point switch was passed.</li> <li>Encoder faulty: does not deliver the specified number of pulses.</li> <li>Interference on the measurement system cable.</li> </ul> |                      |  |  |  |
|                                                                                     | Effect                                                               |                                                                                                    |                      |  |  |  |
|                                                                                     | Elimination                                                          | <ul> <li>Check encoder and measurement system cable.</li> <li>Observe limit values.</li> <li>Observe rules on shielding and grounding.</li> <li>Using the MD20, monitoring can be temporarily skipped, at the responsibility of the owner/operator.</li> </ul>                                                                                                    |                      |  |  |  |

| Table 11-4 | Diagnostic Interrupt, continued |
|------------|---------------------------------|
|            | Blaghootio monapt, continuou    |

| Byte.<br>Bit                          |                                                                            | Error Message,<br>Error Analysis and Elimination                                                                                                    | Message/<br>Display |  |  |  |
|---------------------------------------|----------------------------------------------------------------------------|----------------------------------------------------------------------------------------------------|---------------------|--|--|--|
| 0.2, 0.3                              | External channel errors Error response: "Everything OFF", as in Table 11-2 |                                                                                                    |                     |  |  |  |
| 8.3<br>(8093)<br>or<br>10.3<br>(80B3) | Voltage monitoring, encoder                                                |                                                                                                    |                     |  |  |  |
|                                       | Cause                                                                      | Auxiliary 24 V DC voltage for encoder supply is not applied to front connector X1.                                                                                                    | EXTF<br>STAT        |  |  |  |
|                                       |                                                                            | <ul> <li>Short-circuit in encoder supply cable (5 V incrementally, 24 V<br/>SSI).</li> </ul>                                                                                                    |                     |  |  |  |
| or                                    |                                                                            | Failure of module internal encoder supply unit.                                                                                                    |                     |  |  |  |
| 12.3<br>(80D3)                        | Effect                                                                     |                                                                                                    |                     |  |  |  |
|                                       | Elimination                                                                | Check connections.                                                                                                    | -                   |  |  |  |
|                                       |                                                                            | <ul> <li>Replace the FM 453 if 24 V DC (1L+/1M) and encoder cable<br/>OK.</li> </ul>                                                                                                    |                     |  |  |  |
|                                       |                                                                            | • Using the MD20, monitoring can be temporarily skipped, at the responsibility of the owner/operator.                                                                                                    |                     |  |  |  |
| 8.4<br>(8094)<br>or                   | Voltage monitoring $\pm$ 15 V                                              |                                                                                                    | -                   |  |  |  |
|                                       | Cause                                                                      | Failure of module internal $\pm 15$ V.                                                                                                    | -                   |  |  |  |
| 10.4<br>(80B4)                        | Effect                                                                     |                                                                                                    |                     |  |  |  |
| or                                    | Elimination                                                                | Replace the FM 453.                                                                                                    |                     |  |  |  |
| 12.4<br>(80D4)                        |                                                                            | • Using the MD20, monitoring can be temporarily skipped, at the responsibility of the owner/operator.                                                                                                    |                     |  |  |  |
| 8.5                                   | Voltage monitoring of digital outputs                                      |                                                                                                    |                     |  |  |  |
| (8095)<br>or<br>10.5<br>(80B5)        | Cause                                                                      | Auxiliary 24 V DC voltage for digital outputs is not applied to front connector X1.                                                                                                    | -                   |  |  |  |
|                                       | Effect                                                                     |                                                                                                    |                     |  |  |  |
| or ,                                  | Elimination                                                                | Check connections.                                                                                                    |                     |  |  |  |
| 12.5<br>(80D5)                        |                                                                            | <ul> <li>Replace the FM 453 if 24 V DC OK.</li> <li>Using the MD20, monitoring can be temporarily skipped, at the more service and the service service</li></ul> |                     |  |  |  |
|                                       |                                                                            | responsibility of the owner/operator.                                                                                                    |                     |  |  |  |
| 8.7<br>(8097<br>or<br>10.7<br>(80B7)  | For operation                                                              | ng errors, see Table 11-5                                                                                                    |                     |  |  |  |
| or<br>12.7<br>(80D7)                  |                                                                            |                                                                                                    |                     |  |  |  |

## Table 11-4 Diagnostic Interrupt, continued

| CI.     | No.                                                                        |                                         | Message/<br>Display                                                                                                    |            |  |  |  |
|---------|----------------------------------------------------------------------------|-----------------------------------------|----------------------------------------------------------------------------------------------------|------------|--|--|--|
| Operato | Operator control errors Error response: "Everything OFF", as in Table 11-2 |                                         |                                                                                                    |            |  |  |  |
| 1 (01)  | 1 (01)                                                                     | Software                                | limit switch beginning is passed                                                                                                    | Diagnostic |  |  |  |
|         |                                                                            | Cause                                   | Limit switch passed: in "Control" or "Correction" operating mode.                                                                                                    | interrupt  |  |  |  |
|         |                                                                            | Effect                                  | • The limit switch position is passed by the necessary stopping distance.                                                                                                    | -          |  |  |  |
|         |                                                                            |                                         | Set actual value is not executed.                                                                                                    |            |  |  |  |
|         |                                                                            | Elimina-<br>tion                        | • Following acknowledgment of the error, it is possible to traverse to the working range.                                                                                                    |            |  |  |  |
|         |                                                                            |                                         | Alter value of software limit switch (MD21).                                                                                                    |            |  |  |  |
|         |                                                                            |                                         | <ul> <li>Switch off monitoring limit switch occasionally!</li> <li>(With the limit switches (MD21/22) disabled,<br/>the travel range limits are established by the<br/>maximum allowable values for the limit<br/>switches).</li> </ul> |            |  |  |  |
| 1 (01)  | 2 (02)                                                                     | 02) Software limit switch end is passed |                                                                                                    | Diagnostic |  |  |  |
|         |                                                                            | Cause                                   | Limit switch passed in "Control" or "Correction" operating mode.                                                                                                    | interrupt  |  |  |  |
|         |                                                                            | Effect                                  | • The limit switch position is passed by the necessary stopping distance.                                                                                                    |            |  |  |  |
|         |                                                                            |                                         | Set actual value is not executed.                                                                                                    |            |  |  |  |
|         |                                                                            | Elimina-<br>tion                        | • Following acknowledgment of the error, it is possible to traverse to the working range.                                                                                                    |            |  |  |  |
|         |                                                                            |                                         | Alter value of software limit switch (MD22).                                                                                                    |            |  |  |  |
|         |                                                                            |                                         | Switch off monitoring limit switch occasionally!     (With the limit switches (MD21/22) disabled,     the travel range limits are established by the     maximum allowable values for the limit     switches).                          |            |  |  |  |
| 1 (01)  | 3 (03)                                                                     | Beginnin                                | g of traversing range passed                                                                                                    | Diagnostic |  |  |  |
|         |                                                                            | Cause                                   | When operating in "Control" operating mode with soft limits disabled, the traversing range beginning was passed.                                                                                                    | interrupt  |  |  |  |
|         |                                                                            | Effect                                  | The limit switch position is passed by the necessary stopping distance.                                                                                                    |            |  |  |  |
|         |                                                                            | Elimina-<br>tion                        | Following acknowledgment of the error, it is possible to traverse to the working range.                                                                                                    |            |  |  |  |

Table 11-5 Operating Errors

Cl. = Detail event class, No. = Detail event number

**Note:** Value (xx) = Hexadecimal notation of the error number.

| CI.     | No.         |                                                           | Error Message,<br>Error Analysis and Elimination                                                                                                    | Message/<br>Display |
|---------|-------------|-----------------------------------------------------------|----------------------------------------------------------------------------------------------------|---------------------|
| Operato | r control e | errors Error response: "Everything OFF", as in Table 11-2 |                                                                                                    |                     |
| 1 (01)  | 4 (04)      | Traversin                                                 | g range end passed                                                                                                    | Diagnostic          |
|         |             | Cause                                                     | When operating in "Control" operating mode with soft limits disabled, the traversing range beginning was passed.                                                                             | interrupt           |
|         |             | Effect                                                    | The limit switch position is passed by the necessary stopping distance.                                                                                                    | -                   |
|         |             | Elimina-<br>tion                                          | Following acknowledgment of the error, it is possible to traverse to the working range.                                                                                                    | -                   |
| 1 (01)  | 11 (0B)     | Drive, dir                                                | ection of rotation                                                                                                    | Diagnostic          |
|         |             | Cause                                                     | Drive turns in wrong direction (reported only when setpoint voltage is $\pm$ 10 V)                                                                                                    | interrupt           |
|         |             | Effect                                                    |                                                                                                    |                     |
|         |             | Elimina-                                                  | Check drive.                                                                                                    |                     |
|         |             | tion                                                      | Check or correct MD19.                                                                                                    |                     |
|         |             |                                                           | <ul> <li>Following "Restart" continue working using the user<br/>program.</li> </ul>                                                                                                    |                     |
| 1 (01)  | 12 (0C)     | Zero spee                                                 | ed control range                                                                                                    | Diagnostic          |
|         |             | Cause                                                     | The zero speed control range was exited in the following instances:                                                                                                    | interrupt           |
|         |             |                                                           | Servo Enable deactivated                                                                                                    |                     |
|         |             |                                                           | On an axis stillstand n the PEH target area                                                                                                    |                     |
|         |             |                                                           | <ul> <li>In "Open–loop control" mode with no traversing com-<br/>mand</li> </ul>                                                                                                    |                     |
|         |             |                                                           | • Other causes: Same as "Direction of rotation, drive", Class 1/No. 11                                                                                                    |                     |
|         |             | Effect                                                    |                                                                                                    |                     |
|         |             | Elimina-<br>tion                                          | • Check electrical and mechanical drive disable (termi-<br>nals, connecting cables, control element functions).                                                                              |                     |
|         |             |                                                           | Match MD26.                                                                                                    |                     |
| 1 (01)  | 9099        | System e                                                  | rrors                                                                                                    | Diagnostic          |
|         | (5A63)      | Cause                                                     | Internal errors in the module.                                                                                                    | interrupt           |
|         |             | Effect                                                    | Undefined effects possible.                                                                                                    | "STAT"<br>LED       |
|         |             | Elimina-                                                  | If this manual is observed, the errors should not occur.                                                                                                    | blinking.           |
|         |             | tion                                                      | However, should this still be the case, please consult the responsible sales department. When doing so, it is vitally important to also report the exact circumstances leading to the error. |                     |

# Table 11-5 Operating Errors, continued

Cl. = Detail event class, No. = Detail event number

**Note:** Value (xx) = Hexadecimal notation of the error number.

# 11.3.2 Error Message

# Overview

The errors are listed in Tables 11-6...11-8 according to error class.

| Table 11-6 Ope | erator Control Errors |
|----------------|-----------------------|
|----------------|-----------------------|

| CI.     | No.                                                                 | Error Message,<br>Error Analysis and Elimination |                                                                                                    |     |  |  |
|---------|---------------------------------------------------------------------|--------------------------------------------------|----------------------------------------------------------------------------------------------------|-----|--|--|
| Operato | Operator control errors Error response : "Feed STOP" see Table 11-2 |                                                  |                                                                                                    |     |  |  |
| 2 (02)  | 1 (01)                                                              | ) Operating mode not allowed                     |                                                                                                    | CBS |  |  |
|         |                                                                     | Cause                                            | The operating mode selected is not allowed.                                                                                                    | -   |  |  |
|         |                                                                     | Effect                                           |                                                                                                    | -   |  |  |
|         |                                                                     | Elimination                                      | Select an allowed operating mode                                                                                                    | -   |  |  |
| 2 (02)  | 4 (04)                                                              | Incorrect o                                      | perating mode parameters                                                                                                    | CBS |  |  |
|         |                                                                     | Cause                                            | In the "Jogging" and "Control" operating modes, the se-<br>lected velocity or control level is not 1 or 2. In incremen-<br>tal operation, the set value number is not allowed (1 -<br>100 and 254 permitted).                                                     |     |  |  |
|         |                                                                     | Effect                                           |                                                                                                    | -   |  |  |
|         |                                                                     | Elimination                                      | Set operating mode parameters to an allowable value.                                                                                                    | -   |  |  |
| 2 (02)  | 5 (05)                                                              | Start enable                                     | e missing                                                                                                    | CBS |  |  |
|         |                                                                     | Cause                                            | A travel command was given in the absence of a start enable (start, external start, $R+/R-$ ).                                                                                                    |     |  |  |
|         |                                                                     | Effect                                           |                                                                                                    | -   |  |  |
|         |                                                                     | Elimination                                      | Restore travel command and wait for start enable.                                                                                                    | -   |  |  |
| 2 (02)  | 9 (09)                                                              | Axis is not                                      | synchronized                                                                                                    | CBS |  |  |
|         |                                                                     | Cause                                            | Synchronization of the axes is necessary in the "Incre-<br>mental, relative," "MDI" and "Automatic" operating mo-<br>des.                                                                                                    |     |  |  |
|         |                                                                     | Effect                                           |                                                                                                    | -   |  |  |
|         |                                                                     | Elimination                                      | Execute reference point approach.                                                                                                    | -   |  |  |
| 2 (02)  | 11 (0B)                                                             | Direction s                                      | pecification not allowed                                                                                                    | CBS |  |  |
|         |                                                                     | Cause                                            | In operating modes "Jog," "Control" or "Incremental, rela-<br>tive" the direction settings R+/R- are active at the same<br>time. With "Reference point operation", the direction set-<br>ting no longer agrees with the startup direction specified<br>in the MD. |     |  |  |
|         |                                                                     | Effect                                           |                                                                                                    |     |  |  |
|         |                                                                     | Elimination                                      | Correct the direction parameters.                                                                                                    | 1   |  |  |

| CI.     | No.       |                                                    | Error Message,<br>Error Analysis and Elimination                                                                                                    | Message/<br>Display |
|---------|-----------|----------------------------------------------------|----------------------------------------------------------------------------------------------------|---------------------|
| Operato | r control | errors Error response : "Feed STOP" see Table 11-2 |                                                                                                    |                     |
| 2 (02)  | 12 (0C)   | Axis movement not possible                         | CBS                                                                                                    |                     |
|         |           | Cause                                              | Due to an unacknowledged error, no drive enable or stop, a traverse command was triggered.                                                                 |                     |
|         |           | Effect                                             |                                                                                                    |                     |
|         |           | Elimination                                        | Restore traverse command and switch acknowledge error or Stop to inactive, or enable drive.                                                                |                     |
| 2 (02)  | 13 (0D)   | Incrementa                                         | l value not in place                                                                                                    | CBS                 |
|         |           | Cause                                              | The setpoints defined by the operating mode parame-<br>ters are missing or a change in incremental dimensions<br>occurred when the operating mode started. | _                   |
|         |           | Effect                                             |                                                                                                    |                     |
|         |           | Elimination                                        | Parameterize and read in setpoint parameters                                                                                                    |                     |
| 2 (02)  | 14 (0E)   | No program                                         | n preselected                                                                                                    | CBS                 |
|         |           | Cause                                              | No program preselected at "Start."                                                                                                    | _                   |
|         |           | Effect                                             |                                                                                                    | _                   |
|         |           | Elimination                                        | First preselect program then start.                                                                                                    | _                   |
| 2 (02)  | 15 (0F)   | Digital inpu                                       | t not activated                                                                                                    | CBS                 |
|         |           | Cause                                              | The programmed target was reached in a block with external block change (G50).                                                                             |                     |
|         |           | Effect                                             |                                                                                                    |                     |
|         |           | Elimination                                        | Check programming (MD34) and connection of digital input.                                                                                                  |                     |
| 2 (02)  | 16 (10)   | Measureme                                          | nt function undefined                                                                                                    | CBS                 |
|         |           | Cause                                              | Length measurement and inprocess measurement se-<br>lected simultaneously                                                                                  |                     |
|         |           | Effect                                             | No measurement function effective.                                                                                                    |                     |
|         |           | Elimination                                        | Reselect one of the two measurement functions.                                                                                                    | _                   |
| 2 (02)  | 21 (15)   | Activate ma                                        | chine data not allowed                                                                                                    | CBS                 |
|         |           | Cause                                              | • "Machining in progress" is still active (observe Sec-<br>tion 7.3.1 carefully!)                                                                          |                     |
|         |           |                                                    | change in MD61                                                                                                    |                     |
|         |           | Effect                                             | Activate machine data not executed.                                                                                                    |                     |
|         |           | Elimination                                        | Terminate processing, repeat activation.                                                                                                    |                     |

### Table 11-6 Operator Control Errors, continued

| CI.                     | No.     |             | Message/<br>Display                                       |     |
|-------------------------|---------|-------------|-----------------------------------------------------------|-----|
| Operator control errors |         | errors      | Error response : "Feed STOP" see Table 11-2               |     |
| 2 (02)                  | 22 (16) | On-the-fly  | MDI block inoperative                                     | CBS |
|                         |         | Cause       | MDI block inactive or already executed                    |     |
|                         |         | Effect      | On-the-fly MDI block is not being processed               |     |
|                         |         | Elimination | Delete error message and initiate execution as MDI block. |     |

| Table 11-6 | Operator Control Errors, continued |
|------------|------------------------------------|
|            |                                    |

| CI.      | No.    |              | Message/<br>Display                                                                                                    |     |
|----------|--------|--------------|----------------------------------------------------------------------------------------------------|-----|
| Travel e | errors | E            | Fror response : "Feed STOP" see Table 11-2                                                                                                    | 1   |
| 3 (03)   | 1 (01) | Software lin | nit switch, beginning                                                                                                    | CBS |
|          |        | Cause        | Limit switch approached in "Jog" operating mode, in<br>"Automatic" operating mode if G88/89 without switching<br>signal from the corresponding digital input.<br>The axis is located to the left of the software limit switch<br>because of actual value set.                                | -   |
|          |        | Effect       | <ul> <li>Axis movement is stopped at the limit switch position.</li> <li>Set actual value is not executed.</li> </ul>                                                                                                    | -   |
|          |        | Elimination  | <ul> <li>Following acknowledgment of the error, it is possible to traverse to the working range.</li> <li>Alter value of software limit switch (MD21)</li> <li>Switch off monitoring limit switch occasionally! <ul> <li>(With the limit switches (MD21/22) disabled,</li> </ul> </li> </ul> |     |
|          |        |              | the travel range limits are established by the maximum allowable values for the limit switches).                                                                                                    |     |

| CI.                                                       | No.    |                            | Error Message,<br>Error Analysis and Elimination                                                                                                    |          |            |                            |     |
|-----------------------------------------------------------|--------|----------------------------|----------------------------------------------------------------------------------------------------|----------|------------|----------------------------|-----|
| Travel errors Error response : "Feed STOP" see Table 11-2 |        |                            |                                                                                                    |          |            |                            |     |
| 3 (03)                                                    | 2 (02) | Software limit switch, end |                                                                                                    | CBS      |            |                            |     |
|                                                           |        | Cause                      | Limit switch approached in "Jog" operating mode, in<br>"Automatic" operating mode if G88/89 without switching<br>signal from the corresponding digital input.<br>The axis is located to the right of the software limit<br>switch because of actual value set.                                                 |          |            |                            |     |
|                                                           |        | Effect                     | <ul> <li>Axis movement is stopped at the limit switch position.</li> <li>Set actual value is not executed.</li> </ul>                                                                                                    |          |            |                            |     |
|                                                           |        | Elimination                | <ul> <li>Following acknowledgment of the error, it is possible to traverse to the working range.</li> <li>Alter value of software limit switch (MD22).</li> </ul>                                                                                                    | -        |            |                            |     |
|                                                           |        |                            | <ul> <li>Switch off monitoring limit switch occasionally!</li> <li>(With the limit switches (MD21/22)<br/>disabled, the travel range limits are<br/>established by the maximum allowable<br/>values for the limit switches).</li> </ul>                                                                        |          |            |                            |     |
| 3 (03)                                                    | 3 (03) | 3 (03)                     | 3 (03)                                                                                                    | ) 3 (03) | Traversing | range beginning approached | CBS |
|                                                           |        | Cause                      | <ul> <li>During traversing with soft limit switches disabled, the traversing range beginning was approached.</li> <li>The axis is located to the left of the traversing range beginning because of actual value set. (Traversing range: ±10<sup>9</sup> or from range covered by absolute encoder.)</li> </ul> |          |            |                            |     |
|                                                           |        | Effect                     | • Axis movement is stopped at the traversing range limit.                                                                                                    | -        |            |                            |     |
|                                                           |        |                            | Set actual value is not executed.                                                                                                    |          |            |                            |     |
|                                                           |        | Elimination                | Travel in the opposite direction                                                                                                    |          |            |                            |     |
| 3 (03)                                                    | 4 (04) | Traversing                 | range end approached                                                                                                    | CBS      |            |                            |     |
|                                                           |        | Cause                      | <ul> <li>During traversing with soft limit switches disabled, the traversing range end was approached.</li> <li>The axis is located to the left/right of the traversing range end because of actual value set. (Traversing range: ± 10<sup>9</sup> or from range covered by absolute encoder.)</li> </ul>      |          |            |                            |     |
|                                                           |        | Effect                     | <ul> <li>Axis movement is stopped at the traversing range<br/>limit.</li> <li>Set actual value is not executed.</li> </ul>                                                                                                    |          |            |                            |     |
|                                                           |        |                            |                                                                                                    |          |            |                            |     |
|                                                           |        | Elimination                | Travel in the opposite direction.                                                                                                    |          |            |                            |     |

#### Table 11-7 Travel Errors, continued

| CI.      | No.     |              | Message/<br>Display                                                                                                    |     |  |
|----------|---------|--------------|----------------------------------------------------------------------------------------------------|-----|--|
| Travel e | errors  | E            | Error response : "Feed STOP" see Table 11-2                                                                                                    |     |  |
| 3 (03)   | 5 (05)  | Target posit | tion not within traversing range                                                                                                    | CBS |  |
|          |         | Cause        | <ul> <li>The position to be approached is outside the working range limited by the software limit switches.</li> <li>The rotary axis programming is specified as a reference value which does not fall within the positive complete circle.</li> </ul>                                              |     |  |
|          |         | Effect       |                                                                                                    |     |  |
|          |         | Elimination  | <ul> <li>Correct the position to be approached.</li> <li>Alter value of software limit switch (MD)</li> </ul>                                                                                                    |     |  |
|          |         |              | <ul> <li>Alter value of software limit switch (MD).</li> <li>Switch off monitoring limit switch occasionally!         <ul> <li>(With the limit switches (MD21/22) disabled, the travel range limits are established by the maximum allowable values for the limit switches).</li> </ul> </li> </ul> |     |  |
| 3 (03)   | 23 (17) | Target velo  | city zero                                                                                                    | CBS |  |
|          |         | Cause        | <ul><li>Zero was entered as programmed velocity.</li><li>No feed was programmed for positioning.</li></ul>                                                                                                    |     |  |
|          |         | Effect       |                                                                                                    |     |  |
|          |         | Elimination  | Input an allowable velocity value.                                                                                                    |     |  |
| 3 (03)   | 28 (1C) | M2/M30 mis   | sing                                                                                                    | CBS |  |
|          |         | Cause        | <ul> <li>In the last program, block, no M2, M30 or M18 is programmed.</li> <li>The last program block is a skip block.</li> </ul>                                                                                                    |     |  |
|          |         | Effect       |                                                                                                    |     |  |
|          |         | Elimination  | Per causes.                                                                                                    |     |  |
| 3 (03)   | 30 (1E) | Digital inpu | t not parameterized                                                                                                    | CBS |  |
|          |         | Cause        | For traversing with set actual value on the fly (G88, G89),<br>external block change (G50) or measurement, no digital<br>input necessary for that purpose is parameterized.                                                                                                    |     |  |
|          |         | Effect       | The functions are not started.                                                                                                    |     |  |
|          |         | Elimination  | Parameterize the digital inputs by way of MD34.                                                                                                    |     |  |

### Table 11-7 Travel Errors, continued

| CI.      | No.                                                       |                                | Message/<br>Display                                                                                                    |     |  |
|----------|-----------------------------------------------------------|--------------------------------|----------------------------------------------------------------------------------------------------|-----|--|
| Travel e | Travel errors Error response : "Feed STOP" see Table 11-2 |                                |                                                                                                    |     |  |
| 3 (03)   | 35 (23)                                                   | Tool offset value not in place |                                                                                                    | CBS |  |
|          |                                                           | Cause                          | No tool offset values are available on the FM 453 or tool offsets are accessed and modified when an override is active. |     |  |
|          |                                                           | Effect                         |                                                                                                    |     |  |
|          |                                                           | Elimination                    | Parameterize and read in tool offset values                                                                             | -   |  |
| 3 (03)   | 36 (24)                                                   | Set actual v                   | alue on the fly, incorrect value                                                                                        | CBS |  |
|          |                                                           | Cause                          | Value is no longer within the range $\pm 10^9$                                                                          | -   |  |
|          |                                                           | Effect                         |                                                                                                    |     |  |
|          |                                                           | Elimination                    | Input a correct value                                                                                                   | -   |  |
| 3 (03)   | 37 (25)                                                   | MDI block o                    | n the fly, incorrect syntax                                                                                             | CBS |  |
|          |                                                           | Cause                          | Incorrect M or G commands or incorrect block structure.                                                                 | -   |  |
|          |                                                           | Effect                         |                                                                                                    |     |  |
|          |                                                           | Elimination                    | Input a correct MDI block.                                                                                              | -   |  |
| 3 (03)   | 6 (03) 38 (26) MDI block                                  |                                | n the fly, incorrect velocity                                                                                           | CBS |  |
|          |                                                           | Cause                          | Velocity not within the range between > 0 and max. allo-<br>wable traverse velocity (500 000 000 MSR/min).              |     |  |
|          |                                                           | Effect                         |                                                                                                    |     |  |
|          |                                                           | Elimination                    | Input a correct MDI block.                                                                                              |     |  |
| 3 (03)   | 39 (27)                                                   | MDI block o                    | n the fly, incorrect position or dwell time                                                                             | CBS |  |
|          |                                                           | Cause                          | Position or dwell time is outside allowable values.<br>Position: $\pm 10^9$ MSR<br>Dwell time: > 100000 ms              |     |  |
|          |                                                           | Effect                         |                                                                                                    | -   |  |
|          |                                                           | Elimination                    | Input a correct MDI block.                                                                                              | -   |  |
| 3 (03)   | 40 (28)                                                   | MDI block o                    | n the fly erroneous                                                                                                    | CBS |  |
|          |                                                           | Cause                          | Incorrect block syntax.                                                                                                 |     |  |
|          |                                                           | Effect                         |                                                                                                    | 1   |  |
|          |                                                           | Elimination                    | Input a correct MDI block.                                                                                              | -   |  |

| Table 11-7 | Travel Errors, | continued |
|------------|----------------|-----------|
|            | maver Enois,   | continucu |

| CI.                                                               | No.     |              | Message/<br>Display                                                                                                    |     |
|-------------------------------------------------------------------|---------|--------------|----------------------------------------------------------------------------------------------------|-----|
| Travel errors         Error response : "Feed STOP" see Table 11-2 |         |              |                                                                                                    |     |
| 3 (03) 61 (3D)                                                    |         | Servo enab   | -                                                                                                    | CBS |
|                                                                   |         | Cause        | Traverse command of OR Removal of servo enable<br>the axis without servo during "Processing in<br>enable (except for "Con-<br>trol" operating mode).               |     |
|                                                                   |         | Effect       | No axis movement. OR Axis is stopped via voltage<br>ramp MD45 (the Servo<br>Enable is maintained until<br>axis comes to a standstill)                              |     |
|                                                                   |         | Elimination  | Set servo enable by way of user program.                                                                                                    |     |
| 3 (03)                                                            | 62 (3E) | Controller r | not ready for operation                                                                                                    | CBS |
|                                                                   |         | Cause        | Axis started without OR "Controller ready message" canceled whilst "processing in progress".                                                                       |     |
|                                                                   |         | Effect       | No axis movement.<br>OR Axis is stopped via voltage<br>ramp (MD45) with actual<br>value transfer after axis co-<br>mes to rest (internally like<br>follow-up mode) |     |
|                                                                   |         | Elimination  | <ul> <li>Check drive/connecting cables.</li> <li>Analysis of the "Controller ready" message can be disabled by MD37.</li> </ul>                                    |     |
| 3 (03)                                                            | 64 (40) | PEH target   | area monitoring                                                                                                    | CBS |
|                                                                   |         | Cause        | Following conclusion of the setpoint value specification<br>to the position controller, the target area is not reached<br>within the specified time.               |     |
|                                                                   |         | Effect       |                                                                                                    |     |
|                                                                   |         | Elimination  | <ul><li>Check drive.</li><li>Match MD24, MD25.</li></ul>                                                                                                    |     |
| 3 (03)                                                            | 65 (41) | No drive mo  | ovement                                                                                                    | CBS |
|                                                                   |         | Cause        | <ul> <li>Axis standstill at maximum drive control signal (±10 V).</li> <li>On violation of the defined following error limit.</li> </ul>                           |     |
|                                                                   |         | Effect       | <ul> <li>Deceleration of the drive via voltage ramp (MD45)</li> <li>Actual value transfer (internally like "follow-up mode")</li> </ul>                            | -   |
|                                                                   |         | Elimination  | <ul> <li>Check drive/connecting cables.</li> <li>Check controller enable signal between FM 453 and drive.</li> </ul>                                               |     |

Table 11-7 Travel Errors, continued

| CI.            | No.     |                                             | Message/<br>Display                                                                                                    |     |  |  |
|----------------|---------|---------------------------------------------|----------------------------------------------------------------------------------------------------|-----|--|--|
| Travel e       | errors  | Error response : "Feed STOP" see Table 11-2 |                                                                                                    |     |  |  |
| 3 (03) 66 (42) |         | •                                           | rror too great (for drives with encoder) onitoring (stepper drive)                                                             | CBS |  |  |
|                |         | Cause                                       | Excessive following error during axis movement.<br>Loss of step see Section 9.7.3                                              | _   |  |  |
|                |         | Effect                                      | Deceleration of the drive via voltage ramp (MD45)                                                                              | _   |  |  |
|                |         | Elimination                                 | <ul> <li>Check drive</li> <li>Check MD23, MD43 (for drive with encoder)</li> <li>Check MD46 to MD60 (stepper drive)</li> </ul> |     |  |  |
| 3 (03)         | 67 (43) | Boost durat                                 | tion absolute exceeded                                                                                                    | CBS |  |  |
|                |         | Cause                                       | Acceleration phase too long.                                                                                                   | _   |  |  |
|                |         | Effect                                      |                                                                                                    |     |  |  |
|                |         | Elimination                                 | <ul><li>Check MD48.</li><li>Change drive configuration.</li><li>Change technology (axis traversing cycle).</li></ul>           | _   |  |  |
| 3 (03)         | 68 (44) | Boost durat                                 | tion relative exceeded                                                                                                    | CBS |  |  |
|                |         | Cause                                       | Acceleration phases too high in component compared with idle/constant travel                                                   |     |  |  |
|                |         | Effect                                      |                                                                                                    |     |  |  |
|                |         | Elimination                                 | <ul> <li>Check MD49.</li> <li>Change drive configuration.</li> <li>Change technology (axis traversing cycle).</li> </ul>       |     |  |  |

| Table 11-7 Travel Errors, co |
|------------------------------|
|------------------------------|

# Table 11-8 General Data Errors, Machine Data Errors, Traversing Program Errors

| CI.    | No.                                                          |              | Message/<br>Display                                 |    |  |  |
|--------|--------------------------------------------------------------|--------------|-----------------------------------------------------|----|--|--|
| Genera | General data errors Error response: "Warning" see Table 11-2 |              |                                                     |    |  |  |
| 4 (04) | 1 (01)                                                       | Data at time | CBS                                                 |    |  |  |
|        |                                                              | Cause        | Data not transmitted in appropriate operating mode. | or |  |  |
|        |                                                              | Effect       | Data not accepted.                                  | DB |  |  |
|        |                                                              | Elimination  | Transmit data in appropriate operating mode.        |    |  |  |

| CI.    | No.                                              |              | Error Message,<br>Error Analysis and Elimination                                                      | Message<br>Display |
|--------|--------------------------------------------------|--------------|----------------------------------------------------------------------------------------------------|--------------------|
| Genera | I data erre                                      | ors          | Error response: "Warning" see Table 11-2                                                              |                    |
| 4 (04) | 2 (02)                                           | Velocity lev | el 1 incorrect                                                                                        | CBS                |
|        |                                                  | Cause        | Velocity not within the range between > 0 and max. allowable traverse velocity (500 000 000 MSR/min). | or<br>DB           |
|        |                                                  | Effect       | Velocity does not become effective.                                                                   | -                  |
|        |                                                  | Elimination  | Input an allowed velocity value.                                                                      |                    |
| 4 (04) | 3 (03)                                           | Velocity lev | el 2 incorrect                                                                                        | CBS                |
|        |                                                  | Cause        | Velocity not within the range between > 0 and max. allowable traverse velocity (500 000 000 MSR/min). | or<br>DB           |
|        |                                                  | Effect       | Velocity does not become effective.                                                                   |                    |
|        |                                                  | Elimination  | Input an allowed velocity value.                                                                      |                    |
| 4 (04) | 4 (04)                                           | Voltage/free | quency level 1 is incorrect                                                                           | CBS                |
|        |                                                  | Cause        | Voltage/frequency specified does not fall within the range of $\pm$ 10 V.                             | or<br>DB           |
|        |                                                  | Effect       | Voltage/frequency level does not become effective.                                                    |                    |
|        |                                                  | Elimination  | Input an allowed voltage/frequency value.                                                             |                    |
| 4 (04) | 4) 5 (05) Voltage/frequency level 2 is incorrect |              |                                                                                                    |                    |
|        |                                                  | Cause        | Voltage/frequency specified does not fall within the range of $\pm$ 10 V.                             | or<br>DB           |
|        |                                                  | Effect       | Voltage/frequency level does not become effective.                                                    |                    |
|        |                                                  | Elimination  | Input an allowed voltage/frequency value.                                                             |                    |
| 4 (04) | 6 (06)                                           | Preset incre | emental value too high                                                                                | CBS                |
|        |                                                  | Cause        | Incremental value is greater than 10 <sup>9</sup> MSR.                                                | or                 |
|        |                                                  | Effect       | Original incremental value is retained.                                                               | DB                 |
|        |                                                  | Elimination  | Input an allowable incremental value.                                                                 |                    |
| 4 (04) | 7 (07)                                           | MDI block,   | incorrect syntax                                                                                      | CBS                |
|        |                                                  | Cause        | Incorrect M or G commands or incorrect block structure.                                               | or                 |
|        |                                                  | Effect       | Original MDI block is retained.                                                                       | DB                 |
|        |                                                  | Elimination  | Input a correct MDI block.                                                                            |                    |
| 4 (04) | 8 (08)                                           | MDI block,   | incorrect velocity                                                                                    | CBS                |
|        |                                                  | Cause        | Velocity not within the range between > 0 and max. allowable traverse velocity (500 000 000 MSR/min). | or<br>DB           |
|        |                                                  | Effect       | Original MDI block is retained.                                                                       |                    |
|        |                                                  | Elimination  | Input a correct MDI block.                                                                            |                    |

| Table 11-8 | General Data Errors, | Machine Data Errors,  | Traversing Program Errors, | continued |
|------------|----------------------|-----------------------|----------------------------|-----------|
|            | aonora Data Enoro,   | maoninio Data Erroro, | riareieng i regram Enere,  | oonanaoa  |

| CI.                                                          | No.     |              | Error Message,<br>Error Analysis and Elimination                                                                                                | Message/<br>Display |  |  |
|--------------------------------------------------------------|---------|--------------|----------------------------------------------------------------------------------------------------|---------------------|--|--|
| General data errors Error response: "Warning" see Table 11-2 |         |              |                                                                                                    |                     |  |  |
| 4 (04)                                                       | 9 (09)  | MDI block,   | position or dwell time incorrect                                                                                                    | CBS                 |  |  |
|                                                              |         | Cause        | Position or dwell time falls outside the allowable values.<br>Position: $\pm 10^9$ MSR.<br>Dwell time: > 100000 ms.                             | or<br>DB            |  |  |
|                                                              |         | Effect       | Original MDI block is retained.                                                                                                    |                     |  |  |
|                                                              |         | Elimination  | Input a correct MDI block.                                                                                                    | _                   |  |  |
| 4 (04)                                                       | 10 (0A) | Zero offset  | value, offset value incorrect                                                                                                    | CBS                 |  |  |
|                                                              |         | Cause        | Value falls outside the range $\pm 10^9$ MSR.                                                                                                   | or                  |  |  |
|                                                              |         | Effect       | Does not become effective.                                                                                                    | DB                  |  |  |
|                                                              |         | Elimination  | Input a correct value.                                                                                                    | _                   |  |  |
| 4 (04)                                                       | 11 (0B) | Set actual   | value, actual value incorrect                                                                                                    | CBS                 |  |  |
|                                                              |         | Cause        | Actual value falls outside the software limit switches or outside the range $\pm10^9\text{MSR}.$                                                | or<br>DB            |  |  |
|                                                              |         | Effect       | Set actual value does not become effective.                                                                                                    |                     |  |  |
|                                                              |         | Elimination  | Input a correct value.                                                                                                    |                     |  |  |
| 4 (04)                                                       | 12 (0C) | Set referen  | ce point value, reference point incorrect                                                                                                    | CBS                 |  |  |
|                                                              |         | Cause        | Value falls outside the range $\pm 10^9$ MSR.                                                                                                   | or                  |  |  |
|                                                              |         | Effect       | Set reference point does not become effective.                                                                                                  | DB                  |  |  |
|                                                              |         | Elimination  | Input a correct value.                                                                                                    |                     |  |  |
| 4 (04)                                                       | 13 (0D) | Digital outp | ut not possible                                                                                                    | CBS                 |  |  |
|                                                              |         | Cause        | Output not available for direct output of the user program.                                                                                     | or                  |  |  |
|                                                              |         | Effect       | Output is not executed.                                                                                                    | DB                  |  |  |
|                                                              |         | Elimination  | <ul> <li>Correct user program.</li> <li>Correct parameterization of the output assignment within the MD35 to the desired assignment.</li> </ul> | _                   |  |  |
| 4 (04)                                                       | 14 (0E) | Request ap   | plication data incorrect                                                                                                    | CBS                 |  |  |
|                                                              |         | Cause        | Incorrect request code.                                                                                                    | or                  |  |  |
|                                                              |         | Effect       | Old application data are retained.                                                                                                    | DB                  |  |  |
|                                                              |         | Elimination  | Request code 0-6, 16-23 and 25 possible.                                                                                                    | 1                   |  |  |

| Table 11-8 | General Data Errors | Machine Data Errors   | Traversing Program Errors | s continued |
|------------|---------------------|-----------------------|---------------------------|-------------|
|            | donora Data Enoro,  | maoninio Data Erroro, | Hateleng Fregram Ener     | , oomanaoa  |

| CI.                                                           | No.         |                                     | Error Message,<br>Error Analysis and Elimination                                                                                                    | Message/<br>Display |
|---------------------------------------------------------------|-------------|-------------------------------------|----------------------------------------------------------------------------------------------------|---------------------|
| Genera                                                        | l data erro | ors                                 | Error response: "Warning" see Table 11-2                                                                                                    |                     |
| 4 (04)                                                        | 15 (0F)     | Teach In, pr                        | ogram number incorrect                                                                                                    | CBS                 |
|                                                               |             | Cause                               | The program was not parameterized or read in.                                                                                                    | or                  |
|                                                               |             | Effect                              | Teach In is not executed.                                                                                                    | DB                  |
|                                                               |             | Elimination                         | Parameterize and read in program or correct program no.                                                                                                    |                     |
| 4 (04)                                                        | 16 (10)     | Teach In, bl                        | ock number incorrect                                                                                                    | CBS                 |
|                                                               |             | Cause                               | The block number in the program selected is not in place.                                                                                                    | or                  |
|                                                               |             | Effect                              | Teach In is not executed.                                                                                                    | DB                  |
|                                                               |             | Elimination                         | Specify correct block number.                                                                                                    |                     |
| 4 (04)                                                        | 17 (11)     | Teach In, dv                        | well time or subprogram-request in block                                                                                                    | CBS                 |
|                                                               |             | Cause                               | The block number in the program selected is not in place or incorrect block number was selected.                                                                                                    | or<br>DB            |
|                                                               |             | Effect                              | Teach In is not executed.                                                                                                    |                     |
|                                                               |             | Elimination                         | Specify correct block number.                                                                                                    |                     |
| 4 (04)                                                        | 18 (12)     | Teach In, no                        | o axis stoppage                                                                                                    | CBS                 |
|                                                               |             | Cause                               | Axis is still in motion.                                                                                                    | or                  |
|                                                               |             | Effect                              | Teach In is not executed.                                                                                                    | DB                  |
|                                                               |             | Elimination                         | Stop axis and repeat task.                                                                                                    |                     |
| 4 (04)                                                        | 19 (13)     | Coupled-ax                          | is grouping incorrectly defined                                                                                                    | CBS                 |
|                                                               |             | Cause                               | Incorrect request code                                                                                                    | or                  |
|                                                               |             | Effect                              | Request is not being processed                                                                                                    | DB                  |
|                                                               |             | Elimination                         | Input of a correct value                                                                                                    | _                   |
| 4 (04)                                                        | 40 (28)     | Transmit no                         | on-relevant data                                                                                                    | CBS                 |
|                                                               |             | Cause                               | The data (data blocks) transmitted are unknown to the FM 453.                                                                                                    | or<br>DB            |
|                                                               |             | Effect                              | Data not accepted.                                                                                                    |                     |
|                                                               |             | Elimination                         | Correct user program.                                                                                                    |                     |
| 4 (04)<br>81 (51)<br>82 (52)<br>83 (53)<br>84 (54)<br>85 (55) |             | Programma<br>Programma<br>Programma | ble modules communication: unauthorized DB type<br>ble modules communication: Info 1 incorrect<br>ble modules communication: Info 2 incorrect<br>ble modules communication: unauthorized task<br>ble modules communication: data errors | CBS<br>or<br>DB     |
|                                                               |             | Cause                               | Incorrect data.                                                                                                    |                     |
|                                                               |             | Effect                              | Task is not executed.                                                                                                    |                     |
|                                                               |             | Elimination                         | Correct and retransmit.                                                                                                    | ]                   |

| Table 11-8 General Data Errors, Machine Data Errors, Traversing Program Errors, continue | Table 11-8 | General Data Errors, Machine Data Errors, Traversing Program Errors, con | tinued |
|------------------------------------------------------------------------------------------|------------|--------------------------------------------------------------------------|--------|
|------------------------------------------------------------------------------------------|------------|--------------------------------------------------------------------------|--------|

| CI.    | No.         |             | Error Message,<br>Error Analysis and Elimination                                       | Message,<br>Display |
|--------|-------------|-------------|----------------------------------------------------------------------------------------|---------------------|
| Genera | l data erro | rs          | Error response: "Warning" see Table 11-2                                               | ·                   |
| 4 (04) | 120 (78)    | Measureme   | nt system grid deviates                                                                | CBS                 |
|        |             | Cause       | The measurement system in the DBs "NC, SM, TO" does not agree with MD7.                | or<br>DB            |
|        |             | Effect      | DB does not become effective and is stored non-retentively.                            |                     |
|        |             | Elimination | Correct and retransmit.                                                                |                     |
| 4 (04) | 121 (79)    | Incorrect D | B type in the module                                                                   | CBS                 |
|        |             | Cause       | An incorrect type of DB has been transmitted into the FM 453.                          | or<br>DB            |
|        |             | Effect      | DB does not become effective and is stored non-retentively.                            | _                   |
|        |             | Elimination | Delete DB, correct and retransmit.                                                     | _                   |
| 4 (04) | 122 (7A)    | DB type or  | DB no. already exists                                                                  | CBS                 |
|        |             | Cause       | DB type already exists.                                                                | or                  |
|        |             | Effect      | DB does not become effective and is stored non-retentively.                            | DB                  |
|        |             | Elimination | Delete corresponding DB prior to transmission.                                         |                     |
| 4 (04) | 123 (7B)    | NC program  | n number already exists                                                                | CBS                 |
|        |             | Cause       | NC program number already exists.                                                      | or                  |
|        |             | Effect      | DB does not become effective and is stored non-retentively.                            | DB                  |
|        |             | Elimination | Prior to transmission, delete corresponding DB with the pro-<br>gram number.           |                     |
| 4 (04) | 124 (7C)    | "Save" para | ameter incorrect                                                                       | CBS                 |
|        |             | Cause       | Coding not 0 or 1.                                                                     | or                  |
|        |             | Effect      | DB does not become effective and is stored non-retentively.                            | DB                  |
|        |             | Elimination | Coding not 0 or 1.                                                                     |                     |
| 4 (04) | 125 (7D)    | DB memory   | <sup>,</sup> full                                                                      | CBS                 |
|        |             | Cause       | The available memory is assigned.                                                      | or                  |
|        |             | Effect      | DB does not become effective and is stored non-retentively.                            | DB                  |
|        |             | Elimination | Delete unnecessary programs (DBs) or compress memory by way of parametering interface. |                     |
| 4 (04) | 126 (7E)    | Allowable p | rogram length exceeded                                                                 | CBS                 |
|        |             | Cause       | Number of blocks too high.                                                             | or                  |
|        |             | Effect      | DB does not become effective and is stored non-retentively.                            | DB                  |
|        |             | Elimination | Correct program and retransmit.                                                        | 1                   |

| Table 11 0 | Conorol Data Errora  | Machina Data Errara     | Traversing Program Error | a continued |
|------------|----------------------|-------------------------|--------------------------|-------------|
|            | General Data Errors. | iviacifine Data Errors. | Traversing Frogram Error | S. COMINUEU |
|            |                      |                         |                          |             |

| CI.    | No.         | Error Message,<br>Error Analysis and Elimination                                |                                                                                                  |          |
|--------|-------------|---------------------------------------------------------------------------------|--------------------------------------------------------------------------------------------------|----------|
| Genera | l data erro | rs                                                                              | Error response: "Warning" see Table 11-2                                                         |          |
| 4 (04) | 127 (7F)    | Writing para                                                                    | ameters/data is not possible                                                                     | CBS      |
|        |             | Cause                                                                           | Axis does not come to a stop.                                                                    | or       |
|        |             | Effect                                                                          | Parameters/data do not become effective.                                                         | DB       |
|        |             | Elimination                                                                     | Stop axis.                                                                                       |          |
| 4 (04) | 128 (80)    | Incorrect m                                                                     | odule identification                                                                             | CBS      |
|        | Cause       | DBs which do not belong to the module were transmitted (no identification 453). | or<br>DB                                                                                         |          |
|        |             | Effect                                                                          | DB does not become effective and is stored non-retentively.                                      |          |
|        |             | Elimination                                                                     | Transmit the DBs belonging to the FM 453.                                                        |          |
| 4 (04) | 129 (81)    | Incrementa                                                                      | value, incorrect value                                                                           | CBS      |
|        |             | Cause                                                                           | Value range outside $\pm 10^9$ .                                                                 | or       |
|        |             | Effect                                                                          | Incremental value not effective.                                                                 | DB       |
|        |             | Elimination                                                                     | Transmit correct value.                                                                          |          |
| 4 (04) | 130 (82)    | Tool offset,                                                                    | incorrect value                                                                                  | CBS      |
|        |             | Cause                                                                           | Value range outside $\pm 10^9$ .                                                                 | or       |
|        |             | Effect                                                                          | Tool offset not effective.                                                                       | DB       |
|        |             | Elimination                                                                     | Transmit correct value.                                                                          |          |
| 4 (04) | 131 (83)    | Not possibl                                                                     | e to insert block                                                                                | CBS      |
|        |             | Cause                                                                           | Memory full.                                                                                     | or       |
|        |             | Effect                                                                          | Function is not executed.                                                                        | DB       |
|        |             | Elimination                                                                     | Delete unnecessary DBs and repeat function.                                                      |          |
| 4 (04) | 132 (84)    | Not possibl                                                                     | e to delete block                                                                                | CBS      |
|        |             | Cause                                                                           | Block does not exist, no "assignment bit (bytes 2 and 3) enabled in block (when data available). | or<br>DB |
|        |             | Effect                                                                          | Function is not executed.                                                                        |          |
|        |             | Elimination                                                                     | Check program and repeat function with correct block no.                                         |          |
| 4(04)  | 144 (90)    | SDB canno                                                                       | t be loaded                                                                                      | CBS      |
|        |             | Cause                                                                           | Module not at standstill.                                                                        | or       |
|        |             | Effect                                                                          | SDB is rejected.                                                                                 | DB       |
|        |             | Elimination                                                                     | Stop module and retry load operation.                                                            |          |

Table 11-8 General Data Errors, Machine Data Errors, Traversing Program Errors, continued

| CI.    | No.         | Error Message,<br>Error Analysis and Elimination |                                                                                                    |          |  |
|--------|-------------|--------------------------------------------------|----------------------------------------------------------------------------------------------------|----------|--|
| Genera | I data erro | rs                                               | Error response: "Warning" see Table 11-2                                                                     |          |  |
| 4(04)  | 145 (91)    | SDB user d                                       | SDB user data error                                                                                          |          |  |
|        |             | Cause                                            | SDB contains value error.                                                                                    | or       |  |
|        |             | Effect                                           | SDB is rejected.                                                                                             | DB       |  |
|        |             | Elimination                                      | Generate SDB with parameter assignment tool and retry load operation.                                        | -        |  |
| Machin | e data erro | ors                                              | Error response: "Warning" see Table 11-2                                                                     |          |  |
| 5 (05) | 7 (07)      | Measureme                                        |                                                                                                    | CBS      |  |
| - ()   |             | Cause                                            | The measurement system grid (MSR) entered does not agree with the MSR in the other DBs of the module.        | or<br>DB |  |
|        |             | Effect                                           | DB does not become effective and is stored non-retentively.                                                  | _        |  |
|        |             | Elimination                                      | Check MSR and correct as necessary.                                                                          |          |  |
|        |             |                                                  | <ul> <li>When making correct input, delete the other DBs on the<br/>module before retransmitting.</li> </ul> |          |  |
| 5 (05) | 8 (08)      | Type of axis                                     | 3                                                                                                    | CBS      |  |
|        |             | Cause                                            | No linear or rotary axis parameterized.                                                                      | or       |  |
|        |             | Effect                                           | DB does not become effective and is stored non-retentively.                                                  | DB       |  |
|        |             | Elimination                                      | Correct and retransmit.                                                                                      | _        |  |
| 5 (05) | 9 (09)      | Rotary axis                                      |                                                                                                    | CBS      |  |
|        |             | Cause                                            | Impermissible value range or dependency violation (see Section 5.3.1)                                        | or<br>DB |  |
|        |             | Effect                                           | DB does not become effective and is stored non-retentively.                                                  |          |  |
|        |             | Elimination                                      | Correct and retransmit.                                                                                      | -        |  |
| 5 (05) | 10 (0A)     | Encoder typ                                      |                                                                                                    | CBS      |  |
|        |             | Cause                                            | Unacceptable type of encoder.                                                                                | or       |  |
|        |             | Effect                                           | DB does not become effective and is stored non-retentively.                                                  | DB       |  |
|        |             |                                                  | -                                                                                                    |          |  |

| Table 11-8 | General Data Errors, | Machine Data Errors. | Traversing Program | Errors, continued |
|------------|----------------------|----------------------|--------------------|-------------------|

| CI.                                                                  | No.                                      | Error Message,<br>Error Analysis and Elimination                                     |                                                                                                    |                 |  |
|----------------------------------------------------------------------|------------------------------------------|--------------------------------------------------------------------------------------|----------------------------------------------------------------------------------------------------|-----------------|--|
| Machine data errors         Error response: "Warning" see Table 11-2 |                                          |                                                                                      |                                                                                                    |                 |  |
| 5 (05)                                                               | 11 (0B)<br>12 (0C)<br>13 (0D)<br>14 (0E) | 12 (0C)Distance to go per encoder revolution13 (0D)Increments per encoder revolution |                                                                                                    | CBS<br>or<br>DB |  |
|                                                                      |                                          | Cause                                                                                | <ul> <li>Impermissible value range or</li> <li>dependency violation on no. 11, 12, 13<br/>(see Section 5.3.1).</li> </ul> |                 |  |
|                                                                      |                                          | Effect                                                                               | DB does not become effective and is stored non-retentively.                                                               |                 |  |
|                                                                      |                                          | Elimination                                                                          | Correct and retransmit.                                                                                                   |                 |  |
| 5 (05)                                                               | 15 (0F)                                  | Baud rate, a                                                                         | absolute encoder                                                                                                    | CBS             |  |
|                                                                      |                                          | Cause                                                                                | Unacceptable baud rate.                                                                                                   | or              |  |
|                                                                      |                                          | Effect                                                                               | DB does not become effective and is stored non-retentively.                                                               | DB              |  |
|                                                                      |                                          | Elimination                                                                          | Correct and retransmit.                                                                                                   |                 |  |
| 5 (05)                                                               | 16 (10)<br>17 (11)                       | Reference point coordinates, absolute encoder adjustment                             |                                                                                                    |                 |  |
|                                                                      |                                          | Cause                                                                                | Unacceptable value range.                                                                                                 | or              |  |
|                                                                      |                                          | Effect                                                                               | DB does not become effective and is stored non-retentively.                                                               | DB              |  |
|                                                                      |                                          | Elimination                                                                          | Correct and retransmit.                                                                                                   |                 |  |
| 5 (05)                                                               | 18 (12)                                  | Type of refe                                                                         | rence point travel                                                                                                    | CBS             |  |
|                                                                      |                                          | Cause                                                                                | Unacceptable type of reference point travel.                                                                              | or              |  |
|                                                                      |                                          | Effect                                                                               | DB does not become effective and is stored non-retentively.                                                               | DB              |  |
|                                                                      |                                          | Elimination                                                                          | Correct and retransmit.                                                                                                   |                 |  |
| 5 (05)                                                               | 19 (13)                                  | Direction m                                                                          | atching undefined                                                                                                    | CBS             |  |
|                                                                      |                                          | Cause                                                                                | Direction matching undefined.                                                                                             | or              |  |
|                                                                      |                                          | Effect                                                                               | DB does not become effective and is stored non-retentively.                                                               | DB              |  |
|                                                                      |                                          | Elimination                                                                          | Correct and retransmit.                                                                                                   |                 |  |
| 5 (05)                                                               | 20 (14)                                  | Disable har                                                                          | dware monitoring undefined                                                                                                | CBS             |  |
|                                                                      |                                          | Cause                                                                                | Disable hardware monitoring undefined.                                                                                    | or              |  |
|                                                                      |                                          | Effect                                                                               | DB does not become effective and is stored non-retentively.                                                               | DB              |  |
|                                                                      |                                          | Elimination                                                                          | Correct and retransmit.                                                                                                   |                 |  |

| <u> </u>   |                      |                      |                      |                  |
|------------|----------------------|----------------------|----------------------|------------------|
| Tahlo 11-8 | General Data Errore  | Machino Data Errore  | Traversing Program E | rrore continued  |
|            | deneral Data Errors, | Machine Data Litors, | Traversing Frogram L | inois, continueu |

| CI.    | No.                                                                                                    |                                                                                                    | Error Message,<br>Error Analysis and Elimination                                        | Message,<br>Display |
|--------|----------------------------------------------------------------------------------------------------|----------------------------------------------------------------------------------------------------|-----------------------------------------------------------------------------------------|---------------------|
| Machin | e data erro                                                                                                | ors                                                                                                    | Error response: "Warning" see Table 11-2                                                |                     |
| 5 (05) | 21 (15)<br>22 (16)<br>23 (17)<br>24 (18)<br>25 (19)<br>26 (1A)<br>27 (1B)<br>28 (1C)<br>29 (1D)<br>20 (15) | Software lin<br>Maximum v<br>Target rang<br>Monitoring<br>Stoppage a<br>Reference p<br>Referencing<br>Reducing v | e (PEH)<br>time<br>rea<br>point offset<br>g velocity<br>elocity                         | CBS<br>or<br>DB     |
|        | 30 (1E)                                                                                                    | Cause                                                                                                    | • Impermissible value range or                                                          | CBS                 |
|        |                                                                                                    |                                                                                                    | <ul> <li>dependency violation on no. 21, 22, 28, 29<br/>(see Section 5.3.1).</li> </ul> | or<br>DB            |
|        |                                                                                                    | Effect                                                                                                    | DB does not become effective and is stored non-retentively.                             |                     |
|        |                                                                                                    | Elimination                                                                                                    | Correct and retransmit.                                                                 |                     |
| 5 (05) | 31 (1F)                                                                                                    | Backlash ve                                                                                                    | ector reference                                                                         | CBS                 |
|        |                                                                                                    | Cause                                                                                                    | Backlash vector reference undefined.                                                    | or                  |
|        |                                                                                                    | Effect                                                                                                    | DB does not become effective and is stored non-retentively.                             | DB                  |
|        |                                                                                                    | Elimination                                                                                                    | Correct and retransmit.                                                                 |                     |
| 5 (05) | 32 (20)                                                                                                    | Type of out                                                                                                    | put, M-function                                                                         | CBS                 |
|        |                                                                                                    | Cause                                                                                                    | Type of output, M-function not defined.                                                 | or                  |
|        |                                                                                                    | Effect                                                                                                    | DB does not become effective and is stored non-retentively.                             | DB                  |
|        |                                                                                                    | Elimination                                                                                                    | Correct and retransmit.                                                                 |                     |
| 5 (05) | 33 (21)                                                                                                    | Output time                                                                                                    | e, M-function                                                                           | CBS                 |
|        |                                                                                                    | Cause                                                                                                    | Unacceptable value range.                                                               | or                  |
|        |                                                                                                    | Effect                                                                                                    | DB does not become effective and is stored non-retentively.                             | DB                  |
|        |                                                                                                    | Elimination                                                                                                    | Correct and retransmit.                                                                 |                     |
| 5 (05) | 34 (22)                                                                                                    | Digital inpu                                                                                                    | ts                                                                                      | CBS                 |
|        |                                                                                                    | Cause                                                                                                    | Inputs undefined or defined more than once.                                             | or                  |
|        |                                                                                                    | Effect                                                                                                    | DB does not become effective and is stored non-retentively.                             | DB                  |
|        |                                                                                                    | Elimination                                                                                                    | Correct and retransmit.                                                                 |                     |
| 5 (05) | 35 (23)                                                                                                    | Digital outp                                                                                                    | uts                                                                                     | CBS                 |
|        |                                                                                                    | Cause                                                                                                    | Outputs undefined or defined more than once.                                            | or                  |
|        |                                                                                                    | Effect                                                                                                    | DB does not become effective and is stored non-retentively.                             | DB                  |
|        |                                                                                                    | Elimination                                                                                                    | Correct and retransmit.                                                                 |                     |
| 5 (05) | 36 (24)                                                                                                    | Input adapt                                                                                                    | er                                                                                      | CBS                 |
|        |                                                                                                    | Cause                                                                                                    | Input adapter undefined.                                                                | or                  |
|        |                                                                                                    | Effect                                                                                                    | DB does not become effective and is stored non-retentively.                             | DB                  |
|        |                                                                                                    | Elimination                                                                                                    | Correct and retransmit.                                                                 | -                   |

| Table 11-8 | Conoral Data Errora | Machina Data Errora | Traversing Program Errors | continued |
|------------|---------------------|---------------------|---------------------------|-----------|
|            | General Dala Enois, | Machine Dala Enois, | Traversing Frogram Enors. | continueu |

| CI.                                                                                         | No.                                                                      |                                                                                             | Error Message,<br>Error Analysis and Elimination                                                                                                    | Message/<br>Display |
|---------------------------------------------------------------------------------------------|--------------------------------------------------------------------------|---------------------------------------------------------------------------------------------|----------------------------------------------------------------------------------------------------|---------------------|
| Machin                                                                                      | e data erro                                                              | ors                                                                                         | Error response: "Warning" see Table 11-2                                                                                                    |                     |
| 5 (05) 38 (26)<br>39 (27)<br>40 (28)<br>41 (29)<br>42 (2A)<br>43 (2B)<br>44 (2C)<br>45 (2D) |                                                                          |                                                                                             | pensation                                                                                                    | CBS<br>or<br>DB     |
|                                                                                             |                                                                          | Cause                                                                                       | Unacceptable value range.                                                                                                    |                     |
|                                                                                             |                                                                          | Effect                                                                                      | DB does not become effective and is stored non-retentively.                                                                                                  |                     |
|                                                                                             |                                                                          | Elimination                                                                                 | Correct and retransmit.                                                                                                    |                     |
| 5 (05)                                                                                      | 67(43)<br>68 (44)                                                        | Control sig<br>Number of i                                                                  | nals<br>Increments per current-sourcing cycle                                                                                                    | CBS<br>or           |
|                                                                                             |                                                                          | Cause                                                                                       | Unacceptable value range.                                                                                                    | DB                  |
|                                                                                             |                                                                          | Effect                                                                                      | DB does not become effective and is stored non-retentively.                                                                                                  |                     |
|                                                                                             |                                                                          | Elimination                                                                                 | Correct and retransmit.                                                                                                    |                     |
| 5 (05)                                                                                      | 69(45)<br>70 (46)<br>71 (47)<br>72 (48)<br>73 (49)<br>74 (4A)<br>75 (4B) | Start/Stop fr<br>Frequency Maximum fr<br>Acceleration<br>Acceleration<br>Delay 1<br>Delay 2 | value for acceleration switchover<br>requency<br>n 1                                                                                                    | CBS<br>or<br>DB     |
|                                                                                             |                                                                          | Cause                                                                                       | Impermissible value range or                                                                                                    |                     |
|                                                                                             |                                                                          |                                                                                             | • dependency violation on no. 7075 (see Sect. 5.3.1).                                                                                                    |                     |
|                                                                                             |                                                                          | Effect                                                                                      | DB does not become effective and is stored non-retentively.                                                                                                  |                     |
|                                                                                             |                                                                          | Elimination                                                                                 | Correct and retransmit.                                                                                                    |                     |
| 5 (05)                                                                                      | 76(4C)<br>77(4D)<br>78(4E)<br>79(4F)<br>80(50)<br>81(51)                 | Minimum tra<br>Boost durat<br>Boost durat<br>Phase curre                                    | coppage time between two positioning operations<br>aversing time at constant frequency<br>tion absolute<br>tion relative<br>ent traversing<br>ent zero speed | CBS<br>or<br>DB     |
|                                                                                             |                                                                          | Cause                                                                                       | Unacceptable value range.                                                                                                    |                     |
|                                                                                             |                                                                          | Effect                                                                                      | DB does not become effective and is stored non-retentively.                                                                                                  |                     |
|                                                                                             |                                                                          | Elimination                                                                                 | Correct and retransmit.                                                                                                    |                     |

Table 11-8 General Data Errors, Machine Data Errors, Traversing Program Errors, continued

| CI.                                                        | No.         | Error Message,<br>Error Analysis and Elimination |                                                                                                    |                 |
|------------------------------------------------------------|-------------|--------------------------------------------------|----------------------------------------------------------------------------------------------------|-----------------|
| Machin                                                     | e data erro | ors                                              | Error response: "Warning" see Table 11-2                                                                                                    |                 |
| 5 (05) 87 (57)<br>88 (58)<br>89 (59)<br>90 (5A)<br>91 (5B) |             | Backlash co<br>Illegal stand<br>Illegal time-    | backlash compensation<br>ompensation mode<br>Istill speed for controlling<br>out time for enforced zero-speed detection<br>onse time for the standard diagnosis        | CBS<br>or<br>DB |
|                                                            |             | Cause                                            | Impermissible value range or dependency violation (see Section 5.3.1).                                                                                                 |                 |
|                                                            |             | Effect                                           | DB does not become effective and is stored non-retentively.                                                                                                    |                 |
|                                                            |             | Elimination                                      | Correct and retransmit.                                                                                                    |                 |
| 5 (05)                                                     | 96 (60)     | Software lin                                     | nit unacceptable                                                                                                    | CBS             |
|                                                            |             | Cause                                            | Impermissible value range or dependency violation (see Section 5.3.1) with linear axes.                                                                                | or<br>DB        |
|                                                            |             |                                                  | Software begin limit switch greater than software limit switch end with rotary axes.                                                                                   |                 |
|                                                            |             |                                                  | Software begin/end limit switches not within rotary axis cycle and not at maximum input value.                                                                         |                 |
|                                                            |             | Effect                                           | DB does not become effective and is stored non-retentively.                                                                                                    |                 |
|                                                            |             | Elimination                                      | Correct and retransmit.                                                                                                    |                 |
| 5 (05)                                                     | 97 (61)     | Limitation,                                      | imitation, software limit with absolute encoder                                                                                                    |                 |
|                                                            |             | Cause                                            | Impermissible value range or dependency violation (see Section 5.3.1).                                                                                                 | or<br>DB        |
|                                                            |             |                                                  | Travel distance between SW limit switch begin and end is greater than the absolute value range of the encoder.                                                         |                 |
|                                                            |             | Effect                                           | DB does not become effective and is stored non-retentively.                                                                                                    |                 |
|                                                            |             | Elimination                                      | Correct and retransmit.                                                                                                    |                 |
| 5 (05)                                                     | 99 (63)     | Impermissil                                      | permissible actual value evaluation factor                                                                                                    |                 |
|                                                            |             | Cause                                            | Impermissible relationship in the assignments for distance<br>per encoder revolution (MD11, 12) and increments per enco-<br>der revolution (MD13) (see Section 5.3.1). | or<br>DB        |
|                                                            |             | Effect                                           | DB does not become effective and is stored non-retentively.                                                                                                    | 1               |
|                                                            |             | Elimination                                      | Correct and retransmit.                                                                                                    | 1               |

| Table 11-8 | General Data Errors | Machine Data Errors  | Traversing Program Er  | rors continued   |
|------------|---------------------|----------------------|------------------------|------------------|
|            | donora Data Enoro,  | maoninio Data Enoro, | navolonig i logiani El | roro, contantaca |

| CI.     | No.         | Error Message,<br>Error Analysis and Elimination |                                                                                                    |          |  |
|---------|-------------|--------------------------------------------------|----------------------------------------------------------------------------------------------------|----------|--|
| Machin  | e data erro | ors                                              | Error response: "Warning" see Table 11-2                                                                                                    |          |  |
| 5 (05)  | 101 (65)    | Impermissi                                       | ble increment evaluation factor for stepper drive                                                                                                    | CBS      |  |
|         |             | Cause                                            | Impermissible relationship in the assignments for distance<br>per encoder revolution (MD11, 12) and steps per motor revo-<br>lution (MD52) (see Section 5.3.1).                                                                          | or<br>DB |  |
|         |             | Effect                                           | DB does not become effective and is stored non-retentively.                                                                                                    |          |  |
|         |             | Elimination                                      | Correct and retransmit.                                                                                                    |          |  |
| 5 (05)  | 102 (66)    | Limitation,                                      | software limit for linear axis                                                                                                    | CBS      |  |
|         |             | Cause                                            | For encoder resolutions/step resolutions < 1 MSR, the per-<br>missible traversing range in the ratio of MSR to increments is<br>limited (e.g. for 0.5 $\mu$ m per enc. pulse to 0.5 $\cdot$ 10 <sup>9</sup> MSR) (see<br>Section 5.3.1). | or<br>DB |  |
|         |             | Effect                                           | DB does not become effective and is stored non-retentively.                                                                                                    |          |  |
|         |             | Elimination                                      | Correct and retransmit.                                                                                                    |          |  |
| Travers | ing progra  | m errors Err                                     | or response: "Warning"                                                                                                    |          |  |
| 8 (08)  | 1 (01)      | ) Program selection, subprogram number incorrect |                                                                                                    | CBS      |  |
|         |             | Cause                                            | <ul><li>The subroutine requested in the program is not in place<br/>on the FM 453.</li><li>The subprogram called in the program contains another</li></ul>                                                                               | or<br>DB |  |
|         |             |                                                  | subprogram call. Nesting is not possible.                                                                                                    |          |  |
|         |             | Effect                                           | Program selection is not executed.                                                                                                    |          |  |
|         |             | Elimination                                      | <ul><li>Parameterize and read in progr., correct as necessary.</li><li>Select another program.</li></ul>                                                                                                    |          |  |
| 8 (08)  | 8 (08)      | Program se                                       | lection, program number not in place                                                                                                    | CBS      |  |
|         |             | Cause                                            | The program was not parameterized, is not in place on the FM 453.                                                                                                    | or<br>DB |  |
|         |             | Effect                                           | Program selection is not executed.                                                                                                    | -        |  |
|         |             | Elimination                                      | <ul><li>Parameterize and read in prog., correct as necessary.</li><li>Select another program.</li></ul>                                                                                                    | -        |  |
| 8 (08)  | 9 (09)      | Program se                                       | lection, block number missing                                                                                                    | CBS      |  |
|         |             | Cause                                            | The block number is missing in the program selected.                                                                                                    | or       |  |
|         |             | Effect                                           | Program selection is not executed.                                                                                                    | DB       |  |
|         |             | Elimination                                      | <ul><li>Correct program.</li><li>Select different block number.</li></ul>                                                                                                    |          |  |

| Table 11-8 | General Data Errors, | Machine Data Errors, | Traversing Program Errors, | continued |
|------------|----------------------|----------------------|----------------------------|-----------|
|------------|----------------------|----------------------|----------------------------|-----------|

| CI.            | No.         |               | Error Message,<br>Error Analysis and Elimination                                     | Message/<br>Display |
|----------------|-------------|---------------|--------------------------------------------------------------------------------------|---------------------|
| Travers        | sing progra | am errors Err | or response: "Warning"                                                               |                     |
| 8 (08)         | 10 (0A)     | Program, b    | lock number unacceptable                                                             | CBS                 |
|                |             | Cause         | Block number missing or outside of the number range.                                 | or                  |
|                |             | Effect        | Program is not stored.                                                               | DB                  |
|                |             | Elimination   | Correct program.                                                                     |                     |
| 8 (08) 11 (0B) |             | Program se    | ram selection, direction specification incorrect                                     |                     |
|                |             | Cause         | Direction specification incorrect.                                                   | or                  |
|                |             | Effect        | Program selection is not executed.                                                   | DB                  |
|                |             | Elimination   | Correct program selection and repeat.                                                |                     |
| 8 (08)         | 12 (0C)     | Program se    | lection unacceptable                                                                 | CBS                 |
|                |             | Cause         | Another program was preselected during a movement.                                   | or                  |
|                |             | Effect        | Program selection is not executed.                                                   | DB                  |
|                |             | Elimination   | Use STOP to stop program in progress, or repeat program selection at end of program. |                     |
| 8 (08)         | 20 (14)     | Error, progr  | am number                                                                            | CBS                 |
|                |             | Cause         | Program numbers in the blocks incorrect.                                             | or                  |
|                |             | Effect        | Program is not stored.                                                               | DB                  |
|                |             | Elimination   | Correct program, per cause.                                                          |                     |
| 8 (08)         | 21 (15)     | No block in   | program                                                                              | CBS                 |
|                |             | Cause         | No block in program.                                                                 | or                  |
|                |             | Effect        | Program is not stored.                                                               | DB                  |
|                |             | Elimination   | Correct program, per cause.                                                          |                     |
| 8 (08)         | 22 (16)     | Error, block  | number                                                                               | CBS                 |
|                |             | Cause         | Block number value range incorrect.                                                  | or                  |
|                |             | Effect        | Program is not stored.                                                               | DB                  |
|                |             | Elimination   | Correct program.                                                                     |                     |
| 8 (08)         | 23 (17)     | Block numb    | ber sequence incorrect                                                               | CBS                 |
|                |             | Cause         | Block number not in ascending order.                                                 | or                  |
|                |             | Effect        | Program is not stored.                                                               | DB                  |
|                |             | Elimination   | Correct program.                                                                     | 1                   |

| Table 11 0 | Conorol Data Errora  | Machina Data Errora     | Traversing Program Errors | aantinuad  |
|------------|----------------------|-------------------------|---------------------------|------------|
|            | General Data Errors. | iviacifine Data Errors. | Traversing Frogram Errors | . conunueu |
|            |                      |                         |                           |            |

| CI.     | No.         |                                | Error Message,<br>Error Analysis and Elimination                                                                                                    | Message/<br>Display |
|---------|-------------|--------------------------------|----------------------------------------------------------------------------------------------------|---------------------|
| Travers | sing progra | am errors Err                  | or response: "Warning"                                                                                                    |                     |
| 8 (08)  | 24 (18)     | G function                     | 1 unacceptable                                                                                                    | CBS                 |
|         |             | Cause                          | <ul> <li>The no. programmed as G function 1 is not allowed.</li> <li>In block, other data besides M-functions were programmed with dwell time (G04).</li> </ul>                                                                                                    | or<br>DB            |
|         |             | Effect                         | Program/block not stored.                                                                                                    |                     |
|         |             | Elimination                    | Correct program, per cause.                                                                                                    |                     |
| 8 (08)  | 25 (19)     | G function                     | 2 unacceptable                                                                                                    | CBS                 |
|         |             | Cause                          | The number programmed as G function 2 is not allowed.                                                                                                    | or                  |
|         |             | Effect                         | Program/block not stored.                                                                                                    | DB                  |
|         |             | Elimination                    | Correct program, per cause.                                                                                                    |                     |
| 8 (08)  | 26 (1A)     | G function                     | 3 unacceptable                                                                                                    | CBS                 |
|         |             | Cause                          | <ul> <li>The no. programmed as G function 3 is not allowed.</li> <li>External block change (G50) was programmed in a block together with continuous operation for setting actual value on the fly (G88/89).</li> <li>A tool offset (G43, G44) was called up without D no.</li> <li>In selecting a D number, the direction specification is missing for the tool offset (G43, G44).</li> <li>Program/block not stored.</li> </ul> | or<br>DB            |
|         |             |                                |                                                                                                    | _                   |
| 0 (00)  | 07 (1 D)    | Elimination                    | Correct program, per cause.                                                                                                    | CBS                 |
| 8 (08)  | 27 (1B)     | Cause<br>Effect<br>Elimination | <ul> <li>unacceptable</li> <li>The number programmed as M function is not allowed.</li> <li>At least two of the M functions M0, M2, M18, M30, which cancel each other out, are found in one block.</li> <li>Program/block not stored.</li> <li>Correct program, per cause.</li> </ul>                                                                                                    | DB                  |
| 0 (00)  | 09 (10)     |                                |                                                                                                    | CRC                 |
| 8 (08)  | 28 (1C)     | Position/dw<br>Cause           | • No dwell time specified in block with G04.                                                                                                    | CBS<br>or           |
|         |             |                                | <ul> <li>Target position missing with ext. block change (G50).</li> <li>No new act. value programmed for function continuous operation with setting actual value on the fly (G88/89).</li> </ul>                                                                                                    | DB                  |
|         |             | Effect                         | Program/block not stored.                                                                                                    |                     |
|         |             | Elimination                    | Correct program, per cause.                                                                                                    | 1                   |

| Table 11-8 General Data Errors, Machine Data Errors, Traversing Program Errors, continue | Table 11-8 | General Data Errors, Machine Data Errors, Traversing Program Errors, continue |
|------------------------------------------------------------------------------------------|------------|-------------------------------------------------------------------------------|
|------------------------------------------------------------------------------------------|------------|-------------------------------------------------------------------------------|

| CI.            | No.         |               | Message/<br>Display                                  |     |
|----------------|-------------|---------------|------------------------------------------------------|-----|
| Travers        | sing progra | am errors Err | or response: "Warning"                               |     |
| 8 (08) 29 (1D) |             | Incorrect D   | -NO (>20)                                            | CBS |
|                |             | Cause         | The number for tool offset is greater than 20.       | or  |
|                |             | Effect        | Program/block not stored.                            | DB  |
|                |             | Elimination   | Correct program, per cause.                          |     |
| 8 (08)         | 30 (1E)     | Error, subro  | butine                                               | CBS |
|                |             | Cause         | Subroutine without number of runs.                   | or  |
|                |             | Effect        | Program is not stored.                               | DB  |
|                |             | Elimination   | Correct program, per cause.                          |     |
| 8 (08)         | 31 (1F)     | Velocity mis  | ssing                                                | CBS |
|                |             | Cause         | No velocity was programmed.                          | or  |
|                |             | Effect        | Program/block not stored.                            | DB  |
|                |             | Elimination   | Correct program, per cause.                          |     |
| 8 (08)         | 32 (20)     | Error, callu  | o subroutine                                         | CBS |
|                |             | Cause         | Block syntax for callup subroutine is incorrect.     | or  |
|                |             | Effect        | Program is not stored.                               | DB  |
|                |             | Elimination   | Correct program, per cause.                          |     |
| 8 (08)         | 33 (21)     | D function    | unacceptable                                         | CBS |
|                |             | Cause         | Block syntax for invoking a D function is incorrect. | or  |
|                |             | Effect        | Program is not stored.                               | DB  |
|                |             | Elimination   | Correct program, per cause.                          |     |
| 8 (08)         | 34 (22)     | Incorrect pr  | ogram length                                         | CBS |
|                |             | Cause         | Maximum block number exceeded.                       | or  |
|                |             | Effect        | Program is not stored.                               | DB  |
|                |             | Elimination   | Correct program, per cause.                          |     |

| Table 11-8 | General Data Errors, Machine Data Errors, Traversing Program Errors, continued |
|------------|--------------------------------------------------------------------------------|
|            | ,,,,,                                                                          |

# Α

# **Technical Specifications**

# Overview

This chapter describes the technical data for the FM 453 positioning module.

- General technical data
- · Dimensions and weight
- · Load memory
- · Encoder inputs
- Drive port
- · Digital inputs
- Digital outputs

# **General Technical Data**

General technical data include:

- · Electromagnetic compatibility
- · Shipping and storage conditions
- · Ambient mechanical and climate conditions
- Data on insulation testing, protection class and degree of protection

This information contains standards and test values with which the S7-400 complies or according to whose criteria the S7-400 was tested.

The general technical data are described in the manual "Installing an S7-400."

# **UL/CSA Certifications**

The following certifications are on record for the S7-400:

UL Recognition Mark Underwriters Laboratories (UL) in compliance with UL Standard 508, File E 85972

CSA Certification Mark Canadian Standard Association (CSA) in compliance with Standard C 22.2 No. 142

# **FM Approval**

The FM approval is on record for the S7-400: FM certification in accordance with Factory Mutual Approval Standard Class Number 3611, Class I, Division 2, Group A, B, C, D.

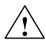

# Warning

Potential for personal injury and property damage.

In areas where there is a risk of explosion, personal injury and property damage may occur if you disconnect plugs while the S7-400 is in operation.

In areas where there is a risk of explosion, always cut off power to the S7-400 before disconnecting plugs.

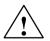

# Warning

WARNING - NEVER DISCONNECT WHILE CIRCUIT IS LIVE UNLESS LOCATION IS KNOWN TO BE NONHAZARDOUS

# **CE Marking**

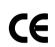

Our products are in compliance with the 89/336/EWG "Electromagnetic Compatibility" EU Guideline and the harmonized European standards (EN) which it embodies.

The EC Declarations of Conformity in accordance with Article 10 of the EU Guideline referenced above can also be found on the Internet at:

http://support.automation.siemens.com//WW/view/de/15257461

### Application

SIMATIC products are designed for application in an industrial environment.

| Application | Requirement Concerning |                     |
|-------------|------------------------|---------------------|
|             | Noise Emission         | Noise Immunity      |
| Industry    | EN 50081-2 : 1993      | EN 61000-6-2 : 1999 |

### **Observe Installation Guidelines**

SIMATIC products meet these requirements, provided you observe the installation guidelines set out in the manuals during installation and operation.

# **Connected loads**

| Power consumption from 5 V backplane bus                                                     | Max. 1.6 A (nominal current)                              |  |
|----------------------------------------------------------------------------------------------|-----------------------------------------------------------|--|
| Power loss                                                                                   | 8 W                                                       |  |
| Auxiliary voltage 1L+4L+                                                                     | 24 V DC                                                   |  |
| Dynamic range                                                                                | 18.530.2 V (incl. ripple)                                 |  |
| Static range                                                                                 | 20.4 – 28.8 V                                             |  |
| Power consumption for 1L for nominal voltage (generation of encoder supply voltage from 1L+) | Max. 1.0 A for 24 V encoder<br>Max. 0.4 A for 5 V encoder |  |
| Power consumption 2L+4L+ for nominal voltage for digital input channels 1 to 3               | Max. 2 A per channel                                      |  |

# **Dimensions and Weights**

Technical data for dimensions and weights:

| Dimensions W $\times$ H $\times$ D (mm) | 50 × 290 × 210 |
|-----------------------------------------|----------------|
| Weight (g)                              | ca. 1620       |

# **Memory for Parameter Data**

RAM memory 64 Kbytes in total for the parameter data of the three channels FEPROM for retentive storage of parameter data.

# **FM Cycle**

3 ms

#### **Drive Port**

#### Servo drive

| Setpoint signal                  |            |  |
|----------------------------------|------------|--|
| Rated voltage range              | -1010 V    |  |
| Output current                   | -33 mA     |  |
| Relay contact, controller enable |            |  |
| Switching voltage                | Max. 50 V  |  |
| Switching current                | Max. 1 A   |  |
| Switching capacity               | Max. 30 VA |  |
| Cable length                     | Max. 35 m  |  |

D/A converter resolution see Section 4.2.

# Stepper drive

| Output signals, 5 V to RS422 standard       |                 |                                                                         |  |
|---------------------------------------------|-----------------|-------------------------------------------------------------------------|--|
| Differential output voltage V <sub>OD</sub> |                 | Min. 2 V (R <sub>L</sub> = 100 Ω)                                       |  |
| Output voltage "1"                          | V <sub>OH</sub> | Type 3.7 V (I <sub>O</sub> = -30 mA)                                    |  |
| Output voltage "0"                          | V <sub>OL</sub> | Type 1.1 V (I <sub>O</sub> = 30 mA)                                     |  |
| Load resistance                             | RL              | Min. 55 Ω                                                               |  |
| Output current                              | I <sub>O</sub>  | Max. ±60 mA                                                             |  |
| Pulse frequency                             | f <sub>P</sub>  | Max. 1 MHz                                                              |  |
| READY1 ready signal (drive ready)           |                 |                                                                         |  |
| Input voltage "1"                           |                 | Open or min. 3.5 V                                                      |  |
| Input voltage "0"                           |                 | Max. 1 V (for 2 mA loads)                                               |  |
| Cable length                                |                 | 35 m for symmetrical transmission<br>10 m for asymmetrical transmission |  |

# **Encoder Inputs**

| Position detection                                                    | <ul><li>Incremental</li><li>Absolute (SSI)</li></ul>                                                                                               |  |
|-----------------------------------------------------------------------|----------------------------------------------------------------------------------------------------|--|
| Signal voltages                                                       | Inputs: 5 V, RS422-compliant                                                                                                    |  |
| Encoder supply voltage                                                | <ul> <li>5 V/300 mA</li> <li>24 V/300 mA</li> </ul>                                                                                                |  |
| Input frequency and line length for incremental encoder               | <ul> <li>Max. 1 MHz wih 10 m conductor length shielded</li> <li>Max. 500 kHz with 35 m conductor length shielded</li> </ul>                        |  |
| Data transmission rates and line<br>length for absolute encoder (SSI) | <ul> <li>Max. 1.25 Mbit/s with 10 m conductor length shiel-<br/>ded</li> <li>Max. 156 kbit/s with 250 m conductor length shiel-<br/>ded</li> </ul> |  |
| Cable length for incremental en-<br>coder                             |                                                                                                    |  |
| 5 V encoder supply                                                    | <ul> <li>Max. 25 m for max. 300 mA<br/>(tolerance 4.755.25 V)</li> <li>Max. 35 m for max. 210 mA<br/>(tolerance 4.755.25 V)</li> </ul>             |  |
| 24 V encoder supply                                                   | <ul> <li>Max. 100 m for max. 300 mA<br/>(tolerance 20.428.8 V)</li> <li>Max. 300 m for max. 300 mA<br/>(tolerance 1130 V)</li> </ul>               |  |
| Cable length for absolute enco-<br>der (SSI)                          | See data transmission rates                                                                                                    |  |

# **Digital Inputs**

| Number of inputs                                    | 6 per channel                                                                       |  |
|-----------------------------------------------------|-------------------------------------------------------------------------------------|--|
| Supply voltage                                      | 24 V DC<br>(allowable range: 20.4 – 28.8 V)                                         |  |
| Electrical isolation                                | Yes                                                                                 |  |
| Input voltage                                       | <ul> <li>0 signal: -3 - 5 V</li> <li>1 signal: 11 - 30 V</li> </ul>                 |  |
| Input current                                       | <ul><li>0 signal: Not more than 3 mA</li><li>1 signal: Not more than 7 mA</li></ul> |  |
| Input delay                                         |                                                                                     |  |
| • over input voltage range                          | <ul> <li>0 → 1 signal: max. 15 μs</li> <li>1 → 0 signal: max. 45 μs</li> </ul>      |  |
| for 24 V input voltage                              | • $0 \rightarrow 1$ signal: max. 8 $\mu$ s                                          |  |
| Polarity-reversal protection for in-<br>put signals | Yes                                                                                 |  |
| Connection of a 2-conductor sensor                  | Possible                                                                            |  |

# **Digital Outputs**

| Number of outputs                                      | 4 per channel                                                 |  |
|--------------------------------------------------------|---------------------------------------------------------------|--|
| Supply voltage                                         | 24 V DC<br>(allowable range: 20.4 – 28.8 V)                   |  |
| Electrical isolation                                   | Yes                                                           |  |
| Output voltage                                         | 0 signal: Residual current max. 2 mA                          |  |
|                                                        | <ul> <li>1 signal: (aux. v. 2L+4L+ – 0.3 V)</li> </ul>        |  |
| Output current on signal "1"                           |                                                               |  |
| <ul> <li>at ambient temperature of<br/>40°C</li> </ul> |                                                               |  |
| <ul> <li>Rated value</li> </ul>                        | 0.5 A                                                         |  |
| <ul> <li>Permissible value range</li> </ul>            | 5 mA to 0.6 A (over auxiliary voltage range)                  |  |
| <ul> <li>Lamp load</li> </ul>                          | Max. 5 W                                                      |  |
| <ul> <li>at ambient temperature of<br/>60°C</li> </ul> |                                                               |  |
| <ul> <li>Rated value</li> </ul>                        | 0.1 A                                                         |  |
| <ul> <li>Permissible value range</li> </ul>            | 5 mA to 0.12 A (over auxiliary voltage)                       |  |
| Short-circuit/overload protection                      | Yes, for overtemperature, switches for each output separately |  |
| Switching rate                                         | Resistive load: max. 100 Hz                                   |  |
|                                                        | • Inductive load: max. 0.25 Hz (with ext. quenching)          |  |
| Polarity-reversal protection for                       | Yes                                                           |  |
| auxiliary voltages                                     |                                                               |  |
| Total current of digital outputs                       | Simultaneity factor 100 %                                     |  |
|                                                        | <ul> <li>Up to 40°C: 6 A (for all channels)</li> </ul>        |  |
|                                                        | • 40°C to 60°C: 1.2 A (for all channels)                      |  |

# B

# **Connecting Cables**

# **Chapter Overview**

| Section | Description                                                                                         | Page |
|---------|----------------------------------------------------------------------------------------------------|------|
| B.1     | Incremental Encoders with RS 422 or EXEs (for connecting linear scales)                             | B-2  |
| B.2     | Cable set for built-in ROD 320 Encoder with 17-pin Round Con-<br>nector                             |      |
| B.3     | Absolute Encoders (SSI) with a Free Cable End                                                       | B-4  |
| B.4     | SIMODRIVE 611-A Servo Drive (3 channels)                                                            |      |
| B.5     | FM STEPDRIVE Stepper Drive (3 channels)         I                                                   |      |
| B.6     | Cable set for one FM STEPDRIVE Stepper Drive and two SIMO-<br>DRIVE 611-A Servo Drives (3 channels) | B-8  |
| B.7     | Cable set for two FM STEPDRIVE Stepper Drives and one SI-<br>MODRIVE 611-A Servo Drive (3 channels) | B-9  |

# Overview

This chapter provides an overview of the cable sets to the connectable encoders and drives.

The encoder types that can be connected and the corresponding cable sets are listed in the following table.

 Table B-1
 Connecting Cables for Encoders

| Encoder                                                  | Connecting Cable    |
|----------------------------------------------------------|---------------------|
| Incremental encoder with RS 422<br>Linear scale with EXE | 6FX2 002-2CD01-1□□0 |
| ROD 320 enc. (built-in enc. in 1FT5 motor)               | 6FX2 002-2CE01-1□□0 |
| Absolute encoder (SSI)                                   | 6FX2 002-2CC01-1□□0 |

The drives that can be connected and the corresponding cable sets are listed in the following table.

| Table B-2 | Connecting Cables for Drives |
|-----------|------------------------------|
|-----------|------------------------------|

| Drive Configuration                                                | Connecting Cable    |
|--------------------------------------------------------------------|---------------------|
| 3 SIMODRIVE 611-A servo drives                                     | 6FX2 002-3AD01-1    |
| 3 FM STEPDRIVE stepper drives                                      | 6FX2 002-3AB04-1    |
| 1 FM STEPDRIVE stepper drive and<br>2 SIMODRIVE 611-A servo drives | 6FX2 002-3AB02-1    |
| 2 FM STEPDRIVE stepper drives and<br>1 SIMODRIVE 611-A servo drive | 6FX2 002-3AB03-1□□□ |

# B.1 Cable Set for Incremental Encoders with RS 422 or EXEs (for connection of linear scales)

# Connections

The following figure shows the connecting cable between the FM 453 and the incremental encoder with RS 422 or FM 453 and EXE with a linear scale):

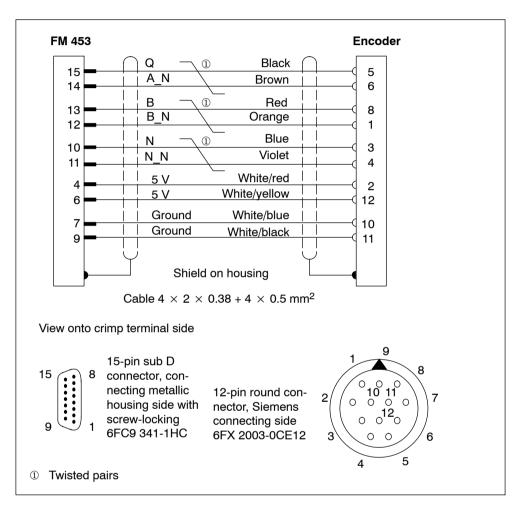

### **Order Notes**

The cable cross-sections have already been specified in the diagram. The maximum length of the connecting cable is given in Chapter A, Technical Specifications.

The corresponding order number is:

**6FX2 002 2CD01-1**□**0** (□□: For length code, see Catalog NC Z Order No. E86060-K4490-A001-A□).

# B.2 Cable Set for Built-in ROD 320 Encoders with 17-pin Round Plugs

# Connections

The following figure shows the connecting cable between the FM 453 and the ROD 320 encoder with the 1FT5 motor:

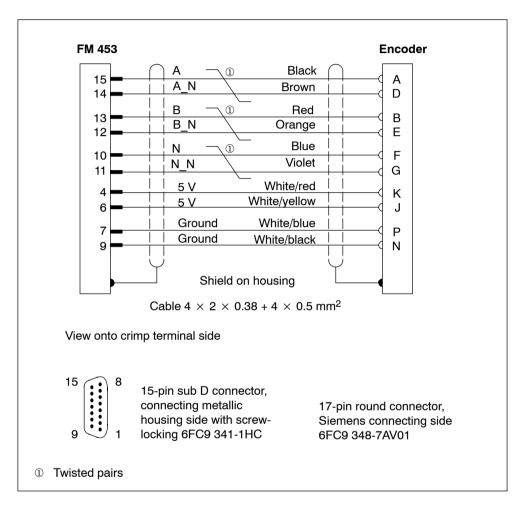

# **Order Notes**

The cable cross-sections have already been specified in the diagram. The maximum length of the connecting cable is given in Chapter A, Technical Specifications.

The corresponding order number is:

**6FX2 002 2CE01-1**□**0** (□□: For length code, see Catalog NC Z Order No. E86060-K4490-A001-A□).

# B.3 Cable Set for Absolute Encoders (SSI) with a Free Cable End

# Connections

The following figure shows the connecting cable between the FM 453 and the absolute encoder:

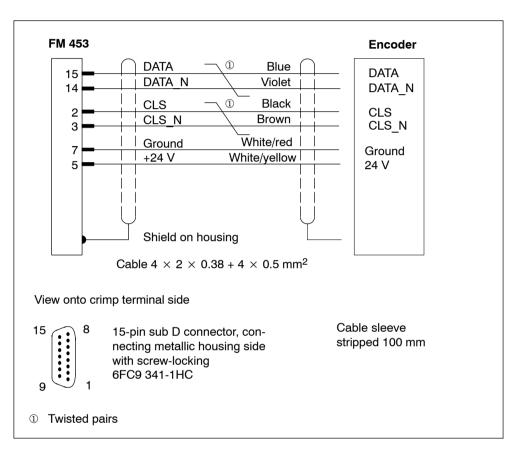

### **Order Notes**

The cable cross-sections have already been specified in the diagram. The maximum length of the connecting cable is given in Chapter A, Technical Specifications.

The corresponding order number is:

**6FX2 002 2CC01-1**□**0** (□□: For length code, see Catalog NC Z Order No. E86060-K4490-A001-A□).

# B.4 Cable Set for SIMODRIVE 611-A Servo Drive (3 channels)

# Connections

The following figure shows the connecting cable between the FM 453 and the SIMODRIVE 611-A servo drive (3 channels):

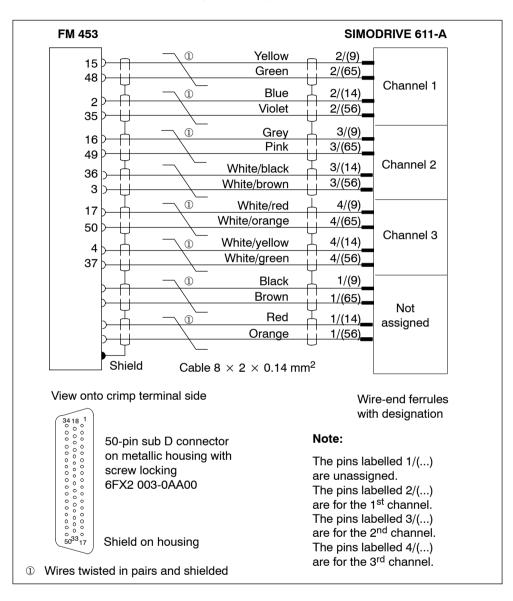

### **Order Notes**

The cable cross-sections have already been specified in the diagram. The maximum length of the connecting cable is 35 m.

The corresponding order number is:

**6FX2 002 3AD01-1** (**COD** : For length code, see Catalog NC Z Order No. E86060-K4490-A001-A

# **B.5** Cable Set for FM STEPDRIVE Stepper Drive (3 channels)

# Connections

The following figure shows the connecting cable between the FM 453 and three FM STEPDRIVE stepper drives:

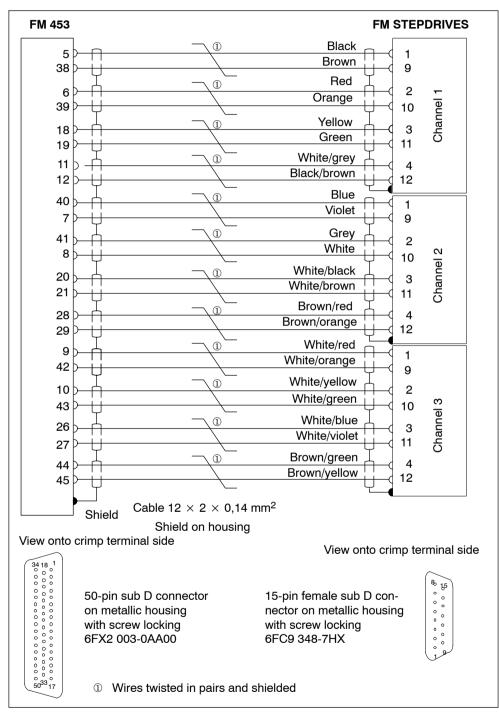

#### Note

In this configuration with step mode for channels 1 to 3, the external READY2 signal must be used for each channel (see Figure 4-7).

#### **Order Notes**

The cable cross-sections have already been specified in the diagram. The maximum length of the connecting cable is:

- 35 m for symmetrical transmission
- 10 m for asymmetrical transmission

The corresponding order number is:

**6FX2 002-3AB04-1**□□□ (□□□: For length code, see Catalog NC Z Order No. E86060-K4490-A001-A□)<sup>1</sup>.

1) Soon to be included in catalog

## B.6 Cable Set for One FM STEPDRIVE Stepper Drive and Two SIMODRIVE 611-A Servo Drives (3 channels)

#### Connections

The following figure shows the connecting cable between the FM 453, one FM STEPDRIVE stepper drive and two SIMODRIVE 611-A servo drives:

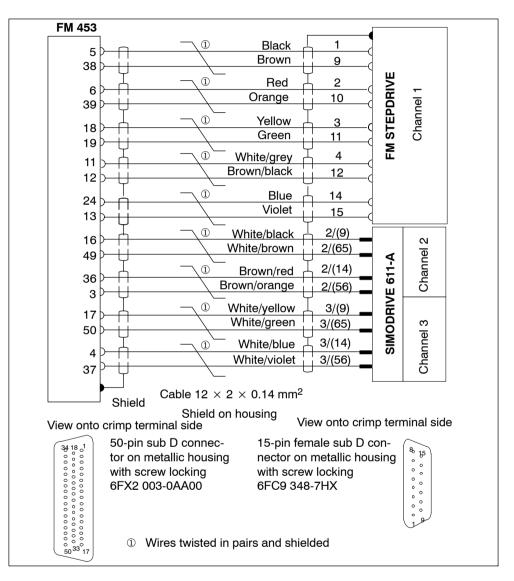

#### **Order Notes**

The cable cross-sections have already been specified in the diagram. The maximum length of the connecting cable is 35 m.

The corresponding order number is:

**6FX2 002 3AB02-1**  $\square \square \square \square$ : For length code, see Catalog NC Z Order No. E86060-K4490-A001-A $\square$ )<sup>1</sup>. 1) Soon to be included in catalog

## B.7 Cable Set for Two FM STEPDRIVE Stepper Drives and One SIMODRIVE 611-A Servo Drive (3 channels)

#### Connections

The following figure shows the connecting cable between the FM 453, two FM STEPDRIVE stepper drives and one SIMODRIVE 611-A servo drive:

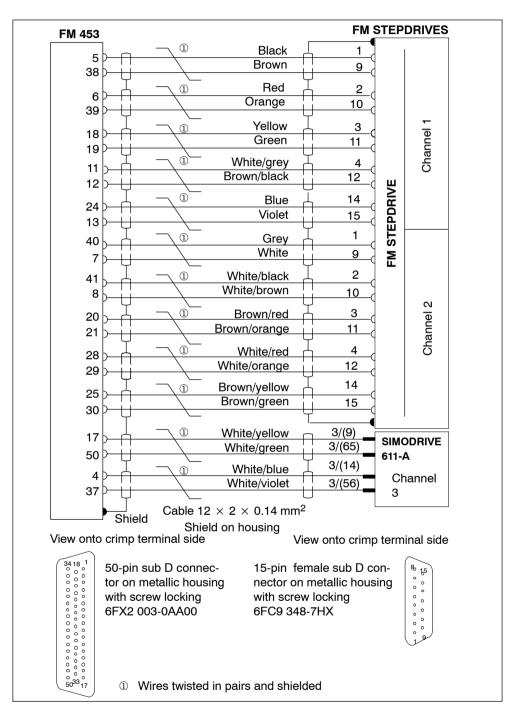

#### **Order Notes**

The cable cross-sections have already been specified in the diagram. The maximum length of the connecting cable is 35 m.

The corresponding order number is:

**6FX2 002 3AB03-1** (**CONT** : For length code, see Catalog NC Z Order No. E86060-K4490-A001-AC)<sup>1</sup>.

1) Soon to be included in catalog

# С

# User Data Block (AW-DB)

| Absolute<br>address | Variable          | Data Type | Comment                                       |  |  |
|---------------------|-------------------|-----------|-----------------------------------------------|--|--|
| General add         | General addresses |           |                                               |  |  |
| 0                   | MOD_ADR           | INT       | Module address                                |  |  |
| 2                   | CH_NO             | INT       | Channel number                                |  |  |
| 4                   | CH_ADR            | DWORD     | Channel address                               |  |  |
| 8                   | DS_OFFS           | INT       | Offset for channel-specific data block number |  |  |
| 1013.5              |                   |           | Reserved                                      |  |  |
| 13.6                | MODE_BUSY         | BOOL      | Execution started                             |  |  |
| 13.7                | POS_REACHED       | BOOL      | Position                                      |  |  |
| Control sign        | als               |           | ·                                             |  |  |
| 14.0                |                   |           | Reserved                                      |  |  |
| 14.1                | TEST_EN           | BOOL      | Switch to P bus Start-up                      |  |  |
| 14.2                |                   |           | Reserved                                      |  |  |
| 14.3                | OT_ERR_A          | BOOL      | Acknowledge operator/traversing error         |  |  |
| 14.414.7            |                   |           | Reserved                                      |  |  |
| 15.0                | START             | BOOL      | Start                                         |  |  |
| 15.1                | STOP              | BOOL      | Stop                                          |  |  |
| 15.2                | DIR_M             | BOOL      | Negative direction                            |  |  |
| 15.3                | DIR_P             | BOOL      | Positive direction                            |  |  |
| 15.4                | ACK_MF            | BOOL      | Acknowledge M function                        |  |  |
| 15.5                | READ_EN           | BOOL      | Read-in enable                                |  |  |
| 15.6                | SKIP_BLK          | BOOL      | Block skip                                    |  |  |
| 15.7                | DRV_EN            | BOOL      | Drive enable                                  |  |  |
| 16                  | MODE_IN           | BYTE      | Operating mode                                |  |  |
| 17                  | MODE_TYPE         | BYTE      | Operating mode parameters                     |  |  |
| 18                  | OVERRIDE          | BYTE      | Override                                      |  |  |
| 1921                |                   |           | Reserved                                      |  |  |
| Checkback           | signals           |           |                                               |  |  |
| 22.0                |                   |           | Reserved                                      |  |  |
| 22.1                | TST_STAT          | BOOL      | Switch to P bus completed                     |  |  |
| 22.2                |                   |           | Reserved                                      |  |  |
| 22.3                | OT_ERR            | BOOL      | Operator/traversing error                     |  |  |
| 22.4                | DATA_ERR          | BOOL      | Data error                                    |  |  |
| 22.522.6            |                   |           | Reserved                                      |  |  |
| 22.7                | PARA              | BOOL      | Channel parameterizell                        |  |  |

#### Table C-1 User data block (AW–DB)

| Absolute<br>address | Variable             | Data Type | Comment                                      |
|---------------------|----------------------|-----------|----------------------------------------------|
| 23.0                | ST_ENBLD             | BOOL      | Start enable                                 |
| 23.1                | WORKING              | BOOL      | Machining in progress                        |
| 23.2                | WAIT_EI              | BOOL      | Wait for external enable                     |
| 23.323.4            |                      |           | Reserved                                     |
| 23.5                | DT_RUN               | BOOL      | Dwell in progress                            |
| 23.6                | PR_BACK              | BOOL      | Reverse prog. scan                           |
| 23.7                |                      |           | Reserved                                     |
| 24                  | MODE_OUT             | BYTE      | Active operating mode                        |
| 25.0                | SYNC                 | BOOL      | Channel synchronized                         |
| 25.1                | MSR_DONE             | BOOL      | End of measurement                           |
| 25.2                | GO_M                 | BOOL      | Negative travel                              |
| 25.3                | GO_P                 | BOOL      | Positive travel                              |
| 25.4                | ST_SERVO             | BOOL      | Servo enable status                          |
| 25.5                | FVAL_DONE            | BOOL      | On-the-fly setting of actual value completed |
| 25.6                |                      |           | Reserved                                     |
| 25.7                | POS_RCD              | BOOL      | Position reached. Stop.                      |
| 26                  | NUM_MF               | BYTE      | M function number                            |
| 27.027.3            |                      |           | Reserved                                     |
| 27.4                | STR_MF               | BOOL      | M function strobe signal                     |
| 27.533              |                      | _         | Reserved                                     |
| _                   | nals for single sett | -         |                                              |
| 34.0                | SERVO_EN             | BOOL      | Controller enable                            |
| 34.1                | GAUG_FLY             | BOOL      | On-the-fly measuring                         |
| 34.234.4            |                      |           | Reserved                                     |
| 34.5                | TRAV_MON             | BOOL      | Rotation monitoring                          |
| 34.6                | PARK_AX              | BOOL      | Parking axis                                 |
| 34.7                | SIM_ON               | BOOL      | Simulation on                                |
| 35.035.1            |                      |           | Reserved                                     |
| 35.2                | MSR_EN               | BOOL      | Length measurement                           |
| 35.3                | REF_TRIG             | BOOL      | Retrigger reference point                    |
| 35.4                | DI_OFF               | BOOL      | Enable input disabled                        |
| 35.5                | FOLLOWUP             | BOOL      | Follow-up mode                               |
| 35.6                | SSW_DIS              | BOOL      | Software limit positions disabled            |
| 35.7                | DRIFT_OFF            | BOOL      | Autom. drift compensation disabled           |
| Initiation sig      | inals for single com | nmands    |                                              |
| 36                  |                      |           | Reserved                                     |
| 37.0                | MD_EN                | BOOL      | Activate MD                                  |
| 37.1                | DELDIST_EN           | BOOL      | Delete residual distance                     |
| 37.2                | SEARCH_F             | BOOL      | Automatic block advance                      |
| 37.3                | SEARCH B             | BOOL      | Automatic block return                       |

Table C-1 User data block (AW–DB), Continued

| Absolute<br>address | Variable             | Data Type | Comment                            |
|---------------------|----------------------|-----------|------------------------------------|
| 37.4                |                      |           | Reserved                           |
| 37.5                | RESET_AX             | BOOL      | Restart                            |
| 37.6                | AVALREM_EN           | BOOL      | Rescind setting of actual value    |
| 37.7                |                      |           | Reserved                           |
| Initiation sig      | nals for Write reque | ests      |                                    |
| 38.0                | VLEV_EN              | BOOL      | Speed levels 1, 2                  |
| 38.1                | CLEV_EN              | BOOL      | Voltage/frequency levels 1, 2      |
| 38.2                | TRG254_EN            | BOOL      | Setpoint for incremental dimension |
| 38.3                | MDI_EN               | BOOL      | MDI block                          |
| 38.4                | MDIFLY_EN            | BOOL      | On-the-fly MDI block               |
| 38.5                |                      |           | Reserved                           |
| 38.6                | REFPT_EN             | BOOL      | Set reference point                |
| 38.7                | AVAL_EN              | BOOL      | Set actual value                   |
| 39.0                | FVAL_EN              | BOOL      | On-the-fly setting of actual value |
| 39.1                | ZOFF_EN              | BOOL      | Zero offset                        |
| 39.2                |                      |           | Reserved                           |
| 39.3                | PARCH_EN             | BOOL      | Modify parameters/data             |
| 39.4                | DIGO_EN              | BOOL      | Digital outputs                    |
| 39.5                | PROGS_EN             | BOOL      | Program selection                  |
| 39.6                | REQAPP_EN            | BOOL      | Request application data           |
| 39.7                | TEACHIN_EN           | BOOL      | Teach-in                           |
| 40.0                | AXCOU_EN             | BOOL      | Coupled-axis grouping              |
| 40.141              |                      |           | Reserved                           |
| Initiation sig      | inals for Read reque | ests      |                                    |
| 42.0                | OPDAT_EN             | BOOL      | Basic operating data               |
| 42.1                | ACT_BL_EN            | BOOL      | Active NC block                    |
| 42.2                | NXT_BL_EN            | BOOL      | Next NC block                      |
| 42.3                | BLEXT_EN             | BOOL      | Actual value block change          |
| 42.4                | SERVDAT_EN           | BOOL      | Service data                       |
| 42.5                | OC_ERR_EN            | BOOL      | Operating error no.                |
| 42.642.7            |                      |           | Reserved                           |
| 43.0                | AXCOURD_EN           | BOOL      | Coupled-axis grouping status       |
| 43.143.2            |                      |           | Reserved                           |
| 43.3                | PARRD_EN             | BOOL      | Parameter/data                     |
| 43.4                | DIGIO_EN             | BOOL      | Dig. inputs/outputs                |
| 43.5                | OPDAT1_EN            | BOOL      | Additional operating data          |
| L                   | 1 =                  |           |                                    |

| Table C-1 | User data block | (AW-DB), Continued |
|-----------|-----------------|--------------------|
|-----------|-----------------|--------------------|

| Absolute<br>address                                                                                                    | Variable                                                                                                    | Data Type                                                                    | Comment                                                                                                    |  |
|----------------------------------------------------------------------------------------------------|----------------------------------------------------------------------------------------------------|------------------------------------------------------------------------------|----------------------------------------------------------------------------------------------------|--|
| 43.6                                                                                                    | APPDAT_EN                                                                                                    | BOOL                                                                         | Application data                                                                                                    |  |
| 43.7                                                                                                    | MSRRD_EN                                                                                                    | BOOL                                                                         | Read measured values                                                                                                    |  |
| Ready signals (for Initiation signals, single settings)                                                                                                    |                                                                                                    |                                                                              |                                                                                                    |  |
| 44.0                                                                                                    | SERVO_D                                                                                                    | BOOL                                                                         | Controller enable                                                                                                    |  |
| 44.1                                                                                                    | GAUG_FLY_D                                                                                                    | BOOL                                                                         | On-the-fly measuring                                                                                                    |  |
| 44.244.4                                                                                                    |                                                                                                    |                                                                              | Reserved                                                                                                    |  |
| 44.5                                                                                                    | TRAV_MON_D                                                                                                    | BOOL                                                                         | Rotation monitoring                                                                                                    |  |
| 44.6                                                                                                    | PARK_AX_D                                                                                                    | BOOL                                                                         | Parking axis                                                                                                    |  |
| 44.7                                                                                                    | SIM_ON_D                                                                                                    | BOOL                                                                         | Simulation on                                                                                                    |  |
| 45.045.1                                                                                                    |                                                                                                    |                                                                              | Reserved                                                                                                    |  |
| 45.2                                                                                                    | MSR_D                                                                                                    | BOOL                                                                         | Length measurement                                                                                                    |  |
| 45.3                                                                                                    | REF_TRIG_D                                                                                                    | BOOL                                                                         | Retrigger reference point                                                                                                    |  |
| 45.4                                                                                                    | DI_OFF_D                                                                                                    | BOOL                                                                         | Enable input disabled                                                                                                    |  |
| 45.5                                                                                                    | FOLLOWUP_D                                                                                                    | BOOL                                                                         | Follow-up mode                                                                                                    |  |
| 45.6                                                                                                    | SSW_DIS_D                                                                                                    | BOOL                                                                         | Software limit positions disabled                                                                                                    |  |
| 45.7                                                                                                    | DRIFT_OFF_D                                                                                                    | BOOL                                                                         | Autom. drift compensation disabled                                                                                                    |  |
| Ready signa                                                                                                    | als (for Initiation sig                                                                                                    | nals, single com                                                             | nands)                                                                                                    |  |
| 46                                                                                                    |                                                                                                    |                                                                              | Reserved                                                                                                    |  |
|                                                                                                    |                                                                                                    |                                                                              | T lesel veu                                                                                                    |  |
| 40                                                                                                    | MD_D                                                                                                    | BOOL                                                                         | Activate MD                                                                                                    |  |
|                                                                                                    | MD_D<br>DELDIST_D                                                                                                    | BOOL<br>BOOL                                                                 |                                                                                                    |  |
| 47.0                                                                                                    |                                                                                                    |                                                                              | Activate MD                                                                                                    |  |
| 47.0<br>47.1                                                                                                    | <br>DELDIST_D                                                                                                    | BOOL                                                                         | Activate MD<br>Delete residual distance                                                                                                    |  |
| 47.0<br>47.1<br>47.2                                                                                                    | DELDIST_D<br>SEARCH_F_D                                                                                                    | BOOL<br>BOOL                                                                 | Activate MD       Delete residual distance       Automatic block advance                                                                                                    |  |
| 47.0<br>47.1<br>47.2<br>47.3                                                                                                    | DELDIST_D<br>SEARCH_F_D                                                                                                    | BOOL<br>BOOL                                                                 | Activate MD         Delete residual distance         Automatic block advance         Automatic block return                                                                                                    |  |
| 47.0<br>47.1<br>47.2<br>47.3<br>47.4                                                                                                    | DELDIST_D<br>SEARCH_F_D<br>SEARCH_B_D                                                                                               | BOOL<br>BOOL<br>BOOL                                                         | Activate MD         Delete residual distance         Automatic block advance         Automatic block return         Reserved                                                                                                    |  |
| 47.0<br>47.1<br>47.2<br>47.3<br>47.4<br>47.5                                                                                                    | DELDIST_D<br>SEARCH_F_D<br>SEARCH_B_D<br>RESET_AX_D                                                                                 | BOOL<br>BOOL<br>BOOL<br>BOOL<br>BOOL                                         | Activate MD         Delete residual distance         Automatic block advance         Automatic block return         Reserved         Restart                                                                                                    |  |
| 47.0<br>47.1<br>47.2<br>47.3<br>47.4<br>47.5<br>47.6<br>47.7                                                                                               | DELDIST_D<br>SEARCH_F_D<br>SEARCH_B_D<br>RESET_AX_D                                                                                 | BOOL<br>BOOL<br>BOOL<br>BOOL<br>BOOL<br>BOOL                                 | Activate MD         Delete residual distance         Automatic block advance         Automatic block return         Reserved         Restart         Rescind setting of actual value         Reserved                                                                                                    |  |
| 47.0<br>47.1<br>47.2<br>47.3<br>47.4<br>47.5<br>47.6<br>47.7                                                                                               | DELDIST_D<br>SEARCH_F_D<br>SEARCH_B_D<br>RESET_AX_D<br>AVALREM_D                                                                    | BOOL<br>BOOL<br>BOOL<br>BOOL<br>BOOL<br>BOOL                                 | Activate MD         Delete residual distance         Automatic block advance         Automatic block return         Reserved         Restart         Rescind setting of actual value         Reserved                                                                                                    |  |
| 47.0<br>47.1<br>47.2<br>47.3<br>47.4<br>47.5<br>47.6<br>47.7<br><b>Ready signa</b>                                                                         | DELDIST_D<br>SEARCH_F_D<br>SEARCH_B_D<br>RESET_AX_D<br>AVALREM_D                                                                    | BOOL<br>BOOL<br>BOOL<br>BOOL<br>BOOL<br>BOOL<br>BOOL                         | Activate MD         Delete residual distance         Automatic block advance         Automatic block return         Reserved         Restart         Rescind setting of actual value         Reserved         Reserved                                                                                                    |  |
| 47.0<br>47.1<br>47.2<br>47.3<br>47.4<br>47.5<br>47.6<br>47.6<br>47.7<br><b>Ready signa</b><br>48.0                                                         | DELDIST_D<br>SEARCH_F_D<br>SEARCH_B_D<br>RESET_AX_D<br>AVALREM_D<br>Ils (for Initiation sig                                         | BOOL<br>BOOL<br>BOOL<br>BOOL<br>BOOL<br>BOOL<br>Junals for Write req<br>BOOL | Activate MD         Delete residual distance         Automatic block advance         Automatic block return         Reserved         Restart         Reserved         Reserved         uests)                                                                                                    |  |
| 47.0<br>47.1<br>47.2<br>47.3<br>47.4<br>47.5<br>47.6<br>47.6<br>47.7<br><b>Ready signa</b><br>48.0<br>48.1                                                 | DELDIST_D<br>SEARCH_F_D<br>SEARCH_B_D<br>RESET_AX_D<br>AVALREM_D<br>Is (for Initiation sig                                          | BOOL<br>BOOL<br>BOOL<br>BOOL<br>BOOL<br>BOOL<br>BOOL<br>BOOL                 | Activate MD         Delete residual distance         Automatic block advance         Automatic block return         Reserved         Restart         Reserved         Reserved         Uests)         Speed levels 1, 2         Voltage/frequency levels 1, 2                                                                                                    |  |
| 47.0<br>47.1<br>47.2<br>47.3<br>47.4<br>47.5<br>47.6<br>47.6<br>47.7<br><b>Ready signa</b><br>48.0<br>48.1<br>48.2                                         | DELDIST_D<br>SEARCH_F_D<br>SEARCH_B_D<br>RESET_AX_D<br>AVALREM_D<br>Ils (for Initiation sig<br>VLEV_D<br>CLEV_D<br>TRG254_D         | BOOL<br>BOOL<br>BOOL<br>BOOL<br>BOOL<br>BOOL<br>BOOL<br>BOOL                 | Activate MD         Delete residual distance         Automatic block advance         Automatic block return         Reserved         Restart         Rescind setting of actual value         Reserved         uests)         Speed levels 1, 2         Voltage/frequency levels 1, 2         Setpoint for incremental dimension                                                                 |  |
| 47.0<br>47.1<br>47.2<br>47.3<br>47.4<br>47.5<br>47.6<br>47.6<br>47.7<br><b>Ready signa</b><br>48.0<br>48.1<br>48.2<br>48.3                                 | DELDIST_D<br>SEARCH_F_D<br>SEARCH_B_D<br>RESET_AX_D<br>AVALREM_D<br>NS (for Initiation sig<br>VLEV_D<br>CLEV_D<br>TRG254_D<br>MDI_D | BOOL<br>BOOL<br>BOOL<br>BOOL<br>BOOL<br>BOOL<br>BOOL<br>BOOL                 | Activate MD         Delete residual distance         Automatic block advance         Automatic block return         Reserved         Restart         Reserved         Reserved         Uests)         Speed levels 1, 2         Voltage/frequency levels 1, 2         Setpoint for incremental dimension         MDI block                                                                      |  |
| 47.0<br>47.1<br>47.2<br>47.3<br>47.3<br>47.4<br>47.5<br>47.6<br>47.6<br>47.7<br><b>Ready signa</b><br>48.0<br>48.1<br>48.2<br>48.3<br>48.3                 | DELDIST_D<br>SEARCH_F_D<br>SEARCH_B_D<br>RESET_AX_D<br>AVALREM_D<br>NS (for Initiation sig<br>VLEV_D<br>CLEV_D<br>TRG254_D<br>MDI_D | BOOL<br>BOOL<br>BOOL<br>BOOL<br>BOOL<br>BOOL<br>BOOL<br>BOOL                 | Activate MD         Delete residual distance         Automatic block advance         Automatic block return         Reserved         Restart         Rescind setting of actual value         Reserved         Uests)         Speed levels 1, 2         Voltage/frequency levels 1, 2         Setpoint for incremental dimension         MDI block         On-the-fly MDI block                  |  |
| 47.0<br>47.1<br>47.2<br>47.3<br>47.3<br>47.4<br>47.5<br>47.6<br>47.6<br>47.7<br><b>Ready signa</b><br>48.0<br>48.1<br>48.2<br>48.3<br>48.3<br>48.4<br>48.5 | DELDIST_D<br>SEARCH_F_D<br>SEARCH_B_D<br>RESET_AX_D<br>AVALREM_D<br>Notev_D<br>CLEV_D<br>TRG254_D<br>MDI_D<br>MDIFLY_D              | BOOL<br>BOOL<br>BOOL<br>BOOL<br>BOOL<br>BOOL<br>BOOL<br>BOOL                 | Activate MD         Delete residual distance         Automatic block advance         Automatic block return         Reserved         Restart         Rescind setting of actual value         Reserved         uests)         Speed levels 1, 2         Voltage/frequency levels 1, 2         Setpoint for incremental dimension         MDI block         On-the-fly MDI block         Reserved |  |

| Absolute<br>address | Variable                 | Data Type          | Comment                        |
|---------------------|--------------------------|--------------------|--------------------------------|
| 49.1                | ZOFF_D                   | BOOL               | Zero offset                    |
| 49.2                |                          |                    | Reserved                       |
| 49.3                | PARCH_D                  | BOOL               | Modify parameters/data         |
| 49.4                | DIGO_D                   | BOOL               | Digital outputs                |
| 49.5                | PROGS_D                  | BOOL               | Program selection              |
| 49.6                | REQAPP_D                 | BOOL               | Request application data       |
| 49.7                | TEACHIN_D                | BOOL               | Teach-in                       |
| 50.0                | AXCOU_D                  | BOOL               | Coupled-axis grouping          |
| 50.151              |                          |                    | Reserved                       |
| Ready signa         | als (for Initiation sigr | als for Read req   | uests)                         |
| 52.0                | OPDAT_D                  | BOOL               | Basic operating data           |
| 52.1                | ACT_BL_D                 | BOOL               | Active NC block                |
| 52.2                | NXT_BL_D                 | BOOL               | Next NC block                  |
| 52.3                | BLEXT_D                  | BOOL               | Actual value block change      |
| 52.4                | SERVDAT_D                | BOOL               | Service data                   |
| 52.5                | OC_ERR_D                 | BOOL               | Operating error read           |
| 52.6                | OT_ERR_D                 | BOOL               | Operator/traversing error read |
| 52.7                | DA_ERR_D                 | BOOL               | Data error read                |
| 53.0                | AXCOURD_D                | BOOL               | Coupled-axis grouping status   |
| 53.153.2            |                          |                    | Reserved                       |
| 53.3                | PARRD_D                  | BOOL               | Parameter/data                 |
| 53.4                | DIGIO_D                  | BOOL               | Dig. inputs/outputs            |
| 53.5                | OPDAT1_D                 | BOOL               | Additional operating data      |
| 53.6                | APPDAT_D                 | BOOL               | Application data               |
| 53.7                | MSRRD_D                  | BOOL               | Read measured values           |
| Error signal        | s (for Initiation sign   | als, single settin | gs)                            |
| 54.0                | SERVO_ERR                | BOOL               | Controller enable              |
| 54.1                | GAUG_FLY_ERR             | BOOL               | On-the-fly measuring           |
| 54.254.4            |                          |                    | Reserved                       |
| 54.5                | TRAV_MON_ERR             | BOOL               | Rotation monitoring            |
| 54.6                | PARK_AX_ERR              | BOOL               | Parking axis                   |
| 54.7                | SIM_ON_ERR               | BOOL               | Simulation on                  |
| 55.055.1            |                          |                    | Reserved                       |
| 55.2                | MSR_ERR                  | BOOL               | Length measurement             |
| 55.3                | REF_TRIG_ERR             | BOOL               | Retrigger reference point      |
| 55.4                | DI_OFF_ERR               | BOOL               | Enable input disabled          |

| Absolute<br>address                                     | Variable                | Data Type         | Comment                            |
|---------------------------------------------------------|-------------------------|-------------------|------------------------------------|
| 55.5                                                    | FOLLOWUP_ERR            | BOOL              | Follow-up mode                     |
| 55.6                                                    | SSW_DIS_ERR             | BOOL              | Software limit positions disabled  |
| 55.7                                                    | DRIFT_OFF_ERR           | BOOL              | Autom. drift compensation disabled |
| Error signals (for Initiation signals, single commands) |                         |                   |                                    |
| 56                                                      |                         |                   | Reserved                           |
| 57.0                                                    | MD_ERR                  | BOOL              | Activate MD                        |
| 57.1                                                    | DELDIST_ERR             | BOOL              | Delete residual distance           |
| 57.2                                                    | SEARCH_F_ERR            | BOOL              | Automatic block advance            |
| 57.3                                                    | SEARCH_B_ERR            | BOOL              | Automatic block return             |
| 57.4                                                    |                         |                   | Reserved                           |
| 57.5                                                    | RESET_AX_ERR            | BOOL              | Restart                            |
| 57.6                                                    | AVALREM_ERR             | BOOL              | Rescind setting of actual value    |
| 57.7                                                    |                         |                   | Reserved                           |
| Error signal                                            | s (for Initiation signa | Is for Write requ | ests)                              |
| 58.0                                                    | VLEV_ERR                | BOOL              | Speed levels 1, 2                  |
| 58.1                                                    | CLEV_ERR                | BOOL              | Voltage/frequency levels 1, 2      |
| 58.2                                                    | TRG254_ERR              | BOOL              | Setpoint for incremental dimension |
| 58.3                                                    | MDI_ERR                 | BOOL              | MDI block                          |
| 58.4                                                    | MDIFLY_ERR              | BOOL              | On-the-fly MDI block               |
| 58.5                                                    |                         |                   | Reserved                           |
| 58.6                                                    | REFPT_ERR               | BOOL              | Set reference point                |
| 58.7                                                    | AVAL_ERR                | BOOL              | Set actual value                   |
| 59.0                                                    | FVAL_ERR                | BOOL              | On-the-fly setting of actual value |
| 59.1                                                    | ZOFF_ERR                | BOOL              | Zero offset                        |
| 59.2                                                    |                         |                   | Reserved                           |
| 59.3                                                    | PARCH_ERR               | BOOL              | Modify parameters/data             |
| 59.4                                                    | DIGO_ERR                | BOOL              | Digital outputs                    |
| 59.5                                                    | PROGS_ERR               | BOOL              | Program selection                  |
| 59.6                                                    | REQAPP_ERR              | BOOL              | Request application data           |
| 59.7                                                    | TEACHIN_ERR             | BOOL              | Teach-in                           |
| 60.0                                                    | AXCOU_ERR               | BOOL              | Coupled-axis grouping              |
| 60.161                                                  |                         |                   | Reserved                           |
| Error signal                                            | s (for Initiation signa | Is for Read requ  | iests)                             |
| 62.0                                                    | OPDAT_ERR               | BOOL              | Basic operating data               |
| 62.1                                                    | ACT_BL_ERR              | BOOL              | Active NC block                    |
| 62.2                                                    | NXT_BL_ERR              | BOOL              | Next NC block                      |
| 62.3                                                    | BLEXT_ERR               | BOOL              | Actual value block change          |

Table C-1 User data block (AW–DB), Continued

| Absolute<br>address | Variable           | Data Type | Comment                                                                 |
|---------------------|--------------------|-----------|-------------------------------------------------------------------------|
| 62.4                | SERVDAT_ERR        | BOOL      | Service data                                                            |
| 62.5                | OC_ERR_ERR         | BOOL      | Operating error read                                                    |
| 62.6                | OT_ERR_ERR         | BOOL      | Operator/traversing error read                                          |
| 62.7                | DA_ERR_ERR         | BOOL      | Data error read                                                         |
| 63.0                | AXCOURD_ERR        | BOOL      | Coupled-axis grouping status                                            |
| 63.163.2            |                    |           | Reserved                                                                |
| 63.3                | PARRD_ERR          | BOOL      | Parameter/data                                                          |
| 63.4                | DIGIO_ERR          | BOOL      | Dig. inputs/outputs                                                     |
| 63.5                | OPDAT1_ERR         | BOOL      | Additional operating data                                               |
| 63.6                | APPDAT_ERR         | BOOL      | Application data                                                        |
| 63.7                | MSRRD_ERR          | BOOL      | Read measured values                                                    |
| 6465                |                    |           | Reserved                                                                |
| Processing          | status of FC POS_C | TRL       |                                                                         |
| 66                  | JOB_ERR            | INT       | Error code SFC 58/59 (FC POS_CTRL)                                      |
| 68.0                | JOBBUSY_WR         | BOOL      | Write job active                                                        |
| 68.1                | IMPO_WR            | BOOL      | Write request not possible                                              |
| 68.2                | JOBBUSY_RD         | BOOL      | Read job active                                                         |
| 68.3                | IMPO_RD            | BOOL      | Read request not possible                                               |
| 68.469.0            |                    |           | Reserved                                                                |
| 69.1                | JOBRESET           | BOOL      | Reset status/error                                                      |
| 69.269.7            |                    |           | Reserved                                                                |
| Diagnoseala         | irmdaten (POS_DIA  | G)        |                                                                         |
| 70.0                | MDL_DEFECT         | BOOL      | Module/group errors (coming and going)                                  |
| 70.1                | INT_FAULT          | BOOL      | Internal error/hardware error (group error DBB72, 73)                   |
| 70.2                | EXT_FAULT          | BOOL      | External error                                                          |
| 70.3                | PNT_INFO           | BOOL      | External channel error (group error bytes 78, 80, 82)                   |
| 70.4                |                    |           | Reserved                                                                |
| 70.5                | FLD_CONNCTR        | BOOL      | Front connector missing                                                 |
| 70.6                | NO_CONFIG          | BOOL      | Module not initialized                                                  |
| 70.7                |                    |           | Reserved                                                                |
| 71                  | MDL_TYPE           | BYTE      | Module type class for FM 453 = 08H / Channel in-<br>formation available |
| 72.0                |                    |           | Reserved                                                                |
| 72.1                | COMM_FAULT         | BOOL      | Communication error (K bus)                                             |
| 72.2                |                    |           | Reserved                                                                |
| 72.3                | WTCH DOG FLT       | BOOL      | Response from watchdog timer                                            |

| Absolute<br>address | Variable    | Data Type | Comment                                                  |
|---------------------|-------------|-----------|----------------------------------------------------------|
| 72.4                | INT_PS_FLT  | BOOL      | Internal supply voltage to the module failed (NMI)       |
| 72.573.1            |             |           | Reserved                                                 |
| 73.2                | EPROM_FLT   | BOOL      | FEPROM error                                             |
| 73.3                | RAM_FLT     | BOOL      | RAM error                                                |
| 73.473.5            |             |           | Reserved                                                 |
| 73.6                | HW_INTR_FLT | BOOL      | Process interrupt lost                                   |
| 73.7                |             |           | Reserved                                                 |
| 74                  | POS_ID      | BYTE      | FM pos. ID (74H)                                         |
| 75                  | LEN_INFO    | BYTE      | Length of the diagnostic information (16)                |
| 76                  | CHEN_NO     | BYTE      | Number of channels (3)                                   |
| 77.0                | CH_ERR_VE1  | BOOL      | Channel error vector 1                                   |
| 77.1                | CH_ERR_VE2  | BOOL      | Channel error vector 2                                   |
| 77.2                | CH_ERR_VE3  | BOOL      | Channel error vector 3                                   |
| 77.377.7            |             |           | Reserved                                                 |
| 78.0                | CAB_BR1     | BOOL      | Cable break (incremental position encoder) for channel 1 |
| 78.1                | ERR_ABE1    | BOOL      | Error in absolute position encoder for channel 1         |
| 78.2                | ERR_PU1     | BOOL      | No increm. Error pulses or zero mark for channel 1       |
| 78.3                | VO_ENC1     | BOOL      | Voltage monitor f. sensor for channel 1                  |
| 78.4                | VO_15_1     | BOOL      | Voltage monitor $\pm$ 15 V for channel 1                 |
| 78.5                | VO_DIO1     | BOOL      | Voltage monitor f. digital outputs for channel 1         |
| 78.6                |             |           | Reserved                                                 |
| 78.7                | OC_ERR_EN1  | BOOL      | Operating error for channel 1                            |
| 79                  |             |           | Reserved                                                 |
| 80.0                | CAB_BR2     | BOOL      | Cable break (incremental position encoder) for channel 2 |
| 80.1                | ERR_ABE2    | BOOL      | Error in absolute position encoder for channel 2         |
| 80.2                | ERR_PU2     | BOOL      | No increm. Error pulses or zero mark for channel 2       |
| 80.3                | VO_ENC2     | BOOL      | Voltage monitor f. sensor for channel 2                  |
| 80.4                | VO_15_2     | BOOL      | Voltage monitor $\pm$ 15 V for channel 2                 |
| 80.5                | VO_DIO2     | BOOL      | Voltage monitor f. digital outputs for channel 2         |
| 80.6                |             |           | Reserved                                                 |
| 80.7                | OC_ERR_EN2  | BOOL      | Operating error for channel 2                            |
| 81                  |             |           | Reserved                                                 |
| 82.0                | CAB_BR3     | BOOL      | Cable break (incremental position encoder) for channel 3 |
| 82.1                | ERR_ABE3    | BOOL      | Error in absolute position encoder for channel 3         |

Table C-1 User data block (AW–DB), Continued

| Absolute<br>address                                                                 | Variable                                                                                                    | Data Type                                                                            | Comment                                                                                                    |
|-------------------------------------------------------------------------------------|----------------------------------------------------------------------------------------------------|--------------------------------------------------------------------------------------|----------------------------------------------------------------------------------------------------|
| 82.2                                                                                | ERR_PU3                                                                                                    | BOOL                                                                                 | No increm. Error pulses or zero mark for channel 3                                                                                                    |
| 82.3                                                                                | VO_ENC3                                                                                                    | BOOL                                                                                 | Voltage monitor f. sensor for channel 3                                                                                                    |
| 82.4                                                                                | VO_15_3                                                                                                    | BOOL                                                                                 | Voltage monitor $\pm$ 15 V for channel 3                                                                                                    |
| 82.5                                                                                | VO_DIO3                                                                                                    | BOOL                                                                                 | Voltage monitor f. digital outputs for channel 3                                                                                                    |
| 82.6                                                                                |                                                                                                    |                                                                                      | Reserved                                                                                                    |
| 82.7                                                                                | OC_ERR_EN3                                                                                                    | BOOL                                                                                 | Operating error for channel 3                                                                                                    |
| 8385                                                                                |                                                                                                    |                                                                                      | Reserved                                                                                                    |
| 86                                                                                  | OC_ERR_NO                                                                                                    | BYTE                                                                                 | Error number (DS 164) – Detail event class                                                                                                    |
| 87                                                                                  | OC_REE_CL                                                                                                    | BYTE                                                                                 | Error number (DS 164) – Detail event number                                                                                                    |
| 8889                                                                                |                                                                                                    |                                                                                      | Reserved                                                                                                    |
| 90                                                                                  | OT_ERR_NO                                                                                                    | BYTE                                                                                 | Error number (DS 162) – Detail event class                                                                                                    |
| 91                                                                                  | OT_ERR_CL                                                                                                    | BYTE                                                                                 | Error number (DS 162) – Detail event number                                                                                                    |
| 9293                                                                                |                                                                                                    |                                                                                      | Reserved                                                                                                    |
| 94                                                                                  | DA_ERR_NO                                                                                                    | BYTE                                                                                 | Error number (DS163) – Detail event class                                                                                                    |
| 95                                                                                  | DA_ERR_CL                                                                                                    | BYTE                                                                                 | Error number (DS163) – Detail event number                                                                                                    |
| 96                                                                                  | DIAG_ERR                                                                                                    | INT                                                                                  | Error code for POS_DIAG (return code SFC 51)                                                                                                    |
| 98                                                                                  | MSRM_ERR                                                                                                    | INT                                                                                  | Error code for POS_MSRM (return code SFC 59)                                                                                                    |
| 100                                                                                 |                                                                                                    | ARRAY<br>[100139]<br>BYTE                                                            | Internal, Reserved                                                                                                    |
| Data for the                                                                        | e requests                                                                                                    |                                                                                      |                                                                                                    |
| 140                                                                                 | ZOFF                                                                                                    | DINT                                                                                 | Zero offset                                                                                                    |
| 144                                                                                 | AVAL                                                                                                    | DINT                                                                                 | Set actual value                                                                                                    |
| 1 4 0                                                                               |                                                                                                    | BIN                                                                                  |                                                                                                    |
| 148                                                                                 | FVAL                                                                                                    | DINT                                                                                 | On-the-fly setting of actual value                                                                                                    |
| 148<br>152                                                                          |                                                                                                    |                                                                                      |                                                                                                    |
|                                                                                     | FVAL                                                                                                    | DINT                                                                                 | On-the-fly setting of actual value                                                                                                    |
| 152                                                                                 | FVAL<br>REFPT                                                                                                    | DINT<br>DINT                                                                         | On-the-fly setting of actual value<br>Set reference point                                                                                                    |
| 152<br>156                                                                          | FVAL<br>REFPT<br>TRG254                                                                                                    | DINT<br>DINT<br>DWORD                                                                | On-the-fly setting of actual value         Set reference point         Setpoint for incremental dimension                                                                                                    |
| 152<br>156<br>160                                                                   | FVAL<br>REFPT<br>TRG254<br>VLEVEL_1                                                                                                    | DINT<br>DINT<br>DWORD<br>DWORD                                                       | On-the-fly setting of actual value         Set reference point         Setpoint for incremental dimension         Speed level 1                                                                                                    |
| 152<br>156<br>160<br>164                                                            | FVAL       REFPT       TRG254       VLEVEL_1       VLEVEL_2                                                                                      | DINT<br>DINT<br>DWORD<br>DWORD<br>DWORD<br>DWORD                                     | On-the-fly setting of actual value         Set reference point         Setpoint for incremental dimension         Speed level 1         Speed level 2                                                                                                    |
| 152<br>156<br>160<br>164<br>168                                                     | FVAL         REFPT         TRG254         VLEVEL_1         VLEVEL_2         CLEVEL_1                                                             | DINT<br>DINT<br>DWORD<br>DWORD<br>DWORD<br>DWORD<br>DWORD                            | On-the-fly setting of actual value         Set reference point         Setpoint for incremental dimension         Speed level 1         Speed level 2         Voltage-/frequency level 1                                                                                                  |
| 152<br>156<br>160<br>164<br>168<br>172                                              | FVAL         REFPT         TRG254         VLEVEL_1         VLEVEL_2         CLEVEL_1                                                             | DINT<br>DINT<br>DWORD<br>DWORD<br>DWORD<br>DWORD<br>DWORD                            | On-the-fly setting of actual value         Set reference point         Setpoint for incremental dimension         Speed level 1         Speed level 2         Voltage-/frequency level 1                                                                                                  |
| 152<br>156<br>160<br>164<br>168<br>172<br><b>MDI block</b>                          | FVAL         REFPT         TRG254         VLEVEL_1         VLEVEL_2         CLEVEL_1         CLEVEL_2                                            | DINT<br>DINT<br>DWORD<br>DWORD<br>DWORD<br>DWORD<br>DWORD<br>DWORD                   | On-the-fly setting of actual valueSet reference pointSetpoint for incremental dimensionSpeed level 1Speed level 2Voltage-/frequency level 1Voltage-/frequency level 2                                                                                                    |
| 152<br>156<br>160<br>164<br>168<br>172<br><b>MDI block</b><br>176                   | FVAL         REFPT         TRG254         VLEVEL_1         VLEVEL_2         CLEVEL_1         CLEVEL_2                                            | DINT<br>DINT<br>DWORD<br>DWORD<br>DWORD<br>DWORD<br>DWORD<br>DWORD                   | On-the-fly setting of actual value         Set reference point         Setpoint for incremental dimension         Speed level 1         Speed level 2         Voltage-/frequency level 1         Voltage-/frequency level 2                                                               |
| 152<br>156<br>160<br>164<br>168<br>172<br><b>MDI block</b><br>176<br>+ 0+1          | FVAL         REFPT         TRG254         VLEVEL_1         VLEVEL_2         CLEVEL_1         CLEVEL_2         MDIB                               | DINT<br>DINT<br>DWORD<br>DWORD<br>DWORD<br>DWORD<br>DWORD<br>DWORD<br>STRUCT         | On-the-fly setting of actual value         Set reference point         Setpoint for incremental dimension         Speed level 1         Speed level 2         Voltage-/frequency level 1         Voltage-/frequency level 2         MDI block         Reserved                            |
| 152<br>156<br>160<br>164<br>168<br>172<br><b>MDI block</b><br>176<br>+ 0+1<br>+ 2.0 | FVAL         REFPT         TRG254         VLEVEL_1         VLEVEL_2         CLEVEL_1         CLEVEL_2         MDIB         G_1_EN         G_2_EN | DINT<br>DINT<br>DWORD<br>DWORD<br>DWORD<br>DWORD<br>DWORD<br>DWORD<br>STRUCT<br>BOOL | On-the-fly setting of actual value         Set reference point         Setpoint for incremental dimension         Speed level 1         Speed level 2         Voltage-/frequency level 1         Voltage-/frequency level 2         MDI block         Reserved         G function group 1 |

| Table C-1 | User data block (A | W–DB), Continued |
|-----------|--------------------|------------------|
|-----------|--------------------|------------------|

| Absolute<br>address | Variable            | Data Type                 | Comment                                                                                |
|---------------------|---------------------|---------------------------|----------------------------------------------------------------------------------------|
| + 2.5+ 2.7          |                     |                           | Reserved                                                                               |
| + 3.0               | V_EN                | BOOL                      | Speed                                                                                  |
| + 3.1               | M_1_EN              | BOOL                      | M function group 1                                                                     |
| + 3.2               | M_2_EN              | BOOL                      | M function group 2                                                                     |
| + 3.3               | M_3_EN              | BOOL                      | M function group 3                                                                     |
| + 3.4+ 3.7          |                     |                           | Reserved                                                                               |
| + 4                 | G_1_VAL             | BYTE                      | G function no. of group 1                                                              |
| + 5                 | G_2_VAL             | BYTE                      | G function no. of group 2                                                              |
| + 6+ 7              |                     |                           | Reserved                                                                               |
| + 8                 | X_T_VAL             | DINT                      | Value for position/dwell                                                               |
| + 12                | V_VAL               | DINT                      | Value for speed                                                                        |
| + 16                | M_1_VAL             | BYTE                      | M function no. of group 1                                                              |
| + 17                | M_2_VAL             | BYTE                      | M function no. of group 2                                                              |
| + 18                | M_3_VAL             | BYTE                      | M function no. of group 3                                                              |
| + 19                |                     |                           | Reserved                                                                               |
|                     |                     | END_STRUCT                |                                                                                        |
| Modify para         | meter/data          |                           |                                                                                        |
| 196                 | PAR_CHAN            | STRUCT                    | Modify parameter/data                                                                  |
| + 0                 | TYP                 | BYTE                      | DB type                                                                                |
| + 1                 | NUMB                | BYTE                      | Number                                                                                 |
| + 2                 | COUN                | BYTE                      | Quantity                                                                               |
| + 3                 | JOB                 | BYTE                      | Request                                                                                |
| + 4                 | DATA                | ARRAY<br>[200219]<br>BYTE | Data array, structure/data type of Write data as per<br>bytes 1 to 4 of this structure |
|                     |                     | END_STRUCT                |                                                                                        |
| Digital input       | s/outputs (for read |                           | 1                                                                                      |
| 220.0               | D_IN0               | BOOL                      | Digital input 0                                                                        |
| 220.1               | D_IN1               | BOOL                      | Digital input 1                                                                        |
| 220.2               | D_IN2               | BOOL                      | Digital input 2                                                                        |
| 220.3               | D_IN3               | BOOL                      | Digital input 3                                                                        |
| 220.47              |                     |                           | Reserved                                                                               |
| 221.0               | D_OUT0              | BOOL                      | Digital output 0                                                                       |
|                     |                     | BOOL                      | Digital output 1                                                                       |
| 221.1               | D_OUT1              | DUUL                      | 5 1                                                                                    |
| 221.1<br>221.2      | D_OUT2              | BOOL                      | Digital output 2                                                                       |

Table C-1 User data block (AW–DB), Continued

| Absolute<br>address | Variable         | Data Type  | Comment                   |  |
|---------------------|------------------|------------|---------------------------|--|
| 221.47              |                  |            | Reserved                  |  |
| On-the-fly N        | IDI block        | -          |                           |  |
| 222                 | MDI_F            | STRUCT     | On-the-fly MDI block      |  |
| + 0+ 1              |                  |            | Reserved                  |  |
| + 2.0               | G_1_EN           | BOOL       | G function group 1        |  |
| + 2.1               | G_2_EN           | BOOL       | G function group 2        |  |
| + 2.2+ 2.3          |                  |            | Reserved                  |  |
| + 2.4               | X_T_EN           | BOOL       | Position/dwell            |  |
| + 2.5+ 2.7          |                  |            | Reserved                  |  |
| + 3.0               | V_EN             | BOOL       | Speed                     |  |
| + 3.1               | M_1_EN           | BOOL       | M function group 1        |  |
| + 3.2               | M_2_EN           | BOOL       | M function group 2        |  |
| + 3.3               | M_3_EN           | BOOL       | M function group 3        |  |
| + 3.4+ 3.7          |                  |            | Reserved                  |  |
| + 4                 | G_1_VAL          | BYTE       | G function no. of group 1 |  |
| + 5                 | G_2_VAL          | BYTE       | G function no. of group 2 |  |
| + 6+ 7              |                  |            | Reserved                  |  |
| + 8                 | X_T_VAL          | DINT       | Value for position/dwell  |  |
| + 12                | V_VAL            | DINT       | Value for speed           |  |
| + 16                | M_1_VAL          | BYTE       | M function no. of group 1 |  |
| + 17                | M_2_VAL          | BYTE       | M function no. of group 2 |  |
| + 18                | M_3_VAL          | BYTE       | M function no. of group 3 |  |
| + 19                |                  |            | Reserved                  |  |
|                     |                  | END_STRUCT |                           |  |
| Program se          | lection          |            |                           |  |
| 242                 | PROG_NO          | BYTE       | Program number            |  |
| 243                 | BLCK_NO          | BYTE       | Block number              |  |
| 244                 | PROG_DIR         | BYTE       | Direction of processing   |  |
| 245                 |                  |            | Reserved                  |  |
| Request for         | application data | •          | ·                         |  |
| 246                 | CODE_AP1         | BYTE       | Application data 1        |  |
| 247                 | CODE_AP2         | BYTE       | Application data 2        |  |
| 248                 | CODE_AP3         | BYTE       | Application data 3        |  |
| 249                 | CODE_AP4         | BYTE       | Application data 4        |  |
| Teach-in            |                  |            |                           |  |
| 250                 | TEA_PROG_NO      | BYTE       | Program number            |  |

| Table C-1 | User data block | (AW–DB), Continued |
|-----------|-----------------|--------------------|
|-----------|-----------------|--------------------|

| Absolute<br>address | Variable     | Data Type                 | Comment                                                   |
|---------------------|--------------|---------------------------|-----------------------------------------------------------|
| 251                 | TEA_BLCK_NO  | BYTE                      | Block number                                              |
| 252                 | AXCOUDEF     | BYTE                      | Define coupled-axis grouping                              |
| 253                 |              | BYTE                      | Reserved for coupled-axis grouping                        |
| 254                 | FELD2_INTERN | ARRAY<br>[254309]<br>BYTE | Internal, Reserved                                        |
| Basic opera         | ting data    |                           |                                                           |
| 310                 | ACT_VAL      | DINT                      | Actual position                                           |
| 314                 | SPEED        | DWORD                     | Actual speed                                              |
| 318                 | REM_DIST     | DINT                      | Residual distance                                         |
| 322                 | SET_POS      | DINT                      | Setpoint position                                         |
| 326                 | SUM_OFST     | DINT                      | Sum of active coordinate offset, tool offset, zero offset |
| 330                 | TRAV_SPE     | DWORD                     | Rotational speed                                          |
| 334338              |              |                           | Reserved                                                  |
| Active NC b         | lock         | -                         |                                                           |
| 342                 | ACT_BL       | STRUCT                    | Active NC block                                           |
| + 0                 | PROG_NO      | BYTE                      | Program number                                            |
| + 1                 | BLCK_NO      | BYTE                      | Block number                                              |
| + 2.0               | G_1_EN       | BOOL                      | G function group 1                                        |
| + 2.1               | G_2_EN       | BOOL                      | G function group 2                                        |
| + 2.2               | G_3_EN       | BOOL                      | G function group 3                                        |
| + 2.3               |              |                           | Reserved                                                  |
| + 2.4               | X_T_EN       | BOOL                      | Position/dwell                                            |
| + 2.5               | SR_L_EN      | BOOL                      | No. of UP calls                                           |
| + 2.6               | SR_N_EN      | BOOL                      | UP call                                                   |
| + 2.7               | SKIP_EN      | BOOL                      | Block skip                                                |
| + 3.0               | V_EN         | BOOL                      | Speed                                                     |
| + 3.1               | M_1_EN       | BOOL                      | M function group 1                                        |
| + 3.2               | M_2_EN       | BOOL                      | M function group 2                                        |
| + 3.3               | M_3_EN       | BOOL                      | M function group 3                                        |
| + 3.4               | TO_EN        | BOOL                      | Tool offset                                               |
| + 3.5+ 3.7          |              |                           | Reserved                                                  |
| + 4                 | G_1_VAL      | BYTE                      | G function no. of group 1                                 |
| + 5                 | G_2_VAL      | BYTE                      | G function no. of group 2                                 |
| + 6                 | G_3_VAL      | BYTE                      | G function no. of group 3                                 |
| + 7                 |              |                           | Reserved                                                  |

Table C-1 User data block (AW–DB), Continued

| Absolute<br>address | Variable | Data Type  | Comment                   |
|---------------------|----------|------------|---------------------------|
| + 8                 | X_T_VAL  | DINT       | Value for position/dwell  |
| + 12                | V_VAL    | DINT       | Value for speed           |
| + 16                | M_1_VAL  | BYTE       | M function no. of group 1 |
| + 17                | M_2_VAL  | BYTE       | M function no. of group 2 |
| + 18                | M_3_VAL  | BYTE       | M function no. of group 3 |
| + 19                | TO_VAL   | BYTE       | Tool offset no.           |
|                     |          | END_STRUCT |                           |
| Next NC blo         | ck       |            |                           |
| 362                 | NXT_BL   | STRUCT     | Next NC block             |
| + 0                 | PROG_NO  | BYTE       | Program number            |
| + 1                 | BLCK_NO  | BYTE       | Block number              |
| + 2.0               | G_1_EN   | BOOL       | G function group 1        |
| + 2.1               | G_2_EN   | BOOL       | G function group 2        |
| + 2.2               | G_3_EN   | BOOL       | G function group 3        |
| + 2.3               |          |            | Reserved                  |
| + 2.4               | X_T_EN   | BOOL       | Position/dwell            |
| + 2.5               | SR_L_EN  | BOOL       | No. of UP calls           |
| + 2.6               | SR_N_EN  | BOOL       | UP call                   |
| + 2.7               | SKIP_EN  | BOOL       | Block skip                |
| + 3.0               | V_EN     | BOOL       | Speed                     |
| + 3.1               | M_1_EN   | BOOL       | M function group 1        |
| + 3.2               | M_2_EN   | BOOL       | M function group 2        |
| + 3.3               | M_3_EN   | BOOL       | M function group 3        |
| + 3.4               | TO_EN    | BOOL       | Tool offset               |
| + 3.5+ 3.7          |          |            | Reserved                  |
| + 4                 | G_1_VAL  | BYTE       | G function no. of group 1 |
| + 5                 | G_2_VAL  | BYTE       | G function no. of group 2 |
| + 6                 | G_3_VAL  | BYTE       | G function no. of group 3 |
| + 7                 |          |            | Reserved                  |
| + 8                 | X_T_VAL  | DINT       | Value for position/dwel   |
| + 12                | V_VAL    | DINT       | Value for speed           |
| + 16                | M_1_VAL  | BYTE       | M function no. of group 1 |
| + 17                | M_2_VAL  | BYTE       | M function no. of group 2 |
| + 18                | M_3_VAL  | BYTE       | M function no. of group 3 |
| + 19                | TO_VAL   | BYTE       | Tool offset no.           |
|                     |          | END_STRUCT |                           |

Table C-1 User data block (AW–DB), Continued

| Absolute<br>address | Variable         | Data Type | Comment                                                            |  |  |
|---------------------|------------------|-----------|--------------------------------------------------------------------|--|--|
| Application         | Application data |           |                                                                    |  |  |
| 382                 | APP1             | DINT      | Application data 1                                                 |  |  |
| 386                 | APP2             | DINT      | Application data 2                                                 |  |  |
| 390                 | APP3             | DINT      | Application data 3                                                 |  |  |
| 394                 | APP4             | DINT      | Application data 4                                                 |  |  |
| Actual value        | e block change   | 1         |                                                                    |  |  |
| 398                 | BLCK_EXT         | DINT      | Actual value block change                                          |  |  |
| Service data        | a                |           |                                                                    |  |  |
| 402                 | OUT_VAL          | DINT      | DAO output value or frequency output value                         |  |  |
| 406                 | ENC_VAL          | DINT      | Actual sensor value or pulse output counter                        |  |  |
| 410                 | PULS_ERR         | DINT      | Missing pulses                                                     |  |  |
| 414                 | KV_FA            | DINT      | K <sub>v</sub> factor                                              |  |  |
| 418                 | FOLL_ERR         | DINT      | Following error or difference between setpoint and actual position |  |  |
| 422                 | FERR_LIM         | DINT      | Following error limit                                              |  |  |
| 426                 | OSC_ERR          | DINT      | Setpoint overshoot value/switch adjustment                         |  |  |
| 430                 | DR_TIME          | DINT      | Approach time/response time constant                               |  |  |
| Additional of       | perating data    |           |                                                                    |  |  |
| 434                 | OVERRIDE1        | BYTE      | Override                                                           |  |  |
| 435                 | PROG_NO1         | BYTE      | NC traversing program no.                                          |  |  |
| 436                 | BLCK_NO1         | BYTE      | NC block no.                                                       |  |  |
| 437                 | LOOP_NO1         | BYTE      | UP call counter                                                    |  |  |
| 438                 | G90_91           | BYTE      | Active G90/91                                                      |  |  |
| 439                 | G60_64           | BYTE      | Active G60/64                                                      |  |  |
| 440                 | G43_44           | BYTE      | Active G43/44                                                      |  |  |
| 441                 | TO_NO            | BYTE      | Active D number                                                    |  |  |
| 442.0               |                  |           | Reserved                                                           |  |  |
| 442.1               | LIM_SP           | BOOL      | Speed limit                                                        |  |  |
| 442.2               | LIM_10           | BOOL      | Limited to $\pm 10 \text{ V}$                                      |  |  |
| 442.3               | LIM_SU           | BOOL      | Acceleration/deceleration limit                                    |  |  |
| 442.4<br>445        |                  |           | Reserved                                                           |  |  |
| Parameter/c         | lata             |           |                                                                    |  |  |
| 446                 | PAR_RD           | STRUCT    | Parameter/data                                                     |  |  |
| + 0                 | TYP              | BYTE      | DB type                                                            |  |  |
| + 1                 | NUMB             | BYTE      | Number                                                             |  |  |
| + 2                 | COUN             | BYTE      | Quantity                                                           |  |  |
| + 3                 | JOB              | BYTE      | Request                                                            |  |  |

| Table C-1 | User data block (AW-DB), Continued |
|-----------|------------------------------------|
|-----------|------------------------------------|

| Absolute<br>address | Variable           | Data Type                 | Comment                                                                                           |
|---------------------|--------------------|---------------------------|---------------------------------------------------------------------------------------------------|
| + 4                 | DATA1              | ARRAY<br>[450469]<br>BYTE | Array, structure/data type according to data, to be<br>read as per bytes 1 to 4 of this structure |
|                     |                    | END_STRUCT                |                                                                                                   |
| 470                 | AXCOU ST           | BYTE                      | Coupled-axis grouping status                                                                      |
| 470                 | 77000_31           | BYTE                      | Reserved for coupled-axis grouping                                                                |
| 472                 |                    | ARRAY<br>[472485]<br>BYTE | Internal, Reserved                                                                                |
| Measured v          | alues              |                           | •                                                                                                 |
| 486                 | BEGIN_VAL          | DINT                      | Initial value or on-the-fly measured value                                                        |
| 490                 | END_VAL            | DINT                      | Final value                                                                                       |
| 494                 | LENGTH_VAL         | DWORD                     | Measured length value                                                                             |
| Operator co         | ntrol and monitori | ng                        | ·                                                                                                 |
| 498                 | USR                | STRUCT                    | Operator control and monitoring                                                                   |
| + 0.0               | BITC_0             | BOOL                      | Write MD                                                                                          |
| + 0.1               | BITC_1             | BOOL                      | Read MD                                                                                           |
| + 0.2               | BITC_2             | BOOL                      | MDI block transferred                                                                             |
| + 0.3               | BITC_3             | BOOL                      | Prog. sel. transferred                                                                            |
| + 0.4               | BITC_4             | BOOL                      | Teach-in transferred                                                                              |
| + 0.5               | BITC_5             | BOOL                      | Incremental dimension transferred                                                                 |
| + 0.6               | BITC_6             | BOOL                      | Speed levels transferred                                                                          |
| + 0.7               | BITC_7             | BOOL                      | Voltage/frequency levels transferred                                                              |
| + 1.0               | BITC_8             | BOOL                      | MDI block transferred on-the-fly                                                                  |
| + 1.1               | BITC_9             | BOOL                      | Set actual value transferred                                                                      |
| + 1.2               | BITC_10            | BOOL                      | Zero offset transferred                                                                           |
| + 1.3+ 1.4          |                    |                           | Reserved                                                                                          |
| + 1.5               | BITC_13            | BOOL                      | Diagnostic interrupt                                                                              |
| + 1.6               | BITC_14            | BOOL                      | Data error                                                                                        |
| + 1.7               | BITC_15            | BOOL                      | Operator/traversing error                                                                         |
| + 2                 | MD_NO              | WORD                      | MD number                                                                                         |
| + 4                 | MD_VALUE           | DINT                      | MD value                                                                                          |
| + 8                 | INC_NO             | BYTE                      | Incremental dimension number                                                                      |
| + 9                 |                    |                           | Reserved                                                                                          |
| + 10                | PICT_NO            | WORD                      | Display number                                                                                    |
| + 12                | KEY_CODE           | WORD                      | Keyboard code                                                                                     |
| + 14+15             |                    |                           | Reserved                                                                                          |
| + 16.0              | BITA_0             | BOOL                      | Open-loop control mode                                                                            |

| Table C-1 | User data block (AW-DB), Continued |
|-----------|------------------------------------|
|-----------|------------------------------------|

| Absolute<br>address | Variable | Data Type  | Comment                          |
|---------------------|----------|------------|----------------------------------|
| + 16.1              | BITA_1   | BOOL       | Approach to reference point      |
| + 16.2              | BITA_2   | BOOL       | Incremental mode (relative)      |
| + 16.3              | BITA_3   | BOOL       | MDI                              |
| + 16.4              | BITA_4   | BOOL       | Auto/single block mode           |
| + 16.5              | BITA_5   | BOOL       | Auto mode                        |
| + 16.6              | BITA_6   | BOOL       | Jog mode                         |
| + 16.7<br>+17.5     |          |            | Reserved                         |
| + 17.6              | BITA_14  | BOOL       | Acknowledge error                |
| + 17.7              | BITA_15  | BOOL       | Acknowledge diagnostic interrupt |
|                     |          | END_STRUCT |                                  |

|  | Table C-1 | User data block (AW-DB), Continued |
|--|-----------|------------------------------------|
|--|-----------|------------------------------------|

# D

## List of Abbreviations

| AS        | Automation system                                      |
|-----------|--------------------------------------------------------|
| BA        | Mode                                                   |
| BA "A/AE" | "Automatic/Automatic single block" mode                |
| BA "REF"  | "Reference point approach" mode                        |
| BA "SM"   | "Incremental approach" mode                            |
| BA "STE"  | "Open-loop control" mode                               |
| BA "T"    | "Jogging" mode                                         |
| BP        | Mode parameter                                         |
| BR        | Binary result                                          |
| CPU       | Central Processing Unit of the SIMATIC S7              |
| DAC       | Digital-analog converter                               |
| DB        | Data block                                             |
| DBB       | Data block byte                                        |
| DB-MD     | Data block for machine data                            |
| DB-NC     | Data block for traversing programs                     |
| DB-SM     | Data block for increments                              |
| DB-SS     | Data block for status messages                         |
| DB-WK     | Data block for tool offset data                        |
| DBX       | Data block bit                                         |
| DEKL      | Detail event class                                     |
| DENR      | Detail event number                                    |
| DFC       | Digital-frequency converter                            |
| DP        | Distributed I/O                                        |
| EMC       | Electromagnetic compatibility                          |
| EN        | Enable (input parameter in LAD representation)         |
| ENO       | Enable output (output parameter in LAD representation) |
| EPROM     | Erasable programmable read-only memory                 |
| ESD       | Electrostatic sensitive device                         |
| EXE       | External pulse shaper                                  |
| FB        | Function block                                         |
| FC        | Function                                               |

| FEPROM | Flash EPROM: read/write memory                       |
|--------|------------------------------------------------------|
| FM     | Function module                                      |
| HEX    | Hexadecimal                                          |
| НМІ    | Device for operating and monitoring of a process     |
| L      | Input parameter                                      |
| IM     | Interface module (SIMATIC S7)                        |
| I/Q    | Throughput parameter (initialization parameter)      |
| LAD    | Ladder program                                       |
| LED    | Light emitting diode                                 |
| MDI    | Manual data input                                    |
| MLFB   | Machine-readable order designation                   |
| MPI    | Multi point interface                                |
| MSR    | Measurement system raster                            |
| ОВ     | Organization block                                   |
| ОР     | Operator panel                                       |
| PEH    | Position reached, stop                               |
| PG     | Programming device                                   |
| PLC    | Programmable controller                              |
| PS     | Power Supply (SIMATIC S7)                            |
| PWM    | Pulse width modulation                               |
| Q      | Output parameter                                     |
| RFG    | Controller enable                                    |
| RPS    | Reference point switch                               |
| S7-400 | PLC of medium performance range                      |
| SDB    | System data block                                    |
| SFC    | System function call (integrated functions)          |
| SM     | Signal module (SIMATIC S7, e.g. input/output module) |
| SSI    | Synchronous Serial Interface                         |
| STEP 7 | Programming device software for SIMATIC S7           |
| STL    | Statement list                                       |
| SZL    | System status list                                   |
| TF     | Technology function                                  |
| UP     | User program                                         |

## Index

#### Α

absolute dimensioning, 10-9 absolute encoder alignment, 9-76 absolute encoders, 4-19 absolute encoders (SSI), 9-72 acceleration, 9-80, 9-99 acceleration override, 10-12 active NC block, 9-60 actual value-block change, 9-61 additional operating data, 9-62 application, 1-2, A-2 application data, 9-61 request, 9-52 approach to position, 9-86 Automatic, 9-10, 9-32 block search backward, 9-34 Block search forward, 9-34 program selection, 9-32 automatic backward processing, 9-33 forward processing, 9-33 automatic single block, 9-37 axis type, 9-64 linear axis, 9-64 rotary axis, 9-65 rotary axis end, 9-65

#### В

backlash compensation, 7-42, 9-88 basic operating data, 9-59 block change, 10-5

## С

CE marking, A-2 checkback signals, 8-19, 9-6 Communication between the CPU and the FM 453, 6-6 configuration, 5-4 configuring the interrupts, 5-5 Connected loads, A-3 Connecting an OP, 6-8 connecting cables, 4-5, B-1 measurement system cable, 4-5, 4-24 MPI connecting cable, 4-5 setpoint cable, 4-5 Control signals, 6-13, 6-14 control signals, 8-19, 9-3 controller enable, 9-85 COROS equipment (operator panel), 8-3 Coupled-axis grouping status, 9-62 Coupled-axis grouping, 9-54 Creating the AW-DB, 6-4 CSA certification, A-1

## D

data blocks, 5-8 increments, 5-8, 5-25 machine data, 5-8, 5-10 status messages, 8-4, 8-15 tool offset data, 5-8, 5-26 traversing programs, 5-9, 5-28 data errors, 11-3 data management, 9-42 deactivate-software end position monitoring, 9-44 delete residual path, 9-47 diagnostic buffer, 11-8 Diagnostic data, 6-24 Diagnostic information, 6-24 diagnostic interrupts, 11-6, 11-9 external channel errors, 11-6 external errors, 11-6 internal errors, 11-6 operator control errors, 11-13 diagnostics/errors (overview), 11-2 digital inputs, 4-29, 9-102, A-5 enable input, 9-102 external block change, 10-5 external start, 9-102 measurement, 9-56 reference point switch for REF, 9-21 reversing switch for REF, 9-22 set actual value on-the-fly, 9-51 set actual value on-the-fly, 10-6

digital inputs/outputs, 4-29, 4-31, 9-101 digital outputs, 4-31, 9-103, A-5 dimensions, 10-9 dimensions of the FM 453, A-3 direction alignment, 9-93, 9-95 direction of machining, 9-33 drift compensation, 7-42, 9-88 deactivation, 9-45 drive enable, 9-4 drive interface, A-3 optional signals, 4-10, 4-11, 9-97 standard signals, 4-10 drive time constant, 7-22 drive unit, 4-14 dwell, 10-4

## Ε

EMC guidelines, 4-2 encoder inputs, A-4 encoders, 4-18, 4-21, 9-67 absolute encoders, 4-19, 9-72 connecting the encoders, 4-23 incremental encoders, 4-19, 9-69 error class, 11-3 external channel errors, 11-3 external errors, 11-3 internal errors, 11-3 error list. 11-8 data errors, 11-22 external channel errors, 11-10 external errors, 11-10 internal errors, 11-9 machine data errors, 11-28 operator control errors, 11-13, 11-15 travel errors, 11-17 traversing program errors, 11-33 error messages, 11-4 LED indicators, 11-4 Error messages from the FM, 6-22 error response, 11-3 Evaluating a diagnostic interrupt, 6-28 Evaluating a process interrupt, 6-28 Executing mode control, 6-13 external block change, 10-5

## F

FM approval, A-2 FM cycle, 9-22, 9-43, 9-57, 9-61, 9-91, 9-101, 9-102, A-3 follow-up mode, 9-44 following error monitoring, 9-86 frequency generation, 9-81 frequency levels, 9-18 front connector, 1-6, 4-25 connecting cables, 4-34 front connectors, 4-5 front-panel elements, 1-7 LED indicators, 1-7 front-panel elements, 1-6

## G

G functions, 10-4

#### I

incremental dimensioning, 10-10 incremental encoders, 4-19, 9-69 measured value synchronization, 9-77 Incremental relative, 9-10 incremental relative, 9-25 increments, 5-25 inprocess measurement, 9-56 installing and removing the FM 453, 3-1, 3-2 interface, 4-6, 4-18 interfaces drive interface, 4-6 measuring system interface, 4-18 Interpolation, 9-79 Interrupt processing, 6-27 Interrupts, 6-27 Evaluating a diagnostic interrupt, 6-28 Evaluating a process interrupt, 6-28 Interrupt processing, 6-27 Lost process interrupts, 6-28 interrupts, 9-105, 11-6

#### J

Job request status, 6-16 Jogging, 9-10, 9-15 jolt filter, 7-32, 9-82

#### L

length measurement, 9-57 linear axis, 9-64 Lost process interrupts, 6-28

#### Μ

M functions, 10-15 machine data, 5-10 activating, 7-13 dependencies, 5-19 input limits, 7-3 interdependencies, 7-3 machine data list, 5-12 MDI (Manual Data Input), 9-10, 9-28 measured values, 9-56 inprocess measurement, 9-56 length measurement, 9-57 measurement, 9-56 memory for parameter data, A-3 mode parameter, 9-15, 9-18 mode parameter, 9-25 Modify parameters/data, 9-39 module replacement, 3-4, 5-9 MPI, 1-4

#### Ν

next NC block, 9-60 Note for the operator: Starting the axis, 7-20

## 0

offset compensation, 9-93 OP 17, 8-6 OP 17 menu tree, 8-6 OP 27, 8-8 OP 37, 8-10 OP 27 menu tree, 8-8, 8-10 Open-loop control, 9-10 open-loop control, 9-18 Operating control mode, 6-19 operating modes, 9-14 Automatic, 9-32 automatic single block, 9-37 incremental relative, 9-25 Jogging, 9-15 MDI, 9-28 open-loop control, 9-18 reference point approach, 9-20 operator and travel errors, 11-3 operator control and monitoring, 8-1, 8-4 data blocks, 8-1 user data. 8-1 optimization (machine axis), 7-7 position control, 7-22, 7-24, 7-31 Override, 9-4

override acceleration override, 10-12 time override, 9-5 velocity override, 9-4 overview of system components, 1-3

#### Ρ

parameter data, 5-7 Parameterizable zero-speed monitoring, 7-44 parameterization, 5-30 parameterizing, 5-1 parameters/data, 9-62 parking axis, 9-45 path resolution, 9-67 ports, 1-6, 1-7, 4-25 drive port. 1-6, 1-7 I/O port, 1-6, 1-7, 4-25 measurement system port, 1-6, 1-7 SIMATIC bus connector port, 1-6, 1-7 position control, 7-24 approach to position, 9-86 assessment criteria, 7-28 backlash compensation, 9-88 direction alignment, 9-93, 9-95 drift compensation, 9-88 following error monitoring, 9-86 offset compensation, 9-93 position controller diagnostics, 7-39 positioning loop amplification, 9-84 velocity assignment and maximum setpoint voltage, 9-94, 9-96 voltage ramp, 9-94, 9-96 Position control circuit, 7-24 positioning, 2-1, 7-36 assessment criteria, 7-28 open-loop controlled with stepper motor, 2-1 positioning accuracy, 9-67 servo-controlled with encoder, 2-1 positioning loop amplification, 9-84 process interrupts, 9-105 processing in progress, 9-7 Processing read and write requests, 6-13, 6-15 program selection, 9-32

Programming the technological functions, 6-1 Communication between the CPU and the FM 453, 6-6 Fundamentals, 6-3 Interface, user data blocks, 6-3 Sample applications, 6-40 Structure of a user program, 6-7 Symbolic programming, 6-4 Testing the user program, 6-8 Writing the user program, 6-9 Putting into operation, with the parameterization tool, 6-10

#### R

Rack failure, 6-8 read data active NC block, 9-60 actual value-block change, 9-61 additional operating data, 9-62 application data, 9-61 basic operating data, 9-59 Coupled-axis grouping status, 9-62 next NC block, 9-60 parameters/data, 9-62 servicing data, 9-61 read-in enable, 9-3 reference point, 9-76 Reference point approach, 9-10 reference point approach, 9-20 reducing velocity, 7-38 referencing velocity, 7-38 reference point coordinates, 7-38 reference point offset, 9-76 reference point switch, 7-38, 9-21 switch alignment, 7-38 reference point switch, 9-76 reference-point coordinate, 7-42 Remove-/Insert-Module Interrupt OB 83, 6-8 removing the FM 453, 3-3 restart, 9-48 retrigger reference point, 9-43 reversing switch, 9-22 rotary axis, 9-65 rotary axis end, 9-65 rotation monitoring, 9-45, 9-91

#### S

safety rules, 4-1 EMERGENCY OFF devices, 4-1 Sample applications, 6-40 service data, 7-10 servicing data, 9-61 Servicing Read requests, 6-19 Servicing Write requests, 6-18 servo drive, A-3 servo enable, 9-45 servo position control, 9-83, 9-84 servo ready, 9-85 Set actual value, 9-20, 9-48 set actual value, 9-50 set actual value on-the-fly, 9-51 Set actual value on-the-fly, 9-8 set actual value on-the-fly, 10-6 Set breakpoint, 6-8 Set reference point, 7-39 set reference point, 7-42, 9-53 setpoint processing, 9-78 SIMATIC Manager, 5-4 simulation, 9-46 Single commands, 6-21, 6-22 single commands, 9-46 automatic block search forward/backward, 9-34 delete residual path, 9-47 restart, 9-48 undo set actual value, 9-48 single functions, 9-43 deactivate software-end position monitoring, 9-44 follow-up mode, 9-44 length measurement, inprocess measurement, 9-43 parking axis, 9-45 retrigger reference point, 9-43 rotation monitoring, 9-45 servo enable, 9-45 simulation. 9-46 switch off enable input, 9-44 Single settings, 6-21, 6-22 software limit switches, 7-42, 9-104 Standard diagnosis for the position controller with actuating signal-Override with parameterizable response time, 7-45 Standard function blocks, 6-5 FC POS CTRL (FC 1) - data interchange, 6-13 FC POS DIAG (FC 2) - read diagnostic interrupt data, 6-23 FC POS\_INIT (FC 0) - Initialization, 6-11 FC POS MSRM (FC 3) - read measured values, 6-26 Overview, 6-5 start enable, 9-6

Starting the axis, 7-20 Status signals, 6-13, 6-14 stepper drive, A-4 stepper motor control system, rotation monitoring, 9-91 Stepper motor without encoder, 9-75 Structure of a user program, 6-7 Signal processing, 6-7 switch off enable input, 9-44 Symbolic programming, 6-4 synchronization, 9-76, 9-77 absolute encoder alignment, 9-76 measured value synchronization, 9-77 reference point, 9-76 reference point approach, 9-76 reference point offset, 9-76 reference point switch, 9-76 synchronization point, 9-77 System data, Modify parameters/data, 9-39 system data, 9-38 measured values, 9-56 set actual value, 9-50 set actual value on-the-fly, 9-51 set reference point, 9-53 single commands, 9-46 single functions, 9-43 zero offset, 9-48 system data block, 5-9, 5-31 system of measurement, 9-63 system overview components, 1-3 data handling, 1-5

#### Т

Teach in, 9-53 testing (machine axis), 7-7 The POS\_CTRL (FC 1) block – data interchange, 6-13 The POS\_DIAG (FC 2) block – read diagnostic interrupt data, 6-23 The POS\_INIT (FC 0) block – Initialization, 6-11 The POS\_MSRM (FC 3) block – read measured values, 6-26 time override, 9-5 tool compensation, 10-12 tool offset data, 5-26 Trace, 7-11 traversing block, G functions, 10-4

traversing blocks, 9-28 axis as rotary axis, 10-11 block change, 10-5 block structure, 10-3 M functions, 10-15 traversing programs, 5-28, 9-32 block transitions, 10-17 direction of machining, 10-17 input, 5-29 program name, 10-2 program number, 10-2 program structure, 10-2 traversing block, 10-2 traversing blocks, 10-3 Troubleshooting, 7-10

#### U

UL certification, A-1 undo set actual value, 9-48 user data, 8-1 User data block, 6-29

#### V

velocity levels, 9-15 velocity override, 9-4 voltage levels, 9-18 voltage ramp, 9-94, 9-96

#### W

weights, A-3 wiring diagram for a FM 453, 4-3 Wiring the FM 453, 4-1 wiring up the front connector, 4-33 write data Coupled-axis grouping, 9-54 request application data, 9-52 Teach in, 9-53 Writing the user program, 6-9 writing traversing programs, 10-1

## Ζ

zero offset, 9-48 zero pulse, 7-38 zero reference mark, 9-76